Universidade Federal da Paraiba Centro de Ciências e Tecnologia Coordenação de Pós-Graduação em Informática

# **UNIFIC : Uma API para a Unifica^ao da Programa^ao entre Diferentes GUI s**

Lilian Gibson Silva

**Campina Grande - PB Dezembro - 1993** 

## Lilian Gibson Silva

## UNIFIC: Uma API para a Unificação da Programação entre Diferentes GUIs

Dissertação apresentada ao Curso de MESTRADO EM INFORMATICA da Universidade Federal da Paraiba, em cumprimento às exigências para a obtenção do Grau de Mestre. **zystanie zakone za zastawa za zastawa za zastawa za zastawa za zastawa za zastawa za zastawa za zastawa za za** 

**Area de Concentracao: Ciencia da Computacao** 

Jacques Phillipe Sauvé *(Orientador)* 

> Campina Grande Dezembro - 1993

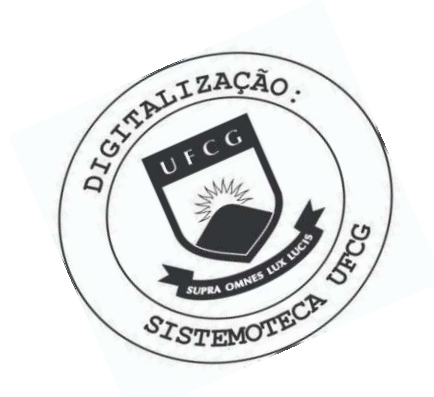

S586u Silva, Lilian Gibson. UNIFIC : uma API para a unificação da programação entre diferentes GUIs / Lilian Gibson Silva. - Campina Grande, 1993. 195 f. Dissertação (Mestrado em Informática) - Universidade Federal da Paraíba, Centro de Ciências e Tecnologia, 1993. "Orientação : Prof. Dr. Jacques Philippe Sauvé". Referências. 1. Interfaces Gráficas do Usuário (GUIs). 2. Interface de Programação de Aplicações (API). 3. UNIFIC - Unificação da Programação. 4. Dissertação - Informática. I. Sauvé, Jacques Phillipe. II. Universidade Federal da Paraíba -Campina Grande (PB). III. Título CDU 004.5(043)

# **UNIFIC - UMA API PARA A UNIFICAÇÃO DA PROGRAMAÇÃO ENTRE DIFERENTES GUIS**

## LÍLIAN GIBSON SILVA

### DISSERTAÇÃO APROVADA EM 21.12.1993

JACQUES PHILIPPE SAUVE, Ph. D. **Orientador** 

\ ULRICH SCHIEL, Dr. \ Componente da Banca

Varia de tatima Q. V. Turnell

Componente da Banca

Campina Grande, 21 de dezembro de 1993

*A meus pais e irmaos.* 

 $\dot{i}$ 

# Agradecimentos

Ao professor Jacques Philippe Sauvé, pela orientação e apoio que muito contribuíram para a realização deste trabalho.

A Capes, Coordenação de Aperfeiçoamento de Pessoal de Nível Superior, que financiou parte deste trabalho.

A todos os professores que, direta ou indiretamente, contribuiram para a conclusao deste trabalho.

Aos funcionários do Departamento de Pós-graduação de Sistemas e Computação da UFPB, em especial a Ana Lucia Guimaraes e a Zeneide Medeiros de Britto Lyra, pela eficiencia e prestatividade com as quais pude contar durante o desenvolvimento deste trabalho.

A minha familia e amigos, pelo apoio e paciencia no transcorrer deste trabalho.

# $Resumo$

Atualmente, um problema enfrentado pelos programadores de aplicações com Interfaces Gráficas do Usuário (GUIs) é a falta de portabilidade desse tipo de aplicação para diferentes ambientes gráficos. Este trabalho apresenta a especificação, implementação e tutorial de uma Interface de Programação de Aplicações (API), denominada UNIFIC, que unifica a programação entre diferentes GUIs. As aplicações desenvolvidas com a API UNIFIC apresentam portabilidade inerente no seu código fonte para diferentes ambientes gráficos.

# Abstract

 $iv$ 

Nowadays, a problem that must be solved by designers of Grafical User Inferface (GUI) applications is their portability to different graphical environments. This work presents the specification, implementation and tutorial for an Application Programming Interface (API), named UNIFIC, that makes the development of GUI applications uniform across platforms. UNIFIC's applications are portable to different graphical environments without having to rewrite code.

# **Lista de Figuras**

 $\mathcal{V}$ 

- 1.1. Interface Gráfica do Usuário, 2
- **1.2.** Arquitetura em camadas de uma GUI, 3
- **2.1.** Visao global da biblioteca UNIFIC, 11
- 2.2. Troca de dados através do clipboard, 15
- 2.3. Troca de dados através de troca de mensagens, 16
- **2.4.** Gerente de eventos, 17
- **2.5.** Janelas de uma GUI, 20
- 2.6. **I** formes de aplicações e icones de comandos, 21
- **2.7.** Janela com barras de rolamento, 21
- **2.8.** Exemplo de menu, 23
- 2.9. Janela com controles do tipo botões de rádio e de comando, 24
- **2.10.** Janela com controles do tipo quadro de marcar, 24
- **2.11.** Janela com barras de deslizamento, 25
- 2.12. Janela com textos estáticos do tipo rótulo, 25
- 2.13. Janela com quadros de texto editável, 25
- **2.14.** Janela com controle do tipo quadro de lista, 26
- **2.15.** Janela com controles do tipo quadro de incremento, 26
- 2.16. Janela com vários quadros de grupo, 27
- **2.17.** Quadro de dialogo para a abertura de arquivos, 27
- **3.1.** Visão de várias aplicações sendo executadas com o Windows em um PC, 30
- **3.2.** Visao do Motif em um ambiente de rede, 32
- **3.3.** Modulos componentes da arquitetura Windows, 33
- **3.4.** Principais componentes do núcleo do Windows e sua interação com o DOS, 34
- **3.5**. Principais compomentes do Módulo GDI, 35
- **3.6.** Principais componentes do módulo usuário e sua interação com o GDI, 36
- **3.7.** Principais componentes da arquitetura Motif, 36
- **3.8.** Componentes do segmento de dados default de uma aplicação Windows, 40
- **3.9.** Área disponível para alocação global no Windows, 42
- **3.10.** Troca de dados através do esquema de troca de mensagens no Motif, 47
- **3.11.** Esquema de processamento de eventos no Windows, 49
- **3.12.** Esquema de processamento de eventos do Motif, 51
- **3.13.** Barra de menus composta por menus *dropdown*, 59
- **3.14.** Menu contextual de um editor gráfico simples, 59
- **3.15.** Exemplo de menu em cascata ativado a partir de um menu dropdown, 60
- 3.16. Menu de opção do Motif, 60
- **3.17.** Quadro de diálogo com três combo boxes, 62
- **3.18.** Criação de janelas no Windows X criação de janelas no Motif, 63
- 3.19. Exemplo de definição de menu no arquivo de recursos, 65
- **3.20.** Exemplo de definicao de um quadro de dialogo no arquivo de recursos, 66
- 5.1. Principais fases de uma aplicação UNIFIC, 92
- 5.2. Passos para o desenvolvimento de uma aplicação UNIFIC, 95
- **5.3.** Resultado da execução da Basico exe em um ambiente Windows, 96
- 5.4. Aplicação Basico.c, 97
- 5.5. Resultado da execução da aplicação Menu.exe em um ambiente Windows, 103

**5.6.** Aplicagao Menu.c, 105

- 5.7. Resultado da execução da aplicação Dialogo.exe em um ambiente Windows, 108
- 5.8. Aplicação Dialogo.c, 110
- **6.1.** Tabela de janelas, 119
- **6**.2. Tabela de Menus, 125

# **Lista de Tabelas**

- **1.1.** Exemplo de GUIs disponíveis comercialmente e suas plataformas, 5
- **4.1.** Lista de funções UNIFIC para gerenciamento de memória, 71
- 4.2. Lista de funções da API UNIFIC para entrada e saída em arquivos, 72
- 4.3. Função UNIFIC para execução de aplicações, 73
- 4.4. Lista de funções da API UNIFIC para a manipulação de cadeias, 73
- 4.5. Lista de funções da API UNIFIC para troca de dados através do *clipboard*, 75
- 4.6. Função da API UNIFIC para a geração de eventos pela aplicação, 76
- 4.7. Funções disponíveis na API UNIFIC para a criação de um laço de recebimento de eventos, 77
- 4.8. Função dispovível na API UNIFIC para processamento de eventos, 79
- 4.9. Funções UNIFIC para a gerência dos atributos gráficos, 80
- 4.10. Funções disponíveis na API UNIFIC para criação de formas geométricas, 81
- 4.11. Funções disponíveis na API UNIFIC para a apresentação de texto, 82
- 4.12. Lista das funções disponíveis na API UNIFIC para criação e gerência de janelas, 86
- 4.13. Lista de funções disponíveis na UNIFIC para a criação e gerência dos menus, 87
- 4.14. Lista de funções para a criação e gerência de controles na UNIFIC, 89
- A.1. Estilos Básicos, 166
- A.2. Estilos Específicos, 168
- **B.1.** Atributos disponíveis para o comando ITEM no menu principal, 185

 $\boldsymbol{i}$ **x** 

- **B.2.** Atributos disponíveis para o comando ITEM em um submenu, 187
- **B.3.** Atributos disponiveis para o subcomando ESTILO, 189
- B.4. Opções disponíveis para o subcomando tipoControle e seus modificadores, 190

# Sumário

x

#### **Capítulo 1 - Introdução**

#### 1.1. Motivação, 1

#### 1.1.1. Interfaces Graficas do Usuario, 1

- 1.1.1.1. Vantagens, 2
- 1.1.1.2. Arquitetura, 3
- 1.1.1.3. Portabilidade entre Interfaces Graficas do Usuario, 4
- 1.2. Objetivos do Trabalho, 6
- 1.3. Importancia do Trabalho, 7
- 1.4. Trabalhos Relacionados, 7
- 1.5. Organização do Trabalho, 8

# **Capitulo 2 - Caracterizacao da Biblioteca UNIFIC**

- 2.1. Visao Global, 10
- 2.2. Requisitos Basicos, 11
	- 2.2.1. Transparência, 11
	- 2.2.2. Portabilidade do Código Fonte, 11
	- 2.2.3. Abrangência, 12
	- 2.2.4. Facilidade de Programação, 12
	- 2.2.5. Look and Feel da Plataforma Destino, 12

#### 2.3. Requisitos Especificos, 12

- 2.3.1. Interação entre a UNIFIC e o Sistema Operacional, 13
	- 2.3.1.1. Comunicação com o Gerente de Processos, 13
	- 2.3.1.2. Comunicação com o Gerente de Memória, 13
	- 2.3.1.3. Comunicação com o Gerente de Arquivos, 14

2.3.2. Comunicação entre Aplicações UNIFIC, 14

2.3.2.1. Mecanismos de Troca de Dados, 14

2.3.3. Interação entre a UNIFIC e o Usuário, 16

2.3.3.1. Entrada de Dados Orientada a Eventos, 16

2.3.3.2. Saida Grafica, 18

2.3.3.3. Objetos da Interface do Usuário, 19

#### **Capitulo 3 - Ambientes Graficos Unificados**

- 3.1. Seleção das Interfaces Gráficas, 29
	- 3.1.1. Windows, 30
	- 3.1.2. Motif, 31
- 3.2. Apresentagao das Arquiteturas, 33
	- 3.2.1. Arquitetura Windows, 33
		- 3.2.1.1. Nucleo, 33
		- 3.2.1.2. Interface de Dispositivos Graficos, 34
		- 3.2.1.3. Modulo do Usuario, 35
	- 3.2.2. Arquitetura Motif, 36
		- 3.2.2.1. Sistema X Window, 37
		- 3.2.2.2. Gerente de Janelas, 38
		- 3.2.2.3. Toolkit Motif, 38
- 3.3. Modelo de Programação das GUIs Unificadas, 38
	- 3.3.1. Modelo de Servicos do Sistema Operacional, 39
		- 3.3.1.1. Execução de Aplicações, 39
		- 3.3.1.2. Gerenciamento de Memoria Dinamica, 40
		- 3.3.1.3. Entrada e Saida em Arquivos, 44
		- 3.3.1.4. Manipulação de Cadeias, 44
	- 3.3.2. Modelo de Troca de Dados, 45
		- 3.3.2.1. Clipboard, 45
		- 3.3.2.2. Troca de Mensagens, 46

3.3.3. Modelo de Entrada de Dados Orientado a Eventos, 48

3.3.3.1. Geragao dos Eventos, 48

3.3.3.2. Recebimento dos Eventos, 49

3.3.3.3. Processamento dos Eventos, 49

3.3.4. Modelo de Saida Grafica, 51

3.3.4.1. Biblioteca de Saida Grafica, 51

3.3.4.2. Contexto do Dispositivo Versus Contexto Grafico, 52

3.3.5. Modelo dos Objetos da Interface, 57

3.3.5.1. Tipos de Objetos, 57

3.3.5.2. Criação dos Objetos, 63

#### **Capitulo 4 - Modelo de Programacao da UNIFIC**

4.1. Serviços do Sistema Operacional, 70

4.1.1. Gerenciamento de Memória, 71

4.1.2. Entrada e Saida em Arquivo, 71

4.1.3. Execução de Aplicações, 72

4.1.4. Manipulação de Cadeias, 73

4.2. Troca de Dados entre Aplicações, 74

4.2.1. Uso do Clipboard, 74

4.3. Entrada de Dados Orientada a Eventos, 75

4.3.1. Geragao dos Eventos, 76

4.3.2. Recebimento dos Eventos, 76

4.3.3. Processamento dos Eventos, 78

4.4. Geragao da Saida Grafica, 79

4.4.1. Definigao dos Atributos Graficos, 79

4.4.1.1. Fontes, 80

4.4.1.2. Cores, 81

4.4.2. Geragao de Formas Geometricas, 81

4.4.3. Apresentagao de Texto, 82

4.5. Gerência dos Objetos da Interface do Usuário, 82

- 4.5.1. Tipos de Objetos da Interface do Usuario, 82
	- 4.5.1.1. Janelas, 82
	- 4.5.1.2. Menus, 83
	- 4.5.1.3. Controles, 84
	- 4.5.1.4. Icones, 84
- 4.5.2. Criação dos Objetos, 85
	- 4.5.2.1. Janelas, 85
	- 4.5.2.2. Menus, 86
	- 4.5.2.3. Quadros de Dialogo, 88
	- 4.5.2.4. **Icones**, 89

#### **Capitulo 5 - Programando com a Biblioteca UNIFIC**

- 5.1. Filosofia de Programação UNIFIC, 91
	- 5.1.1. Fase de Inicialização, 92
	- 5.1.2. Fase de Criação, 92
	- 5.1.3. Fase de Execugao, 93
- 5.2. Ferramentas Necessarias, 94
- 5.3. Passos para Criar uma Aplicagao UNIFIC, 94
- 5.4. Exemplos Práticos de Aplicações UNIFIC, 95
	- 5.4.1. Criando Janelas, 96
		- 5.4.1.1. Procedimento Principal, 98
		- 5.4.1.2. Criagao das Janelas, 98
		- 5.4.1.3. Processamento dos Eventos, 101
		- 5.4.1.4. Definigao da Fungao-agao, 101
		- 5.4.1.5. Definigao do icone, 102
	- 5.4.2. Criando Menus, 103
		- 5.4.2.1. Especificagao do menu, 105
		- 5.4.2.2. Ações Associadas ao Menu, 106
		- 5.4.2.3. Definigao do Menu, 107

5.4.3. Criando Quadros de Dialogo, 108

5.4.3.1. Criagao do Quadro de dialogo, 110

5.4.3.2. Fungao-agao do Quadro de Dialogo, 111

5.4.3.3. Definição do Quadro de Diálogo, 112

#### Capítulo 6 - Implementação da Biblioteca UNIFIC

6.1. Visao Geral dos Modulos Componentes, 115 6.1.1. Modulo de Servigos do Sistema Operacional, 116 6.1.2. Modulo da Entrada de Dados Orientada a Eventos, 116 6.1.2.1. Registro de Eventos UNIFIC, 116 6.1.3. Modulo de Saida Grafica, 118 6.1.4. Modulo dos Objetos da Interface do Usuario, 119 6.1.4.1. Tabela de Janelas, 119 6.1.4.2. Tabela de Menus, 124 6.2. Suporte UNIFIC para Ambiente Windows, 126 6.2.1. Inicializagao da Aplicagao, 127 6.2.1.1. Habilitar uma Aplicagao para Windows, 128 6.2.1.2. Carga do Arquivo de Recursos, 128 6.2.2. Servigos do Sistema Operacional, 129 6.2.2.1. Alocagao deMemoria, 129 6.2.3. Entrada de Dados Orientada a Eventos, 130 6.2.3.1. Conversao dos eventos, 130 6.2.3.2. Lago de Eventos, 130 6.2.3.3. Recebimento dos Eventos de Software, 131 6.2.4. Criagao dos Objetos da Interface Grafica do Usuario, 132 6.2.4.1. Registro da Janela, 132 6.2.4.2. Sistema de Coordenadas, 133 6.2.4.3. Criagao de Menus, 133

### Capítulo 7 - Conclusão

7.1. Avaliação dos Objetivos do Trabalho, 135

7.2. Conclusões Finais e Trabalhos Futuros, 138

#### **Bibliografia**

Referências Bibliográficas, 141

### **Apendice A - Funcoes da Biblioteca UNIFIC**

Al.1. Inicialização, 145

A1.2. Servigos do Sistema Operacional, 146

Al.2.1. Gerenciamento de memória, 146

Al.2.2. Manipulação de Cadeias, 147

Al.2.3. Entrada e Saida em Arquivos, 148

Al.2.4. Execução de Aplicações, 151

A1.3. Troca de Dados, 152

A1.4. Entrada de Dados, 154

A1.5. Saída Gráfica, 157

A1.6. Objetos da Interface do Usuario, 163

Al.6.1 . Janela, 164

Al.6.2. Menu, 172

Al.6.3. Quadro de Dialogo, 175

# **Apendice B - Comandos do Arquivo de Recursos**

Bl.l . Comando Icone, 183 B1.2. Comando Menu, 184 Bl.2.1 . Item, 185 B 1.2.2. Submenu, 186 B 1.2.2.1. ITEM no submenu, 187 Bl.2.2.2. Separador, 187

Bl.2.2.3. SUBMENU no submenu, 187 B1.3. Comando Quadro de Dialogo, 188 Bl.3.1 . ESTILO, 188 Bl.3.2. TITULO, 189 Bl.3.3. tipoControle, 189

# **Lista de Abreviaturas,** 193

# **Capitulo 1**

# 1. Introdução

Nos últimos anos, o interesse na pesquisa e desenvolvimento de interfaces para aplicações, voltadas para as necessidades do usuário, vem aumentando. O principal motivo desse interesse é a constatação de que, a qualidade da interface do usuário de uma aplicação pode ser tão importante, para o seu sucesso, quanto a sua funcionalidade. No entanto, o desenvolvimento de interfaces agradáveis e produtivas, do ponto de vista do usuário, não é uma tarefa fácil para o projetista de aplicações.

## 1.1. Motivação

Numa tentativa de garantir o nivel de qualidade das interfaces do usuario, surgiu nos anos 80 um novo conceito de interface: a Interface Grafica do Usuario.

## **1.1.1. Interfaces Graficas do Usuario**

A Interface Gráfica do Usuário, ou Graphical User Interface (GUI), é um tipo de interface rica em informações visuais, cujos símbolos gráficos de alta definição são usados para representar objetos em videos mapeados a *bits?.* Cada objeto da GUI possui aparencia e comportamento *(look-and-feel)* uniformes, de acordo com o grupo ao qual pertence. Janelas, menus e icones sao exemplos de alguns destes objetos (Figura 1.1). Este tipo de interface facilita

Videos mapeados a *bits,* ou videos *bit-mapped,* sao videos que utilizam milhares de pequenos pontos *(pixels)* para compor caracteres, números e gráficos.

a comunicação homem-máquina pois a execução de aplicações, seleção de comandos ou realização de outras tarefas, é sempre feita através da seleção e ativação dos objetos gráficos, cujas imagens sao facilmente associadas a sua funcionalidade.

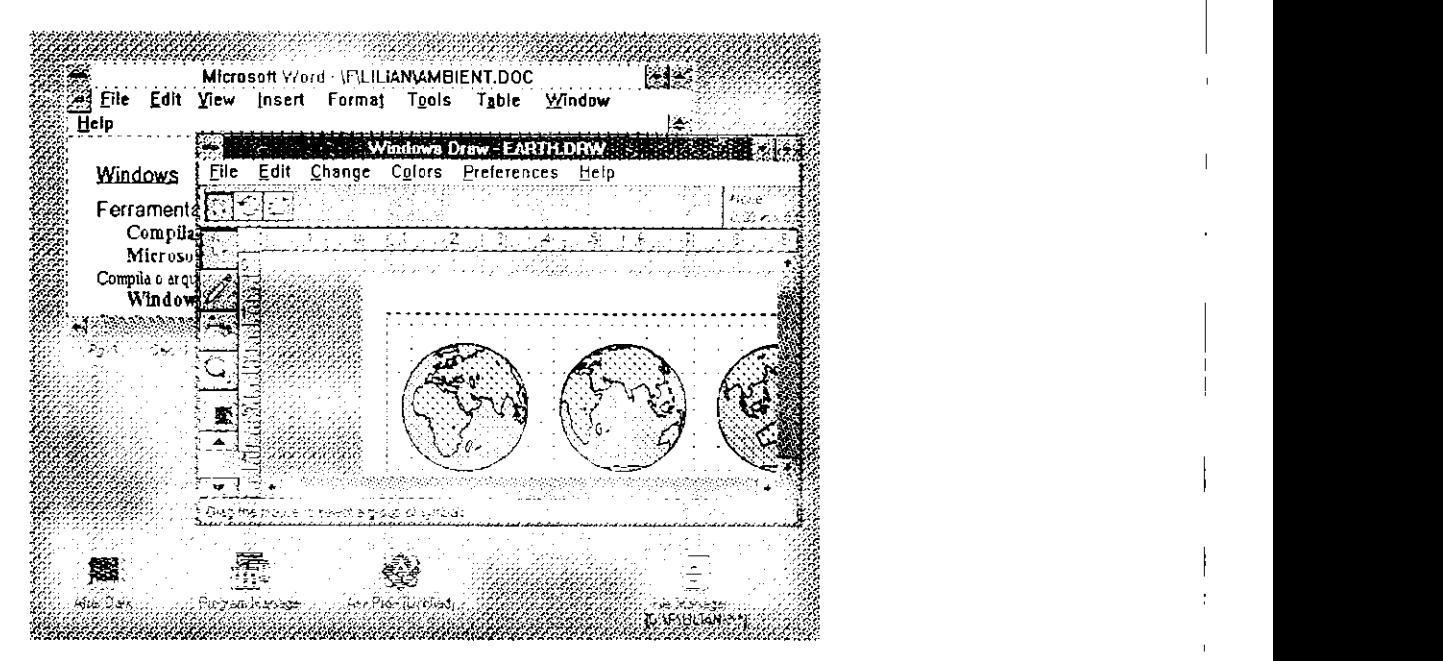

*Figura J.J Interface Grafica do Usuario* 

#### **1.1.1.1.** Vantagens

As principais vantagens das GUIs quando comparadas com as interfaces baseadas em caracteres<sup>2</sup>, do ponto de vista do usuário, são: facilidade de uso, interação visual instantânea e uniformidade.

**• Facilidade de uso:** os simbolos graficos que representam os objetos das GUIs sao rapidamente reconhecidos e memorizados pelo usuário, tornando mais fácil a identificação da funcionalidade associada a eles.

**• Interacao Visual Instantanea:** e oferecida uma interacao fisica direta, normalmente através de um *mouse*, entre o usuário e os objetos da GUI. Esta interação gera uma

<sup>2</sup> As interfaces baseadas em caracteres utilizam apenas caracteres alfabéticos, numéricos e de pontuação para apresentar ao usuário informações na tela. No máximo, podem fazer uso de caracteres semigráficos.

retroalimentação visual instantânea que reduz o tempo de aprendizagem e fornece ao usuário uma "sensação" de controle sobre o computador.

**• Uniformidade:** a GUI oferece um mecanismo padrao de controle para cada objeto. Assim operações semelhantes são sempre executadas da mesma forma. A modificação do tamanho de uma janela, por exemplo, e feita da mesma forma em qualquer aplicagao. Isto permite que um usuario que esteja familizarizado com o *look-and-feel* de uma determinada GUI possa utilizar, sem problemas, qualquer aplicagao desenvolvida para esta GUI.

#### 1.1.1**.2. Arquitetura**

Do ponto de vista do programador, uma GUI oferece toda infra-estrutura para o desenvolvimento de aplicações com interfaces gráficas. Geralmente, quatro componentes destacam-se em uma GUI (Figura 1.2): guia de estilo, API, sistema de janelas e modelo de imagem.

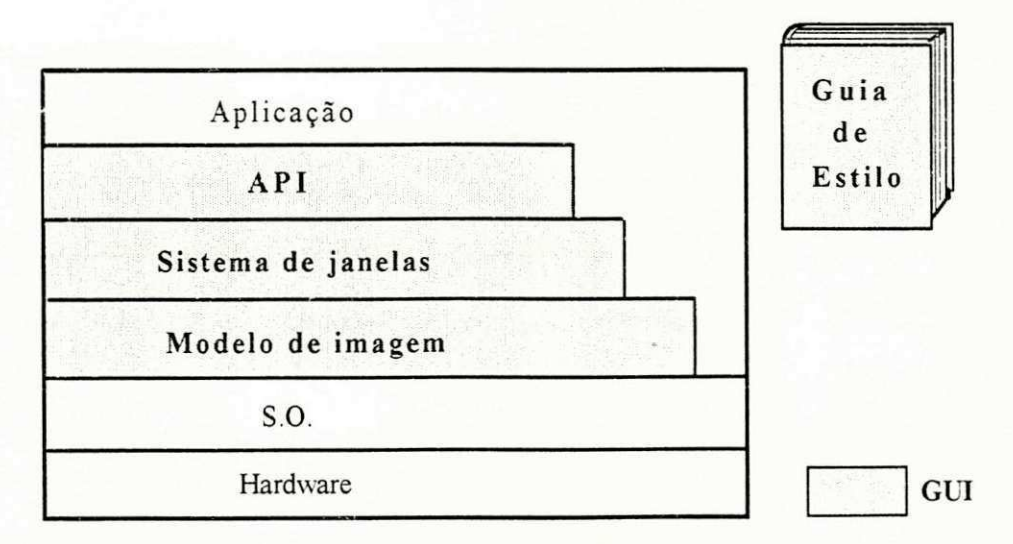

*Figura 1.2 Arquitetura em camadas de uma GUI* 

**• Guia de estilos:** e um documento que especifica como deve ser a aparencia e o comportamento dos objetos da GUI. 0 guia de estilos de uma GUI deve ser seguido pelo programador para garantir a homogeneidade do *look-and-feel* entre as aplicações desenvolvidas.

**• Application Programming Interface** (API): a API de uma GUI e composta por bibliotecas de funções pré-definidas, estruturas de dados e comandos, colocados à disposição do programador para permitir a criagao e a gerencia dos objetos da GUI (ex.: janelas ou menus). Geralmente a documentação das bibliotecas da API mostra apenas como são as interfaces das funções, mas não especifica como as funções devem ser combinadas para que se obtenha uma padronização do *look-and-feel* nas aplicações desenvolvidas. Portanto, o programador deve usar as bibliotecas da GUI em conformidade com o guia de estilos.

**• Sistema de Janelas**: é o sistema que torna possível a visão simultânea de várias aplicações em execução, em diferentes janelas de uma mesma tela. Esse sistema é responsável pela criagao e gerencia das janelas e pelo controle da disposigao dos objetos da GUI no video. Além disso, gerencia a entrada/saída de dados entre os dispositivos e as aplicações, bem como a alocagao dos recursos requeridos por cada aplicagao.

**• Modelo de Imagem:** especifica como a GUI acessa o video, defmindo como os caracteres e os graficos serao apresentados na tela.

#### 1.1.1**.3. Portabilidade entre Interfaces Graficas do Usuario**

Atualmente, a maioria das plataformas de *hardware* existentes no mercado ja possui pelo menos uma GUI disponivel. A tabela 1.1 apresenta algumas dessas GUIs.

Observando-se a tabela 1.1, pode-se constatar que não existe uma GUI padrão independente de máquina, que seja amplamente aceita pelo mercado. O motivo é que a maioria dos fabricantes buscou uma solução própria. A falta de padronização das GUIs resulta, a principio, em dois problemas: falta de portabilidade e a perda da cultura de programação.

Introdução 5

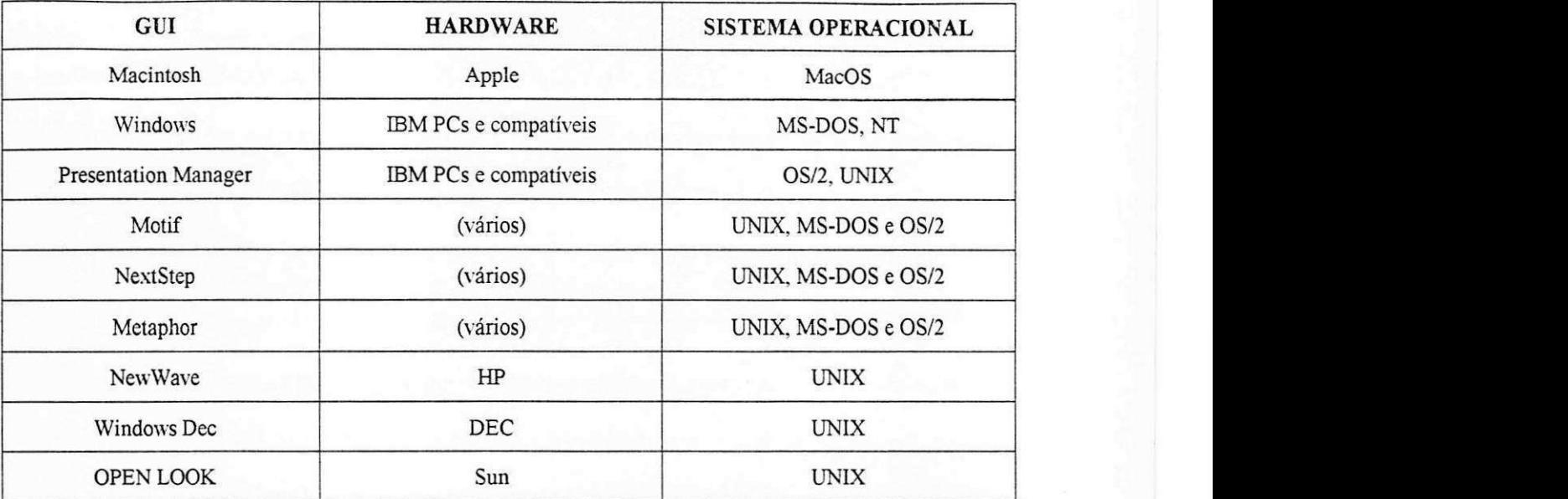

*Tabela 1.1 Exemplo de GUIs disponiveis comercialmente e suas plataformas.* 

**• Falta de Portabilidade:** as aplicagoes escritas para GUIs proprietarias, como as GUIs Windows e Macintosh, geralmente não são portáveis para outras arquiteturas ou sistemas operacionais. Existe uma dependencia de *hardware* ou de *software* proprias das aplicagoes escritas para estas GUIs, que torna crítico o transporte das aplicações. Além disso, o transporte das aplicações escritas para GUIs não proprietárias também pode não ser tão simples, principalmente, se as camadas inferiores da arquitetura das GUIs diferirem consideravelmente.

**• Perda da Cultura de Programacao:** a filosofia e as ferramentas utilizadas para o desenvolvimento das aplicações variam tanto de uma GUI a outra que, raramente, a cultura de programação obtida em uma GUI é útil a outra. Conseqüentemente, o projetista tem que aprender a programar as particularidades de cada uma delas.

Esses dois problemas dificultam o desenvolvimento de aplicações que precisam ser transportadas para diferentes GUIs e podem causar um grande impacto no custo final de desenvolvimento dessas aplicações.

Segundo uma estimativa da Microsoft, para se desenvolver uma aplicação com GUI é necessário 50% a mais do tempo que seria utilizado, para se desenvolver a mesma aplicação com uma interface baseada em caracteres [Gray91]. Cerca de um terço desse tempo é gasto apenas com particularidades da API e do *look-and-feel* da GUI escolhida. Ja para transportar uma aplicação de um ambiente gráfico para outro - por exemplo, transportar uma aplicação Windows para ambiente Motif - utiliza-se mais um tergo do tempo necessario para se desenvolver a aplicação em um único ambiente gráfico. Portanto, o tempo gasto para se desenvolver uma mesma aplicação para dois ambientes gráficos, normalmente, é o dobro do tempo que seria necessario, se a aplicagao fosse desenvolvida com uma biblioteca de interface baseada em caracteres. Isto significa que o desenvolvimento de aplicações com GUIs geralmente tem um custo elevado que aumenta a medida em que a aplicagao precisa ser transportada para um novo ambiente grafico.

Esses são alguns dos fatores que motivam os esforços para que se estabeleça uma GUI padrão independente de máquina. Como a idéia de uma GUI padrão está longe de ser alcançada devido à concorrência mercadológica e ao grande número de bases instaladas com diversas GUIs, ferramentas que possibilitam a execução de uma aplicação em vários ambientes gráficos já estão sendo objetos de estudo. Essas ferramentas são extremamente importantes, visto que reduzem o tempo e, consequentemente, os custos de programação necessários ao transporte das aplicações entre diferentes GUIs.

## **1.2. Objetivos do Trabalho**

Este trabalho propõe o desenvolvimento de uma biblioteca de funções, denominada biblioteca UNIFIC, que unifique a programação entre diferentes GUIs. O seu principal objetivo é permitir que as aplicações desenvolvidas com esta biblioteca sejam portáveis entre diferentes ambientes gráficos, de tal forma que o código fonte da aplicação, não precise sofrer nenhuma modificação para ser executado na plataforma destino. Por exemplo, uma aplicação desenvolvida com a biblioteca UNIFIC em ambiente Windows, poderá ser executada em um ambiente Motif apenas com a recompilação de seu código fonte no ambiente destino.

Os objetivos específicos deste trabalho são:

• Prover uma API baseada em um modelo de programagao que unifique a programagao entre diferentes GUIs.

• Mostrar a viabilidade da API UNIFIC atraves da sua implementagao para um ambiente gráfico. **zystaliczonu z zystaliczonu z zystaliczonu z zystaliczonu z zakladatoru z zakladatoru z zakladatoru z z** 

## **1.3. Importancia do Trabalho**

A importância desse trabalho deve-se ao fato de qualquer aplicação que venha a ser desenvolvida com a biblioteca UNIFIC, terá portabilidade inerente no seu código fonte para diferentes ambientes gráficos. A biblioteca UNIFIC tornará as diferenças de programação entre as várias GUIs, transparentes para o programador, pois proverá uma forma unificada de programação para GUIs distintas. Isso eliminará o esforço, antes necessário, para transportar aplicações entre diferentes GUIs, reduzindo, conseqüentemente, os custos de desenvolvimento das aplicações.

## **1.4. Trabaihos Relacionados**

Ja existem, atualmente, alguns produtos disponiveis comercialmente que permitem o desenvolvimento de aplicações portáveis para diferentes ambientes gráficos. A biblioteca XVT é um exemplo desse tipo de produto. Essa biblioteca, desenvolvida pela XVT Software Inc., oferece uniformidade de programagao para os ambientes Windows, Macintosh, OS/2 Presentation Manager, OSF/Motif e OPEN LOOK, além de incluir suporte para os ambientes UNIX, DOS e VMS baseados em caracteres. As aplicações desenvolvidas com a biblioteca XVT podem ser transportadas para quaisquer dos ambientes citados acima, sem que o seu codigo fonte necessite ser re-escrito.

Durante a pesquisa bibliografica constatou-se que, apesar da disponibilidade comercial de alguns produtos para a unificação da programação entre diferentes GUIs, do ponto de vista academico existem carencias de informagoes a respeito desta area de estudo. Isso deve-se ao fato dos fabricantes desse tipo de produto não divulgarem informações sobre o processo de unificação e nem o codigo fonte das suas APIs. Este trabalho contribui para o preenchimento dessa lacuna, podendo vir a ser utilizado como referência básica no desenvolvimento de estudos futuros na área de unificação da programação entre diferentes GUIs.

# 1.5. Organização do Trabalho

Este capitulo apresenta uma visao geral das GUIs, sua arquitetura e alguns problemas de portabilidade que motivaram o desenvolvimento deste trabalho, bem como seus objetivos e importância.

0 capitulo 2, *Caracterizagao da Biblioteca UNIFIC,* apresenta uma visao geral da biblioteca UNIFIC e define seus requisitos basicos e especificos.

0 capitulo 3, *Ambientes Graficos Uniftcados,* seleciona as GUIs que participarao inicialmente do processo de unificagao, apresenta suas arquiteturas e caracteriza os modelos de programagao adotados pelas respectivas GUIs.

0 capitulo 4, *Modelos de Programagao da UNIFIC,* define o modelo de programagao unificado da biblioteca UNIFIC.

O capítulo 5, Programando com a Biblioteca UNIFIC, apresenta a estrutura básica de uma aplicação UNIFIC e explica, através de exemplos, como o programador deve utilizar a biblioteca UNIFIC.

O capitulo 6, *Implementagao da Biblioteca UNIFIC,* descreve os detalhes da implementagao da biblioteca UNIFIC em um dos ambientes graficos selecionados.

No capitulo 7, *Conchsao,* sao avaliados os objetivos do trabalho, apresentadas as conclusões finais e sugestões para trabalhos futuros.

0 Apendice A descreve a interface e a funcionalidade das fungoes colocadas a disposigao do programador através da API UNIFIC.

0 Apendice B apresenta o formato geral dos comandos que podem ser utilizados pelo programador no arquivo de recursos das aplicações UNIFIC.

# **Capitulo 2**

# 2. Caracterização da Biblioteca UNIFIC

Este capitulo discute as principais caracteristicas da biblioteca UNIFIC. Inicialmente sera apresentada uma visao global da biblioteca. Em seguida, serao definidos seus requisitos basicos, tais como: transparência, portabilidade, abrangência, facilidade de programação e look-and-feel da plataforma destino. Finalmente serao apresentados os requisitos especificos que englobam aspectos de interação da UNIFIC com as GUIs unificadas e com os usuários.

# **2.1. Visao Global**

A biblioteca UNIFIC é uma camada de software que oferece um modelo de programação unificado para o desenvolvimento de aplicações com GUIs (Figura 2.1). O modelo unificado de programação tem como principal objetivo permitir que o programador desenvolva aplicações portáveis para vários ambientes gráficos, utilizando o mesmo conjunto padrão de funções.

A fim de oferecer ao programador um conjunto padrão de funções consistente e genérico, e necessario que a biblioteca UNIFIC atenda a alguns requisitos. Esses requisitos podem ser classificados em dois grupos: requisitos basicos e requisitos especificos. Os **requisitos basicos**  são os que devem ser atendidos pela UNIFIC do ponto de vista das aplicações (Figura 2.1a). Já os **requisitos especificos** sao os que devem ser atendidos pela biblioteca UNIFIC do ponto de vista das GUIs unificadas (Figura 2.1b). Este é o assunto a ser tratado nas duas próximas seções.

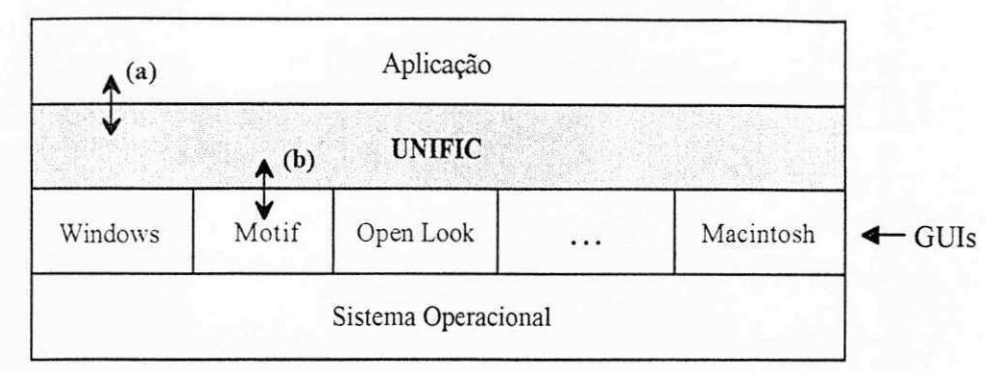

*Figura 2.1 Visao global da biblioteca UNIFIC.* 

## **2.2. Requisitos Basicos**

Os requisitos básicos atendidos pela biblioteca UNIFIC são: transparência, portabilidade, abrangencia, facilidade de programagao e *look-and-feel* da plataforma destino.

### **2.2.1. Transparencia**

A biblioteca UNIFIC deve tornar transparente, para o programador, as diferencas existentes entre os modelos de programação das GUIs unificadas. O conjunto padrão de funções da biblioteca UNIFIC deve permitir que o programador desenvolva aplicações, utilizando sempre a mesma filosofia, independentemente de o ambiente grafico de desenvolvimento ser, por exemplo, Windows, Motif, Open Look ou Macintosh.

## **2.2.2. Portabilidade do Codigo Fonte**

Uma aplicação desenvolvida com a biblioteca UNIFIC deve ser portável para vários ambientes gráficos, de tal forma que não seja necessário efetuar nenhuma modificação no seu código fonte. O programador deve apenas recompilar a aplicação no ambiente destino.

### 2.2.3. Abrangência

O modelo de programação definido para a biblioteca UNIFIC deve ser o mais genérico possível, de tal forma que possa ser implementado sem modificações nos mais diversos ambientes gráficos. Isso garantirá que novas GUIs possam ser facilmente acrescentadas ao conjunto de GUIs unificadas pela biblioteca UNIFIC.

## **2.2.4. Facilidade de Programacao**

A API UNIFIC deve permitir que, durante a fase de desenvolvimento das aplicações, o programador possa utilizar as praticas de projeto e codificagao disponiveis atualmente. 0 modelo de programação adotado pela UNIFIC deve ser simples e de fácil utilização.

### **2.2.5. Look and Feel da Plataforma Destino**

A biblioteca UNIFIC não deve impor um *look-and-feel* particular a suas aplicações. Ao invés disto, as aplicações UNIFIC devem herdar o *look-and-feel* da plataforma destino. Isto é, se uma aplicação UNIFIC for executada, por exemplo, em um ambiente Motif, ela herdará o look-and-feel da GUI Motif. No entanto, se a mesma aplicação for executada em um ambiente Windows, ela deverá assumir automaticamente o *look-and-feel* da GUI Windows.

# **2.3. Requisitos Especificos**

Os requisitos especificos abrangem, fundamentalmente, tres aspectos: o primeiro engloba as necessidades de interagao entre a UNIFIC e o sistema operacional; o segundo considera as necessidades de comunicação entre aplicações desenvolvidas com a UNIFIC; finalmente, o terceiro trata das formas de interagao entre a UNIFIC e o usuario.

#### **2.3.1. Interação entre a UNIFIC e o Sistema Operacional**

Toda GUI interage diretamente com o sistema operacional quando necessita acessar os recursos do computador. As operações de alocação de recursos, manipulação de arquivos, acesso a memoria e aos *drivers* de dispositivos sao sempre realizadas atraves do sistema operacional utilizado pela GUI. A biblioteca UNIFIC deve, portanto, permitir que suas aplicações realizem este tipo de operação em qualquer ambiente gráfico.

A fim de atender aos requisitos de interação com o sistema operacional, a UNIFIC deve considerar aspectos de comunicagao com o gerente de processos, o gerente de memoria e o gerente de arquivos.

#### **2.3**.1.1. **Comunicacao com o Gerente de Processos**

A UNIFIC deve permitir que a aplicagao se comunique com o gerente de processos utilizado pela GUI. É a partir da interação da aplicação com o gerente de processos que é possivel, a uma aplicagao, por exemplo, mudar a prioridade de execugao de certas tarefas ou criar processos para executar outras aplicações.

#### **2.3**.1**.2. Comunicacao com o Gerente de Memoria**

A UNIFIC deve permitir que suas aplicações aloquem memória dinamicamente. Para tornar isto possível, as aplicações UNIFIC necessitam comunicar-se com o gerente de memória utilizado por cada GUI. Apesar do tipo de gerente de memoria utilizado pelas GUIs influenciar no conjunto de funções necessárias para se gerenciar memória em um ambiente gráfico, é possível identificar um conjunto básico de funções que deve estar disponível na UNIFIC. Este conjunto deve permitir que o programador realize, no mínimo, operações de alocação, realocação e liberação de áreas de memória.

#### **2.3.1.3. Comunicação com o Gerente de Arquivos**

A UNIFIC deve permitir que as aplicações realizem operações sobre arquivos. As funções que geralmente estão à disposição do programador, na maioria das GUIs, para este propósito são funções específicas para criar, abrir e fechar arquivos, além de funções para leitura, escrita de dados e posicionamento do apontador dentro do arquivo acessado. Normalmente, além das funções citadas acima, funções para a realização de operações sobre diretórios também devem ser colocadas a disposigao do programador. Essas fungoes devem permitir ao programador, pelo menos, obter e mudar o diretório de trabalho das aplicações.

### **2.3.2. Comunicacao entre Aplicacoes UNIFIC**

O sistema de janelas de uma GUI permite que várias aplicações, executadas concorrentemente ou em paralelo, compartilhem ao mesmo tempo a tela de um computador. 0 fato de as aplicações dividirem o mesmo espaço físico para mostrar o resultado de suas execuções, faz surgir, naturalmente, o desejo de trocar dados entre estas aplicações. As GUIs permitem que as aplicações se comuniquem entre si, a fim de que possam ser realizadas operações de troca de dados entre aplicações. Portanto, a biblioteca UNIFIC deve oferecer mecanismos que tornem possivel para o programador realizar o compartilhamento padronizado de dados entre suas aplicações.

#### **2.3.2**.1. **Mecanismos de Troca de Dados**

Na maioria das GUIs, os mecanismos de troca de dados entre aplicações que se encontram disponiveis sao o *clipboard* e a troca de mensagens.

#### Clipboard

O *clipboard* é uma área de acesso comum a todas as aplicações, onde os dados a serem compartilhados podem ser colocados temporariamente. A fim de realizar a troca de dados atraves deste mecanismo, o usuário deve selecionar os dados que deseja compartilhar na aplicação origem (Figura 2.2a). Em seguida deve ativar o comando que transfere os dados selecionados da aplicagao para o *clipboard* (o comando *copy* de um editor de texto, por exemplo) (Figura 2.2b). Finalmente o usuário deve se dirigir à aplicação destino e ativar o comando que copia os dados do *clipboard para,* a aplicagao (o comando *paste* de um editor de texto, por exemplo) (Figura 2.2c). Este mecanismo de troca de dados sempre requer a intervengao do usuario para que se efetue a transferência dos dados. Para que a UNIFIC dê suporte à transferência de dados através do *clipboard,* fungoes especificas para remover, copiar ou ler dados do *clipboard,* por exemplo, devem ser colocadas à disposição do programador.

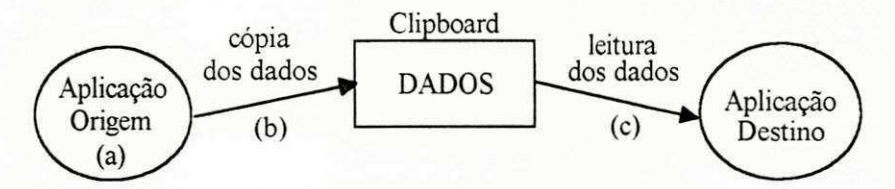

*Figura 2.2 Troca de dados atraves do clipboard.* 

#### **Troca de Mensagens**

A troca de dados entre aplicações também pode ser feita através de um mecanismo de troca de mensagens. Esse tipo de troca de dados baseia-se no modelo cliente-servidor. Nesse esquema, é necessário que se estabeleça uma conversação entre a aplicação que requer os dados e a aplicação que pode fornecê-los. Inicialmente a aplicação cliente deve enviar uma mensagem de pedido para a aplicagao servidora, a fim de especificar os dados desejados (Figura 2.3a). Se a aplicação servidora possuir a informação desejada, uma mensagem de resposta com os dados

requeridos é enviada de volta para a aplicação cliente (Figura 2.3b). Para que a UNIFIC dê suporte a este mecanismo, ela deve oferecer ao programador um conjunto de funções que permitam as aplicações trocarem mensagens entre si.

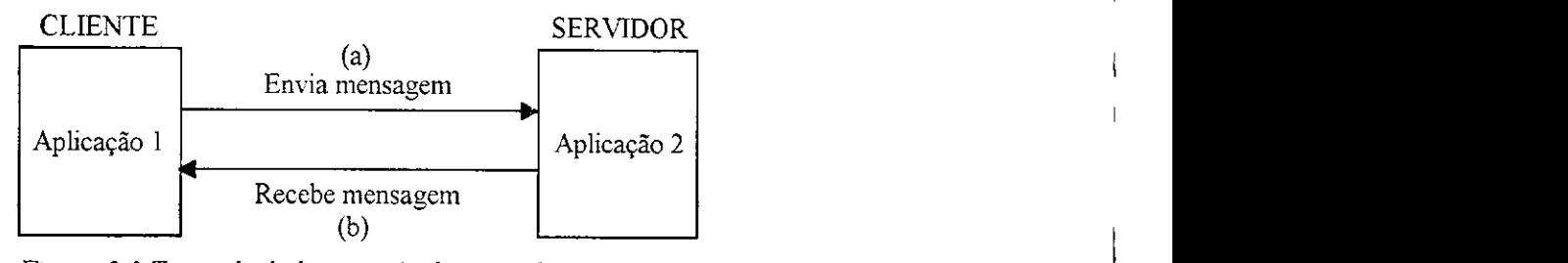

*Figura 2.3 Troca de dados através de troca de mensagens.* 

### **2.3.3. Interacao entre a UNIFIC e o Usuario**

A interagao entre a biblioteca UNIFIC e o usuario pode ocorrer de tres formas: atraves da entrada de dados orientada a eventos, através da saída gráfica e através dos objetos da GUI.

#### **2.3.3**.1. **Entrada de Dados Orientada a Eventos**

Quando um usuario deseja interagir com uma GUI, ele normalmente o faz digitando informações através do teclado ou selecionando e ativando os objetos da GUI por meio de um apontador de dispositivo, como por exemplo, um *mouse*. Cada ação realizada pelo usuário é detectada pela GUI e transformada em um evento. Um evento é um conjunto de informações que notifica a aplicação de algum fato do seu interesse ou indica a necessidade da realização de alguma ação particular à aplicação. Os eventos recebidos por uma aplicação podem ter sido gerados através da atividade de algum dispositivo, como a interação do usuário com a GUI, por exemplo, pelo próprio sistema de janelas ou até mesmo por outras aplicações com GUIs. Cada evento é gerado em relação a um objeto da GUI e deve ser enviado para a aplicação a qual o objeto pertence.
Todas as GUIs modernas utilizam um sistema de entrada de dados orientado a eventos. Isto significa que o fluxo de controle da aplicação não é determinado pela própria aplicação, mas sim pelos eventos gerados pelo usuário. Os eventos podem ocorrer a qualquer hora, em qualquer ordem e em qualquer objeto, ja que o usuario pode mover o apontador do *mouse,* entrar com dados pelo teclado, mover e redimensionar janelas, ou ativar funções através dos objetos da GUI. Esse tipo de entrada de dados oferece alta prioridade ao usuario, permitindo que ele interfira em qualquer parte do processo.

Em um esquema de entrada de dados orientado a eventos, normalmente o gerente de eventos da GUI é o responsável pela interpretação e envio dos eventos para a aplicação apropriada. A figura 2.4 apresenta uma visao geral dos passos que normalmente ocorrem neste processo.

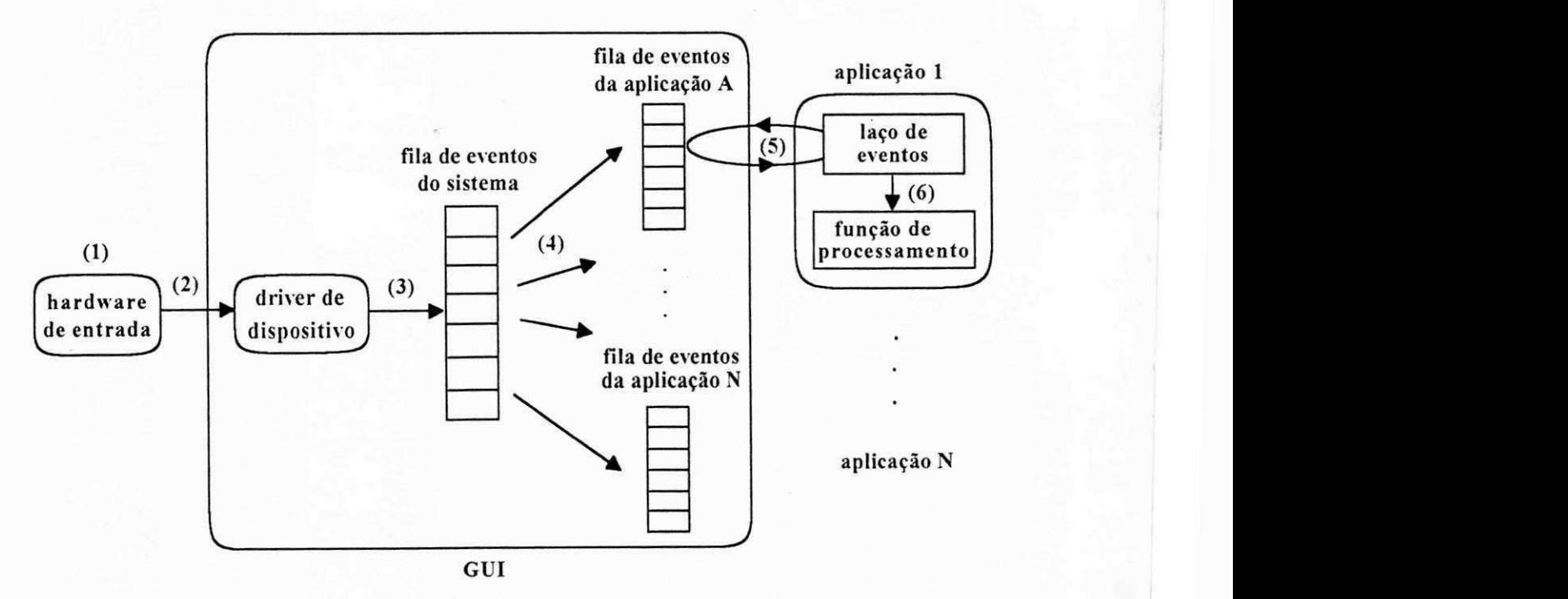

*Figura 2.4 Gerente de eventos.* 

- (1) 0 usuario interage com a GUI por meio do apontador ou teclado.
- (2) Os *drivers* de dispositivos detectam a agao do usuario e armazenam as informagoes

relacionadas à ação em uma estrutura de dados denominada registro de eventos<sup>3</sup>.

(3) 0 evento e entao enviado para a fila de eventos do sistema.

(4) 0 sistema de gerencia de eventos da GUI retira o evento da fila de eventos do sistema e o envia para a fila de eventos da aplicaçãoª apropriada.

(5) Quando a aplicagao esta pronta para receber um evento, ela o le da sua fila de eventos, normalmente através de um laço específico.

(6) A aplicagao entao, identifica o evento recebido e o envia para processamento.

A biblioteca UNIFIC deve oferecer meios para que a aplicagao interaja com o gerente de eventos das GUIs unificadas, a fim de obter seus eventos da fila de eventos da aplicação (passo 5). Tambem, deve ser possivel para a aplicagao, identificar o objeto para o qual o evento foi enviado e encaminhá-lo para a função de processamento adequada.

#### **2.3.3.2. Saida Grafica**

4

Toda saída gerada por uma aplicação com GUI é gráfica. Isto se deve ao fato dos vídeos mapeados a *bits,* utilizarem o *pixel* como a sua menor unidade de acesso. Esse tipo de acesso permite que caracteres de texto e imagens sejam gerados da mesma forma. Isto é, graficamente. A saída gráfica oferece várias vantagens, tanto para o programador de aplicações, quanto para o usuário. Do ponto de vista do programador passam a existir fontes<sup>s</sup> de vários tipos e tamanhos, alem de uma perfeita compatibilidade entre imagens graficas e texto. Do ponto de vista do usuário, as informações gráficas tornam as aplicações mais atrativas visualmente e apresentam informações complexas de uma forma mais simples.

<sup>3</sup> O registro de eventos geralmente contem informacSes sobre a hora de ocorrencia do evento, a posicao do *mouse,* o estado do teclado, o codigo da tecla ou botao do *mouse* pressionado, e o dispositivo a partir do qual o evento foi gerado.

Cada instância da aplicação possui a sua própria fila de eventos.

Um fonte é um modelo de caracteres com uma determinada aparência, estilo, tamanho e espessura, utilizado para mapear os codigos de caracteres em letras, na tela do computador.

0 grande problema a ser resolvido pela maioria das GUIs para permitir a realizacao das operações de saída gráfica é definir a metodologia de especificação dos parâmetros necessários a este tipo de operação. Normalmente as operações de saída gráfica exigem do programador a definição de um grande número de atributos. Se todos estes atributos tivessem que ser definidos de uma forma particular em cada operação gráfica, a tarefa de programação para gerar saída gráfica poderia ser inviável. Para diminuir o número de parâmetros exigidos pelas funções gráficas e permitir que um determinado conjunto de atributos, já definido, possa ser reutilizado, várias GUIs exigem que os atributos do gráfico sejam especificados antecipadamente, através de funções especiais. Quando uma função gráfica é então chamada, ela utiliza os atributos definidos previamente pelo programador. 0 dispositivo destino, a largura e o estilo da linha usados pelo grafico, as cores e os fontes sao exemplos de alguns dos atributos de um grafico.

A biblioteca UNIFIC deve oferecer meios para que o programador defina, antecipadamente, os atributos desejados para as operações gráficas e também deve colocar à disposição do programador um conjunto de funções que realize operações de saída gráfica de forma compativel em qualquer ambiente destino.

#### **2.3.3.3. Objetos da Interface do Usuario**

Como visto no capitulo 1, as GUIs fazem uso de objetos da GUI para oferecer uma interface amigável para o usuário de aplicações. A maioria dos aspectos relacionados à aparência e ao comportamento dos objetos da GUI é pré-definido pelas próprias GUIs, para garantir a compatibilidade do *look-and-feel* entre suas aplicagoes. Portanto, a UNIFIC deve interagir com as GUIs unificadas para permitir a criagao e gerencia de seus objetos, de acordo com o *look-and-feel*  da GUI destino.

A seguir será feita uma descrição dos objetos que são normalmente encontrados na maioria das GUIs e que podem ser colocados à disposição do programador na biblioteca UNIFIC. São eles: janelas, icones, barras de rolamento da janela, apontador, cursor, menus, controles e quadros de dialogo.

#### **Janelas**

As janelas sao areas retangulares que dividem a tela do computador em varias regioes lógicas independentes (Figura 2.5). Dessa forma, cada janela pode executar tarefas distintas ao mesmo tempo, sem que as atividades de uma tenham influência nas outras.

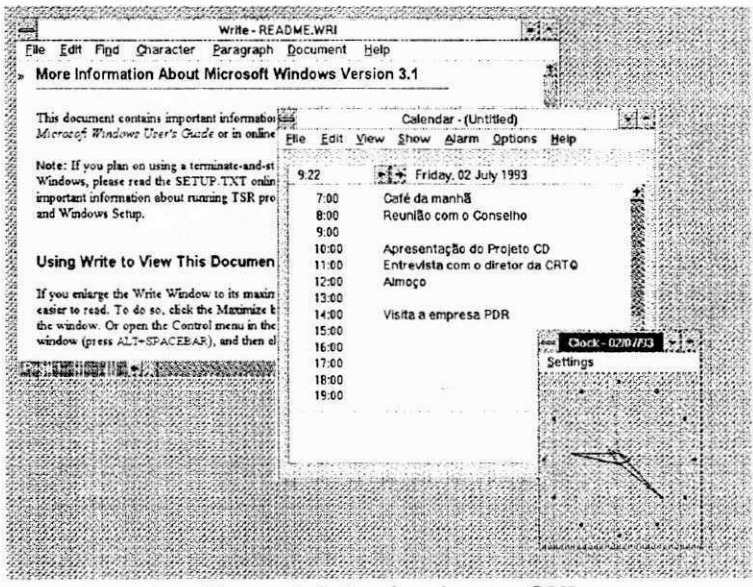

*Figura 2.5 Janelas de uma GUI.* 

Este tipo de objeto oferece um grande potencial, tanto para o usuario, quanto para o programador. Considere, por exemplo, que uma janela seja associada a uma aplicagao. Nesse caso o usuário pode acompanhar os resultados de várias aplicações em execução simultaneamente, nas janelas de uma mesma tela. Já do ponto de vista do programador, as janelas têm a finalidade de organizar os demais objetos da interface do usuário e oferecer uma área de comunicação com o usuário. A janela é o principal objeto da interface do usuário.

#### **Icones zyxwyutsrq**ponmlkiihaa $\mathbb{Z}$

Os icones são simbolos gráficos, usados para representar uma aplicação, um comando ou algum dado (Figura 2.6). Os ícones usados para representar aplicações têm a finalidade de distinguir uma aplicação das outras. Esse tipo de ícone está sempre associado à janela principal<sup>6</sup> de uma aplicação e pode ser visualizado sempre que esta janela for fechada. Já os ícones de comandos ou dados, representam opções que o usuário necessita acessar com frequência. Exemplos de icones usados com esta finalidade são os que permitem a maximização do tamanho de uma janela que podem ser encontrados na borda de uma janela.

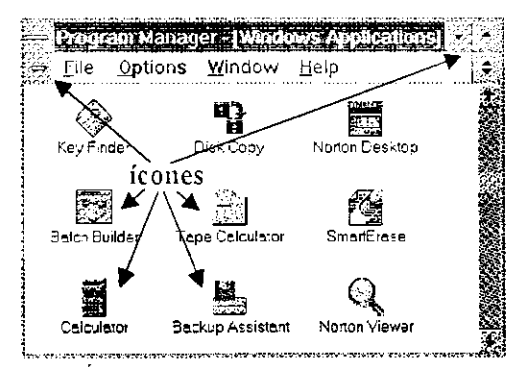

*Figura 2.6. Icones de aplicagoes e icones de comandos* 

#### **Barras de Rolamento da Janela**

A barra de rolamento de uma janela e um objeto de forma retangular, composto por dois

Find Character Paragraph Document barras de rolamento 

icones de comandos e um indicador de posigao (Figura 2.7).

*Figura 2.7 Janela com barras de rolamento.* 

A janela principal de uma aplicação é a primeira janela visível ao usuário quando a aplicação é executada. Esta janela é a diretriz basica que vai orientar o fluxo das atividades do usuario. Ela define o *desktop* (Ex.: Program Manager no Windows).

Esta barra é associada a uma janela para permitir que o usuário controle o escopo dos dados mostrados pela janela e ainda tenha uma visão geral da posição dos dados apresentados, em relação a toda base de dados disponível. As barras de rolamento da janela podem ser horizontais  $e$ /ou verticais

#### **Apontador**

0 apontador e um grafico flutuante na tela do computador que se move em resposta as ações realizadas pelo usuário através do *mouse*. É, normalmente, por meio do apontador que o usuário seleciona os demais objetos da GUI, a fim de executar aplicações ou ativar comandos. A forma gráfica associada ao apontador pode ser alterada pelas aplicações, indicando visualmente que uma ação a ser realizada teve início ou que algum comando foi selecionado. Após o término da ação, o apontador sempre retorna à sua forma original.

#### **Cursor**

O cursor é uma linha vertical piscante que serve como um apontador de controle para a entrada de dados provenientes do teclado.

#### **Menus**

Um menu é uma lista de itens, normalmente relacionados, os quais representam os comandos e opções disponíveis para o usuário de uma aplicação. Os itens do tipo comandos são expressados por um verbo, indicando uma agao. Por exemplo, os itens *"Text"* e *"Font"* do menu na figura 2.8. Já os itens do tipo opções permitem ao usuário modificar os atributos dos dados ou propriedades da interface. Os itens *"Bold"* e *"Italic"* do menu *"Text",* na figura 2.8, sao exemplos deste tipo de item. Maiores informações sobre menus podem ser encontradas na seção 3.3.5.1.

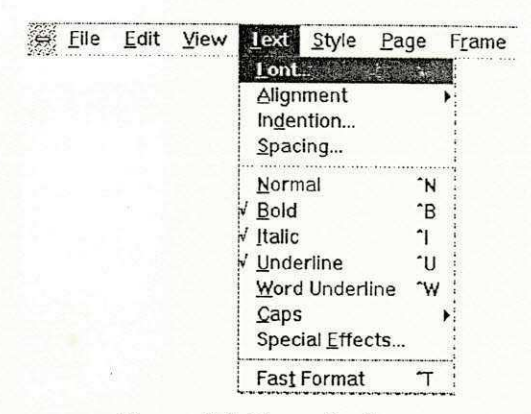

Figura 2.8 Exemplo de menu.

#### **Controles**

Os controles sao objetos da interface do usuario de comportamento individual que mostram informações e aceitam dados de entrada do usuário. De uma forma geral, os seguintes controles podem ser criados em uma  $GUI$ : botões, quadros de marcar, barras de deslizamento<sup>7</sup>, texto, quadros de lista, quadros de incremento e quadros de grupo.

**• Botoes:** os controles do tipo botao se apresentam em duas formas: botoes de comando e botões de rádio. Um botão de comando é um objeto gráfico de forma retangular, que possui um rótulo para indicar a ação associada ao botão. Os controles rótulados com "Ok" e "Cancel" e "About" na figura 2.9 são exemplos de botões de comandos. O rótulo de um botão de comando pode ser um texto ou simbolo grafico. 0 usuario pode selecionar um botao de comando pressionando o *mouse* quando o apontador estiver sobre o botao. 0 **botao de radio** e representado por um círculo seguido de um rótulo. Esse tipo de botão é usado para representar um conjunto de escolhas mutuamente exclusivas. Isto é, para cada grupo de botões de rádio o usuário pode ativar apenas uma opção por vez. Os botões rotulados com "Monocrome", "Color", "Screen" e "Printer" da figura 2.9 são exemplos de botões de rádio. Quando um botão de rádio é

Neste trabalho o termo "barra de deslizamento" e utilizado como a traducao para o tenno, em ingles, *slider.* Na bibliografia consultada alguns autores também utilizam o termo "controle do tipo barra de deslocamento" (scroll bar *control)* para referir-se a esse tipo de controle.

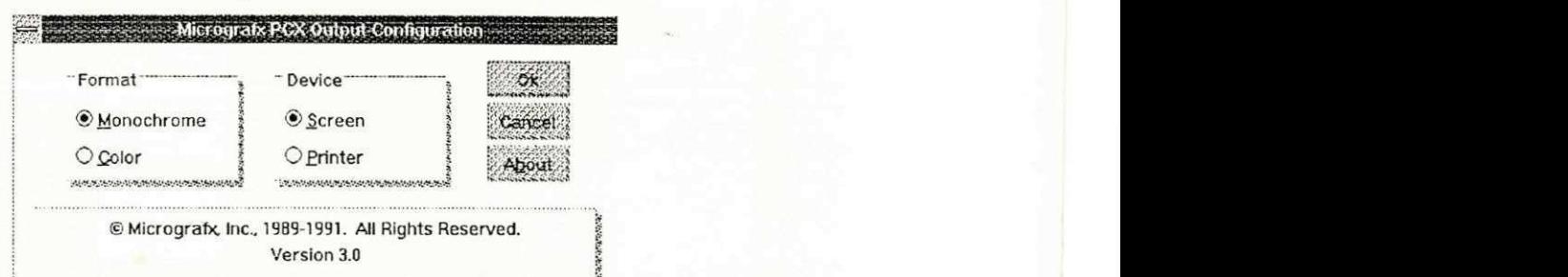

selecionado, o círculo ao lado do rótulo é preenchido.

*Figura 2.9 Janela com controles do tipo botões de rádio e de comando* 

**• Quadros de Marcar**: um quadro de marcar é constituído por um quadro e um rótulo (Figura 2.10). Este tipo de controle permite que o usuario ative varias opgoes de forma individual, mesmo que os quadros pertencam a um mesmo grupo. Um "X" dentro do quadro indica que a opcao esta ativa.

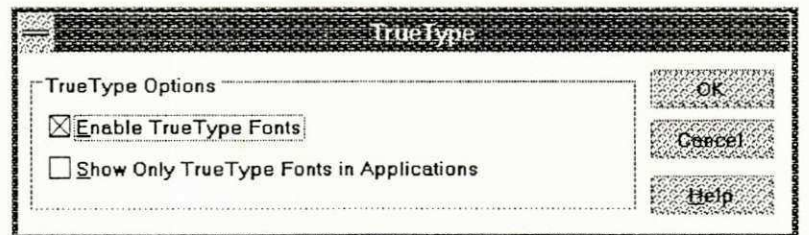

*Figura 2.10 Janela com controles do tipo quadro de marcar.* 

**• Barras de Deslizamento: a barra de deslizamento** é composta por uma barra que representa uma faixa de valores e um indicador de posição. A barra de deslizamento é um tipo de controle que oferece ao usuário uma indicação visual do valor selecionado, dentro de uma faixa de valores. Esse tipo de controle é utilizado quando o programador necessita representar valores ou dimensões contínuas, como por exemplo: grau, luminosidade, volume ou velocidade. O usuário define o valor desejado deslizando o indicador de posição sobre a barra através do apontador. A figura 2.11 exemplifica duas barras de deslizamento usadas para especificar a velocidade de resposta do teclado.

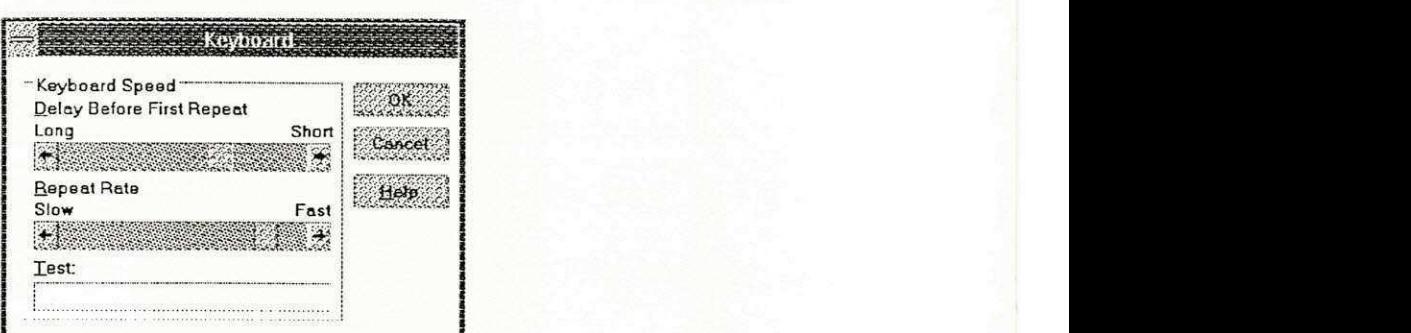

*Figura 2.11 Janela com barras de deslizamento.* 

 $\bullet$  Texto: os controles do tipo texto dividem-se em: estático e quadro editável. O texto estático é um rótulo ou uma imagem gráfica, usado apenas para apresentar informações que não podem ser alteradas pelo usuário (Figura 2.12). A aplicação, no entanto, pode modificar o conteúdo de um texto estático.

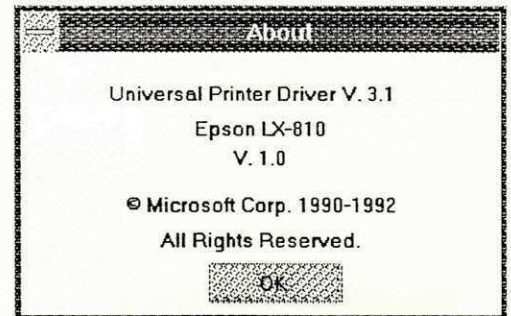

Figura 2.12 Janela com textos estáticos do tipo rótulo.

Já o quadro de texto editável é um controle composto por um rótulo e uma área editável (Figura 2.13). A área editável é usada para receber informações do usuário através do teclado. Se a area editavel tiver mais de uma linha, uma barra de rolamento pode acompanhar o quadro de texto editável. Esse tipo de controle pode oferecer um texto *default* como opção para o usuário. Neste caso, o usuário pode aceitar o texto *default*, editá-lo, apagá-lo ou substituí-lo.

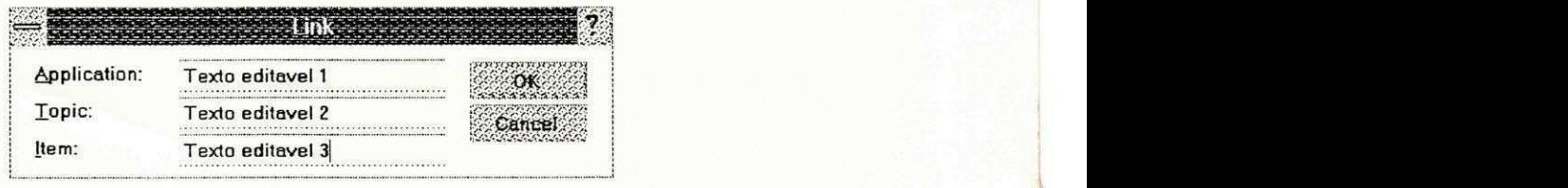

*Figura 2.13 Janela com quadros de texto editavel.* 

**• Quadros de Lista:** um quadro de lista é um controle composto por um rótulo e um conjunto de opções disponíveis para o usuário (Figura 2.14). Normalmente as opções de uma lista são representadas na forma de texto, no entanto, imagens gráficas também podem ser utilizadas. Quando não é possível mostrar simultaneamente todas as opções da lista dentro do quadro especificado, uma barra de rolamento vertical é geralmente associada ao quadro de lista.

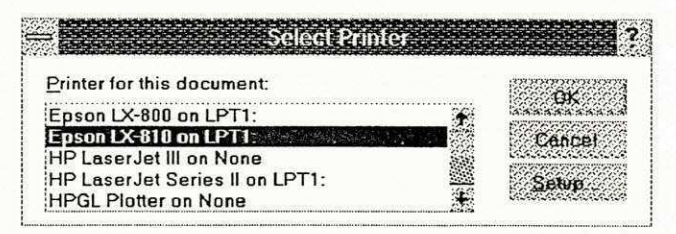

*Figura 2.14 Janela com controle do tipo quadro de lista.* 

• Quadros de incremento: um quadro de incremento é composto por um quadro de texto editável e dois ícones de comandos. Este tipo de controle aceita apenas valores numéricos, que podem ser definidos através dos ícones de incremento ou decremento, ou através da edição direta do número via teclado na área editável (Figura 2.15).

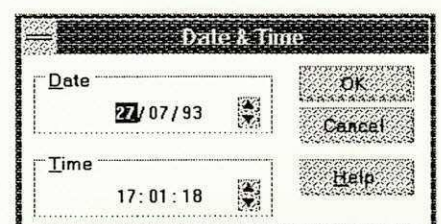

*Figura 2.15 Janela com controles do tipo quadro de incremento.* 

• Quadro de Grupo: um quadro de grupo é composto por um título e uma borda retangular. Esse tipo de controle não possui um comportamento individual associado a si. E apenas uma opção estética, oferecida ao programador, para facilitar a visualização de um conjunto de controles relacionados entre si. A figura 2.16 mostra uma janela com os seguintes quadros de grupo: *"pattern", "applications", "screen saver", "wallpaper", "icons", "sizing grid"*  e *"cursor blink rate".* 

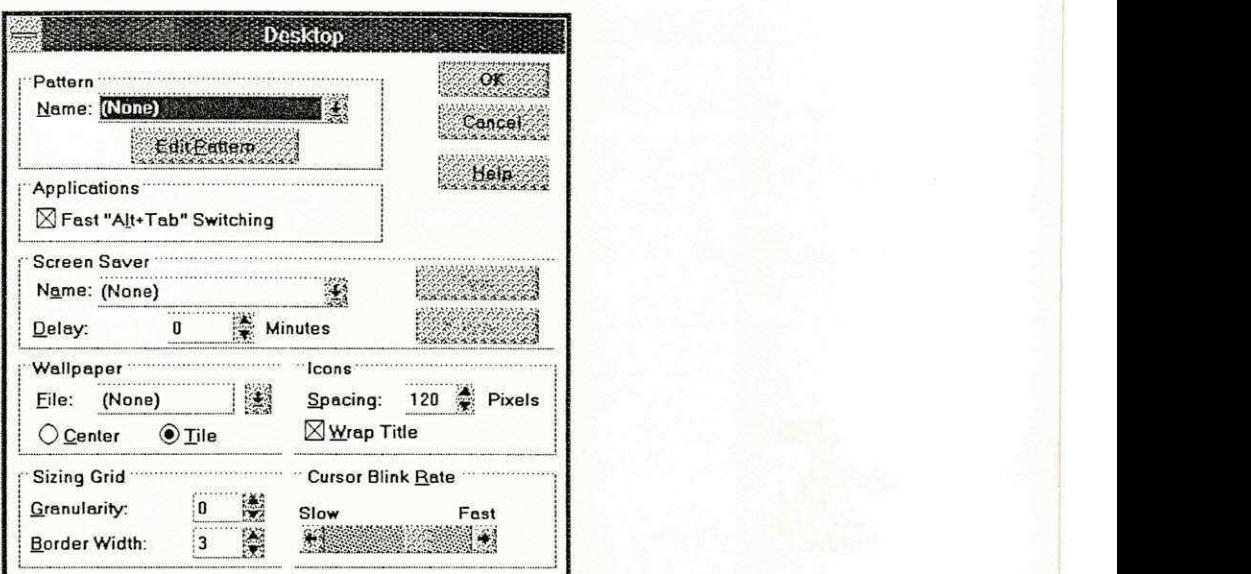

*Figura 2.16 Janela com vários quadros de grupo.* 

#### **Quadros de Dialogo**

Os quadros de dialogos sao objetos da interface do usuario compostos por uma janela e por vários controles. Os quadros de diálogo são associados a comandos que, para serem executados, necessitam de informações adicionais fornecidas pelo usuário. Por exemplo, quando o usuário ativa o comando de abertura de um arquivo em um editor de texto, informações como o nome e a localizagao do arquivo precisam ser fornecidas (Figura 2.17).

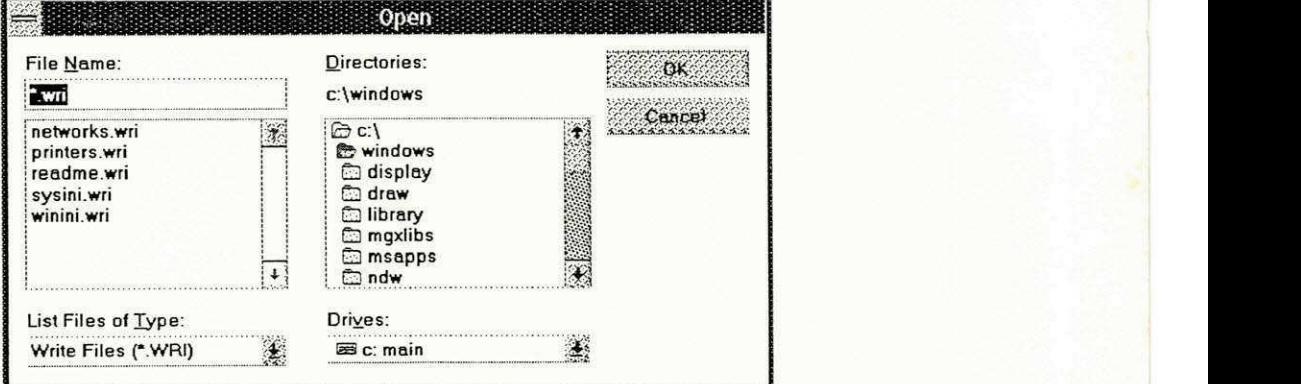

*Figura 2.17 Quadro de dialogo para a abertura de arquivos.* 

Neste capitulo foram definidos os requisitos basicos e especificos da biblioteca UNIFIC, o próximo passo será estudar as características dos ambientes gráficos onde a programação será unificada. Esse é o assunto a ser discutido no próximo capítulo.

# **Capitulo 3**

# **3. Ambientes Gráficos Unificados**

Este capítulo apresenta o conjunto inicial de GUIs a ter sua programação unificada pela biblioteca UNIFIC. Inicialmente, serão definidas as GUIs cuja programação será suportada pela UNIFIC, bem como os criterios usados para a sua selegao. Em seguida, sera apresentada a arquitetura de cada uma dessas GUIs, visando obter dados preliminares importantes para o processo de unificagao. Finalmente, serao discutidos os aspectos mais importantes do modelo de programação das GUIs selecionadas, a fim de obter informações detalhadas para a definição do modelo de programagao da UNIFIC.

# **3.1. Selegao das Interfaces Graficas**

Idealmente, o processo de unificagao da programagao entre diferentes ambientes graficos deve envolver um estudo detalhado de um grande número de GUIs. As GUIs estudadas devem ter uma base instalada significativa, atuarem em segmentos de mercado distintos e terem sido desenvolvidas para sistemas operacionais diferentes. Um subconjunto adequado de GUIs para a realização desse estudo poderia ser: Windows, OSF/Motif, OS2/Presentation Manager, OPEN LOOK e Macintosh. Entretanto, um estudo amplo sobre cada uma dessas GUIs consumiria um tempo considerável, inviabilizando a realização deste trabalho em um período de tempo aceitável. Para contornar este problema, tornou-se necessario definir um subconjunto minimo de GUIs a partir do qual fosse possível obter um modelo de programação unificado genérico. Foram selecionados dois ambientes gráficos distintos com características bem particulares : Windows e Motif. A seguir será feita uma descrição sucinta de cada uma destas GUIs e serão apresentados os motivos que levaram a esta escolha.

# **3.1.1. Windows**

O Windows é um sistema de janelas multitarefa, desenvolvido pela Microsoft, para oferecer uma GUI aos usuarios de PCs baseados em MS-DOS e seus compativeis. 0 fato de o sistema Windows ter sido desenvolvido para um ambiente monousuário, exige que as aplicações residam, sejam executadas e tenham sua saída mostrada na mesma máquina onde o Windows encontra-se instalado (Figura 3.1).

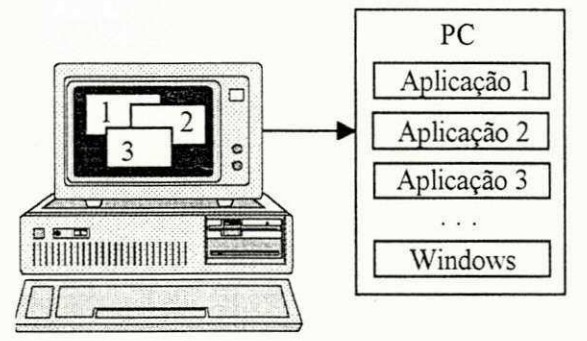

*Figura 3. J Visao de varias aplicagoes sendo executadas com o Windows em um PC.* 

Os motivos que levaram a GUI Windows a ser uma das GUIs selecionadas para o processo de unificação foram: tamanho da base instalada e aumento do número de plataformas compatíveis.

**• Tamanho da Base Instalada:** o Windows e uma GUT que ocupa posicao de destaque no mercado das interfaces gráficas. Em outubro de 1992, 38% das aplicações disponíveis para PCs no mercado mundial eram aplicações Windows.

**• Aumento do Numero de Plataformas Compativeis:** apesar do Windows ter sido originalmente desenvolvido para um ambiente monousuário e proprietário, esforços estão sendo desenvolvidos para estender a compatibilidade das aplicações Windows para outros ambientes. Os dois primeiros esforcos desenvolvidos neste sentido foram: o lancamento de uma versao do Windows para redes locais e o desenvolvimento de ABIs, ou *Application Binary Interfaces* para Windows. A versao do Windows para redes locais, denominada *Windows for Workgroup,*  acrescenta ao Windows um módulo para a gerência de LAN<sup>8</sup> e assegura a compatibilidade das aplicações com os padrões de conectividade NetWare. Apesar do Windows for Workgroup permitir que aplicações Windows compartilhem recursos como discos rígidos e impressoras, o nível de compatibilidade exigido entre as máquinas conectadas à rede - IBM PCs ou Macintosh ainda é muito alto. A fim de resolver este problema, a solução mais recentemente adotada foi o desenvolvimento de ABIs para Windows. As ABIs oferecem portabilidade binaria de codigo entre maquinas distintas. Por exemplo, a ABI Wabi, disponivel comercialmente, permite a execugao de aplicações Windows em ambientes UNIX. Se o número de bases instaladas do Windows já era expressivo, com o aumento das perspectives de compatibilidade para novos ambientes este número só tende a aumentar.

### **3.1.2. Motif**

O Motif é um sistema desenvolvido pela OSF<sup>9</sup> que oferece uma GUI para plataformas de *hardware* que utilizam o sistema operacional UNIX. 0 Motif baseia-se em uma filosofia de rede. Isto permite que aplicações, cujas saídas são apresentadas em janelas distintas da tela de uma mesma estação de trabalho, possam estar sendo executadas em diferentes máquinas remotas, conectadas através de uma rede de comunicação (Figura 3.2).

Os motivos que levaram o Motif ser o segundo ambiente grafico a ser unificado pela

LAN, ou Local Area Network, e um termo usado para designar um grupo de computadores e outros dispositivos, dispersos por uma area relativamente limilada (um departamento ou predio comercial. por exemplo), conectados entre si atraves de um canal de comunicação. O canal de comunicação permite que os dispositivos interajam uns com os outros.

A OSF, ou Open Software Foundation, é uma Organização formada por empresas como a Hewlett-Packard, Digital, IBM, e dezenas de outras corporações, com a finalidade de desenvolver especificações de *software* e tecnologia para sistemas abertos.

biblioteca UNIFIC foram: compatibilidade em varias plataformas de *hardware* e tendencia a padrão de facto.

**• Compatibilidade em Varias Plataformas de Hardware:** o Motif permite que suas aplicações sejam executadas compativelmente em um grande número de plataformas. Esta compatibilidade estende-se desde computadores simples, como PCs, até máquinas mais sofisticadas, como mini ou supercomputadores.

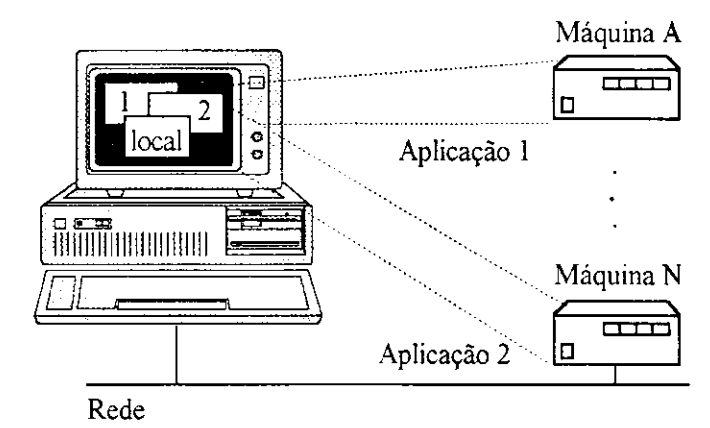

*Figura 3.2 Visao do Motif em um ambiente de rede.* 

**• Tendencia a Padrao de** *Facto,* o Motif e o mais forte candidato a padrao *de facto* para sistemas abertos $^{10}$ , uma vez que recentemente um grupo de grandes empresas no segmento UNIX, incluindo a HP, The Santa Cruz Operation, a Sun, a Novel, e ate mesmo a IBM, anunciaram que adotarao a GUI Motif como o seu sistema de janelas padrao.

Apesar de apenas as GUIs Windows e Motif terem sido selecionadas como base para o processo de unificagao, as discussoes apresentadas neste trabalho serao uteis para a implementacao da UNIFIC em qualquer ambiente grafico. Para as GUIs que se baseiam na filosofia do Windows ou do Motif, o modelo de programação poderá ser implementado diretamente. Nessa classe encontram-se a maioria das GUIs do mercado. Este é o caso de ambientes como OPEN LOOK ou Presentation Manager, por exemplo. Para as demais GUIs, se o

ነ ( Sistemas abertos, ou Open Systems, são sistemas, normalmente multiusuários, que adotam padrões de portabilidade, escalabilidade e interoperabilidade. aceitos internacionalmente.

modelo de programação não for diretamente implementável, as discussões a respeito do processo de unificagao serao uteis para direcionar o estudo da nova GUI e adequar o modelo de programação unificado à nova filosofia.

# **3.2. Apresenta^ao das Arquiteturas**

Um estudo mais especifico da infra-estrutura utilizada por cada uma das GUIs selecionadas torna-se necessário, para que seja possível definir um modelo de programação unificado genérico. As arquiteturas das GUIs Windows e Motif serao apresentadas a seguir.

### **3.2.1. Arquitetura Windows**

A arquitetura do Windows é composta por um conjunto de serviços construídos sobre o sistema operacional MS-DOS. Os principais componentes da arquitetura Windows são: o núcleo, as interfaces de dispositivos gráficos (Grafical Device Interface ou GDI) e o módulo do usuário (Figura 3.3).

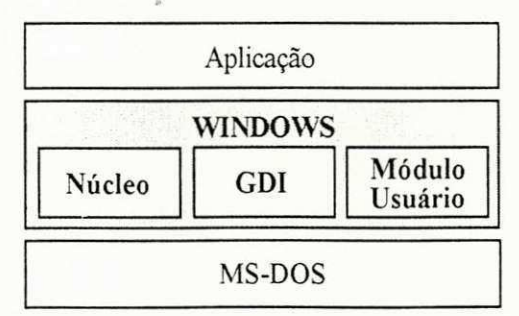

*Figura 3.3 Mddulos componentes da arquitetura Windows.* 

#### **3.2.1.1. Nucleo**

0 nucleo do Windows e o modulo responsavel pela realizacao dos servicos a nivel de sistema operacional. Este módulo implementa alguns serviços complementares ao MS-DOS, para viabilizar o funcionamento multitarefa do Windows. O único serviço que continua a ser

totalmente realizado pelo MS-DOS, sem interferência do Windows, é a entrada e saída em arquivos.

Os principais componentes do nucleo sao: gerente de recursos do sistema, gerente de memória virtual e escalonador de aplicações (Figura 3.4).

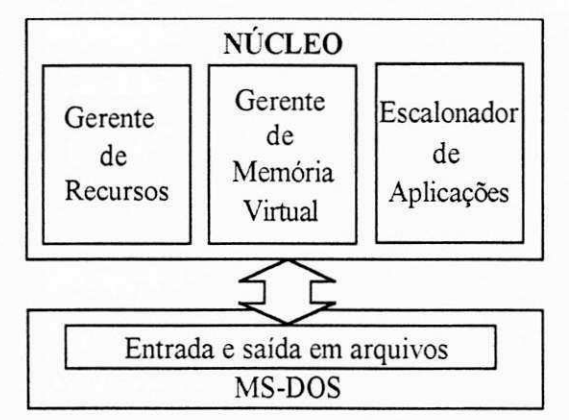

Figura 3.4 Principais componentes do núcleo do Windows e sua interação com o DOS.

**• Gerente de recursos**: é o responsável pela coordenação do acesso das aplicações aos recursos compartilhados no sistema. Alguns exemplos destes recursos sao teclado, *mouse,* tela, impressoras e portas seriais.

**• Gerente de memória virtual**: é o responsável pelo mapeamento dos segmentos de memória entre a memória física e o disco. Este gerente é um dos componentes do Windows que aperfeiçoa o esquema de gerência de memória do DOS, viabilizando o desenvolvimento de um sistema de janelas multitarefa neste ambiente.

**• Escalonador de aplicações**: define, dentre as várias aplicações que estão sendo executadas no Windows, qual aplicagao tera acesso a **CPU.** 

#### **3.2.1.2. Interface de Dispositivos Graficos**

A interface de dispositivos gráficos, ou *Graphic Device Interface* (GDI) é o módulo que serve de interface entre as aplicações e os dispositivos gráficos disponíveis no sistema. Os principais componentes da GDI são: os drivers de dispositivos, o gerente de atributos gráficos e uma biblioteca gráfica (Figura 3.5).

**• Drivers de dispositivo**: são os *drivers* que permitem às aplicações Windows realizarem operações gráficas de forma independente de dispositivos.

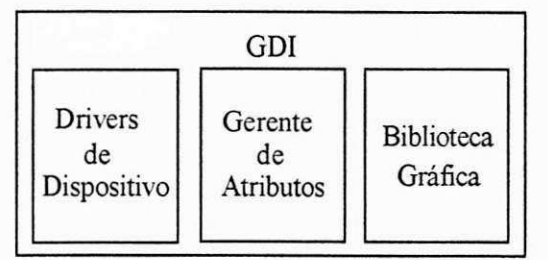

*Figura 3.5 Principais compomentes do Modulo GDI.* 

**• Gerente de atributos**: coordena a definição e o acesso das aplicações aos atributos utilizados em uma operação gráfica.

• Biblioteca gráfica: é um conjunto de funções através das quais os atributos do gerente de atributos e os *drivers* de dispositivos podem ser acessados pela aplicação, para a geração de saida grafica.

### **3.2.1.3. Modulo do Usuario**

0 modulo do usuario oferece todos os demais servicos disponiveis na GUI Windows. Esse módulo é responsável, basicamente, pela criação e gerência dos objetos da GUI, inclusive pela interação entre os objetos da GUI e o usuário. Os componentes que mais se destacam no módulo do usuario sao: biblioteca de objetos da GUI, gerente de janelas e gerente de eventos (Figura 3.6). Esse módulo normalmente interage com o GDI para mostrar, na tela, os objetos criados pela aplicagao.

**• Biblioteca de objetos da GUI:** define a aparencia e o comportamento *default* de todos os objetos da GUI.

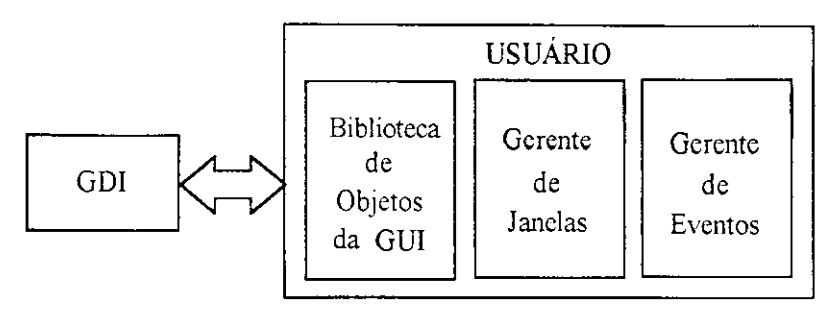

*Figura 3.6 Principais componentes do módulo usuário e sua interação com o GDI*.

**• Gerente de janelas:** coordena as caracteristicas visuais e comportamentais das janelas ativas no sistema. Controla, por exemplo, qual janela recebe a entrada do usuario e como as janelas mudam de tamanho.

**• Gerente de eventos:** recebe os eventos gerados pelo *hardware* de entrada, pelas aplicações ou pelo próprio sistema e os envia para a aplicação destino.

### **3.2.2. Arquitetura Motif**

A arquitetura do Motif é composta por duas camadas: X Window e componentes Motif (Figura 3.7).

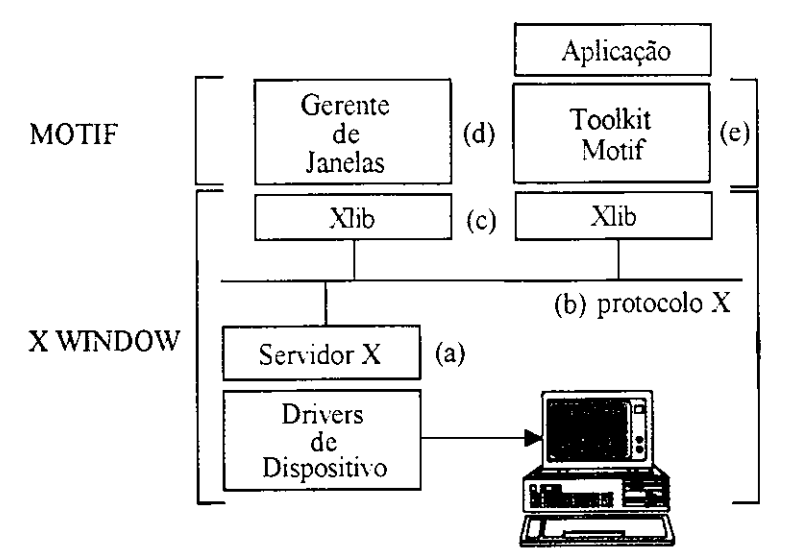

*Figura 3.7 Principais componentes da arquitetura Motif.* 

0 X Window e o sistema de janelas que forma a camada basica do Motif. Os componentes

do sistema X Window são: Xlib, protocolo X e servidor X. Sobre o X Window é que se encontra o Motif propriamente dito. Os componenetes particulares do Motif sao, basicamente, um gerente de janelas e um *too/kit.* Cada um dos elementos da arquitetura Motif sera analisado detalhadamente a seguir:

#### **3.2.2.1. Sistema X Window**

0 X Window e um sistema de janelas grafico, multitarefa, distribuido, independente de dispositivos, desenvolvido para permitir a execução de aplicações com GUIs em ambientes de redes heterogêneas. A fim de permitir que as aplicações remotas acessem o terminal de saída, esse sistema de janelas baseia-se no modelo cliente-servidor. Nesse esquema, uma aplicação cliente (cliente X), que pode estar sendo executada remotamente, faz pedidos a um servidor grafico (servidor X) para acessar o seu terminal de saída. Os componentes do X Window são: servidor  $X$ , protocolo X e o Xlib.

**• Servidor X** (Figura 3.7a): e um processo servidor que deve ser executado na estagao de trabalho que possui um terminal gráfico. As principais atribuições deste servidor são: permitir que vários clientes acessem o mesmo vídeo, monitorar os eventos gerados pelos usuário e os enviar para a aplicação adequada, além de atender aos pedidos de saída gráfica, feitos pelas aplicações clientes.

**• Protocolo X** (Figura 3.7b): e o protocolo utilizado para a comunicagao entre o servidor X e os clientes X.

**• Xlib** (Figura 3.7c): e uma biblioteca de baixo nivel, escrita em linguagem "C", para dar suporte aos serviços oferecidos pelo protocolo X. Esta biblioteca oferece um conjunto de rotinas basicas que permitem, por exemplo, estabelecer uma conexao com um servidor em particular, enviar e receber eventos através da rede, desenhar gráficos e criar os objetos da GUI.

#### **3.2.2.2.** Gerente de Janelas

O gerente de janelas do Motif (figura 3.7d) é o módulo responsável pela realização das funções que devem ser consistentes para todas as janelas do sistema, como por exemplo, mover, iconizar ou mudar o tamanho de uma janela. Também é o gerente de janelas que determina qual aplicagao recebe a entrada do usuario.

#### **3.2.2.3. Toolkit Motif**

0 *toolkit* Motif (figura 3.7e) implementa o *look-and-feel* dos objetos da GUI Motif, oferecendo funcoes para a criagao e gerencia destes objetos, alem de fungoes de mais alto nivel do que a Xlib para o envio e recebimento dos eventos.

As principais características dos ambientes gráficos, nos quais a biblioteca UNIFIC estará disponível, foram apresentadas. A seguir será estudado o modelo de programação adotado por cada ambiente; esse estudo possibilitará a elaboração do modelo unificado apresentado no capitulo 4.

# **3.3. Modelo de Programacao das GUIs Unificadas**

Nesta seção, será feito um estudo dos modelos de programação das GUIs Windows e Motif. Esse estudo, baseado nos requisitos especificos da UNIFIC apresentados na segao 2.3, oferece subsidios para a definigao do modelo de programagao da UNIFIC. A seguir serao apresentados os principais aspectos dos modelos de programagao do Windows e do Motif os quais se relacionam com as seguintes operações: serviços do sistema operacional, troca de dados entre aplicações, entrada de dados, saída gráfica e objetos da GUI.

## **3.3.1. Modelo de Serviços do Sistema Operacional**

O modelo de servicos do sistema operacional do Windows e do Motif pode ser classificado em quatro grupos de operações: execução de aplicações, gerenciamento de memória dinâmica, entrada e saída em arquivos e manipulação de cadeias.

#### **3.3.1.1. Execucao de Aplicacoes**

Tanto no Windows quanto no Motif existem meios de uma aplicagao criar um processo para executar uma outra aplicação. No Windows existem funções pré-definidas, especificamente implementadas pela GUI, que permitem a uma aplicação ativar a execução de aplicações DOS ou Windows.

Já no Motif, não existem funções específicas que realizem diretamente esse tipo de operação. Ao invés disso, as próprias funções disponíveis na linguagem "C" para esse propósito, como as chamadas ao sistema system(), popen(), fork() ou exec(), são oferecidas ao programador. 0 problema que ocorre quando o programador executa uma aplicagao a partir de outra usando apenas esse tipo de função, é que não há meios do processo pai detectar os erros ocorridos durante a execução da aplicação filho. Para que isso seja possível, é necessário que o programador projete o seu próprio esquema de recuperação de erros. Nesse caso, o programador deve tratar várias condições de erro durante a execução da outra aplicação que incluem, desde a impossibilidade de se criar o processo filho ate a ocorrencia de erros no protocolo de comunicação. Maiores informações sobre a implementação, no ambiente Motif, de um esquema para tratar erros ocorridos durante a execugao de processos filhos, podem ser encontrados na referência [Heller91].

*Ambientes Gráficos Unificados 40* 

### **3.3.1.2. Gerenciamento de Memória Dinâmica**

Existem diferencas significativas entre o esquema de gerenciamento de memoria no Windows e no Motif. Estas diferenças devem-se às características dos ambientes para os quais cada GUI foi implementada. Enquanto no Motif existe ampla disponibilidade de recursos, no Windows eles estão sujeitos a limitações impostas pelo MS-DOS.

Para contornar os limites de memória impostos pelo MS-DOS e oferecer um sistema multitarefa, o Windows implementa um esquema particular de gerência de memória. Nesse esquema, para que o programador aloque uma área de memória dinamicamente, é necessário que ele defina o tipo de memória que deseja alocar e os atributos da área alocada.

Dois **tipos** de memoria podem ser alocados dinamicamente no Windows: local ou global. Quando uma aplicação faz uma alocação local, a área de memória é alocada no segmento de dados *default* da aplicação. O segmento de dados *default* de uma aplicação Windows é dividido em: dados estáticos, pilha e *heap* local (figura 3.8). O *heap* local é a área disponível para alocação local em uma aplicação Windows.

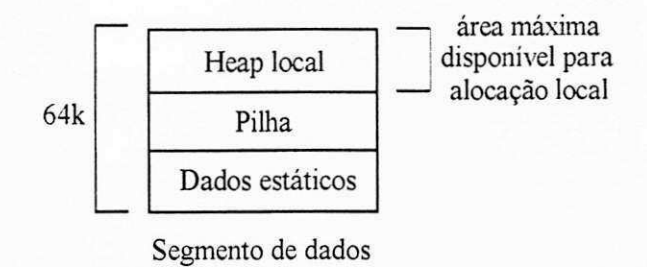

Figura 3.8 Componentes do segmento de dados default de uma aplicação Windows.

A vantagem desse tipo de alocação é que ele não causa overhead. A desvantagem é que esta alocação limita a memória alocada dinamicamente a um tamanho máximo de 64 ${\rm k^{11}}$  e uma área de memória alocada localmente não pode ser compartilhada entre aplicações. A primeira

Na prática, a área disponível para alocação de memória local no Windows é menor do que 64k, uma vez que também é no segmento default de dados onde se alocam a pilha e os dados estáticos da aplicação.

desvantagem deve-se ao tamanho de um segmento no ambiente Windows, que é de 64k e a segunda desvantagem deve-se ao fato de que uma área alocada localmente não pode ser vista por outras aplicações.

A alocação global, por sua vez, não apresenta limites de tamanho, pois, para este tipo de alocação, a área é obtida da memória global do Windows. A memória global é toda área de memória controlada pelo Windows (Figura 3.9). Esta área começa onde o MS-DOS carrega inicialmente o Windows na memória e estende-se até o final da área de memória disponível no computador, que corresponde, geralmente, ao topo da área física disponível na máquina<sup>12</sup>. A única desvantagem desse tipo de alocação é o seu alto *overhead*. Esse *overhead* deve-se ao esquema de gerenciamento de memoria multisegmento adotado pelo Windows. Quando o programador aloca uma área na memória global, ele está alocando um segmento. Internamente, além da área requisitada, o Windows aloca mais 24 *bytes* de memoria - 16 *bytes* para a ligagao entre os segmentos na memória e 8 bytes para a entrada na tabela de segmentos.

No Win32<sup>13</sup>, apesar de um esquema de memória virtual estar disponível e os segmentos na memória não serem visíveis à aplicação, tanto a alocação local quanto a global continuam disponíveis para manter a compatibilidade com as versões anteriores do Windows. Entretanto, nesse caso, a alocação local não estará mais limitada a uma área de 64k. O Win32 permite que o programador aloque, facilmente, vários *heaps* locais e aumente assim a área disponível para alocação local<sup>14</sup>. Maiores detalhes sobre esse assunto podem ser encontrados na referência [Yao91].

н. A area de memoria disponivel no Windows sera maior do que a area fisica disponivel na maquina, apenas quando o Windows for executado no modo 386-Melhorado. Quando execulado nesse modo. o Windows utiliza um esquema de memória virtual.

<sup>1 3</sup>  O Win32 e uma extens§o do Windows projetada para dar suporte a caracteristicas avancadas como: suporte para multiplos processadores, processamento distribuído, ambiente de rede e segurança.

M Este tipo de operação também pode ser realizado no Win16. Entretanto, nesse caso existem duas desvantagens. Primeiro, o programador terá que programar em baixo nível utilizando linguagem assembler. Segundo, a documentação disponível sobre esse assunto é escassa.

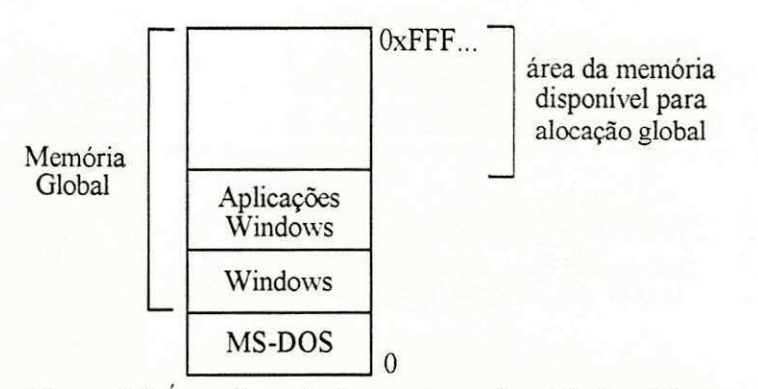

*Figura 3.9 Area disponivel para alocacao global no Windows* 

Dois tipos de **atributos** podem ser especificados pelo programador durante a alocação de memória local ou global no Windows: móvel ou fixa. As áreas móveis ainda podem ser definidas como descartáveis.

As áreas alocadas como móveis podem ser relocadas na memória, a critério do gerente de memoria, ou paginadas para disco quando o sistema precisar de memoria. Do ponto de vista do programador, sempre que for necessário acessar uma área móvel, esta área deve ser previamente travada. Isto é necessário devido ao modelo de endereçamento de memória utilizado pelo MS-DOS. Os *handles* de acesso a areas de memoria em uma aplicagao executada em ambiente DOS referenciam, indiretamente, blocos na memória física. Portanto, essas aplicações possuem uma visão direta do espaço de endereçamento físico da máquina onde estão sendo executadas. É de responsabilidade do programador garantir que os dados desejados estejam presentes na memória física quando forem acessados. No Windows essa garantia é obtida através do travamento prévio das áreas de memória a serem acessadas.

As areas **moveis e descartaveis** podem ser simplesmente descartadas da memoria quando o sistema precisar de memoria. Este tipo de area de memoria deve ser definido apenas para dados que não mudam durante a execução da aplicação e por isto podem ser recarregados sempre que for necessário.

As áreas de memória fixas não podem ser paginadas para disco nem relocadas pelo sistema. Um grande volume de memória fixa pode prejudicar o funcionamento do esquema de gerenciamento de memoria do Windows. Esse atributo deve ser usado com moderacao.

Devido ao esquema de gerência de memória explicado acima, além da função que permite a alocação dinâmica de memória, a API Windows coloca à disposição do programador funções para travamento, destravamento, relocação e liberação de áreas de memória. Durante a alocação de uma área de memória global, o programador pode indicar se a área será compartilhada. As áreas de memória compartilhadas no Windows, entretanto, só estarão disponíveis para troca dinâmica de dados (vide seção 3.3.2.2). Maiores detalhes sobre a gerência de memória do Windows podem ser encontrados nas referências [Mcsft90b] e [Petzold90].

No Motif, o tipo de memória disponível para alocação dinâmica é o mesmo do sistema operacional UNIX. Isto e, toda memoria alocada dinamicamente e sempre **global** e **fixa.** O tipo de memória é sempre global porque o modelo de endereçamento de memória adotado pelo UNIX esconde do programador o conceito de segmento. Logo, não existe o conceito de memória local. Já o atributo é fixo porque, no UNIX, as aplicações utilizam apenas endereços lógicos de memória. Como o mapeamento dos endereços lógicos para endereços físicos é feito pela MMU<sup>15</sup>, torna-se transparente para a aplicação qualquer mudança de localização que venha a ocorrer nos blocos de dados da memória física.

Na biblioteca de programação do Motif estão à disposição do programador funções para a alocação, relocação e liberacão de áreas de memória.

 $15$ MMU ou Memory Management Unit é uma unidade de hardware responsável, entre outras coisas, pelo mapeamento dos endereços lógicos utilizados por uma aplicação para os endereços físicos na memória, garantindo, com a ajuda do sistema operacional, que a informação a ser acessada esteja disponível na memória física quando requisitada.

#### **3.3.1.3. Entrada e Saída em Arquivos**

0 Windows e o Motif oferecem um conjunto de fungoes para realizar entrada e saida de dados em arquivos, em conformidade com os seus respectivos sistemas operacionais. O modelo de programação utilizado por uma aplicação que deseja acessar um arquivo nesses ambientes é bem semelhante. Antes que qualquer operação seja realizada no arquivo desejado, é necessário que ele esteja aberto. Em seguida, qualquer operagao de leitura ou escrita pode ser realizada. Outras facilidades como *seek* ou *append* em arquivos tambem estao disponiveis. Quando nao for mais necessário acessar o arquivo, ele deverá ser fechado.

#### **3.3.1.4. Manipulagao de Cadeias**

A manipulagao de cadeias varia muito entre o Windows e o Motif. No Windows, as cadeias podem ser definidas como dados no arquivo fonte ou como recursos no arquivo de recursos<sup>16</sup>. As cadeias definidas diretamente no código fonte da aplicação são vistas como variáveis convencionais e manipuladas através de funções de concatenação, cópia ou comparação com outras cadeias, de forma semelhante a manipulação de cadeias disponível na linguagem "C", por exemplo. Ja as cadeias definidas como recursos sao criadas atraves de comandos especificos no arquivo de recursos e só são carregadas pela aplicação quando necessário. Essa forma de definir uma cadeia permite maior facilidade para tradugao de aplicagoes para outras linguas (internacionalização), uma vez que todas as cadeias ficam concentradas em um único arquivo.

No Motif, para que as cadeias possam ser manipuladas pelos objetos da GUI, elas devem ser convertidas para um formato padrão interno, definido pelo próprio Motif. Este formato é representado pela tripla: conjunto de caracteres particular, direção e texto. Este tipo de

<sup>10</sup> O arquivo de recursos é um arquivo que contém especificações sobre os objetos da GUI que podem ser armazenados como recursos. Os recursos são dados read-only que são carregados pela aplicação na medida que forem necessários. Alguns exemplos de dados armazenados como recursos no Windows são: bitmaps, cursores, ícones, fontes e cadeias.

manipulação de cadeias permite que se represente, com facilidade, alfabetos estrangeiros cujo conjunto de símbolos não pode ser representado apenas por uma variável do tipo *char* ou cujo sentido da escrita seja da direita para esquerda, como por exemplo, o hebreu.

### **3.3.2. Modelo de Troca de Dados**

O segundo modelo a ser analisado é o modelo de troca de dados entre aplicações. Esta segao tern o objetivo de discutir a disponibilidade dos mecanismos de *clipboard* e de troca de dados através de mensagens nas duas GUIs. Além de apresentar um comparativo entre o modelo de programação adotado por cada GUI para a utilização destes mecanismos.

#### **3.3.2.1. Clipboard**

0 mecanismo de troca de dados atraves do *clipboard* esta disponivel no Windows. Para trocar dados através deste mecanismo, o programador deve utilizar funções especificamente definidas para este fim. Durante a cópia de dados para o *clipboard* a aplicação deve abrir o *clipboard,* esvazia-lo e colocar os dados desejados. Varios formatos de dados podem ser trocados através do *clipboard*. Desde formatos pré-definidos, como por exemplo, texto ou bitmap, até formatos definidos pela propria aplicagao. No caso da obtengao dos dados do *clipboard,* a aplicagao deve abri-lo, podendo consultar os tipos de dados disponiveis, copia-los e, entao, fechar o *clipboard.* 

O *clipboard* é o único mecanismo de troca de dados entre aplicações, oferecido pela GUI Motif. A troca de dados através do *clipboard* no Motif é feita de forma semelhante à do Windows. Para enviar dados ao *clipboard,* a aplicagao deve inicializar o processo de transferência, registrar o tipo do dado que será armazenado, copiar os dados e finalizar o processo de cópia, através de funções específicas. O Motif também oferece alguns formatos de **-zyxwvutsrqponmlkjihgfedcbaZYXWVUTSRQPONMLKJIHGFEDCBA**

dados pré-definidos, como a cadeia e o *bitmap*, e ainda permite que a aplicação registre qualquer formato de dados em particular. Ja para se obter os dados do *clipboard,* uma simples fungao de leitura pode ser usada. Funções para a obtenção do tipo e tamanho dos dados armazenados no  $clipboard$  também estão disponíveis.

#### **3.3.2.2. Troca de Mensagens**

A troca de dados entre aplicações que se baseia no mecanismo envio e rebebimento de mensagens no Windows, é conhecido como troca dinâmica de dados. A troca dinâmica de dados utiliza o próprio sistema de eventos da GUI para implementar o envio e o recebimento das mensagens entre as aplicações Windows. Nesse esquema, quando uma aplicação cliente deseja obter algum dado de outra, ela envia um *broadcast* para descobrir que aplicagao servidora pode fornecê-los. A aplicação servidora que responde ao broadcast estabelece uma conversação com a aplicagao cliente, para enviar os dados desejados.

A troca de dados entre aplicações realizadas através deste mecanismo no Windows pode ser de três tipos: fria, quente ou morna. No caso de uma troca fria, depois que os dados são fornecidos a aplicagao cliente, ela perde o contato com a aplicagao servidora e, se o valor dos dados fornecidos forem alterados no servidor, o cliente não toma conhecimento. No caso de uma **troca quente,** sempre que houver mudanga nos dados no servidor, este enviara os dados atualizados aos clientes que tiverem consultado aquela informagao. No caso de uma **troca morna,** o servidor informa ao cliente apenas que houve mudanga nos dados fornecidos e, se for de interesse do cliente, ele pedira, explicitamente, os novos dados ao servidor.

A troca de dados através do esquema de troca de mensagens pode ser implementado pelo programador de aplicações Motif apenas para a troca de dados entre um grupo pré-determinado de aplicações, mas a GUI não oferece nenhum suporte especial para isto. O mecanismo há de ser implementado a nível de X Window, utilizando-se as funções da Xlib e realizando-se a troca de dados através do servidor X que serve como intermediário e como repositório temporário para os dados compartilhados entre as aplicações. Um esquema simplificado deste mecanismo é apresentado na figura 3.10.

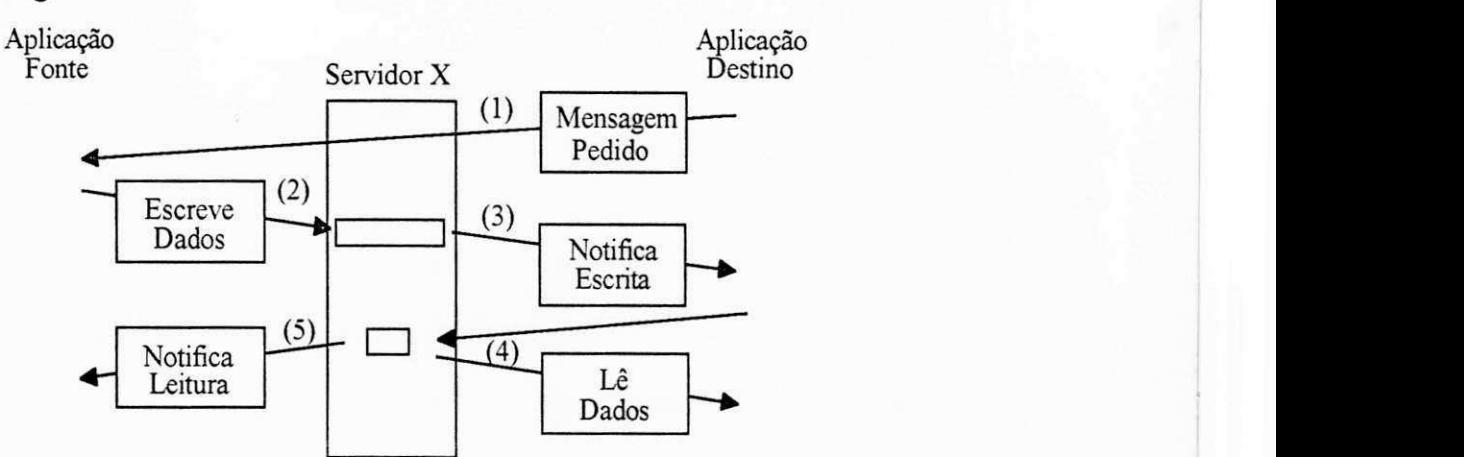

*Figura 3.10 Troca de dados atraves do esquema de troca de mensagens no Motif* 

(1) A aplicagao destino envia uma mensagem para a aplicagao fonte, informando os dados que deseja obter (a aplicação destino deve conhecer o formato e a localização dos dados desejados).

(2) A aplicagao fonte escreve os dados pedidos no servidor X.

(3) 0 servidor X informa a aplicagao destino que os dados desejados estao disponiveis.

(4) A aplicagao destino le os dados armazenados no servidor X.

(5) A aplicagao destino e notificada pelo servidor X que os dados ja foram lidos.

A utilização do servidor X como um repositório temporário de dados, no entanto, não é um processo otimizado no X Window, e por isto, sua utilização somente será viável para a troca de pequenas quantidades de dados. Informações detalhadas sobre a utilização do mecanismo de troca de mensagens no Motif para a troca de dados entre aplicações podem ser encontradas nas referências [Berlage91], [Keller90] e [Nye90].

### **3.3.3. Modelo de Entrada de Dados Orientado a Eventos**

Para facilitar o estudo do modelo de entrada de dados orientado a eventos do Windows e do Motif, ele sera dividido em tres fases: geragao, recebimento e processamento do evento.

### **3.3.3.1. Geragao dos Eventos**

Os eventos no Windows podem se originar de duas fontes: *hardware* ou *software.* Os eventos que têm origem do *hardware (mouse* ou teclado) são gerados pelos respectivos *drivers* e colocados na fila de eventos do sistema. Em seguida, o proprio Windows encarrega-se de enviar os eventos da fila de eventos do sistema, para a fila de eventos da aplicagao a qual pertencem. Os eventos que têm origem de *software*, por outro lado, são os eventos gerados pelas próprias aplicações ou pelo sistema Windows, através de chamadas às funções próprias para este fim. Este tipo de evento é enviado diretamente para a função de processamento, associada à janela que recebeu o evento, sem passar por filas. Maiores informações sobre a geração de eventos no Windows podem ser encontradas na referência [Norton90].

No Motif, as fontes de origem dos eventos tambem sao o *hardware* e o *software.* Da mesma forma que no Windows, a interagao do usuario com o *mouse* ou teclado da origem aos eventos de *hardware*. No Motif, no entanto, é o servidor X que, após a detecção da interação entre o usuário e o *hardware* de entrada, determina o tipo de evento que deve ser gerado e o coloca na fila de eventos do sistema. Tambem e o servidor X que retira os eventos da fila de eventos do sistema e os envia para a fila de eventos da aplicação adequada. Já os eventos que têm origem de software são gerados pelas aplicações, quando precisam se comunicar entre si, ou pelo servidor X encarregado de gerar eventos, quando os julga necessários. Independentemente da origem, o envio e recebimento de eventos no Motif sempre é coordenado pelo servidor X. Maiores informações sobre a geração de eventos no Motif podem ser encontradas nas referências [Berlage91], [Nye90] e [Heller91].

#### **3.3.3.2. Recebimento dos Eventos**

As aplicações Windows utilizam um sistema de laço infinito para obter os eventos da fila de eventos da aplicagao. Este lago deve ser construido pelo programador Windows a partir das funções da biblioteca UNIFIC, para, no mínimo: ler os eventos da fila de eventos da aplicação, interpreta-los e envia-los para a fungao de processamento adequada.

No Motif, um esquema semelhante é utilizado. A única diferença é que a biblioteca de programação Motif já oferece ao programador uma função única que implementa toda funcionalidade necessária a um laço de recebimento de eventos para aplicações Motif.

### **3.3.3.3. Processamento dos Eventos**

A filosofia de processamento de eventos adotada pelo Windows difere bastante da adotada pelo Motif. No primeiro, a aplicação obtém os eventos da fila de eventos da aplicação e os envia para a janela a qual foram destinados (Figura 3.11a).

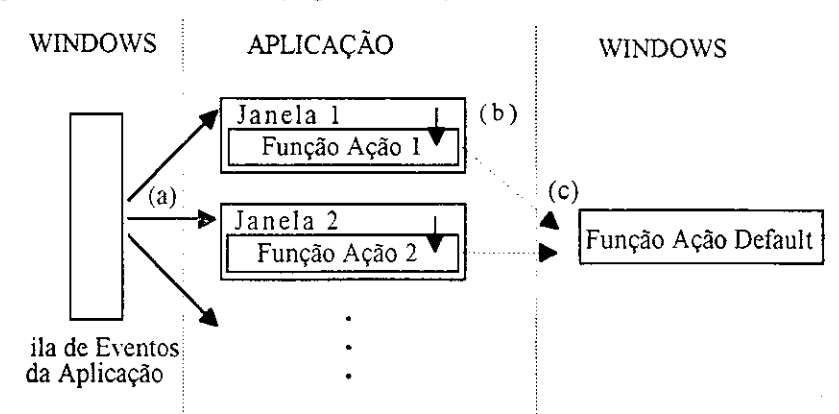

*Figura 3.11 Esquema de processamento de eventos no Windows* 

Apos receber um evento, a janela o envia para ser processado pela sua fungao de processamento (figura 3.11b). Cada janela principal ou secundaria no Windows, possui uma função de processamento associada a si denominada função-ação. A função-ação define o

conjunto de eventos de interesse da janela e a ação a ser executada pela aplicação quando algum destes eventos for recebido. No Windows, a função-ação de uma janela deve incluir também os eventos de interesse dos objetos que compõem aquela janela. Os eventos de interesse da barra de menu de uma janela, por exemplo, devem ser especificados na função-ação da janela à qual o menu pertence. Quando o evento recebido pela janela não for processado pela função-ação da janela, ele será enviado para a função-ação default do Windows (figura 3.11c). A função-ação default é uma função, oferecida pela API Windows, que define qual deve ser o comportamento default das aplicações para os eventos ocorridos no ambiente Windows.

No Motif, quando um evento é obtido da fila de eventos da aplicação, ele é enviado diretamente para o objeto associado, seja ele uma janela, um menu ou um controle (figura 3.12a). Depois do objeto receber o evento, ele podera processa-lo de duas formas: agao *default* do *toolkit*  ou fungao-agao da aplicagao. 0 *toolkit* Motif define, para cada um de seus objetos, o conjunto de eventos que pode ser recebido por esse objeto. Para cada um desses eventos, o *toolkit* oferece uma ação default. Se o evento, recebido pelo objeto, modificar apenas a aparência deste objeto, este evento será processado diretamente pela função-ação default, oferecida pelo toolkit (figura 3.12b). Se, por outro lado, o evento recebido ativar a funcionalidade da aplicagao, sera necessario verificar se o programador associou uma fungao-agao a este evento. Se a fungao-agao foi registrada, o endereço desta função é obtido e a função correspondente é chamada (figura 3.12c). Se o programador não registrar nenhuma função-ação para o evento, então, o evento também será processado de forma *default* pelo toolkit Motif. É importante observar que, enquanto no Windows as funções-ação são associadas às janelas, no Motif as funções-ação são associadas aos eventos, de forma particular para cada objeto da GUI. Geralmente, mais de uma função-ação é registrada no Motif para um determinado objeto, uma para cada evento de interesse do objeto.

Maiores informações sobre o esquema de processamento de eventos do Motif podem ser encontradas na referência [Heller91].

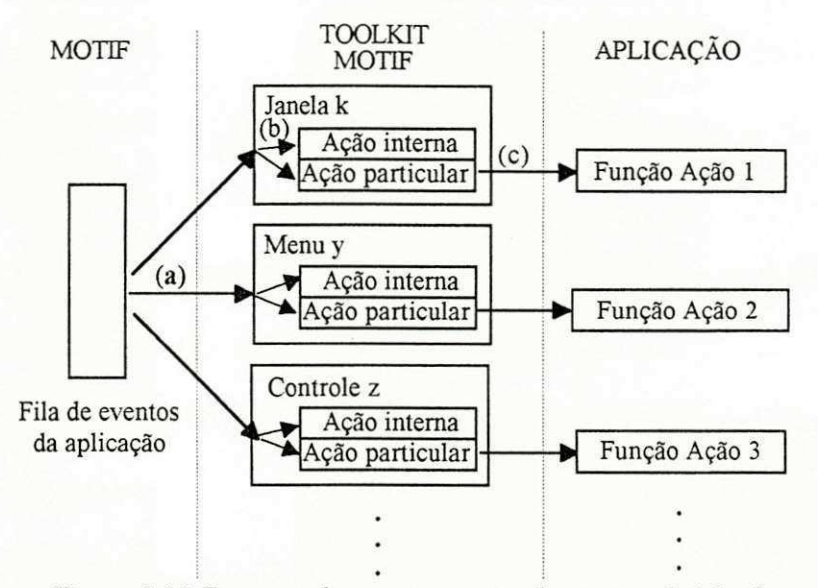

*Figura 3.12 Esquema de processamento de eventos do Motif* 

# **3.3.4. Modelo de Saida Grafica**

Esta seção compara o modelo de saída gráfica do Windows, com o modelo de saída gráfica do Motif. Inicialmente serão discutidas as características gerais das bibliotecas de programação disponíveis nos dois ambientes e em seguida será estudado o modo de definição dos atributos graficos adotado por cada GUI.

### **3.3.4.1. Biblioteca de Saida Grafica**

0 Windows oferece ao programador uma biblioteca de saida grafica independente de dispositivo. Esta biblioteca, denominada Graphic Device Interface (GDI), oferece funções para a definição dos atributos das operações gráficas, criação de texto, geração de primitivas gráficas e apresentagao de *bitmaps.* O sistema de coordenadas usado pela biblioteca GDI pode ser tanto um sistema de coordenadas virtual, quanto o sistema de coordenadas baseado em *pixels.* Quando o

programador utiliza o sistema de coordenadas virtual, as unidades virtuais serao automaticamente convertidas para *pixels* pela GDI. O modo de desenho adotado pela biblioteca GDI é imediato. Isto significa que, depois que uma imagem gráfica for mostrada na tela, nenhuma cópia desta imagem será mantida pelo sistema na memória do computador. Desta forma, é de total responsabilidade da aplicagao redesenhar as imagens geradas por ela, sempre que for necessario.

No Motif, a biblioteca disponível para a criação de saídas gráficas é a Xlib. A Xlib oferece funções para a definição dos atributos gráficos, criação de primitivas gráficas, apresentação de texto e *bitmaps.* 0 sistema de coordenadas oferecido pela Xlib e baseado apenas em *pixels* e o seu modo de desenho também é imediato.

#### **3.3.4.2. Contexto do Dispositivo Versus Contexto Grafico**

O contexto do dispositivo é o conjunto de atributos definido pelas aplicações Windows para a realização das operações de saída gráfica. O contexto do dispositivo contém informações a respeito de um dispositivo de saida grafica em particular, uma permissao de acesso e um conjunto de atributos gráficos associados a este dispositivo. As informações sobre o dispositivo de saída gráfica têm a finalidade de permitir que as aplicações localizem fisicamente o dispositivo que desejam acessar; a permissão de acesso permite que o Windows coordene o acesso das várias aplicações aos dispositivos compartilhados; os atributos gráficos definem as características visuais das operagoes realizadas no dispositivo. Os atributos graficos do Windows agrupam-se formando os seguintes objetos lógicos: lápis, pincel, fontes e cor.

**• Lapis:** e o objeto logico usado para desenhar linhas. E composto pelo conjunto de atributos que especifica a cor, a largura e o tipo de uma linha.

• Pincel: é usado para preencher áreas. Os atributos que compõem um pincel são o estilo, a cor e o padrao de enchimento.
• Fontes: sao objetos logicos requeridos para se escrever texto. Os fontes sao padroes que descrevem a forma e o tamanho de cada letra, número e sinais de pontuação.

• Cor: é um atributo usado para definir a cor dos demais objetos lógicos.

0 **contexto grafico** do Motif e equivalente ao contexto do dispositivo no Windows. E um conjunto de atributos, mantido no servidor X, que é utilizado durante as operações gráficas das aplicações Motif. A manutenção destes atributos no servidor X ajuda a melhorar o desempenho das GUIs desenvolvidas para ambientes de redes, pois reduz o tráfego através da rede dos parâmetros necessários à realização das operações gráficas. O contexto gráfico define atributos como largura da linha, estilo, cor, padrao de enchimento de areas e fontes, por exemplo. Cada atributo no Motif, no entanto, é definido de uma forma individual, não existe o conceito de objeto lógico.

De todos os atributos que são necessários para a realização das operações gráficas, apenas os mais complexos serao apresentados detalhadamente neste trabalho: fontes e cores. Uma rapida descrição de como estes atributos são definidos no Windows e no Motif será apresentada a seguir.

#### **Fontes**

0 Windows coloca a disposigao do programador varios tipos tipos de fontes: *bit-mapped,*  escaláveis, Adobe e TrueType. A seguir serão discutidas as características de cada um desses fontes<sup>17</sup>.

As primeiras versões do Windows colocaram à disposição do programador fontes do tipo *bit-mapped.* Apesar desse tipo de fonte oferecer ao usuario e ao programador fontes de diferentes estilos e tamanhos, a apresentação de um texto com fontes bit-mapped no vídeo raramente

<sup>1</sup> 7 E importante salientar que alguns tipos de fontes, como o Adobe e o TrueType, apenas passaram a estar disponiveis em versões mais recentes do Windows (a partir da versão 3.0).

corresponde à saída exata gerada pela impressora. Isso ocorre porque a única forma de garantir essa correspondencia seria dispor de um *bitmap* particular para cada estilo e tamanho de fonte desejado, desenvolvido especificamente para cada dispositivo de *hardware* existente no mercado. Essa forte dependencia de *hardware,* caracteristica dos fontes *bit-mapped,* tornam esse tipo de fonte dificil de manipular. Já para se obter fontes bit-mapped de vários tamanhos, normalmente duplica-se o número de linhas e colunas do *bitmap* que representa o fonte. Esse método, entretanto, pode gerar distorções nos caracteres do fonte.

A solucao posteriomente adotada para resolver o problema de escalabilidade dos fontes *bit-mapped* no Windows foram os fontes escaláveis. Esse tipo de fonte baseia-se em pontos fixos, pré-definidos para cada caractere, conectados por segmentos de retas. Devido à sua filosofia de criagao, os fontes escalaveis podem ser facilmente comprimidos ou expandidos. Contudo, esse método pode ser interessante para dispositivos como os *plotters<sup>18</sup>*, mas é tipograficamente complexo para outros tipos de dispositivos.

As distorções apresentadas pelos fontes devido à sua expansão só passaram a ser corrigidas no Windows após o lançamento do utilitário Adobe Type Manager na sua versão para Windows. Esse utilitário, desenvolvido pela Adobe Systems Inc., permite que aplicações Windows utilizem fontes compatíveis com PostScript<sup>19</sup>, colocando à disposição do programador fontes escalaveis continuamente de altissima qualidade e oferecendo equivalencia entre os fontes utilizados pelos videos e pelas impressoras.

Com o langamento do Windows 3.1, uma nova tecnologia passou a estar disponivel no Windows, o TrueType<sup>20</sup>. O TrueType é um padrão aberto<sup>21</sup> para fontes que pode ser utilizado por

<sup>1</sup> 8 Os *plotters* sao dispositivos de saida grafica utilizados para desenhar mapas, diagramas e outras imagens graficas baseadas em linhas.

<sup>12</sup>  0 PostScript e uma linguagem de alto nivel, independente de dispositivos, desenvolvida pela Adobe Systems Inc. para a especificação de serviços gráficos. Essa linguagem permite a produção de imagens de altissima qualidade, compativelmente, em qualquer impressora ou dispositivo de video que disponha de um interpretador PostScript.

<sup>20</sup> O TrueType e uma tecnologia de fontes, originalmente desenvolvida pela Apple, que promete oferecer WYSIWYG (What

qualquer dispositivo de saida grafica oferecido pelo Windows. Os fontes TrueType oferecidos pelo Windows baseiam-se em um principio semelhante ao utilizado pelos fontes PostScript, estando disponíveis em todos os dispositivos de saída, todas as resoluções de vídeo e em todos os tamanhos de fontes.

As funções, disponíveis na API Windows, para a manipulação de fontes permitem: definir as características lógicas do fonte a ser utilizado, selecionar um fonte físico a partir de um fonte lógico, obter as características de um determinado fonte físico e liberar um fonte lógico. Além dos fontes pré-definidos, o Windows também permite que o programador crie fontes em estilos e tamanhos próprios.

Os fontes disponiveis no Motif sao fontes *bit-mapped.* Existem fontes pre-definidos em varios estilos e tamanhos. Como ja discutido anteriormente, esse tipo de fonte esta disponivel apenas em tamanhos fixos, apresenta uma forte dependência de *hardware* e por isso não é portável. A falta de um padrão aberto para os fontes no Motif dificulta bastante a manipulação dos fontes neste ambiente. Para se especificar o tipo do fonte a ser utilizado em uma operagao de escrita no Motif, o nome do fonte deve ser fornecido como parâmetro durante a criação da cadeia. **zystania zakonazy zakonazy zakonazy zakonazy zakonazy zakonazy zakonazy zakonazy zakonazy zakonazy za** 

#### **Cores**

Tanto o Windows quanto o Motif baseiarn-se no sistema RGB (Red, Green, Blue) para a geragao de cores. Nesse sistema, as cores sao definidas atraves da especificagao da intensidade de três cores primárias: vermelho, verde e azul. Como um byte é reservado para a especificação de cada uma dessas cores, esse sistema oferece cerca de 16 milhões de combinações únicas para

You See Is What You Get - as informações apresentadas ao usuário na tela possuem forma, tamanho e estilo correspondentes às imagens obtidas através da impressora, durante a impressão das informações) para os ambientes Macintosh e Windows. Esta tecnologia e um padrao aberto que tende a se tomar o padrao *de facto* para fontes no mercado.

 $21$ Um padrão aberto é um padrão que pode ser adotado por qualquer fabricante. Isso significa que qualquer fabricante pode criar fontes no formato TrueType.

cores. Por limitações de *hardware*, no entanto, esse potencial, normalmente, não é totalmente utilizado.

No Windows, o programador dispoe de tres metodos para a definigao de cores: pelo valor absoluto da cor, pelo índice da paleta de cores ou pela especificação da mistura de cores.

Para definir uma cor através do valor absoluto da cor, o programador especificará a intensidade das cores vermelha, verde e azul, em uma escala numerica de 0 a 255, para obter a cor desejada. As variações de cores obtidas através desse método vão depender do tipo de dispositivo utilizado [Norton90].

Para definir uma cor através do índice da paleta de cores, o programador especificará apenas o índice que corresponde à cor desejada em uma tabela de triplas RGB, pré-definida pelo Windows. Esse método permite que um programa defina as cores a serem representadas nos *slots* disponiveis no *hardware.* 

Ja para definir uma cor atraves da **especificagao da mistura de cores,** o programador especificará a intensidade das cores vermelha, verde e azul, para obter a cor desejada, de forma semelhante à definição de cores pelo valor absoluto da cor. Apesar da aparente semelhança com o metodo do valor absoluto da cor, o metodo da especificagao da mistura de cores permite ao programador misturar cores puras e dar origem a novas cores. Maiores informações sobre o sistema de definição de cores no Windows pode ser encontrado na referência [Norton90].

De forma semelhante ao Windows, o Motif permite a especificação de cores puras através do seu valor absoluto ou através do índice de um mapa de cores. O mapa de cores é uma tabela semelhante à paleta de cores do Windows. O Motif, no entanto, permite que a aplicação defina o seu próprio mapa de cores, o que não é permitido no Windows. Uma outra facilidade oferecida pelo Motif **e** um banco de cores que permite ao programador acessar as cores atraves do seu nome. Outras informações sobre o sistema de definição de cores no Motif podem ser encontradas na referência [Nye90].

## **3.3.5. Modelo dos Objetos da Interface**

O terceiro modelo a ser estudado e o modelo de programagao dos objetos da GUI. Nesta seção serão apresentadas as características dos objetos disponíveis nas duas GUIs e o modelo de programação de cada objeto no Windows será comparado ao respectivo modelo de programação no Motif.

### **3.3.5.1. Tipos de Objetos**

Os objetos disponiveis nas GUIs Windows e Motif podem ser classificados de forma geral em: janelas, menus, quadros de dialogo e icones. A seguir serao apresentados os tipos de janelas, menus e quadros de dialogo que podem ser encontrados nos dois ambientes graficos.

#### **Janelas «**

Existem três tipos básicos de janelas que podem ser identificadas em uma aplicação Windows: a janela principal, a janela secundária e a janela de controle.

A **janela principal** e a primeira janela a ser mostrada por uma aplicagao que esta sendo executada. Esta janela apresenta para o usuario os principais comandos e opgoes disponiveis na aplicação e serve como janela de referência básica.

As janelas secundárias, por sua vez, são usadas em complemento às janelas principais, quando é necessário mostrar ou obter informações adicionais, em resposta às ações do usuário. Este tipo de janela pode ter como pai uma janela principal ou outra janela secundária. São as janelas secundárias, por exemplo, que são usadas para se criar os quadros de diálogo $^{22}$ .

<sup>2</sup> 2 Devido a suas características particulares, os quadros de diálogo serão discutidos separadamente.

Já as janelas de controle são janelas especiais do Windows, através das quais os controles de uma aplicação podem ser criados. Este tipo de janela é oferecido pelo Windows para permitir que uma janela principal ou secundaria seja subdividida em areas funcionais menores e assim possa ser mais facilmente gerenciada. Devido a esse fato, uma janela de controle somente poderá ser criada como filha de uma janela principal ou secundaria.

As janelas encontradas na GUI Motif sao de dois tipos: janela principal e janela temporaria. A **janela principal** do Motif tern a mesma funcionalidade da janela principal do Windows e a janela temporária é equivalente à janela secundária do Windows.

No Motif, não existe uma janela específica que seja equivalente à janela de controle do Windows. Esse tipo de facilidade não é necessária no Motif devido à independência funcional inerente a cada objeto da GUI (vide seção 3.3.3.3). Como os objetos da GUI Motif já são independentemente gerenciáveis, não há necessidade do programador subdividir as janelas existentes em áreas funcionais menores para facilitar o seu gerenciamento.

#### **Menus**

Três tipos básicos de menus podem ser encontrados em uma aplicação Windows: menu *dropdown,* menu contextual e menu em cascata.

O menu dropdown é representado por um título e é usado em conjunto com outros menus *dropdowns*, para compor a barra de menu de uma janela (figura 3.13). Para que as opções do menu *dropdown* sejam mostradas, o usuário deve ativá-lo. Este menu é comumente encontrado nas aplicações.

0 **menu contextual** e um menu flutuante que so e mostrado quando chamado explicitamente pelo usuário. O tipo de comando associado aos itens de um menu contextual depende da localização do apontador quando o botão do *mouse* for pressionado e, por isto, estes

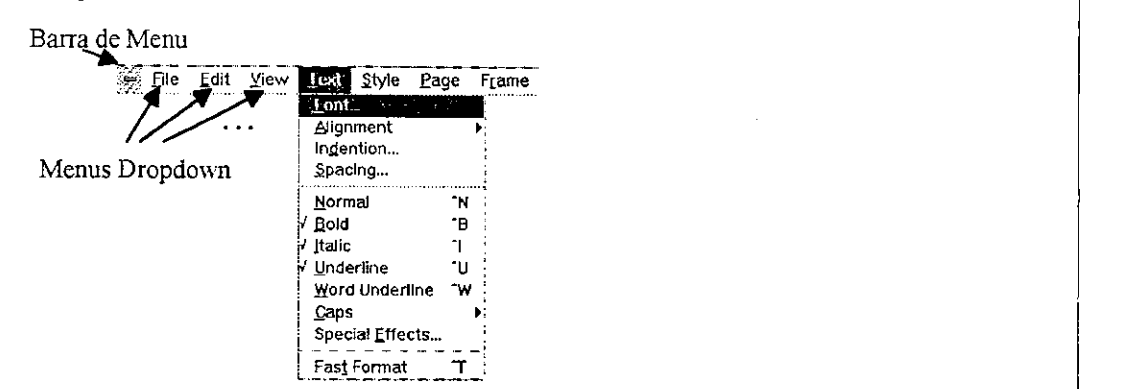

menus oferecem uma forma rápida de acessar comandos.

*Figura 3.13 Barra de menus composta por menus dropdown.* 

Por exemplo, se o botao do *mouse* for pressionado quando o apontador estiver localizado na área de desenho de um editor gráfico, os itens do menu contextual ativado dirão respeito a comandos relacionados à criação de formas geométricas (Figura 3.14).

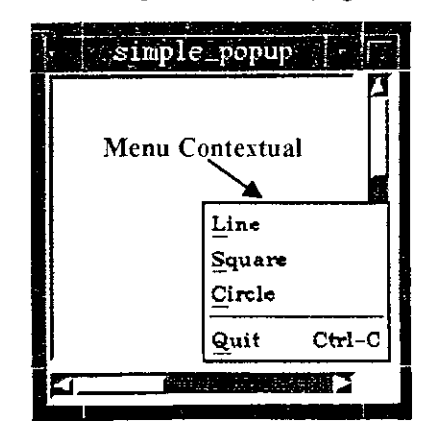

*Figura 3.14 Menu contextual de um editor grafico simples.* 

0 **menu em** cascata e um submenu mostrado a partir da ativagao de um item de menu. Esse menu sempre aparece a direira do item selecionado e pode ser ativado a partir do item de um menu *dropdown,* de um menu contextual ou mesmo de um outro menu em cascata (figura 3.15).

Os tipos de menus disponiveis em uma aplicagao Motif sao: menu *dropdown,* menu contextual, menu em cascata e menu de opções. Os três primeiros menus possuem aparência e funcionalidade semelhantes aos menus disponiveis no Windows.

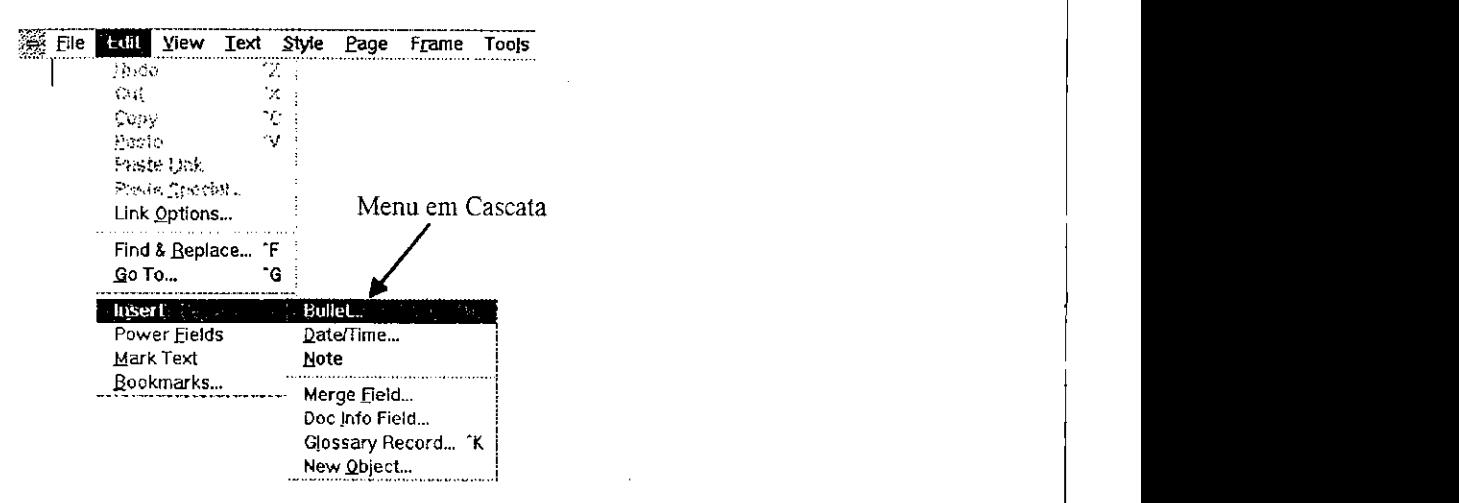

*Figura 3.15 Exemplo de menu em cascata ativado a partir de um menu dropdown.* 

0 **menu de opcoes,** no entanto, e um tipo de menu disponivel apenas no Motif. Esse tipo de menu é uma combinação entre um quadro de lista e um menu *dropdown* (Figura 3.16). A opção apresentada pelo menu é uma das alternativas da lista de itens. Quando o menu é ativado, todas as opções disponíveis na lista serão visíveis ao usuário. Isto lhe permite escolher uma outra opcao.

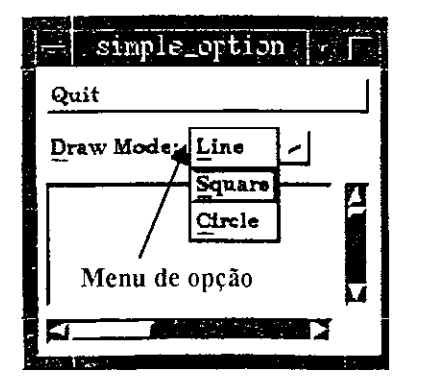

*Figura 3.16 Menu de opcao do Motif.* 

#### **Quadros de Dialogo**

Os quadros de dialogo de uma GUI podem ser classificados de acordo com a influencia que exercem sobre as aplicações, quando estão mapeados na tela. De acordo com esse critério, tanto o Windows quanto o Motif oferecem ao programador os mesmos tipos de quadros de dialogo. Nessas duas GUIs os quadros de dialogo podem ser classificados em: com modo na aplicação, com modo no sistema e sem modo.

**• Quadro de dialogo com modo na aplicagao:** e um tipo de quadro de dialogo, que quando ativado, desabilita a interagao do usuario com as demais janelas da aplicagao. O usuario pode, no entanto, interagir com qualquer outra aplicagao do sistema. Este tipo de quadro de diálogo deve ser usado quando as informações requeridas pelo quadro de diálogo tiverem que ser fornecidas, para que a ação, requerida pelo usuário, possa ser executada. O quadro de diálogo apresentado ao usuario, apos a ativagao do comando de abertura de arquivos em um editor de texto, é um exemplo de um quadro de diálogo com modo na aplicação.

• Quadro de dialogo com modo no sistema: e um tipo de quadro de dialogo que, quando apresentado na tela, impossibilita o usuário de realizar qualquer operação, em qualquer aplicação do sistema. Deve-se usar este tipo de quadro de diálogo quando a informação a ser obtida ou fornecida pelo quadro de diálogo for importante para todas as aplicações em execução no sistema. Um exemplo da utilização deste tipo de quadro de diálogo é o aviso da ocorrência de erros irrecuperáveis no sistema.

**• Quadro de dialogo sem modo:** permite que o usuario realize qualquer operagao, em qualquer aplicagao do sistema, mesmo quando o quadro de dialogo estiver mapeado na tela. Este tipo de quadro de diálogo deve ser usado quando as informações ou opções do quadro de diálogo não requiserem atenção imediata da aplicação.

#### **Controles**

Todos os tipos de controles apresentados na segao 2.3.3.3 estao disponiveis tanto no Windows quanto no Motif. Controles do tipo botões, quadros de tique, quadros de lista, texto, quadros de incremento e suas subdivisões internas podem ser encontrados como componentes das janelas nos dois ambientes gráficos. Pode-se dizer que para todo controle disponível no Windows, existe um controle correspondente no Motif, com aparencia e funcionalidade bastante semelhantes.

Os quadros de lista, no entanto, podem ser de dois tipos no Windows e de apenas um no Motif. No Windows, os quadros de lista podem ser simples ou *combo box.* A lista simples e semelhante ao quadro de lista mostrado na seção  $2.3.3.3.$  É este tipo de lista que também está disponível no Motif. O *combo box*, no entanto, é uma variação que só está disponível no Windows. Este tipo de quadro de lista é uma combinação entre um controle do tipo texto com um controle do tipo quadro de lista simples. A figura 3.17 apresenta um quadro de dialogo com tres *combo box:* um para a especificação do fonte de texto; outro para a especificação do atributo do texto e outro para a especificagao do tamanho do fonte. 0 controle do tipo texto do *combo box*  pode ser um texto estatico ou um quadro de texto editavel, e a lista de opgoes pode ser aberta (os itens da lista são permanentemente mostrados), ou fechada (apenas o item selecionado é permanentemente mostrado).

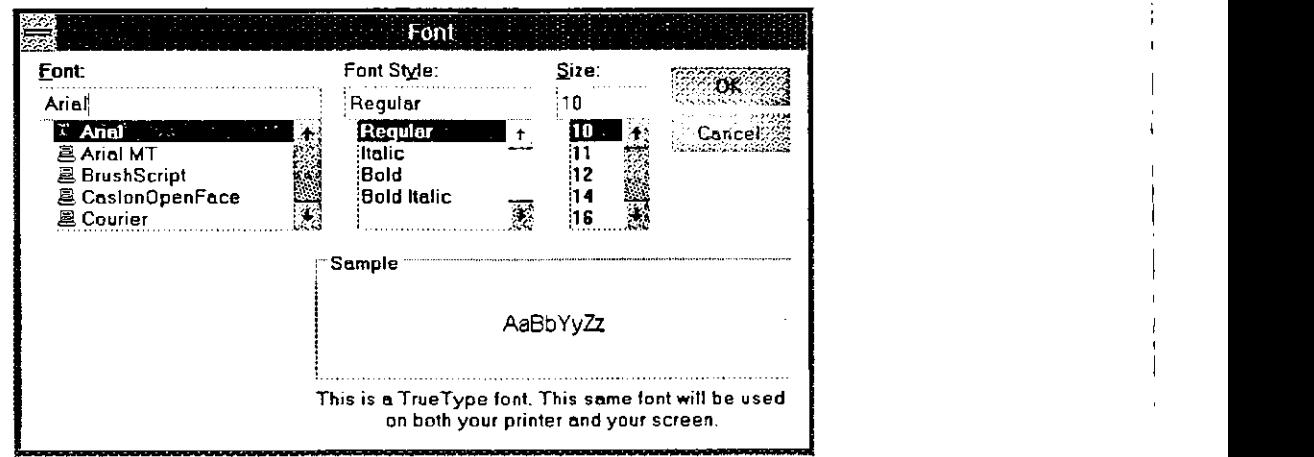

*Figura 3.17 Quadro de dialogo com tres combo boxes.* 

*Ambientes Gráficos Unificados 63* 

#### **Icones zyxwyutsrq**ponmlkii heliotta zykwanista za zamienia za zamienia za zamienia za zamienia za zamienia za zamienia za zamienia za zamienia za zamienia za zamienia za zamienia za zamienia za zamienia za zamienia za z

No Windows um icone é um tipo especial de *bitmap*. Um *bitmap* é uma imagem gráfica representada por uma matriz de bits, armazenadas na memória do computador, onde um ou mais *bits* correspondem a um *pixel* no video.

De forma semelhante aos icones no Windows, os icones no Motif também são representados por *bitmaps.* 

### **3.3.5.2. Criagao dos Objetos**

A fim de comparar o modelo de programagao dos objetos da GUI nos ambientes Windows e Motif, os passos necessários para a criação de janelas, menus, quadros de diálogo e ícones, nas duas GUI, serão apresentados a seguir.

#### **Janelas**

No Windows, toda janela pertence a uma determinada classe. A classe da janela define o estilo, a função-ação, o ícone, o cursor e a barra de menu da janela. O Windows exige que a classe associada à janela seja sempre registrada antes da criação da janela. Após o registro da classe, as funções de criação e apresentação da janela, disponíveis na API Windows, podem ser utilizadas (Figura 3.18a).

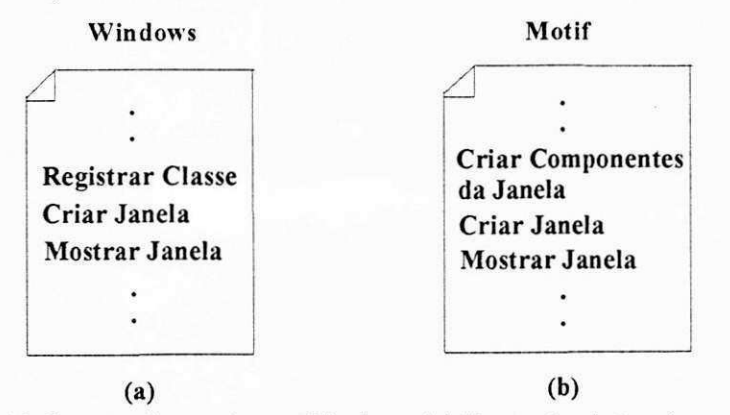

*Figura 3.18 Criagao de janelas no Windows (a) X criagao de janelas no Motif (b).* 

Já no Motif, não apenas para a criação de janelas, mas para a criação de qualquer objeto da GUI é necessário que se especifique uma classe. Entretanto, o conjunto de classes pré-definidas pela API Motif, na maioria dos casos, é suficiente para que as aplicações sejam desenvolvidas sem que seja necessario o registro de novas classes.

Para se criar uma janela no Motif o usuário deve proceder da seguinte forma: criar, com antecedencia, todos os componenetes da janela (como por exemplo, barra de menu e barras de rolamento); criar a janela desejada especificando, como parametros, os componentes criados anteriormente e mostrar a janela criada. Todas estas operações podem ser realizadas utilizando funções de conveniência da API Motif (Figura 3.18.b).

#### **Menus**

Dois metodos estao disponiveis para se criar um menu no Windows. 0 primeiro e definir o menu no arquivo de recursos. O segundo é criar o menu através das funções de suporte. Estes dois metodos serao discutidos a seguir.

**• Definir o menu no arquivo de recursos:** esta é a forma mais simples de se criar um menu no Windows. O arquivo de recursos é um arquivo que contém definições de objetos da GUI que podem ser armazenados como recursos. Os recursos sao dados *read-only* que sao carregados pela aplicagao na medida em que forem necessarios. Como o menu e um dado *read-only,* ele pode ser definido pelo programador no arquivo de recursos. Para isto o programador utiliza o comando MENU, especificamente definido no Windows para este propósito. A figura 3.19 mostra a definição de um menu através deste comando.

```
1 MENU
{ 
     POPUP "&File"
           MENUITEM 
                      "&New" 
                                 , 1 
           MENUITEM 
                      "&Open... 
                                 \frac{2}{3}MENUITEM 
                      "&Save" 
                                 ,3 zyxwvutsrqponmlkjihgfedcbaZYXWVUTSRQPONMLKJIHGFEDCBA
      } 
      POPUP "&Edit 
     \mathcal{I}MENUITEM 
                      "&Undo" 
                                 , 4 zyxwvutsrqponmlkjihgfedcbaZYXWVUTSRQPONMLKJIHGFEDCBA
           MENUITEM 
                      SEPARADOR
                      "Cu&t"
           MENUITEM 
                                 , 5 
           MENUITEM 
                      "&Paste" 
                                 , 6 zy
     } 
}
```
*Figura 3.19 Exemplo de definigao de menu no arquivo de recursos.* 

Antes da palavra chave MENU, o identificador associado ao menu deve ser especificado. No exemplo acima, o identificador do menu é "1". Em seguida os submenus ou itens, que compõem o menu, são definidos. Nesse exemplo dois submenus foram definidos através do comando POPUP, os titulos destes submenus sao "&File" e "&Edit". 0 "&" no titulo especifica a *hotkey22* associada ao submenu. Dentro de cada comando POPUP, especificam-se os comandos do tipo MENUITEM, para a definigao dos itens do submenu, ou mesmo outros comandos POPUP. No exemplo acima apenas itens do tipo agao e separadores foram definidos. Maiores detalhes sobre a utilização do arquivo de recurso no Windows podem ser encontrados em [Petzold90] e [Norton90].

**• Criar o menu através das funções de suporte: a segunda alternativa disponível é** definir todo o menu em tempo de execução. Neste caso, dentro do próprio código da aplicação, a função de criação de menus é utilizada para criar um menu vazio. Em seguida, para cada item que

<sup>23</sup> Neste trabalho o termo *hotkey* refere-se a um mnemônico, normalmente associado a um item de menu, que pode ser ativado atraves do teclado. A *hotkey* e uma facilidade que vai permitir ao programador selecionar um item de menu sem que seja necessário fazer uso do apontador.

se deseja acrescentar ao menu, faz-se uma chamada individual a fungao que cria um item de menu. Depois que todos os itens forem especificados, o menu criado poderá ser autônomo ou definido como submenu de algum outro menu.

No Motif, a unica forma de se criar um menu e atraves da utilizagao das fungoes de suporte da API Motif. De forma semelhante ao segundo método de criação de menus do Windows, os menus sao definidos em tempo de execugao. A API Motif oferece uma fungao especifica para a criagao de cada tipo de menu disponivel na GUI. Os parametros exigidos por cada fungao, para a criação de um menu são: pai, função-ação do menu e lista de itens. Um menu do Motif também pode ser definido como submenu de um outro menu.

#### **Quadros de Dialogo**

0 Windows oferece duas formas para se criar um quadro de dialogo. A primeira e definir o quadro de diálogo no arquivo de recursos. A segunda é criar o quadro de diálogo através das funções de suporte.

**• Definigao do quadro de dialogo no arquivo de recursos:** de forma semelhante a um menu, um quadro de diálogo também pode ser armazenado como recurso. Desta forma, o programador pode definir o quadro de dialogo no arquivo de recursos da aplicagao, atraves do comando DIALOG. A figura 3.20 mostra como o comando DIALOG pode ser usado para definir um quadro de dialogo.

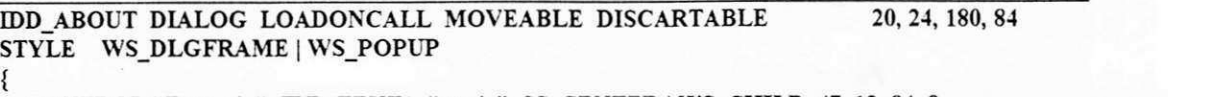

**CONTROL "Exemplo", IDD\_TEXT1, "static", SS\_CENTER | WS\_CHILD, 47, 13, 84, 8 CONTROL "de quadro de dialogo", IDD\_TEXT2, "static", SS\_CENTER | WS\_CHILD, 0, 30, 180, 8 CONTROL "Ok", IDD\_OK, "button", BS\_DEFPUSHBUTTON | WS\_CHILD 70, 64, 40, 16 }** 

*Figura 3.20 Exemplo de definigao de um quadro de dialogo no arquivo de recursos.* 

0 primeiro parametro do comando DIALOG define o identificador do quadro de dialogo. No exemplo, a constante IDD\_ABOUT representa esse identificador. Depois da palavra chave DIALOG são especificadas as opções de memória do quadro de diálogo. Em seguida a localização e o tamanho da janela são definidos. No exemplo acima, a coordenada superior do canto esquerdo da janela é definida como 20, 24 e a coordenada do canto inferior direito é 180, 84. A unidade utilizada na definição das coordenadas é o pixel.

A segunda linha de comando define o tipo da janela a ser criada para o quadro de dialogo. No exemplo acima é definida uma janela secundária (WS\_POPUP) com borda fixa (WS\_DLGFRAME).

Logo após o comando STYLE seguem os controles do quadro de diálogo, definidos através do comando CONTROL. No exemplo apresentado foram definidos dois controles do tipo texto estatico e um controle do tipo botao de comando. 0 primeiro parametro do comando CONTROL é o título do controle. Em seguida o identificador de cada controle é definido. No exemplo acima esses identificadores são IDD\_TEX1 para o primeiro controle, IDD\_TEXT2 para o segundo e IDD\_OK para o terceiro. Na seqiiencia, a classe e os atributos de cada controle sao definidos. Os atributos SS CENTER | WS CHILD definem os dois primeiros textos estáticos como controles centralizados. Já os atributos BS\_DEFPUSHBUTTON | WS\_CHILD definem o último controle como botão de comando *default* do quadro de diálogo. Maiores informações sobre o comando DIALOG podem ser encontradas em [Petzold90] e [Norton90].

**• Criar o quadro de dialogo atraves das** fungoes **de** suporte: os quadros de dialogo podem ser criados através das funções de suporte para a criação de janelas, disponíveis na API Windows. O programador pode criar uma janela secundária e nela incluir os controles desejados. A mesma função de criação de janelas é usada, tanto para a criação da janela secundária quanto

*Ambientes Gráficos Unificados 68* 

para a criagao dos controles das janelas.

0 Motif tambem coloca a disposigao do programador duas formas de criar um quadro de diálogo: usar funções pré-definidas ou criar novas variedades de quadros de diálogo. Esses dois métodos serão apresentados sucintamente a seguir.

• Usar Funções Pré-definidas: esta é a forma mais fácil de se criar um quadro de diálogo no Motif. A API Motif oferece ao programador um conjunto de funções pré-definidas que lhe permite criar, diretamente, alguns tipos de quadros de dialogo. Os quadros de dialogo que podem ser criados desta forma são: quadros de mensagem e quadros de seleção. Um quadro de mensagem apresenta ao usuario uma simples mensagem; e um quadro de selegao e um quadro de dialogo que possui um quadro de lista.

**• Criar Novos Quadros de Dialogo:** quando for necessario criar um quadro de dialogo, diferente dos oferecidos pelas funções pré-definidas, o programador deverá combinar as várias classes de objetos disponiveis na API Motif, de forma a obter o quadro de dialogo desejado. Essa tarefa, no entanto, pode se tornar bastante complexa. Detalhes sobre este assunto podem ser encontrados na referência [Heller91].

#### **Icones**

Para criar um icone no Windows, o programador define o gráfico que o representará, atraves de ferramentas como o SDKPAINT *(Windows Software Development Kit)* ou o *Resource Workshop* (compilador Borland C++). Em seguida, como um ícone no Windows também pode ser armazenado como recurso, um editor de arquivos é usado para incluir no arquivo de recursos o comando de definigao do icone da aplicagao.

Para criar um icone no Motif, o programador pode usar um editor de *bitmap,* chamado Bitmap, que, normalmente, está disponível no ambiente Motif. Uma vez na aplicação, o bitmap é carregado através de uma função específica e é associado à janela principal da aplicação.

Ate este capitulo foram especificados os requisitos basicos e especificos da biblioteca UNIFIC e apresentadas as caracteristicas mais importantes das GUIs a serem unificadas. Com base nesses dados torna-se possível definir o modelo de programação da biblioteca UNIFIC. Esse e o assunto a ser discutido no proximo capitulo.

# **Capitulo 4**

## **4. Modelo de Programação da UNIFIC**

Este capítulo define o modelo de programação adotado pela biblioteca UNIFIC. A definigao deste modelo baseia-se nos requisitos basicos e especificos da biblioteca UNIFIC, definidos no capítulo 2, e no estudo dos modelos de programação das GUIs Windows e Motif, apresentado no capitulo 3. Os seguintes aspectos funcionais do modelo de programagao UNIFIC serão descritos: serviços do sistema operacional, troca de dados entre as aplicações, entrada de dados orientada a eventos, saida grafica e objetos da GUI. A medida em que o modelo de programação UNIFIC for sendo descrito, será apresentada a lista de funções da API UNIFIC correspondente à funcionalidade discutida. Informações detalhadas sobre cada uma dessas funções poderão ser encontradas no apêndice A.

## **4.1. Servicos do Sistema Operacional**

A biblioteca UNIFIC oferece ao programador várias funções de acesso aos serviços do sistema operacional. Estas funções divididem-se em quatro grupos: gerenciamento de memória, entrada e saida em arquivos, execução de aplicações e manipulação de cadeias. Várias outras classes de funções poderiam ter sido oferecidas, entretanto, o conjunto de funções selecionadas, por se tratar de serviços comumente encontrados em qualquer sistema operacional, é o suficiente para atender às necessidades mais comuns da maioria das aplicações.

## **4.1.1. Gerenciamento de Memória**

Toda área de memória alocada dinamicamente por uma aplicação UNIFIC é do tipo global e fixa (as características deste tipo de memória foram discutidas na seção 3.3.1.2). Para permitir a gerencia desse tipo de memoria, a API UNIFIC coloca a disposigao do programador fungoes de alocação, relocação e liberação de áreas memória. Depois de alocar uma área de memória, o programador pode usar diretamente o enderego de memoria retornado pela fungao de alocagao para acessar a área alocada. Quando uma área alocada não for mais útil para a aplicação que a alocou, esta área deverá ser liberada. A Tabela 4.1 apresenta uma rápida descrição das funções disponíveis para o gerenciamento de memória na API UNIFIC.

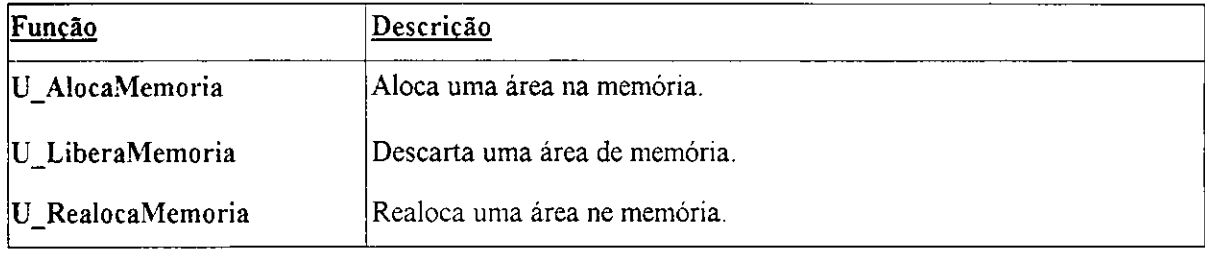

*Tabela 4.1 Lista de fungoes UNIFIC para gerenciamento de memoria.* 

A implementagao desse esquema de gerencia de memoria em alguns ambientes graficos, como o Windows por exemplo, pode impor ao programa algum *overhead.* 

Áreas de memória alocadas dinâmicamente, através da API UNIFIC, só podem ser compartilhadas entre aplicações por meio do mecanismo de *clipboard* (vide seção 4.2.1).

### **4.1.2. Entrada e Saida em Arquivo**

A biblioteca UNIFIC oferece um conjunto de funções que permitem ao programador realizar operações de entrada e saída de dados em arquivos. As funções disponíveis na UNIFIC permitem ao programador abrir, posicionar, ler, escrever e fechar um arquivo.

Para que seja possível realizar operações sobre um arquivo, a UNIFIC exige que ele esteja aberto. Durante a abertura de um arquivo o programador deve especificar o nome, o modo de abertura e o modo de acesso do arquivo que deseja acessar. O modo de abertura especifica o tipo de operação que a aplicação poderá realizar no arquivo aberto. Na UNIFIC, os modos de abertura disponiveis sao: escrita, leitura, leitura e escrita de dados. Se um arquivo aberto para escrita não existir, este arquivo será criado. O modo de acesso do arquivo define se o arquivo será acessado com exclusividade ou não. A exclusividade de acesso só deve ser requerida quando o programador precisar garantir que só ele tem acesso a um determinado arquivo, durante a realização de operações de escrita ou acréscimo de dados. Depois que um arquivo for aberto, operagoes como a leitura, escrita ou posicionamento *(seek)* dentro de um arquivo podem ser efetuadas. Quando todas as operações desejadas tiverem sido realizadas, o arquivo deverá ser fechado. A Tabela 4.2 apresenta uma descrigao sucinta das fungoes disponiveis para a geragao de entrada e saida em arquivos na API UNIFIC.

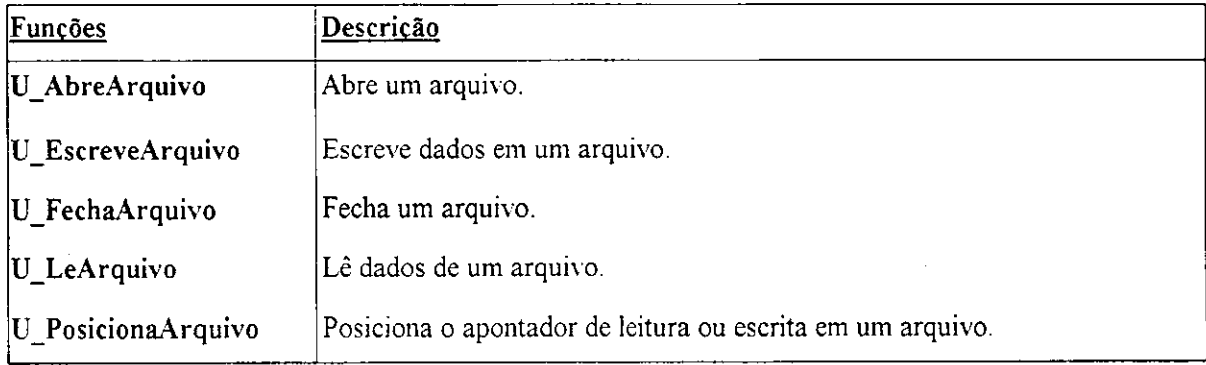

*Tabela 4.2 Lista de funcoes da API UNIFIC para entrada e saida em arquivos.* 

## **4.1.3. Execucao de Aplicacoes**

A biblioteca UNIFIC oferece uma fungao propria que permite a um processo pai ativar a execugao de um outro (processo filho). Essa fungao retorna para o processo pai o *status* final de execução do processo filho. Se ocorrer algum erro durante a execução do processo filho, ou se por algum motivo o processo não puder ser criado, um código de erro apropriado é retornado para o processo pai. A tabela 4.3 apresenta a unica funcao disponivel na API UNIFIC para a execução de aplicações UNIFIC.

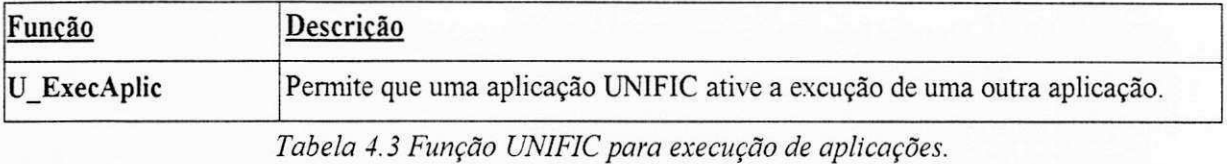

Esse tipo de função é válido, do ponto de vista do programador, pois a detecção dos erros ocorridos durante a execução do processo filho torna-se transparente. A tarefa do programador ficará resumida à definição do tratamento a ser dados aos erros que, por ventura, venham a ocorrer. **zystanie za zastawu za zastawu za zastawu za zastawu za zastawu za zastawu za zastawu za zastawu za** 

### **4.1.4. Manipulacao de Cadeias**

As cadeias, em uma aplicação UNIFIC, são definidas como uma sequência de caracteres definida no próprio código fonte da aplicação. A manipulação de cadeias é feita através de um conjunto de funções específicas, de forma semelhante à manipulação de cadeias na linguagem "C". A UNIFIC oferece ao programador funções para a concatenação, comparação, cópia e obtenção do tamanho das cadeias. As funções disponíveis na API UNIFIC para a manipulação de cadeias serao apresentadas na tabela 4.4.

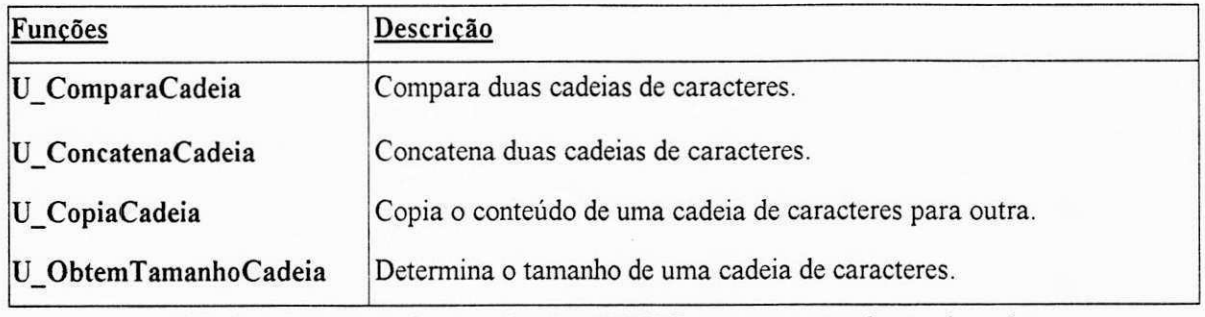

Tabela 4.4 Lista de funções da API UNIFIC para a manipulação de cadeias.

0 esquema de manipulacao de cadeias adotado pela UNIFIC nao permite que as cadeias de caracteres sejam definidas no arquivo de recursos da aplicação, nem oferece, a princípio, facilidades para a especificação da direção da cadeia ou do conjunto de caracteres a ser utilizado. Para aumentar a potencialidade das operações oferecidas pela UNIFIC para a manipulação de cadeias, um estudo mais detalhado sobre este assunto deverá ser realizado no futuro.

## **4.2. Troca de Dados entre Aplicacoes**

O mecanismo oferecido pela biblioteca UNIFIC para a troca de dados entre aplicações é o *clipboard.* Esse mecanismo de troca de dados esta disponivel na UNIFIC por ser um esquema de troca de dados eficiente, podendo ser implementado em qualquer ambiente que ofereca um serviço de memória compartilhada. As funções disponíveis para a utilização desse mecanismo pelas aplicacoes UNIFIC e uma ideia geral de como utiliza-las, serao apresentadas a seguir.

### **4.2.1. Uso do Clipboard**

A UNIFIC oferece funções que permitem ao programador escrever e ler dados no *clipboard*, além de funções para consultar o formato ou remover os dados contidos no *clipboard*. Durante as operações de escrita ou leitura, é necessário que o programador especifique o formato dos dados manipulados. Os formatos de dados previstos pela biblioteca UNIFIC são: caractere e *bitmap.* 

Antes que uma aplicação coloque os dados desejados no *clipboard*, os dados nele existentes devem ser removidos. Em seguida, o programador pode utilizar a função de escrita de dados no *clipboard* para armazenar os dados a serem compartilhados. A aplicação que deseja obter os dados, por sua vez, pode consultar o formato dos dados armazenados no *clipboard* e verificar se são realmente de seu interesse. Caso afirmativo, a aplicação lê os dados contidos no clipboard e faz uma cópia desses dados para a sua aplicação. A lista das funções disponíveis na API UNIFIC para a troca de dados atraves do *clipboard* sera apresentada na tabela 4.5.

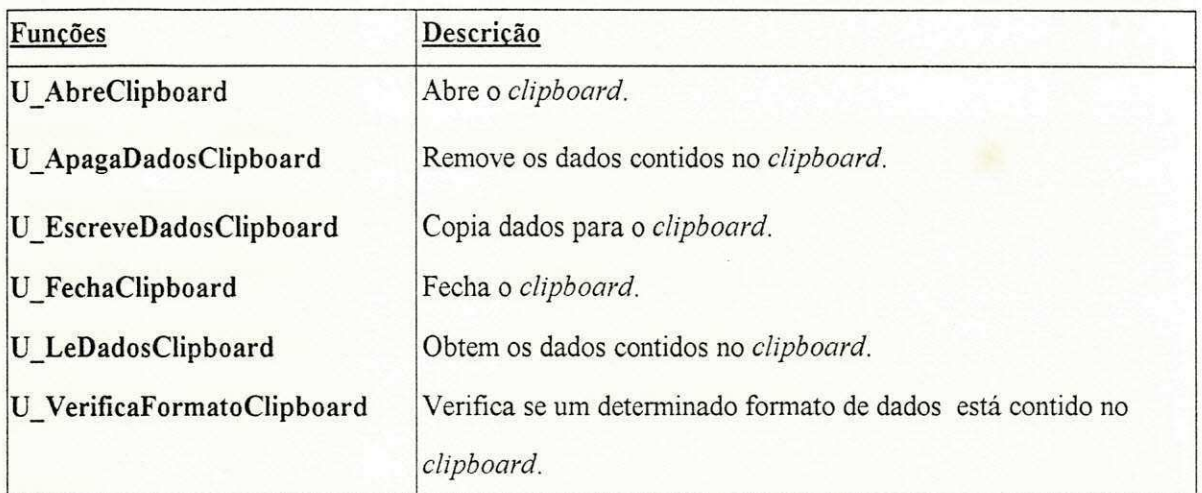

Tabela 4.5 Lista de funções da API UNIFIC para troca de dados através do clipboard.

0 fato de apenas o mecanismo de *clipboard* estar a disposicao do programador UNIFIC para a troca de dados entre aplicações, limita, em muitos aspectos, o tipo de informação que pode ser trocada entre as aplicações UNIFIC (vide seção 3.3.2.2). Logo que for possível implementar um metodo semelhante ao da troca dinamica de dados do Windows, de forma eficiente, na maioria dos ambientes graficos, esse tipo de troca de dados tambem sera oferecido pela API UNIFIC. **zystanie zastawa zastawa zastawa zastawa zastawa zastawa zastawa zastawa zastawa zastawa zastawa zastaw** 

## **4.3. Entrada de Dados Orientada a Eventos**

Como visto na seção 3.3.3, o sistema de entrada de dados orientado a eventos de uma GUI pode ser dividido em três fases: geração do evento, recebimento do evento e processamento do evento. Dessas três fases, apenas a primeira continua a ser realizada pela GUI do ambiente em que a UNIFIC esta sendo executada, as fases de recebimento e processamento de eventos passam a ser de responsabilidade da própria UNIFIC.

## **4.3.1. Geração dos Eventos**

Cada GUI continua a aceitar as mesmas fontes de geracao de eventos *{hardware,* GUI ou aplicação), sem interferências da UNIFIC. Os eventos gerados seguem o curso já decrito na seção 2.3.3.1 até chegarem à fila de eventos da aplicação destino. A partir desse ponto, os eventos passam a ser gerenciados pela biblioteca UNIFIC atraves de um esquema particular de recebimento e processamento de eventos.

Os eventos que se originam do *hardware* ou da GUI sao gerados de forma automatica do ponto de vista do programador. Entretanto, se o programador desejar que sua aplicação envie algum evento para uma determinada janela, ele deverá fazer uso de uma função específica para este fim. A tabela 4.6 apresenta uma descrição sucinta dessa função.

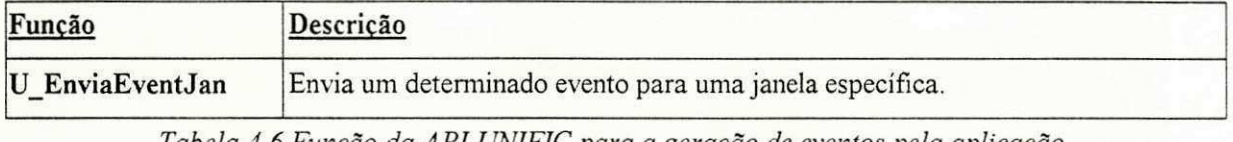

*Tabela 4.6 Funcao da API UNIFIC para a geracao de eventos pela aplicacao.* 

## **4.3.2. Recebimento dos Eventos**

Para que uma aplicação UNIFIC obtenha os eventos da sua fila de eventos, o programador deve usar uma função especial que implementa um laço de recebimento de eventos para as aplicações UNIFIC. O laço de eventos, além de ler os eventos da fila de eventos da aplicação, interpreta-os e os envia para a função de processamento adequada. Os eventos recebidos por uma aplicação UNIFIC, durante a sua execução, classificam-se basicamente em: internos e externos.

0 **eventos internos** sao importantes apenas para o controle interno da UNIFIC. Por isso esses eventos sao sempre processados de forma *default,* sem que seja permitido ao programador influenciar nas ações associadas a este tipo de evento.

Já os eventos externos são aqueles eventos que servem de elo de ligação entre a interação do usuário com os objetos da GUI e as aplicações. São os eventos externos aos quais o programador pode associar uma ação dentro da função-ação. A UNIFIC oferece onze eventos<sup>24</sup> externos que são o suficiente para o programador definir a funcionalidade associada a maioria das aplicações. Alguns destes eventos indicam a criação, restauração ou o fechamento de uma janela. Outros, indicam os movimentos do apontador, a ocorrencia de caracteres provenientes do teclado e a ativação de itens de menus ou controles de quadros de diálogo. Futuramente, outros eventos poderão ser acrescidos ao conjunto de eventos externos da UNIFIC. Por exemplo, eventos especificos para troca de dados através do *clipboard* e eventos para definição de operações de rolamento de tela.

Apesar da biblioteca UNIFIC oferecer um laço padrão, também é possível para o programador definir o seu próprio laço de recebimento de eventos. Isso pode ser necessário se o programador precisar de uma funcionalidade que não seja prevista pelo laço padrão. Para construir seu próprio laço, o programador pode utilizar qualquer função disponível na API UNIFIC, mas deve incluir, necessariamente, as funções que, separadamente, lêem os eventos da fila (removendo-os ou não), identificam-nos e os enviam para processamento. A tabela 4.7 apresenta as funções disponíveis na API UNIFIC para a criação de um laço de evento particular.

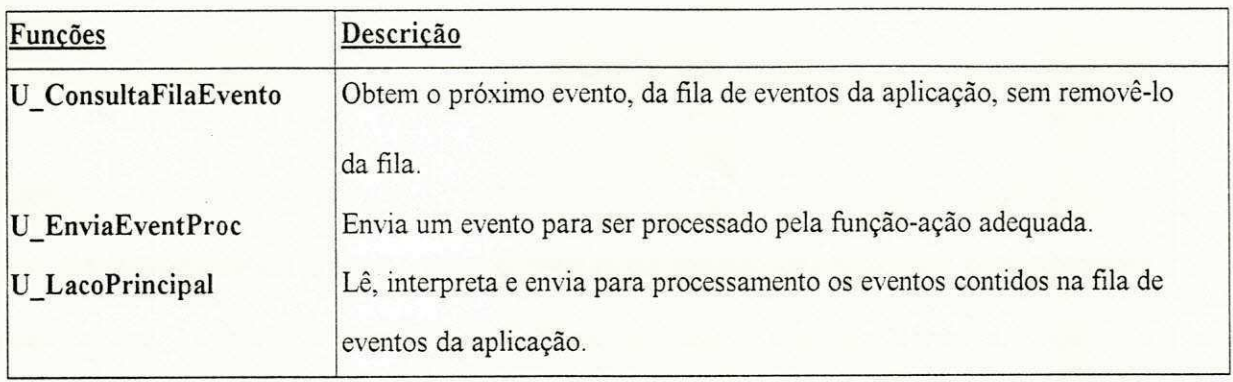

 $24$ Uma lista de todos os eventos externos da biblioteca UNIFIC pode ser encontrada no apêndice A1.4.

*Modelo de Programação da UNIFIC 78* 

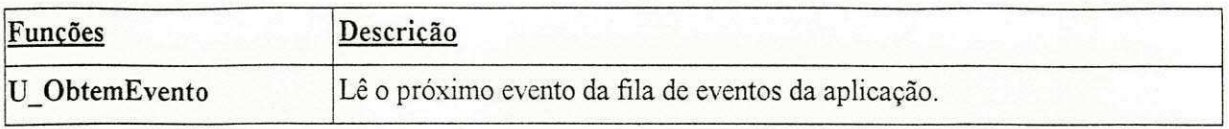

*Tabela 4.*7 *Funcoes disponiveis na API UNIFIC para a criacao de um laqo de recebimento de eventos.* 

E importante observar que uma aplicacao UNIFIC deve ter sempre um laco destinado ao processamento dos eventos enviados à aplicação. Do contrário torna-se impossível a interação entre o usuário e a aplicação.

### **4.3.3. Processamento dos Eventos**

Na UNIFIC, as funções de processamento de eventos, ou funções-ação, cujo conceito foi definido na seção 3.3.3.3, estão associadas às janelas da aplicação. Cada função-ação de uma aplicação UNIFIC deve, portanto, conter as ações associadas aos eventos de interesse da janela e a todos os demais objetos que compõem esta janela. Por exemplo, se a janela possuir uma barra de menu, a ação a ser realizada quando um evento indicar a ativação de um dos itens do menu deve estar especificada na função-ação da janela. Se a janela for um quadro de diálogo, por outro lado, a função-ação desta janela deve definir as ações a serem realizadas quando seus controles forem ativados.

0 fato da funcao-acao ser associada ao objeto janela na biblioteca UNIFIC oferece ao programador as seguintes vantagens: consistência, reaproveitamento das características da janela e facilidade de manutenção.

**• Consistencia:** todo comportamento associado a uma determinada janela, inclusive o comportamento associado aos seus objetos componentes, será encontrado em uma única função.

**• Reaproveitamento das caracteristicas da janela:** sera facil para o programador criar mais de uma janela com o mesmo comportamento, basta apenas que a mesma função-ação seja associada a mais de uma janela.

• Facilidade de manutenção: será fácil para o programador localizar e modificar qualquer ação associada a uma determinada janela.

Como as funções-ação de uma aplicação devem ser definidas, integralmente, pelo próprio programador, a única função pré-definida pela UNIFIC que se relaciona ao processamento dos eventos é a função-ação *default* da API UNIFIC. Essa função é apresentada na tabela 4.8.

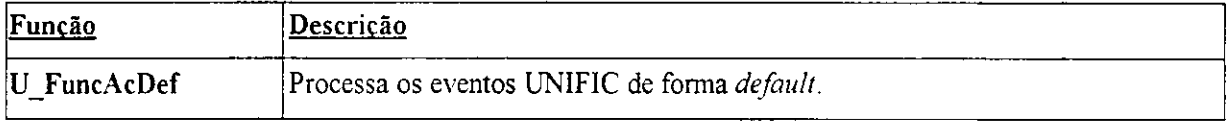

*Tabela 4.8 Funcao dispovivel na API UNIFIC para processamento de eventos.* 

## **4.4. Geracao da Saida Grafica**

A UNIFIC coloca à disposição do programador um conjunto de funções destinada à geração de saída gráfica. Dentre as funções oferecidas, as seguintes classes de funções se destacam: definição dos atributos gráficos, geração de formas geométricas e apresentação de texto. A filosofia de programação adotada por cada uma dessas classes será apresentada a seguir:

### **4.4.1. Definicao dos Atributos Graficos**

Entre todas as funções oferecidas pela biblioteca UNIFIC para a geração de operações gráficas, o único conjunto que adota uma filosofia particular de programação, em relação aos modelos de programação estudados neste trabalho, é o de definição dos atributos gráficos. Na biblioteca UNIFIC os objetos lógicos são definidos em relação à uma janela. Quando o programador desejar realizar uma operação gráfica e não quiser que os atributos *defaults* do ambiente sejam utilizados, ele devera criar uma **ferramenta de desenho.** A ferramenta de desenho é uma ferramenta lógica que associa a uma janela os seguintes objetos lógicos: lápis, pincel, fonte e cor. Desta forma, quando o usuário realizar uma operação de saída gráfica em uma

determinada janela, os objetos lógicos associados a esta janela através da ferramenta de desenho serão utilizados.

A tabela 4.9 oferece uma descrição rápida das funções disponíveis na UNIFIC para a manipulação dos atributos gráficos.

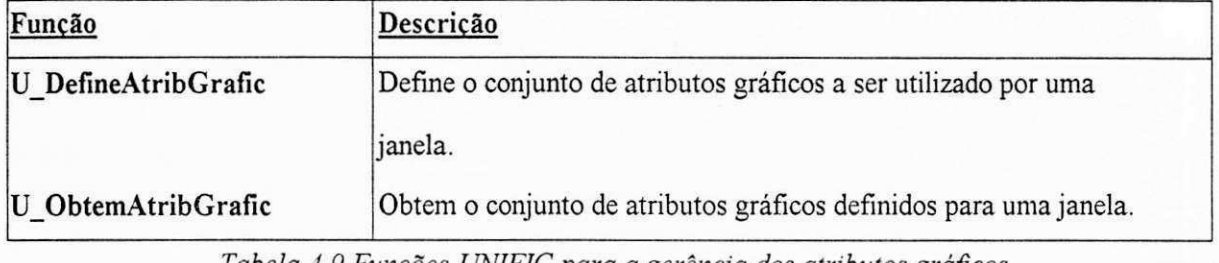

*Tabela 4.9 Funcoes UNIFIC para a gerencia dos atributos graficos.* 

Algumas considerações a respeito dos fontes e cores disponíveis na biblioteca UNIFIC serão apresentadas a seguir.

### **4.4.1.1. Fontes**

A biblioteca UNIFIC oferece ao programador fontes do tipo *bit-mapped.* Para utilizar um determinado fonte, a aplicação deverá definir uma ferramenta de desenho que especifique as características do fonte desejado. Três fontes básicos pré-definidos são oferecidos pela UNIFIC : System, Courier e Helvética. O fonte System coloca à disposição do programador o fonte *default* do dispositivo que está sendo utilizado pela aplicação. O fonte Courier oferece ao programador um fonte com largura constante para todos os seus caracteres. Finalmente, o fonte Helvetica oferece ao programador um conjunto de caracteres cuja largura varia de acordo com as caracteristicas fisicas de cada caractere representado. Se o fonte selecionado pelo programador não estiver disponível no ambiente gráfico onde a aplicação UNIFIC está sendo executada, ele será substituído por outro fonte correspondente do ambiente.

Se, durante uma operação de escrita, o fonte a ser utilizado não for especificado pelo

programador, a UNIFIC adotará sempre o fonte *default* do dispositivo de saída gráfico utilizado.

Do ponto de vista do programador, o fato da API UNIFIC oferecer apenas fontes bit-mapped é uma desvantagem, devido às limitações inerentes a este tipo de fonte. No futuro, entretanto, será desenvolvido um estudo específico para definir um conjunto de fontes compatíveis com PostScript para as aplicações UNIFIC.

#### **4.4.1.2. Cores**

**As** cores no UNIFIC baseiam-se no sistema RGB (vide secao 3.3.4.2), por ser este o sistema de cores adotado pela maioria dos vídeos de hoje [Nye90]. A definição de cores no UNIFIC é feita através da função U DefAtribGrafic disponível na API UNIFIC que permite a especificação do valor absoluto da cor, de forma semelhante ao explicado na seção 3.3.4.2.

### **4.4.2. Geracao de Formas Geometricas**

A UNIFIC oferece ao programador um conjunto de funções básicas para a criação de formas geométricas. Inicialmente, as formas geométricas serão sempre apresentadas na área interna de uma determinada janela. A tabela 4.10 descreve sucintamente as funções da biblioteca UNIFIC para a criação de formas geométricas.

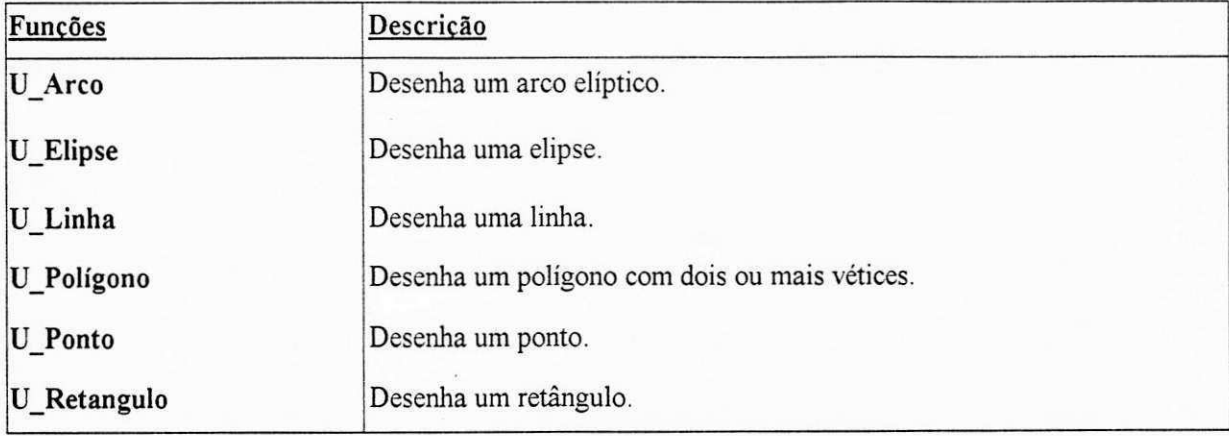

Tabela 4.10 Funções disponíveis na API UNIFIC para criação de formas geométricas.

### **4.4.3. Apresentação de Texto**

Os textos são tratados pela API UNIFIC como objetos gráficos. Assim sendo, durante sua apresentação é necessário que o programador especifique sua localização, em *pixel*, em relação à área interna da janela. A tabela 4.11 apresenta as funções disponíveis na API UNIFIC para a apresentação de texto.

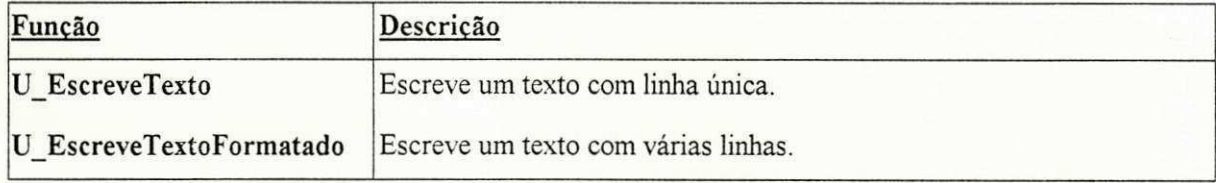

Tabela 4.11 Funções disponíveis na API UNIFIC para a apresentação de texto.

## **4.5. Gerencia dos Objetos da Interface do Usuario**

Nesta seção será apresentado o modelo de programação dos objetos da GUI. Inicialmente serão especificados os tipos de objetos da GUI oferecidos pela biblioteca UNIFIC e, em seguida, serão definidos os modelos de programação adotados pela UNIFIC para a criação de cada um destes objetos.

## **4.5.1. Tipos de Objetos da Interface do Usuario**

A biblioteca UNIFIC oferece ao programador um conjunto basico de objetos da GUI. De uma forma geral os objetos podem ser classificados em: janelas, menus, controles e icones.

### **4.5.1.1. Janelas**

Três tipos básicos de janelas podem ser criados através da biblioteca UNIFIC: janela principal, janela secundária e janela de controle. A janela principal deve ser criada como a primeira janela de uma aplicação. Enquanto que a janela secundária deve ser usada quando o

programador precisar de uma janela que nao seja a janela principal. A janela de controle, por sua vez, é uma janela especial que deve ser utilizada apenas quando o programador precisar definir controles em uma janela principal. Isto será necessário em determinadas classes de aplicações, como o desenvolvimento de uma calculadora, por exemplo.

A UNIFIC permite que os seguintes componentes sejam definidos para uma janela principal ou secundária: icones de maximização e minimização, menu do sistema<sup>25</sup>, barra de menu, título, borda redimensionável ou fixa, e barras de rolamento. As diversas combinações possíveis entre os tipos de janelas e seus componentes, permitem ao programador UNIFIC criar diversos tipos de janelas. No entanto, algumas restrições devem ser observadas: a borda redimensionável e a barra de menu, não devem ser utilizadas em janelas de quadro de diálogo; as barras de rolamento não devem ser usadas na borda de um quadro de diálogo.

#### **4.5.1.2. Menus**

A biblioteca UNIFIC oferece ao programador dois tipos basicos de menus: *dropdown* e cascata. Os menus *dropdown* podem ser usados pelo programador para definir os itens da barra de menu de uma janela e os menus em cascata podem ser usados para definir os submenus associados a cada item de um menu *dropdown*. Os itens que compõem um menu UNIFIC podem ser do tipo comando ou opções, de forma semelhante aos itens definidos na seção 2.3.3.3.

Por uma questão de simplificação, os menus contextuais, normalmente disponíveis na maioria das GUI, não serão oferecidos, a princípio, pela API UNIFIC. Esta simplificação implica que o usuário deve sempre navegar por barras de menus para ativar os comandos da aplicação. Apesar dessa limitação não ser, na prática, um transtorno para o usuário, no futuro esse tipo de

<sup>&</sup>lt;sup>25</sup> O menu do sistema é um menu padrão, que pode estar presente na borda de qualquer janela, cujos comandos estão relacionados à gerência da janela. Minimização, maximização, movimento ou mudança de tamanho de uma janela são alguns dos comandos que podem ser encontrados nesse tipo de menu.

menu será acrescentado ao conjunto de objetos da API UNIFIC.

#### **4.5.1.3. Controles**

Os controles disponíveis para uma aplicação UNIFIC são: botões de comandos, botões de rádio, quadros de marcar, texto estático, quadros de texto editável e quadros de lista simples. Esses são os controles básicos oferecidos pela biblioteca UNIFIC, mas o programador poderá combinar alguns destes controles entre si para dar origem a novos controles. Por exemplo, um quadro de lista do tipo combo box pode ser criado por uma aplicação UNIFIC através da combinanção de um quadro de lista simples com um quadro de texto editável. Note-se no entanto que um *combo box* no Motif vai ser representado por uma lista simples, uma vez que este tipo de controle nao esta disponivel no ambiente Motif. Ja um quadro de incremento pode ser criado combinando-se um quadro de texto editavel com dois icones de comando.

Alguns outros controles, comuns a várias GUIs, que não foram colocados à disposição do programador na primeira versão da UNIFIC, serão oferecidos em versões futuras. A barra de deslizamento é um dos exemplos desse tipo de controle.

### **4.5.1.4. Icones**

A biblioteca UNIFIC permite aos programadores de aplicação utilizarem os ícones para representar uma aplicação cuja janela principal foi minimizada. Inicialmente, apenas por simplificação da API UNIFIC, o uso de ícones como comando ou dados não estará disponível. Na prática isto significa que aplicações, como por exemplo editores gráficos, não poderão oferecer ao usuario de barras de comandos que utilizem simbolos graficos. Em um estudo futuro, essa utilização para os ícones também será oferecida pela API UNIFIC.

### **4.5.2. Criação dos Objetos**

O modelo de criação dos objetos da GUI pode ser melhor estudado quando dividido em criação de janelas, criação de menus, criação de quadros de diálogo e criação de ícones (Vide seção 3.3.5.2).

### **4.5.2.1. Janelas**

A biblioteca UNIFIC coloca à disposição do programador uma função que permite a criação de diversos tipos de janela. O tipo da janela criada pela função dependerá apenas dos valores fornecidos como parâmetros à função. Os parâmetros requeridos pela função de criação de janelas especificam o tipo básico da janela (principal, secundária ou de controle), seu estilo (pai, localização, função-ação) e seus componentes (tipo da borda, barra de menu, barras de rolamento). Para a criação de uma janela principal, por exemplo, normalmente devem ser definidos, no minimo, uma barra de titulo, uma barra de menu, um menu do sistema, icones de comando para maximização e minimização da janela e o icone da aplicação. Já uma janela secundária, criada para compor um quadro de diálogo, por exemplo, geralmente não possui barra de menu.

Para facilitar a tarefa de criação de janelas, a biblioteca UNIFIC oferece vários *flags* de estilo pré-definidos para a criação de diversos tipos de janelas. Se, no entanto, a janela que o programador deseja criar não se enquadrar em nenhum dos estilos pré-definidos, o programador poderá, então, combinar os estilos básicos oferecidos pela UNIFIC para criar a janela desejada. Maiores informações a respeito da função de criação de janelas e seus *flags* de estilo podem ser encontradas no apendice A.

A tabela 4.12 apresentará a lista das funções disponíveis na API UNIFIC para a criação e gerência das janelas.

*Modelo de Programação da UNIFIC 86* 

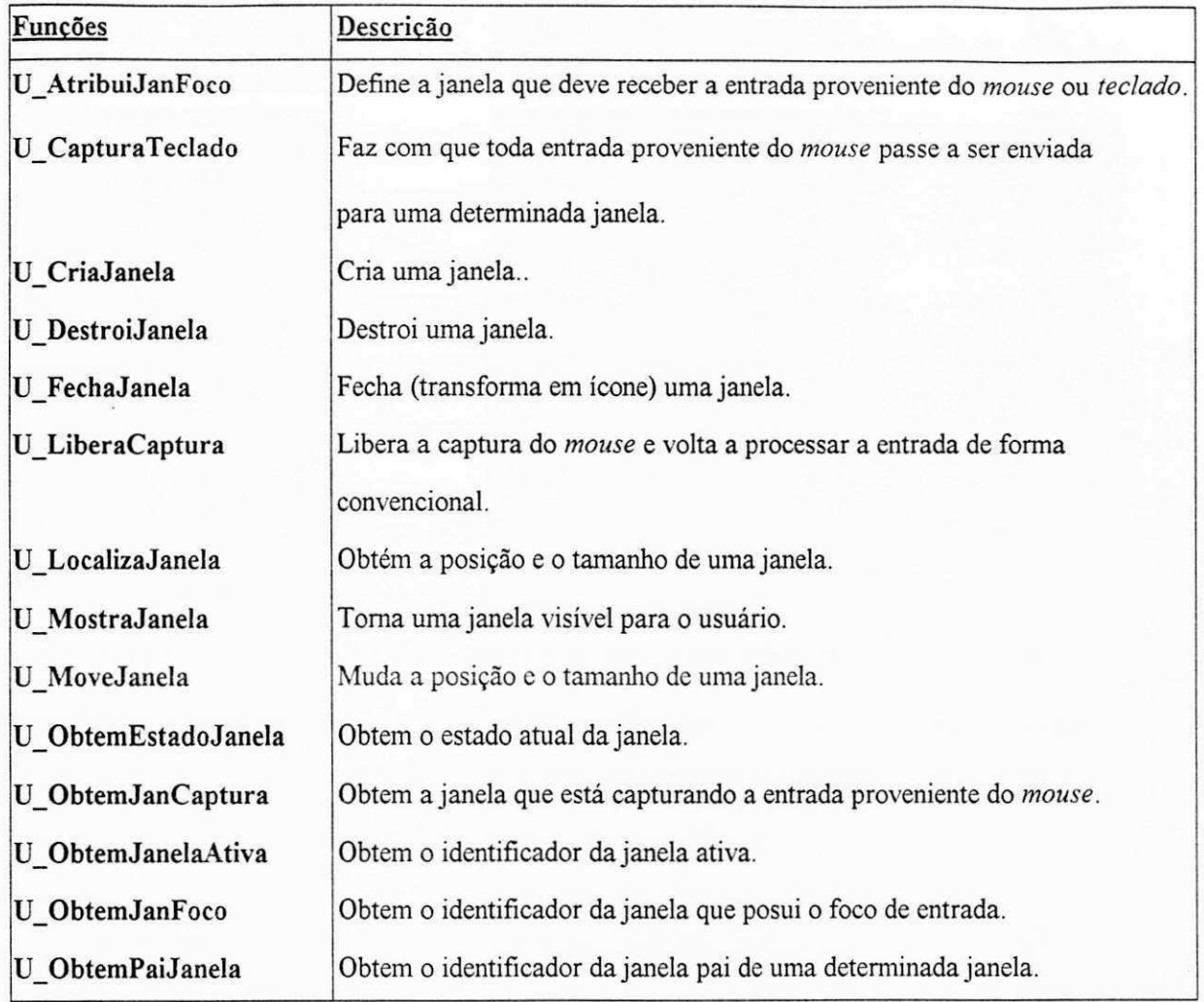

Tabela 4.12 Lista das funções disponíveis na API UNIFIC para criação e gerência de janelas.

### **4.5.2.2. Menus**

Os menus de uma aplicação UNIFIC são sempre criados a partir do seu arquivo de recursos (Vide seção 3.3.5.2). O programador deve utilizar o comando  $\text{MENU}^{26}$ , no arquivo de recursos, para definir as caracteristicas do menu desejado. Para carregar esse menu durante a execução da aplicação, o programador utiliza uma função específica oferecida pela API UNIFIC para este fim. Se, no entanto, o menu definido for utilizado como barra de menu para uma janela, não é necessário que a aplicação carregue especificamente este menu. Quando a janela for

<sup>26</sup> Detalhes sobre o formato do comando MENU podem ser encontrados no apendice B.

apresentada ao usuário, o menu será automaticamente criado.

O método de definição de menus no arquivo de recursos foi adotado pela biblioteca UNIFIC por oferecer as seguintes facilidades: facilidade de manutencao e facilidade para o desenvolvimento de ferramentas de criação.

**• Facilidade de Manutencao:** o codigo das aplicacoes ficara mais leve e, consequentemente, mais fácil de manter, pois as definições de todos os menus da aplicação estarão contidas no arquivo de recursos. Uma outra facilidade de manutenção é que apenas o arquivo de recursos precisará ser recompilado em caso de mudança nas características de algum dos menus da aplicação.

**• Facilidade para o Desenvolvimento de Ferramentas de Criacao:** o fato dos menus serem especificados através de um formato específico em um arquivo separado do resto do fonte da aplicação, permitirá o desenvolvimento de ferramentas gráficas que facilitarão a criação dos menus.

A tabela 4.13 apresenta as funções disponíveis na API UNIFIC para a criação e gerência dos menus da aplicação.

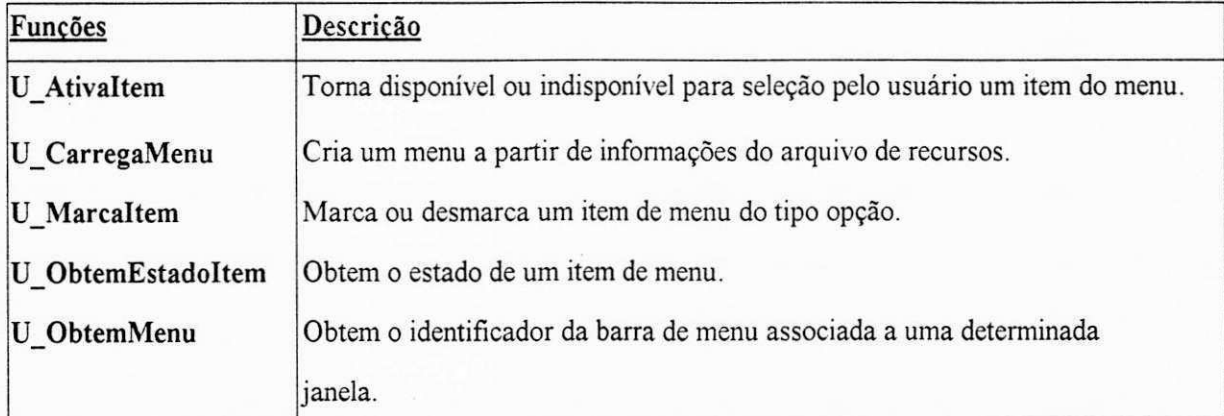

Tabela 4.13 Lista de funções disponíveis na UNIFIC para a criação e gerência dos menus.

*Modelo de Programação da UNIFIC 88* 

#### **4.5.2.3. Quadros de Diálogo**

Os quadros de diálogo são janelas que apresentam características muito específicas e por isto sua criação é tratada em separado.

Os quadros de diálogo nas aplicações UNIFIC também são criados a partir do arquivo de recursos. O programador deve utilizar o comando DIALOGO<sup>27</sup>, no arquivo de recursos, para definir as caracteristicas do quadro de dialogo desejado.

Três tipos de quadros de diálogo podem ser criados por uma aplicação UNIFIC: com modo na aplicação, sem modo na aplicação e com modo no sistema. Depois que o quadro de diálogo for definido no arquivo de recursos, ele será carregado para a aplicação através da função de criação de quadros de diálogo oferecida pela API UNIFIC. As vantagens do método de criação dos quadros de diálogo no UNIFIC são as mesmas da criação de menus, já discutidas na seção anterior.

Existe, no entanto, uma outra forma de se criar um quadro de dialogo na UNIFIC. Para permitir que controles possam ser usados como componentes de uma janela principal, a UNIFIC permite que eles sejam criados como filhos de uma janela principal a partir da função de criação de janelas. Para tornar a criação de janelas ortogonal portanto, a UNIFIC permite que os controles tambem possam ser associados a janelas secundarias, permitindo assim a criacao de quadros de diálogo a partir da função de criação de janelas. Apesar deste método estar disponível para a criação dos quadros de diálogo, não é aconselhável usá-lo, pois as vantagens proporcionadas pelo arquivo de recursos da aplicação não seriam obtidas.

A tabela 4.14 apresentará uma lista das funções disponíveis no UNIFIC para a criação e gerência dos controles UNIFIC.

 $27$ Informações a respeito do comando DIALOGO podem ser encontradas no apêndice B.
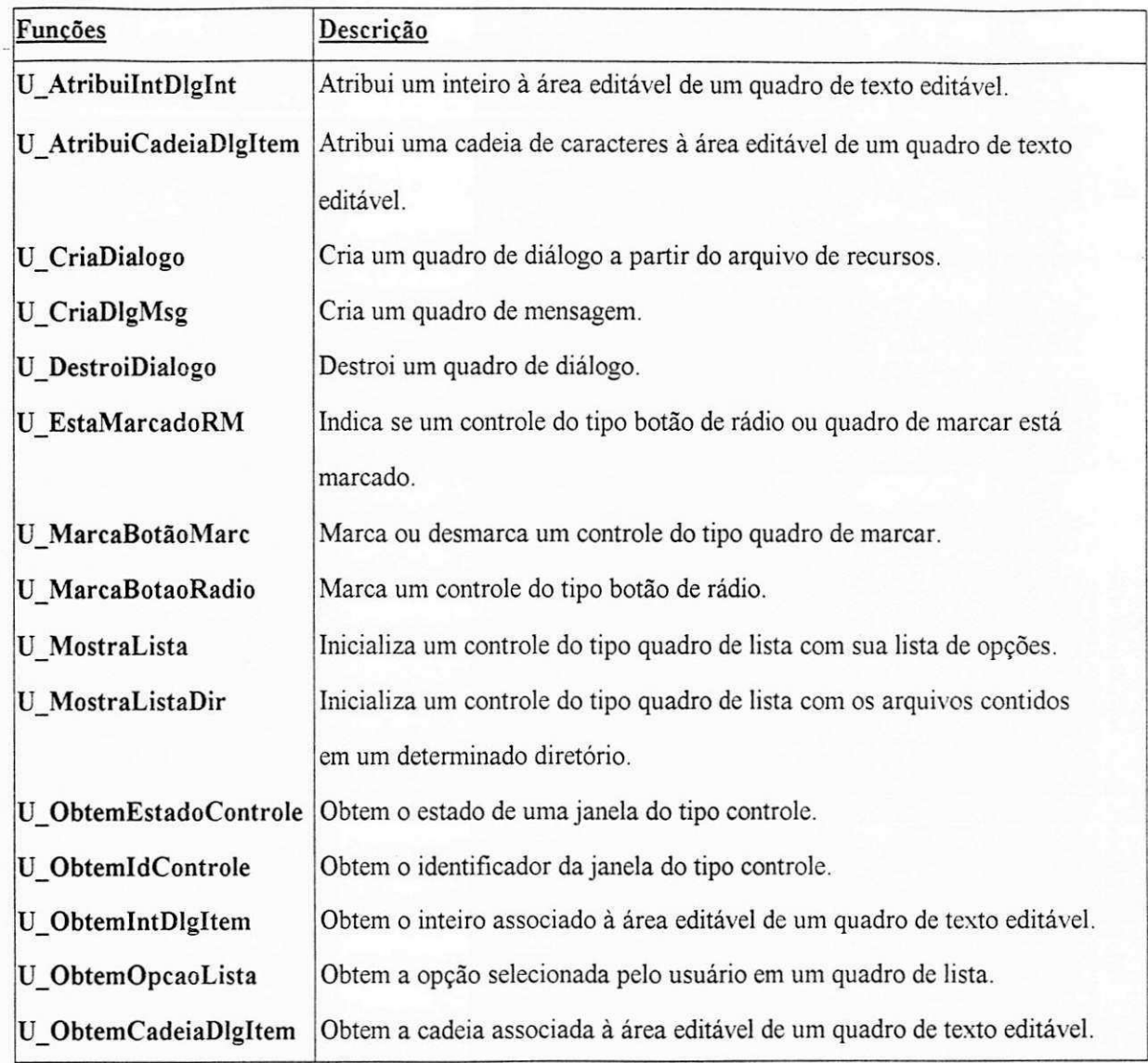

*Tabela 4.14 Lista de fungoes para a criagao e gerencia de controles na UNIFIC. zyxwvutsrqponmlkjihgfedcbaZYXWVUTSRQPONMLKJIHGFEDCBA*

#### *<sup>r</sup>***zyxwvutsrqponmlkjihgfedcbaZYXWVUTSRQPONMLKJIHGFEDCBA 4.5.2.4. Icones**

Os ícones das aplicações UNIFIC podem ser criados através de uma ferramenta específica: o editor de recursos. O editor de recursos é uma ferramenta, oferecida pela própria biblioteca UNIFIC, para a criação de qualquer recurso da aplicação. No caso da criação de ícones, essa ferramenta criará um arquivo bitmap que será compatível em qualquer ambiente gráfico no qual a aplicação venha a ser executada. A definição do nome através do qual a aplicação acessará o

*Modelo de Programação da UNIFIC 90* 

ícone deverá estar presente no arquivo de recursos.

Como os ícones na API UNIFIC só poderão ser utilizados como representação de uma janela, não é necessário que a API UNIFIC ofereça nenhuma função específica para sua manipulação. Quando utilizado para representar janelas, o ícone é carregado automaticamente no ato de criação da janela.

Uma vez que o modelo de programação da biblioteca UNIFIC foi definido, é necessário descrever, na prática, como este modelo de programação pode ser utilizado pelo programador para desenvolver aplicações UNIFIC. Este é o assunto a ser discutido no próximo capítulo.

Este capítulo mostra ao programador como desenvolver uma aplicação UNIFIC. Essa apresentagao sera dividida em duas partes. A primeira parte discutira os fundamentos da programação UNIFIC. Para atingir este objetivo, será analisada a filosofia de programação UNIFIC, serao apresentadas as ferramentas necessarias para o seu desenvolvimento e sugeridos alguns passos para o desenvolvimento dessas aplicações. Na segunda parte serão discutidos os aspectos práticos da programação UNIFIC. Para atingir a este fim, será feita a análise do código de três exemplos UNIFIC. O primeiro exemplo mostrará como criar janelas; o segundo como definir um menu e associa-lo a uma janela e o terceiro como criar quadros de dialogo.

# **5.1. Filosofia de Programacao UNIFI C**

Antes de começar a projetar uma aplicação UNIFIC, o programador deve familiarizar-se com a filosofia de programação UNIFIC. O primeiro passo, nesse sentido, é conhecer as fases típicas de uma aplicação UNIFIC. Isto é importante, pois oferece subsídios para que o programador estruture corretamente a aplicação que está sendo desenvolvida.

A estrutura geral de uma aplicação UNIFIC apresenta três fases bem definidas: fase de inicialização, fase de criação e fase de execução (figura 5.1). As operações normalmente realizadas em cada uma dessas fases serao discutidas a seguir.

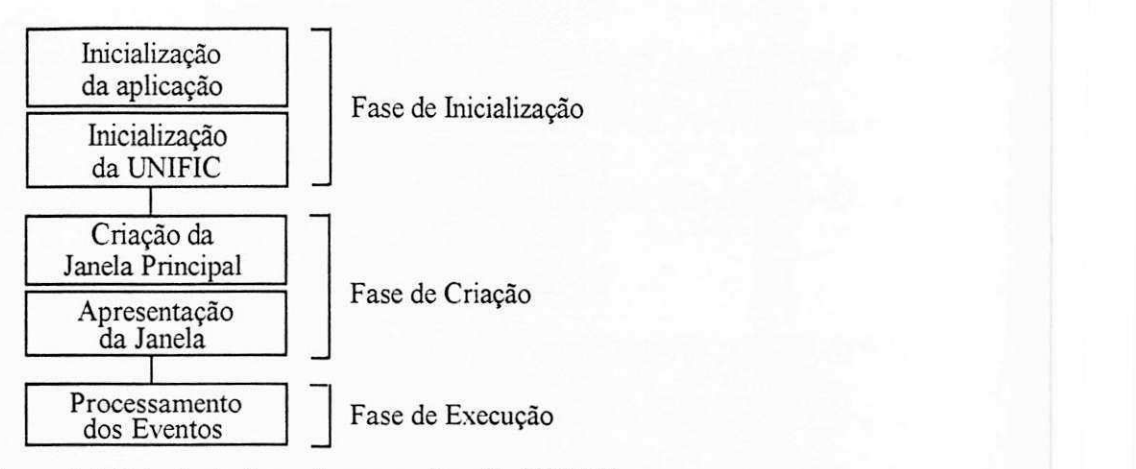

*Figura 5.1 Principals fases de uma aplicacao UNIFIC* **zyxwvutsrqponmlkjihgfedcbaZYXWVUTSRQPONMLKJIHGFEDCBA**

## **5.1.1. Fase de Inicializacao**

Na fase de inicialização são realizados dois tipos de operação: inicialização da aplicação e inicialização da UNIFIC.

**• Inicialização da Aplicação**: é caracterizada pela realização das operações de inicialização, particulares a cada aplicação.

Inicialização da UNIFIC: é caracterizada pela chamada à função **U\_InicializaAplicacao().** Antes que qualquer outra funcao da biblioteca UNIFIC possa ser utilizada, a função U InicializaAplicacao() deve ser chamada. Esta função realiza as operações de inicialização necessárias para a execução das aplicações em qualquer ambiente gráfico. E esta função que, dentre outras tarefas, estabelece contato com a GUI do ambiente destino e lê as informações do arquivo de recursos<sup>28</sup>.

## **5.1.2. Fase de Cria?ao**

Dois tipos de operação caracterizam a fase de criação de uma aplicação UNIFIC: criação da janela principal e apresentação da janela para o usuário. .

<sup>28</sup> Os detalhes a respeito do arquivo de recursos da UNIFIC foram explicados na seção 4.5.2.2 e 4.5.2.3.

• Criação da Janela Principal: toda aplicação UNIFIC deve possuir pelo menos uma janela: a janela principal de uma aplicação. A criação dessa janela caracteriza a primeira parte da fase de criação da aplicação UNIFIC. As janelas da aplicação são criadas através da função **CriaJaneIa().** 

**• Apresentação da Janela**: as janelas criadas não são automaticamente visíveis para o usuário logo após a sua criação. Para torná-las visíveis é necessário que elas sejam explicitamente mapeadas na tela. Esta tarefa é realizada através da função U MostraJanela(). A chamada a esta função ainda caracteriza a fase de criação de uma aplicação UNIFIC.

## **5.1.3. Fase de Execucao**

A última fase de uma aplicação UNIFIC é a fase de execução. Esta fase é caracterizada pelas operações de processamento dos eventos.

**• Processamento dos Eventos:** a melhor forma de se processar um evento é através de um laço infinito que espera a ocorrência dos eventos destinados à aplicação. Este laço deve ler os eventos da fila de eventos da aplicação, interpretá-los e enviá-los para a função-ação adequada. A UNIFIC oferece ao programador um laço pré-definido, a função U LacoPrincipal(), que realiza todas essas operações. A chamada à função U LacoPrincipal() caracteriza a fase de execução das aplicações UNIFIC.

A fase de execução também inclui as definições das funções-ação, associadas às janelas da aplicação, ou qualquer outra função necessária ao funcionamento da aplicação.

# **5.2. Ferramentas Necessárias**

Para desenvolver a maioria das aplicações UNIFIC o programador deverá dispor, em seu ambiente de trabalho, do seguinte conjunto de ferramentas: editor de texto, compilador "C" ou "C++" e editor de recursos.

**• Editor de Texto:** sera utilizado para criar os arquivos fontes ( C ou .CPP, e .H) da aplicação.

**• Compilador C ou C++:** sera necessario para compilar os fontes em "C" ou "C++" da aplicação.

• Editor de Recursos: é um editor especial, que será necessário para a criação dos recursos utilizados pela aplicação (ícones, menus e quadros de diálogo).

0 editor de texto e o compilador de linguagem "C" ou "C++" podem ser escolhidos a critério do programador. O editor de recursos, no entanto, é uma ferramenta fornecida junto com a própria biblioteca UNIFIC.

# **5.3. Passos para Criar uma Aplicacao UNIFI C**

Os seguintes passos devem ser seguidos, para o desenvolvimento de uma aplicação UNIFIC (figura 5.2):

1. Criar os arquivos fontes da aplicação (a aplicação deve conter pelo menos a função *main()* e as funções-ação associadas às janelas da aplicação).

2. Usar o editor de recursos para criar os recursos da aplicação (ícones, menus, quadros de dialogo).

3. Definir os recursos criados no passo 2, atraves de comandos apropriados, no arquivo de recursos (.REC) (durante a execução da aplicação, o arquivo executável consultará as informações do arquivo de recursos).

4. Compilar e ligar todos os fontes escritos em linguagem "C" ou "C++".

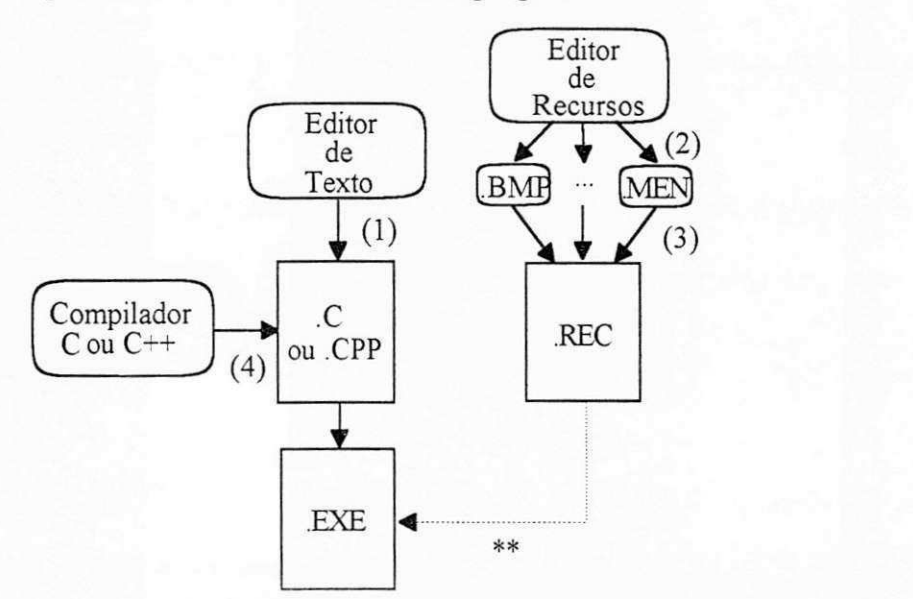

*Figura 5.2 Passos para o desenvolvimento de uma aplicação UNIFIC.* 

## **5.4. Exemplos Práticos de Aplicações UNIFIC**

Esta seção mostrará como os fundamentos da programação UNIFIC, apresentados nas seções anteriores, poderão ser aplicados na prática, através da análise de três exemplos. Os exemplos foram elaborados de forma a abranger os aspectos mais importantes da programação UNIFIC. O primeiro exemplo mostra como criar a janela principal de uma aplicação, o segundo mostra como criar a barra de menu de uma janela e o terceiro mostra como criar quadros de dialogo. Durante a discussao de cada um dos exemplos serao explicados os detalhes do seu código fonte e apresentada a saída gerada pela aplicação, quando executada no ambiente Windows. Nos exemplos apresentados, o arquivo de recursos de cada aplicação foi criado manualmente através de um editor de texto convencional. No futuro, quando o editor de recursos UNIFIC estiver disponível, este artificio não será necessário.

Embora nos exemplos apresentados, a maioria das funções utilizadas pertençam à biblioteca UNIFIC, qualquer função da biblioteca "C" poderia ter sido utilizada. Recomenda-se ainda que o programador recorra ao apêndice A para esclarecer qualquer dúvida a respeito da interface ou da funcionalidade de qualquer funcao UNIFIC.

Como aspectos de internacionalização não foram especificamente tratados neste trabalho, durante a apresentação dos exemplo assume-se que o conjunto de caracteres utilizados para a definição das cadeias de caracteres é o ISO8859/1<sup>29</sup>. . **zyxwvutsrqponmlkjihgfedcbaZYXWVUTSRQPONMLKJIHGFEDCBA**

## **5.4.1. Criando Janelas**

O primeiro exemplo a ser discutido mostra como criar a janela principal de uma aplicacao. Esta janela suporta as seguintes operações: maximização (janela passa a ocupar toda a tela), minimização (janela transforma-se em ícone), mudança de localização ou mudança de tamanho. A figura 5.3 mostra o resultado da execução desta aplicação no ambiente Windows.

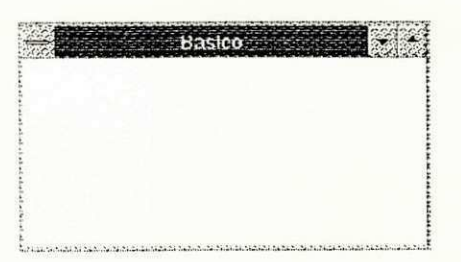

*Figura 5.3 Resultado da execucao da Basico.exe em um ambiente Windows.* 

O código fonte desta aplicação é apresentado na figura 5.4.

**/** *\*\*\*\*\*\*\*\*\*\*\*\*\*\*\*\*\*\*\*\*\*\*\*\*\*\*\*\*\*\*\*\*\*\*\*\*\*\*\*\*\*\*\*\*\*\*\*\*\*\* zyxwvutsrqponmlkjihgfedcbaZYXWVUTSRQPONMLKJIHGFEDCBA* zyxwvutsrqponmlkjihgfedcbaZYXWVUTSRQPONMLKJIHGFEDCBA Basico.C *zyxwvutsrqponmlkjihgfedcbaZYXWVUTSRQPONMLKJIHGFEDCBA \*\*\*\*\*\*\*\*\*\*\*\*\*\*\*\*\*\*\*\*\*\*\*\*\*\*\*\*\*\*\*\*\*\*\*\*\*\*\*\*\*\*\*\*\*\*\*\*\*/*  "Unific.h" #define nomeRec "basico.rec"

 $29$ ISO8859/1 é um conjunto de caracteres padrão de oito bits, chamado Latin1, estabelecido pela International Standards Organization (ISO). Esse conjunto de caracteres acomoda caracteres de pontuação, dígitos, letras, letras acentuadas e outros simbolos especiais necessarios as linguagens europeias ocidentais.

```
main(); 
int
long 
FuncJanPrinc U_IDJAN, U_EVENTO 
main() 
{ 
     U_INDJAN 
              indJan; 
                                 /* identificador da janela principal */
     U_EVENTO apEvento; \gamma /* apontador para estrutura de eventos */
     U_InicializaAplicacao ( nomeRec ); 
     indJan = U_CriaJanela( NUL0, /* 
                                       /* identificador do pai da janela */
                 J_JANPRINC | JE_VISIVEL,/* estilo da janela */
                 "Basico", 
                                           título da janela */
                                        /* 
                CJ_DEFAULT, 
                                          posição horizontal default */
                                        /* 
                CJ_DEFAULT, 
                                        /* posição vertical default */
                CJ_DEFAULT, 
                                        /* largura default */
                CJ_DEFAULT, 
                                        /* altura default */
                NULL, 
                                        /* nome do menu da janela */
                 "IconeBasico", 
                                        /* nome no ícone da janela */<br>/* funcão da janela */
                                        /* 
                                           função da janela */
                FuncJanPrinc 
                ) ; 
      if (indJan == NULL) {
           return FALSE; \frac{1}{3} anela não pôde ser criada */
     } 
     U_MostraJanela( idJan ) ; 
     U_LacoPrincipal( apEvento 
     return TRUE;
} 
long FuncJanPrinc( idJan, apEvento )<br>U_IDJAN idJan;
U_IDJAN idJan;<br>U_EVENTO apEven
          apEvento;
{ 
     switch( U_TIP0( apEvento ) ){ 
           case E_DESTR0I: 
                 U_DestroiJanela( idJan ) ; 
                break; 
           default : 
                 return ( U_FuncAcDef( apEvento ) ) ; 
     } 
     return NULL;
} 
Basico.REC 
ICONE iconeBasico IcoBasic.bmp
```
*Figura 5.4 Aplicacao Basico. c* 

#### **5.4.1.1. Procedimento Principal**

A primeira função definida no código fonte da aplicação apresentada é a função main(). Esta funcao determina o ponto de entrada da aplicacao. No corpo da funcao **main()** o seguinte trecho de código é encontrado:

```
U_InicializaAplicacao ( nomeRec ) ;
```
A função U InicializaAplicacao() realiza todas as operações de inicialização necessárias à biblioteca UNIFIC. Esta funcao recebe como parametro uma cadeia de caracteres contendo o nome do arquivo de recursos da aplicação. Esta é a única função que compõe a fase de inicialização da aplicação exemplo.

#### **5.4.1.2. Criacao das Janelas**

Na fase de criação da aplicação Basico.c, apenas a janela principal é criada. O trecho de código que corresponde à criação dessa janela é apresentado a seguir:

```
indJan = U_CriaJanela( NULO, \qquad /* identificador do pai da janela */
                 J_JANPRINC | JE_VISIVEL, /* estilo da janela */
                 "Basico", \frac{1}{\sqrt{5}} /* título da janela */<br>CJ_DEFAULT, /* x - posição horizon
                 CJ_DEFAULT, / * x - posic\tilde{a}o horizontal default */CJ_DEFAULT, / * y - posic\ vertical default */CJ_DEFAULT, \begin{array}{ccc} \n CJ_DEFAULT, & & \n \end{array} /* \gamma - posição vertical de<br>
CJ_DEFAULT, /* cx - largura default */<br>
CJ_DEFAULT, /* cy - altura default */
                                                    /* cy - altura default */
                 NULL,<br>"IconeBasico", \frac{1}{2} \frac{1}{2} \frac{1}{2} nome do menu da janela */
                 "IconeBasico", \frac{1}{2} /* nome no ícone da janela */<br>FuncJanPrinc /* função da janela */
                                                   /* função da janela */
                 ) ;
```
A função U CriaJanela() é a função oferecida pela biblioteca UNIFIC para a criação de qualquer tipo de janela. Esta função exige que o programador defina dez parâmetros durante sua utilização. Os valores fornecidos à função como parâmetros permitem a criação dos mais diversos tipos de janelas. No exemplo discutido, os valores especificados permitem a criação de uma janela

do tipo principal:

O primeiro parâmetro da função U CriaJanela() especifica o identificador do pai da janela criada. Como no exemplo apresentado a janela criada não tem pai, este parâmetro foi definido como NULO<sup>30</sup>.

0 segundo parametro da funcao **U\_CriaJanela()** define o estilo da janela a ser criada. A biblioteca UNIFIC oferece um conjunto de *flags* pré-definidos para a especificação do estilo da janela. No exemplo acima os *flags* utilizados foram JJANPRINC e JE\_VISIVEL. 0 *flag*  J\_JANPRINC e utilizado para indicar que a janela criada deve ser do tipo janela principal. O *flag*  JE\_VISIVEL indica que a janela devera ser visivel para o usuario. Uma lista de todos os *flags*  que podem ser utilizados como estilo, durante a criação de uma janela, pode ser encontrada na seção A1.6.1 do apêndice A.

0 terceito parametro indica o titulo da borda da janela. Nesse exemplo o titulo da janela e a palavra "Básico".

0 quarto, quinto, sexto e setimo parametros sao usados para indicar a localizacao e o tamanho da janela. Os parametros quarto e o quinto indicam a coordenada superior do canto esquerdo da janela. Os parametros sexto e o setimo indicam a coordenada inferior do canto direito da janela. A unidade utilizada na definição esses parâmetros é o *pixel*. No exemplo apresentado, a definição dos parâmetros de localização é feita da forma mais simples possível: utilizando-se uma constante pré-definida pela UNIFIC para este propósito, a constante CJ\_DEFAULT. Esta constante oferece um valor *default* para as coordenadas da janela.

0 oitavo parametro indica o nome da barra de menu da aplicacao. No exemplo acima o valor fornecido para este parâmetro é NULL<sup>31</sup>. Isto significa que a janela criada não possui barra

3 1 NULL e uma constante, definida pela linguagem "C", para indicar que uma variavel tipo apontador refere-se a um

<sup>31</sup> NULO é uma constante, definida pela biblioteca UNIFIC, que pode ser utilizada pelo programador para indicar que uma variavel inteira refere-se a um valor nulo.

de menu.

0 nono parametro indica o nome do icone associado a janela da aplicacao. Neste caso, o nome do icone associado a janela criada e "IconeBasico". 0 *bitmap* que representa este icone deve ter sido previamente criado com auxílio de um editor de recursos e declarado, através de um comando específico, no arquivo de recursos da aplicação.

0 ultimo parametro define o nome da funcao-acao associada a janela criada.

Depois de se chamar a função de criação da janela, o seguinte trecho de código é encontrado:

```
if( indJan == NULO ){<br>return FALSE;
}
```
/\* janela não pôde ser criada \*/

No trecho acima, o valor de retorno da função de criação é testado para verificar se houve algum erro durante a criação da janela. Em caso de falha, o valor retornado pela função de criação de janelas será NULO e a execução da aplicação deverá ter fim. Em caso de sucesso, o valor de retorno corresponde ao identificador da janela criada.

Se o identificador da janela criada for válido, a janela pode ser mostrada para o usuário. O seguinte trecho de código caracteriza essa ação na aplicação exemplo:

```
U MostraJanela ( idJan ) ;
```
A função U MostraJanela() é a função da biblioteca UNIFIC que torna uma janela criada visivel para o usuario. 0 identificador da janela a ser mostrada deve ser passado como parametro para esta função. Esta é a última função que caracteriza a fase de criação na aplicação exemplo.

#### **5.4.1.3. Processamento dos Eventos**

Logo apos a fase de criacao da aplicacao tem inicio a fase de execucao. O trecho de codigo que caracteriza esta nova fase e apresentado a seguir: zyxwetsromando a seguir: zyxwvutsrqponmlking a seguir: z

```
U_LacoPrincipal ( apEvento ) ;
```
A função U LacoPrincipal() recebe, como parâmetro, o registro do evento destinado à aplicação. O registro do evento é uma variável do tipo EVENTO que possui todas as informações que uma aplicação necessita saber a respeito do evento ocorrido. Essas informações incluem, por exemplo, o identificador da janela onde o evento ocorreu, tipo do evento, localização do apontador, estado do teclado e hora em que o evento ocorreu. Ao todo, onze eventos diferentes podem ser recebidos por uma aplicação UNIFIC (vide seção A1.4 do apêndice A).

#### **5.4.1.4. Defini^ao da Fun^ao-a^ao**

A segunda função definida pela aplicação Basico.c é a função FuncJanPrinc(). Esta função é a função-ação que foi associada a janela principal da aplicação. O trecho de código onde a função FuncJanPrinc() é definida na aplicação exemplo é apresentado a seguir.

```
long FuncJanPrinc ( idJan, apEvento )
U_IDJAN idJan;
U_EVENTO apEvento; 
{ 
      U_IDJAN idDlg;
       switch ( U_TIPO( apEvento ) ) { 
             case E_DESTROI: 
                   U_DestroiJanela ( idJan ) ;
                   break ; 
             default : 
                   return ( U_FuncAcDef ( apEvento ) ) ;
       } 
       return NULL;
}
```
Toda função-ação UNIFIC segue um padrão geral pré-definido. Os parâmetros de entrada deste tipo de função sempre são dois: o identificador da janela onde o evento ocorreu e o registro que contém as informações sobre o evento ocorrido.

0 corpo de uma funcao-acao, normalmente, e composto por um comando *switch* que associa um *case* distinto para cada evento de interesse da janela. Dentro de cada *case* o programador especifica as ações a serem executadas pela aplicação quando o evento for recebido pela janela.

Na aplicação exemplo, a macro TIPO, fornecida pela UNIFIC, é utilizada no comando *switch* para descobrir o tipo do evento ocorrido. 0 primeiro *case* do comando *switch* indica a ação a ser executada quando o evento E DESTROI é recebido pela aplicação. Este evento é recebido por aplicação quando o usuário deseja terminar a sua execução. Quando este tipo de evento ocorre, a aplicação exemplo chama a função U DestroiJanela() para realizar as operações necessárias ao término da aplicação. Apenas esse evento é de interesse para a janela principal da aplicação exemplo.

Os demais eventos recebidos pela janela principal sao processados pela opcao *default* do comando switch. Estes eventos são enviados à função U FuncAcDef(), fornecida pelo UNIFIC para processar os eventos recebidos pela aplicação de uma forma default. A função **U\_FuncAcDef()** ajuda a garantir a uniformidade do *look-and-feel* das aplicacoes UNIFIC.

### **5.4.1.5. Definicao do Icone**

O segundo arquivo que compõe a aplicação UNIFIC é o arquivo de recursos da aplicação. Nesse arquivo encontra-se a definição do único recurso utilizado pela aplicação Basico.c: o ícone (vide seção 4.5.2.4). O conteúdo do arquivo Basico.REC é apresentado no trecho de código a seguir:

#### ICONE iconeBasico IcoBasic.bmp

0 comando disponivel na biblioteca UNIFIC para a definicao de icones no arquivo de recursos é o comando ICONE. O primeiro parâmetro deste comando, especificado logo após a palavra chave ICONE, indica o nome que a aplicação usará para se referir ao ícone que está sendo definido. O segundo parâmetro indica o nome do arquivo que contém o *bitmap* a ser utilizado como icone.

Pode-se observar que, apesar do icone ter o seu *bitmap* previamente criado por meio de um editor de recursos (vide seção 5.2), ele deverá ser definido através do comando ICONE no arquivo de recursos para que a aplicação possa localizá-lo durante sua execução.

## **5.4.2. Criando Menus**

O segundo exemplo, discutido neste capitulo, mostra como criar uma janela que possui uma barra de menu. A barra de menu da aplicação Menu.c é composta por um menu dropdown cujo título é Help. O menu Help, por sua vez, possui um único ítem cujo título é About. A figura 5.5 mostra qual é a saída gerada pela aplicação Menu.c quando executada em um ambiente Windows.

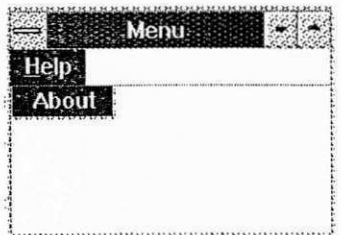

*Figura 5.5 Resultado da execucao da aplicacao Menu.exe em um ambiente Windows.* 

O código fonte da aplicação Menu.c é apresentado na figura 5.6.

```
^*******************************^ 
Menu.C zyxwvutsrqponmlkjihgfedcbaZYXWVUTSRQPONMLKJIHGFEDCBA
******************************************* 
#include "Unific.h"<br>#include "Menu.h"
           "Menu.h"
#define nomeRec "menu.rec"
int main();
long FuncJanPrinc( U_IDJAN, U_EVENTO);
main(){ 
      U_INDJAN 
                 indJan ; 
                                     /* identificador da janela principal */
                                     /* apontador para estrutura de eventos */
      U EVENTO 
apEvento; 
      U_InicializaAplicacao ( nomeRec ) ;<br>indJan = U_CriaJanela (NULO,
                                           /* identificador do pai da janela */
                  J_JANPRINC | JE_VISIVEL, /* estilo da janela criada */
                                          \frac{1}{2} titulo da janela */
                  "Menu", 
                  CJ_DEFAULT, 
                                           /* posição horizontal default */
                                          /* posição vertical default */
                  CJ_DEFAULT,
                                          /* largura default */CJ_DEFAULT, 
                                          \frac{1}{x} altura default */
                  CJ_DEFAULT, 
                                          /* nome do menu da janela */
                  "MenuBasico", 
                  "IconeBasico" , 
                                            /* nome no ícone da janela */
                  FuncJanPrinc
                                            /* função da janela */
                  ) ; 
      if( indJan == NULO ){<br>return FALSE;
            return FALSE; zwywatsraponmi /* janela não pôde ser criada */
      \mathcal{L}U_MostraJanela ( idJan ) ;
      \blacksquarereturn TRUE;
} 
long FuncJanPrinc ( idJan, apEvento )
U_IDJAN idJan;<br>U_EVENTO apEven
           apEvento;
{ 
      U_IDJAN idDlg;
      switch ( U_TIPO ( apEvento ) ) {
            case E_C0MAND0: 
                  if ( U_IID ( a pEvento ) == ID_ABOUT)} 
                         U_QuadroMensagem( idJan, "Característica não
                                     implementada", "About", QD_OK ) ; 
                   else { 
                        return ( U_FuncAcDef ( apEvento ) ) ;
                   } 
            case E_DESTROI: 
                  U DestroiJanela ( idJan ) ;
                  break ;
```

```
default:
                         return ( U_FuncAcDef ( apEvento ) ) ;
        } 
        return NULL;
\mathcal{E}/**************************************************** 
Menu.H zyxwvutsrqponmlkjihgfedcbaZYXWVUTSRQPONMLKJIHGFEDCBA
************************************* 
% #define \begin{array}{cc}\n\text{Hole} & \text{ID} & \text{HBOUT} \\
\text{Hole} & \text{ID} & \text{HELP} & 101\n\end{array}ID_HELP
/************************************** 
Menu.REC zyxwyvutsrqponmlkii state zyxwyvutsrquotsrquotsrquotsrquotsrquotsrquotsrquotsrquotsrquotsrquotsrquots<br>Pontification in the contract of the contract of the contract of the contract of the contract of the contract o
************************************* * j 
                 iconeBasico IcoBasic.bmp
MENU MenuBasico 
{ 
        SUBMENU "&Help" ID_HELP
        { 
                 ITEM "About..." ID_ABOUT 
         } zyxwvutsrqponmlkjihgfedcbaZYXWVUTSRQPONMLKJIHGFEDCBA
}
```
*Figura 5.6 Aplicação Menu.c.* 

### 5.4.2.1. Especificação do menu

 $\mathbf{A}$  primeira diferenca entre a aplicaciones entre a aplicaciones encontradas menus encontradas en encontradas en encontradas en encontradas en encontradas en encontradas en encontradas en encontradas en encontradas e na definição do oitavo parâmetro da função U\_CriaJanela(). A definição desse valor pode ser verificada no trecho de código apresentado a seguir:

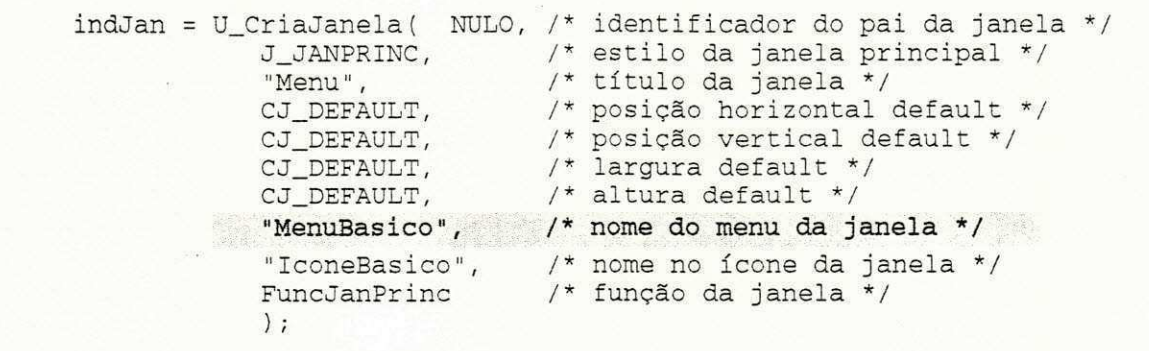

0 oitavo parametro, nesse caso, e definido como a cadeia de caracteres "MenuBasico". Isto significa que este é o nome da barra de menu da janela criada. Esta é a forma que um programador dispoe para associar uma barra de menu a uma janela. 0 menu especificado deve ter sido previamente definido no arquivo de recursos da aplicação.

#### **5.4.2.2. Acoes Associadas ao Menu**

Na função-ação da janela principal, um novo trecho de código foi acrescentado. A listagem do código com este novo trecho é apresentado a seguir:

```
long FuncJanPrinc ( idJan, apEvento )
U_IDJAN idJan;
U_EVENTO apEvento;
{ 
      U_IDJAN idDlg;
       switch ( U_TIPO( apEvento ) ) { 
             case E_COMANDO: \frac{1}{2} E_COMANDO: \frac{1}{2}i f ( U_ID( apEvento ) == ID_ABOUT){ 
                        U_Quadromensagem( rusum, curacterfoorter mas
                                          implementada", "About", QD_OK ) : 
                   else(
                           return ( U_FuncAcDef ( apEvento ) ) ;
                   > 
                   break ; 
                             다. 보니 그는 다음 사용자 화장님 사이
                                                        '전쟁 속도
             case E_DESTROI: 
                   U_DestroiJanela ( idJan ) ;
                   break ; 
             default : 
                   return ( U_FuncAcDef ( apEvento ) ) ;
       } 
       return NULL;
}
```
0 techo de codigo acrescentado a funcao **FuncJanPrinc()** indica que a ocorrencia do evento E\_COMANDO agora é importante para a janela principal. Esse tipo de evento é recebido pela aplicação quando o usuário ativa um dos itens de um menu da aplicação. Quando esse evento e recebido pela funcao **FuncJanPrincQ,** a macro ID da biblioteca UNIFIC e utilizada para obter

o codigo associado ao item que foi ativado. Em seguida, a funcao verifica se o item ativado esta associado ao codigo ID\_ABOUT (o que significa que o usuario ativou o item *About* do menu *Help -* para maiores explicações veja a próxima seção). Caso afirmativo, a função **U QuadroMensagem()** da UNIFIC é chamada para apresentar ao usuário um quadro com a mensagem "Característica não implementada". Caso negativo o evento será processado pela funcao **U\_FuncAcDef().** 

#### **5.4.2.3. Definicao do Menu**

Ja no arquivo de recursos, pode-se verificar que um novo comando foi acrescentado: o comando MENU. O trecho de código que representa o novo comando é apresentado a seguir:

```
MENU MenuBasico 
{ 
    SUBMENU "&Help" ID_HELP 
    \left\{ \right.ITEM About..." ID_ABOUT
    } 
}
```
0 comando MENU e utilizado para definir um menu no arquivo de recursos. 0 primeiro parâmetro especificado, logo após a palavra chave MENU, indica o nome que a aplicação utilizará para referenciar menu que está sendo definido. No exemplo acima, o nome do menu que está sendo definido é "MenuBasico". Em seguida, o subcomando SUBMENU é utilizado para indicar que o menu definido e composto por um submenu chamado *Help.* O '&' especificado na cadeia de caracteres *Help* indica que a letra H é a *hotkey* do item definido. Dentro do comando submenu, o comando ITEM é utilizado para definir o único item que compõe o menu Help, o item *About*. As constantes ID HELP e ID ABOUT definem os respectivos códigos que devem ser enviados para a aplicação quando algum dos itens for ativado pelo usuário.

## **5.4.3. Criando Quadros de Diálogo**

O terceiro exemplo apresentado neste capitulo mostra como criar um quadro de dialogo. O  $\mathcal{L}$  de dialogo criado pela aplicación pela aplicación do nome e da respeito do nome e da respeito do nome e da respeito do nome e da respeito do nome e da respeito do nome e da respeito do nome e da respeito do nome versao da aplicacao desenvolvida. A figura 5.7 mostra a saida gerada pela aplicacao quando esta sendo executada em um ambiente Windows.

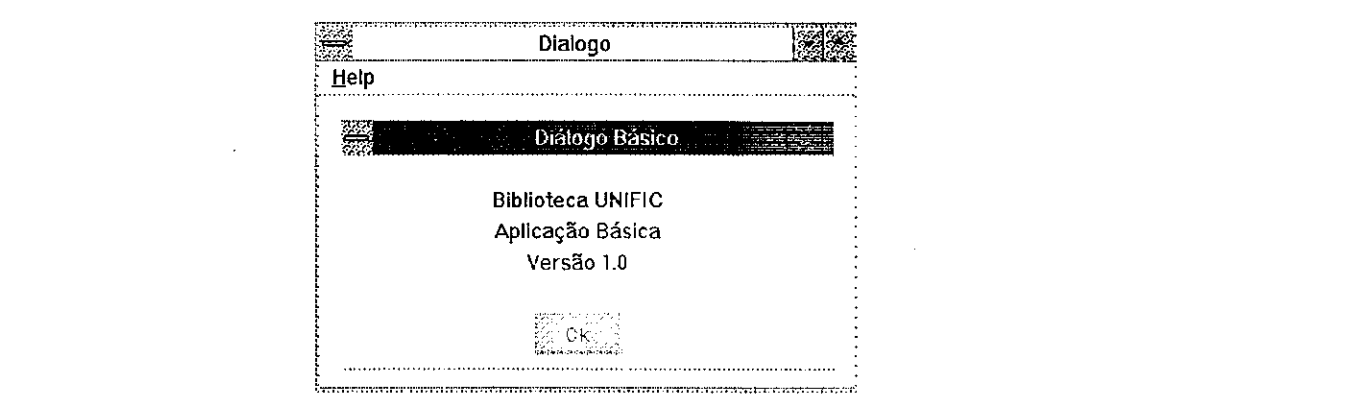

*Figura 5.7 Resultado da execugao da aplicagao Dialogo.exe em um ambiente Windows.* 

0 codigo fonte da aplicagao Dialogo.c e apresentado na figura 5.8.

```
********************** * zyxwvutsrqponmlkjihgfedcbaZYXWVUTSRQPONMLKJIHGFEDCBA
Dialogo.C
*************************************************/ 
#include "Unific.h"
#include "Dialogo.h"
#define nomeRec "dialogo.rec"
int main();
long FuncJanPrinc( U_IDJAN, U_EVENTO );
BOOL FuncJanDlg( U_IDJAN, U_EVENTO );
main(){ 
      U_INDJAN 
      U_EVENTO 
                  indJan ; 
                  apEvento; 
                               \prime* identificador da janela principal */
                              /* apontador para a estrutura de eventos */
      U_InicializaAplicacao ( nomeRec ) ; 
      indJan = U_CriaJanela( NULO,
                  J_JANPRINC | JE_VISIVEL, /* estilo da janela criada */
                                           /* identificador do pai da janela */
                   "Dialogo", \frac{1}{2} /* título da janela */
                                           /* posição horizontal default */
                                           \frac{1}{7} posição vertical default */
                                          y* largura default *//* altura default */CJ_DEFAULT, 
                  CJ_DEFAULT, 
                  CJ_DEFAULT, 
                  CJ_DEFAULT,
```
الفاصف بالقرابط المقاربات الفرا

```
"MenuBasico", 
                       " IconeBasico" , 
                      FuncJanPrinc
                      );
       if (indJan == NULL) {\n   return FALSE;return FALSE; \frac{1}{3} /* janela não pôde ser criada */
       } 
       U_MostraJanela( idJan );
       U_LacoPrincipal ( apEvento ) ; 
       return TRUE;
} 
long FuncJanPrinc ( idJan, apEvento )
U_IDJAN idJan;<br>U_EVENTO apEven
              apEvento;
{ 
       U_IDJAN idDlg;
       switch ( U_TIPO( apEvento ) ) { 
               case E_COMANDO: 
                      if ( U_IID ( a pEvento ) == ID_ABOUT)idDlg = U_CriaDialogo ( "DlgBasico", /* nome do Q.D. */<br>idJan, \frac{1}{2} /* pai do Q.D. */
                                                     idJan, \qquad /* pai do Q.D. */<br>FuncJanDlg     /*função do Q.D.
                                                                          /*função do Q.D. */
                                                      ) ; zyxw\mathcal{X} is real point \mathcal{X} and \mathcal{Y} and \mathcal{Y} and \mathcal{Y}} 
                      else { 
                              return ( U_FuncAcDef( apEvento ) ) ; 
                      } 
               case E_DESTROI: 
                      U_DestroiJanela ( idJan ) ;
                      break ; 
               default : 
                      return ( U_FuncAcDef( apEvento ) ) ; 
        } 
       return NULL;
} 
BOOL FuncJanDlg( idDlg, apEvento )
U_IDJAN idDlg;<br>U_EVENTO apEven
              apEvento;
{ 
       switch { U_TIPO( apEvento ) ) { 
               case E_COMANDO: 
                       if ( U_I D ( a pEvento ) == ID_O K )U_DestroiDialogo( idDlg );
                              return TRUE;
                       } 
                      break ; 
        } 
       return FALSE;
\mathbf{1}_{\mathcal{M}} , with \mathcal{M} and \mathcal{M} is a set of \mathcal{M}/•************•************************* * zyxwvutsrqponmlkjihgfedcbaZYXWVUTSRQPONMLKJIHGFEDCBA
                                                     /* nome do menu da janela */
                                                      /* nome no ícone da janela */
                                                      /* função da janela */
Dialogo. H
```

```
****************************************** zyxwvutsrqponmlkjihgfedcbaZYXWVUTSRQPONMLKJIHGFEDCBA
#define
                  ID_ABOUT 
                                     100 
#define
                  ID_HELP 
                                     101 
#define IDOK 200
                  ID OK 
/**************************************************** 
Dialogo.REC zyxwvutsrqponmlkjihgfedcbaZYXWVUTSRQPONMLKJIHGFEDCBA
****************************************************/ 
ICONE iconeBasic o IcoBasic.bmp 
MENU MenuBasico 
{ 
      SUBMENU "&Help" ID_HELP
      { 
            ITEM "About..." ID_ABOUT
      } zyxwvutsrqponmlkjihgfedcbaZYXWVUTSRQPONMLKJIHGFEDCBA
} 
DIALOGO DlgBasico 22 17 144 75 JD_MODO
TITULO 
            "Dialogo Basico"
{ 
      JC_ESTATICO -1 0, 5, 144, 8, "Biblioteca UNIFIC"<br>JC_ESTATICO -1 0, 14, 144, 8, "Aplicação Básica"
                                                                    CS_CENTR 
      JC_ESTATICO -1 0, 14, 144, 8, "Aplicação Básica"<br>JC_ESTATICO -1 0, 34, 144, 8, "Versão 1.0"
                                                                    CS_CENTR 
                       0, 34, 144, 8, "Versão 1.0"
                                                                     CS_CENTR 
                                                                     CC_DEFCOMAND
      JC_COMAND    ID_OK    53,  59,  32,  14,  "Ok"
}
```
*Figura 5.8 Aplicacao Dialogo. c* 

### **5.4.3.1. Criação do Quadro de diálogo**

A primeira diferença significativa entre a aplicação Dialogo.c e a aplicação Menu.c

encontra-se na função-ação da janela principal, apresentada no trecho de código a seguir:

```
long FuncJanPrinc ( idJan, apEvento )
U_IDJAN idJan;<br>U_EVENTO apEven
          ap Evento ;
{ 
     U_IDJAN idDlg;
     switch ( U_TIPO( apEvento ) ) { 
           case E_COMANDO: 
                 if ( U_I D ( a pEvento ) == ID_A BOUT)idDlg = CriaDialogo ( "DlgBasico", /*nome do Q.D.*/idJan, /*pai do Q.D.*/FuncJanDlg /*função do Q.D.*/
                                   • § ); p.. 
                 }
```

```
else { 
                          return ( U_FuncAcDef ( apEvento ) ) ;
                    } 
             case E_DESTROI: 
                   U_DestroiJanela ( idJan );
                   break ; 
             default : 
                   return ( U_FuncAcDef ( apEvento ) ) ;
      } 
      return NULL;
} zyxwvutsrqponmlkjihgfedcbaZYXWVUTSRQPONMLKJIHGFEDCBA
```
Quando evento E\_COMANDO é recebido pela aplicação Dialogo.c e constata-se que este evento foi causado pela ativação do item *About* do menu Help, a função U CriaDialogo() é chamada. A função U CriaDialogo() é a função oferecida pela biblioteca UNIFIC para criar quadros de diálogo. Essa função recebe como parâmetros o nome associado ao quadro de diálogo no arquivo de recursos, o identificador da janela pai do quadro de dialogo e o nome da função-ação do quadro de diálogo. Os demais atributos do quadro de diálogo devem ter sido definidos pelo programador no arquivo de recursos da aplicação (veja seções 4.5.2.3 e 5.4.3.3). No exemplo acima o nome associado ao quadro de dialogo a ser criado e "DlgBasico", a janela definida como pai do quadro de diálogo é a janela principal da aplicação e o nome da função-ação associada ao quadro de dialogo e **FuncJanDlgQ.** 

#### **5.4.3.2. Funcao-acao do Quadro de Dialogo**

Ainda no arquivo Dialogo.c pode-se observar que uma nova função-ação foi definida, a função FuncJanDlg(). Esse é o nome da função associada ao quadro de diálogo, através da função de criação do quadro de diálogo. O trecho de código a seguir mostra a definição dessa função:

```
BOOL FuncJanDlg( idDlg , apEvento ) 
U_IDJAN idDlg;
U_EVENTO apEvento; 
{ 
       switch ( U_TIPO ( apEvento ) ) {
             case E_COMANDO:
```

```
if ( U<sub>ID</sub> ( apEvento ) == ID<sub>OK</sub> ) {
                     U_DestroiDialogo ( idDlq ) ;
                     return TRUE;
              } 
              break ; zyxwvutsrqponmlkjihgfedcbaZYXWVUTSRQPONMLKJIHGFEDCBA
return FALSE;
```
**}** zyxwvutsrqponmlkjihgfedcbaZYXWVUTSRQPONMLKJIHGFEDCBA

A única diferença entre a função-ação definida para uma janela comum e a função-ação definida para um quadro de diálogo é o seu valor de retorno. Enquanto a função-ação da primeira retorna um *long*, o retorno da segunda é um booleano. Os parâmetros de entrada e a estrutura geral da função são idênticos nos dois casos. Na função FuncJanDlg(), o único evento especificado como evento de interesse para o quadro de diálogo é o evento E\_COMANDO. Esse tipo de evento é recebido por um quadro de diálogo quando algum de seus controles é ativado pelo usuário. Na aplicação exemplo, quando esse tipo de evento ocorre, a função-ação do quadro de diálogo verifica se o botão de comando "Ok" do quadro de diálogo foi ativado. Isto ocorre apenas quando o código ID OK é especificado no evento. Caso afirmativo, a função **U\_DestroiDialogo()** da biblioteca UNIFIC e utilizada para destruir o quadro de dialogo.

#### **5.4.3.3. Definicao do Quadro de Dialogo**

**}** 

No arquivo de recursos da aplicação Dialogo.c, um novo comando foi acrescentado: o comando DIALOGO. O trecho de código que representa esse comando é apresentado a seguir:

DIALOGO DlgBasico 22, 17, 144, 75, JD\_MODO<br>TITULO "Dialogo-Basico" "Dialogo Basico" **{**  JC\_ESTATICO -1 0, 5, 144, 8, "Biblioteca UNIFIC" CS\_CENTR<br>JC\_ESTATICO -1 0, 14, 144, 8, "Aplicação Básica" CS\_CENTR 0, 14, 144, 8, "Aplicação Básica" CS\_CENTR<br>0, 34, 144, 8, "Versão 1.0" CS\_CENTR JC\_ESTATICO -1 0, 34, 144, 8, "Versão 1.0" CS\_CENTR<br>JC\_COMAND ID\_OK\_53, 59, 32, 14, "Ok" CC\_DEFCOMAND ID\_OK 53, 59, 32, 14, **}** 

O comando DIALOGO no arquivo de recursos indica a definição de um quadro de diálogo. O nome do quadro de diálogo deve ser especificado logo após a palavra chave DIALOGO. No exemplo acima, o quadro de dialogo chama-se "DlgBasico". Em seguida devem ser especificados os parametros x, y, cx, cy que definem a coordenada do canto superior esquerdo e a coordenada do canto inferior direito do quadro de dialogo. 0 ultimo parametro da primeira linha do comando DIALOGO indica o modo do quadro de dialogo. A constante JD\_MODO indica que o quadro de diálogo definido é um quadro de diálogo com modo na aplicação.

0 comando TITULO e um subcomando opcional do comando DIALOGO que permite ao programador definir o titulo a ser apresentado na borda do quadro de dialogo. No exemplo discutido, o título do quadro de diálogo é "Dialogo Basico".

Depois que as caracteristicas gerais do quadro de dialogo foram especificadas, os controles que compõem o quadro de diálogo podem ser definidos. No exemplo acima, quatro controles compõem o quadro de diálogo: três textos estáticos e um botão de comando.

0 comando JC\_ESTATICO e oferecido pela biblioteca UNIFIC para que o programador defina os controles do tipo texto estatico. 0 primeiro parametro desse comando, que deve ser especificado logo após a palavra chave JC\_ESTATICO, indicará o código associado ao controle criado. O código -1 é associado aos três textos estáticos no exemplo discutido. Nesse caso, o código associado aos textos estáticos do quadro de diálogo são indiferentes para a aplicação, pois este tipo de controle não pode ser ativado pelo usuário.

Depois da definição do identificador do controle, os seus parâmetros de localização devem ser especificados. Estes parâmetros são definidos em relação à área interna da janela do quadro de dialogo.

0 sexto parametro do comando JC\_ESTATICO define o titulo do controle. No exemplo

apresentado acima os três textos estáticos apresentam os títulos "Biblioteca UNIFIC", "Aplicação Basica" e "Versao 1.0", respectivamente.

0 ultimo parametro do comando JC\_ESTATICO define os atributos do texto estatico. 0 atributo CS CENTR indica que os três textos estáticos devem estar centralizados.

O comando JC\_COMAND é o comando oferecido pela biblioteca UNIFIC para a definição dos botões de comando. O primeiro parâmetro depois da palavra chave JC\_COMAND indica o código associado ao botão de comando. No exemplo acima a constante ID\_OK é definida como o código do controle criado. Em seguida são definidos os parâmetros de localização do botão de comando. Depois que a localização do controle foi definida, a cadeia de caracteres "Ok" indica o título que será apresentado pelo botão de comando. Finalmente o atributo CC DEFCOMAND indica que o botão de controle definido é o botão de comando *default* do quadro de diálogo.

Uma vez que as características de programação da biblioteca UNIFIC foram apresentadas, é necessário comprovar a viabilidade desta biblioteca através da sua implementação em algum ambiente gráfico. Os detalhes da implementação da biblioteca UNIFIC, no ambiente Windows, é o assunto a ser discutido no proximo capitulo.

# 6. Implementação da Biblioteca UNIFIC

Este capítulo mostra os detalhes da implementação da biblioteca UNIFIC, cuja especificação foi feita no capítulo 4. Inicialmente serão apresentados os módulos funcionais que compõem a biblioteca UNIFIC e descritas, em linguagem "C", as estruturas de dados necessárias para o funcionamento de cada um destes módulos. Finalmente serão discutidos os principais aspectos da implementação da UNIFIC, no ambiente Windows, enfatizando-se como algumas características particulares deste ambiente influenciaram nas soluções adotadas para esta implementação.

# **6.1. Visao Geral dos Modulos Componentes**

A partir do modelo de programação unificado definido no capítulo 4, a biblioteca UNIFIC pode ser projetada como um conjunto integrado de cinco módulos. Na implementação da primeira versao da bibloteca UNIFIC sao colocados a disposicao do programador os quatro modulos mais importantes: serviços do sistema operacional, entrada de dados orientada a eventos, saída gráfica e objetos da GUI. O quinto módulo, o de troca de dados, apesar de fazer parte do modelo de programação unificado definido no capítulo 4, estará disponível somente em futuras versões da biblioteca UNIFIC. É importante observar que os módulos da API UNIFIC devem ser implementados em cada ambiente grafico unificado, considerando as particularidades de cada um dos ambientes. A funcionalidade dos módulos que compõem a API UNIFIC, bem como as estruturas de dados utilizadas, serão analisadas a seguir.

## **6.1.1. Módulo de Serviços do Sistema Operacional**

0 modulo de servicos do sistema operacional implementa as funcdes que permitem a interação entre as aplicações UNIFIC e o sistema operacional do ambiente destino. As funções disponíveis classificam-se em: entrada e saida em arquivos, execução de aplicações e gerência de memória. Nenhuma estrutura de dados específica foi necessária durante a implementação das funções desse módulo. Isto foi possível porque o estado de todas as operações oferecidas pelo módulo de serviços do sistema operacional não precisa ser mantido pela UNIFIC, mas apenas pelo sistema operacional onde as operações serão realizadas.

## **6.1.2. Modulo da Entrada de Dados Orientada a Eventos**

O módulo de entrada de dados orientado a eventos implementa os serviços que estão relacionados com o envio e recebimento de eventos pelas aplicações UNIFIC. Para implementar este tipo de serviço é necessário que a UNIFIC mantenha informações a respeito do evento a ser enviado ou recebido pela aplicação. Estas informações são, normalmente, armazenadas em um registro de eventos, como foi discutido na seção 2.3.3.1. As características do registro de eventos adotado pela biblioteca UNIFIC serao apresentadas a seguir.

#### **6.1.2.1. Registro de Eventos UNIFIC**

O registro de eventos da UNIFIC armazena informações sobre onze diferentes tipos de eventos externos (vide seção 4.3.2). Os eventos são gerados originalmente pela GUI do ambiente onde a aplicação está sendo executada. Em seguida, antes que a aplicação possa recebê-lo, a biblioteca UNIFIC o intercepta e o traduz para um registro de evento UNIFIC. A seguir será descrito o conteúdo do registro de eventos UNIFIC, de acordo com a numeração apresentada à esquerda do código:

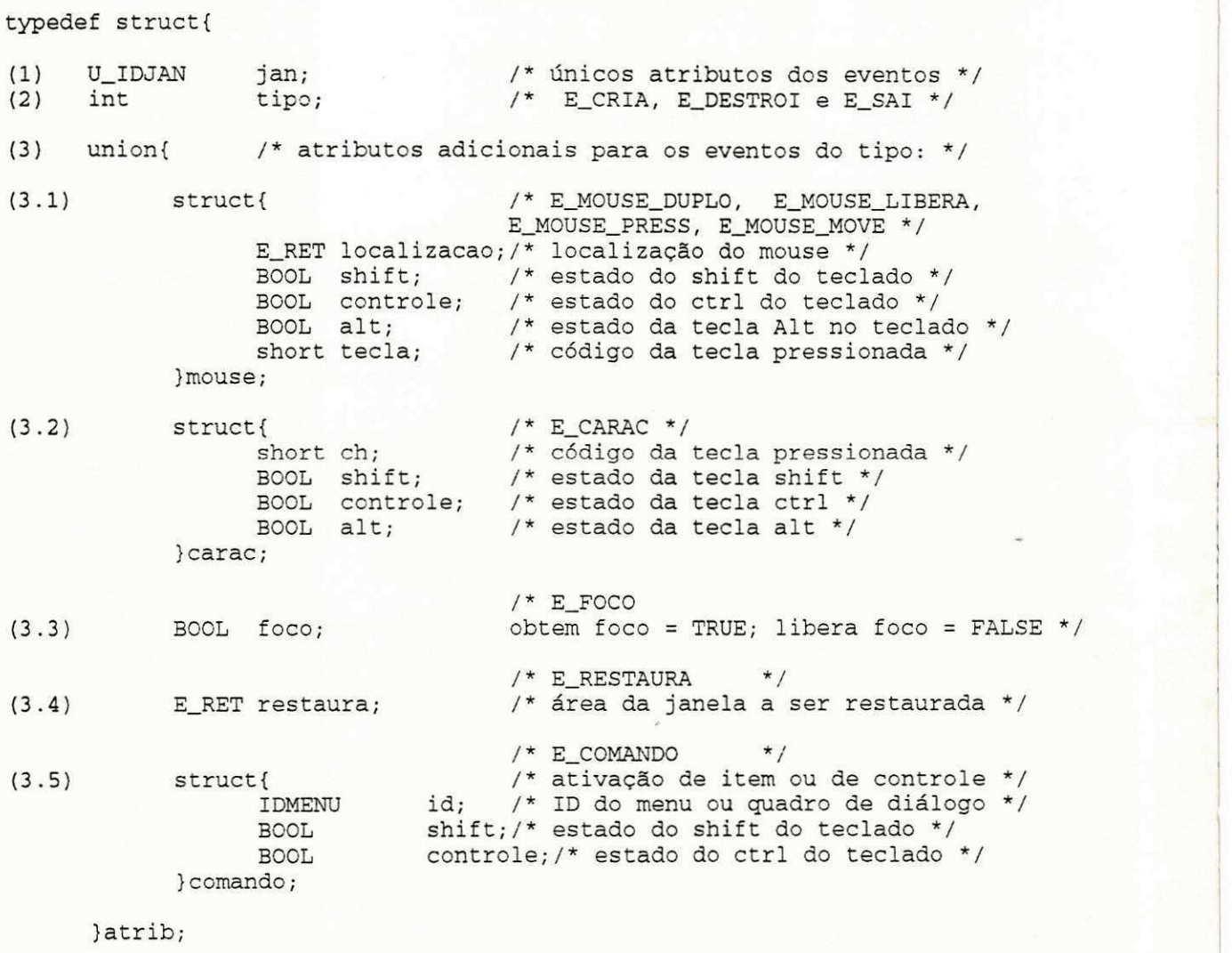

}E\_EVENTO;

(1) janela: indica o identificador da janela a qual o evento esta associado;

(2) tipo: indica o tipo do evento recebido pela aplicacao. Os eventos podem ser do tipo: E\_DESTROI, E\_CRIA, E\_SAI, E\_MOUSE\_DUPLO, E\_MOUSE\_LIBERA, E\_MOUSE\_PRESS, E\_MOUSE\_MOVE, E\_CARAC, E\_FOCO, E\_RESTAURA e E\_COMANDO. Maiores informações sobre estes eventos podem ser encontradas na seção A1.4;

(3) atributos adicionais: informações adicionais necessárias para alguns tipos de eventos:

 $(3.1)$  mouse: atributos relacionados aos eventos que indicam a interação entre o usuário e o mouse - eventos E\_MOUSE\_DUPLO, E\_MOUSE\_LIBERA, E\_MOUSE\_PRESS, E\_MOUSE\_MOVE. Para este tipo de evento e necessario saber a posicao do *mouse* na hora do evento, o estado das teclas *Shift, Ctrl* e *Alt,* e ainda o codigo da tecla do *mouse* pressionada (centro, esquerda ou direita);

(3.2) caractere: atributos relacionados ao evento que indica a interacao do usuario com o teclado - evento E\_CARAC. Para este tipo de evento as informações armazenadas são o estado das teclas *Shift, Ctrl* e Alt, além do código da tecla pressionada;

(3.3) foco: atributo relacionado ao evento E\_FOCO. Este atributo indica se a janela associada ao evento deve receber ou perder o foco de entrada $^{32}$ ;

(3.4) restaura: atributo relacionado ao evento que indica a existencia de uma area a ser restaurada na janela - evento E\_RESTAURA. As coordenadas da área inválida são fornecidas como atributo desse tipo de evento;

 $(3.5)$  comando: atributos relacionados ao evento que indica a ativação de um item de menu ou de um controle de quadro de diálogo - evento E\_COMANDO. Para este tipo de evento são fornecidas informações sobre o código do item ou controle ativado, e o estado das teclas Shift e *Ctrl* no teclado.

## **6.1.3. Modulo de Saida Grafica**

O módulo de saída gráfica implementa os serviços relacionados à geração de saída gráfica das aplicações UNIFIC. A primeira versão da biblioteca UNIFIC coloca, à disposição do programador, funções para a criação de formas geométricas e escrita de textos. As funções deste

**3: O temio foco de entrada refere-se ao objeto da GUT que recebe os eventos provenientes do** *mouse* **ou teclado.** 

**CARTISLE AND** 

modulo que necessitam da definicao de atributos graficos adotam os atributos *defaults* do ambiente destino. Como não é necessário que a UNIFIC mantenha informações de estado durante a execução das operações oferecidas por este módulo na primeira versão, nenhuma estrutura de dados especial foi utilizada.

 $\ddot{a}$ 

## **6.1.4. Modulo dos Objetos da Interface do Usuario**

O objetivo deste módulo é oferecer serviços que permitam ao programador criar e gerenciar os objetos da GUI disponíveis na UNIFIC. Nesse módulo, dois objetos se destacam devido à sua importância: janela e menu. Para manter informações a respeito desses objetos, duas estruturas de dados foram utilizadas: tabela de janelas e tabela de menus. As caracteristicas de ambas serão discutidas a seguir:

#### **6.1.4.1. Tabela de Janelas**

Quando uma aplicação UNIFIC cria uma janela, todas as informações relativas a esta janela são armazenadas em uma tabela de janelas (Figura 6.1). Essa tabela mantém informações atualizadas sobre as janelas criadas pelas aplicações UNIFIC.

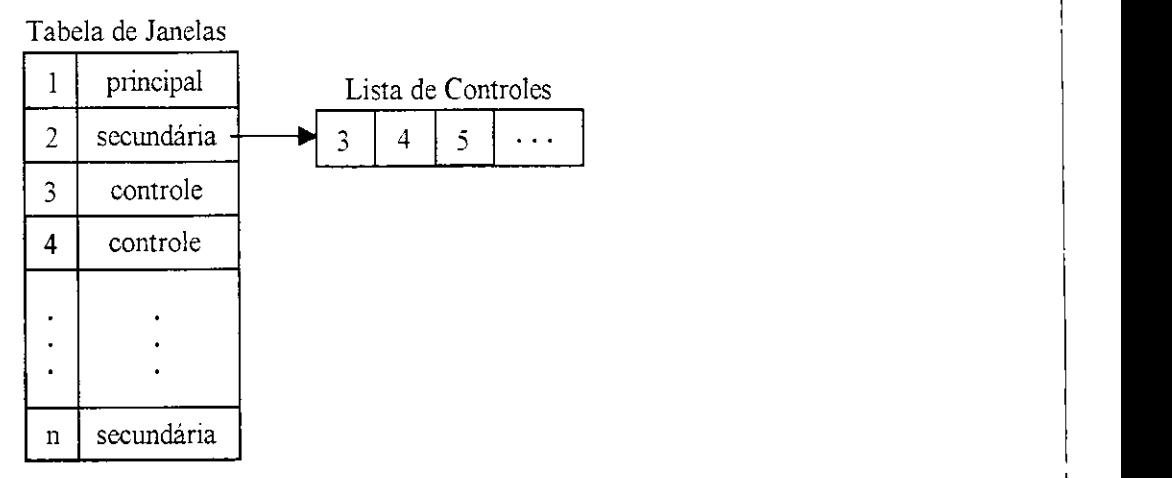

*Figura 6.1 Tabela de janelas* 

Duas classes de informações são mantidas para cada janela criada: gerais e específicas.

Informações Gerais: são informações de interesse para qualquer janela, independentemente do seu tipo. O código apresentado a seguir mostra o registro de informações gerais, especificado em linguagem "C", a respeito de um elemento da tabela de janelas:

```
typedef struct {
(1)BOOL 
                   janFixa ; 
                                        /* permanência das informações */
      BOOL 
                                        /* validade das informações */
(2)janValid;
(3)U_JFLAG 
                   janTipo 
                                        /* tipo da janela */
(4)char 
                    [janTitMAXNOME]; /* título da borda da janela */
(5)struct { 
                                        \frac{1}{2} área da janela */
             int
                   I X ; 
             int
                   iy;
             int
                   CX; 
             int
                   cy; 
      }janRet; 
(6)U_APJAN 
                   apJan; 
                                       /* ID da janela na GUI destino */
(7)int
                   indPai; 
                                        /* pai da janela */
(8)U_JFLAG 
                   janEstado, 
                                        /* estado da janela */
      U JFLAG 
                                        /* tipo da borda */
(9)janBorda; 
}E_GERAL;
```
(1) fixa: indica se as informações da janela devem permanecer na tabela de janelas mesmo que a janela tenha sido destruída. As informações da janela serão mantidas na tabela de janelas independentemente de sua existência, apenas quando a janela for criada a partir das informações do arquivo de recursos. Isso evita que as informações tenham que ser recarregadas do arquivo de recursos sempre que a janela for recriada pela aplicação. Se, por outro lado, a janela for criada através da função de criação de janelas U\_CriaJanela(), quando a janela for destruída todas as suas informações são invalidadas e o seu espaço na tabela pode ser preenchido com informações de outra janela;

(2) validade: indica se a janela esta sendo utilizada pela aplicacao;

. .... . . .

(3) tipo: indica o tipo da janela. Uma janela UNIFIC pode ser de tres tipos: principal,

*Implementação da Biblioteca UNIFIC 121* 

# secundária e de controle<sub>s</sub>

(4) titulo: indica o titulo apresentado na borda da janela;

(5) area da janela: indica a localizacao e o tamanho da janela;

(6) identificador da janela na GUI destino: referencia a janela criada na GUI destino;

(7) pai: indica qual o identificador do pai da janela;

(8) estado: indica o estado em que se encontra a janela. Uma janela UNIFIC pode apresentar-se em três estados durante a execução da aplicação: visível, inativa, maximizada ou minimizada;

(9) tipo da borda: indica o tipo da borda da janela. A borda da janela pode ser de tres tipos: redimensionável, dupla ou simples.

· Informações Específicas: este tipo de informação varia de acordo com o tipo da janela. Os três trechos de código apresentados a seguir mostram os registros de informações específicas para as janelas principais, secundárias e de controle, respectivamente:

typedef struct { (1) struct { BOOL menuSist;<br>BOOL maxIco; BOOL maxIco; /\* icone para maximização da borda \*/ BOOL minlco; BOOL bordaTit ; BOOL hRolam; BOOL vRolam; JmodifPrinc; (2) int idMenu;<br>(3) int idIco; (3) int idIco;<br>(4) U\_APPROC janFunc; U\_APPROC }princip ; /\* atributos da borda \*/  $/*$  existência de menu do sistema \*/ /\* icone para minimizagao da borda \*/ /\* barra de título \*/ /\* barra de rolamento horizontal \*/ /\* barra de rolamento vertical \*/ /\* identificador do menu \*/ /\* identificador do ícone \*/ /\* função-ação \*/

Trecho 1: informações específicas para as janelas principais.

0 registro especifico de uma janela principal contem:

(1) modificadores da janela principal: indicam os atributos presentes na borda da janela principal. Esses atributos definem a existência do menu do sistema, ícone de maximização, ícone de minimizacao, barra de titulo, barra de rolamento vertical e barra de rolamento horizontal;

(2) menu: indica o nome associado a barra de menu da janela;

(3) icone: indica o nome do icone associado a janela;

(4) mncao-acao: indica o endereco da funcao-acao associada a janela.

Trecho 2: informações específicas para as janelas secundárias.

```
struct { 
          (1) char nomeSec[ MAXNOME ]; /* nome associado a janela */
          (2) struct{<br>BOOL menuSist; \frac{1}{x} atributos da borda */
                             BOOL menuSist; \begin{array}{ccc} & / \ast & \text{menu do sistema } \ast / \\ \text{BOOL} & \text{max} \text{Ico} & / \ast & \text{fcone de maximizaq.} \end{array}/* ícone de maximização */
                             BOOL minIco; <br>BOOL bordaTit; <br>/* barra de título */
                              BOOL bordaTit; \begin{array}{ccc} & / \ast & \text{barra de título } \ast / \\ \text{BOOL} & \text{hRollam;} & \end{array} /* barra de rolamento
                              BOOL hRolam; \frac{1}{2} tharra de rolamento horizontal */<br>BOOL vRolam; \frac{1}{2} tharra de rolamento vertical */
                                                                      /* barra de rolamento vertical */
                    }modifSec; 
          (3) U_LCONTR listaIdContr; /* lista de controles */<br>(4) U_FARPROC dlgFunc; /* função-ação */
                                                                      /* função-ação */
}secund;
```
0 registro especifico das janelas secundarias, por sua vez, contem:

(1) nome: identificador, numerico ou alfabetico, associado a uma janela secundaria, durante a definição de um quadro de diálogo no arquivo de recursos;

(2) modificadores da janela secundaria: estes atributos sao identicos aos definidos para a janela principal;

(3) lista de controles: para as janelas secundarias utilizadas como quadros de dialogo este parametro indica o endereco da lista de identificadores dos controles que compoe o quadro de dialogo;

(4) funcao-acao: indica o endereco da funcao-acao associada a janela secundaria.

Trecho 3: Informações específicas para as janelas de controle:

```
typedef struct{
(1) U_JFLAG contrTipo; \begin{array}{ccc} \n\text{(1)} & \text{U\_JFLAG} & \text{contrTipo} \\ \n\text{(2)} & \text{int} & \text{contrId} \\ \n\end{array}(3)union{
                                  /* atributos de botão de comando */
(3.1)BOOL comandDef; /* botão de comando default */
(3.2) struct { /* atributos de botão de radio ou quadro de marcar */
                    int grupold; /* identificador do grupo */
                    BOOL marcado; /* estado do controle */}grupo ; 
                                               /* atributos de texto estatico */
(3.3) U_JFLAG estaticJustif; /* alinhamento do texto */(3.4) struct{ /* atributos de texto editável */
                    BOOL multilinha; /* entrada multilinha */<br>U_JFLAG tipoEntrada;/* conversão dos caracter
                                 tipoEntrada; /* conversão dos caracteres */
             }edicao ; 
(3.5) struct{ /* atributos de quadro de lista */
                    BOOL multisel; /* seleção múltipla */<br>BOOL alfab: /* ordem alfabética */
                                 alfab; /* ordem alfabética */
              }lista ; 
      }atribContr; /* union */
}contr ;
```
As informações específicas mantidas para as janelas de controle são:

(1) tipo: indica o tipo da janela de controle. Uma janela de controle pode ser do tipo: botao de controle, botao de radio, quadro de marcar, texto estatico, quadro de texto editavel or quadro de lista;

(2) código do controle: valor numérico que identifica o controle perante à janela a qual o controle pertence;

(3) atributos do controle: especificam as caracteristicas particulars de alguns iipos de controle:

(3.1) comando: indica o tipo do botao de comando. Urn botao de comando pode ser definido como o botao de comando *default* do quadro de dialogo;

(3.2) grupo: indica se o botao de radio ou quadro de marcar pertence a um determinado grupo ou esta marcado;

(3.3) texto estatico: indica o tipo de alinhamento de um texto estatico. Um texto estatico pode ser alinhado a esquerda, a direita ou centralizado;

(3.4) texto editavel: indica o numero de linhas e o tipo da entrada de um texto editavel. Um texto editavel pode ter uma ou varias linhas de edicao e ainda transformar automaticamente todos os caracteres de entrada, digitados atraves do teclado, em letras maiusculas ou minusculas;

(3.5) lista: indica a ordenacao e tipo de selecao de um quadro de lista. Um quadro de lista pode ordenar automaticamente suas opções em ordem alfabética e permitir que mais de uma das suas opções sejam selecionadas pelo usuário.

#### **6.1.4.2. Tabela de Menus**

A segui la estrutura de dados, necessaria ao funcionamento do modulo dos objetcs da GUI, é a tabe!a de menus. A tabela de menus mantém informações a respeito de todos os menus criados pelas aplicações UNIFIC (Figura 6.2).

Cada elemento da tabela de menus é um registro que contém informações a respeito de um determinac men... Dentre todas as informações armazenadas no registro do menu, a que mais se destaca é o endereço da lista de itens que compõe este menu (figura 6.2a). Da mesma forma, ca la item do me""; que ativar um submenu, aponta para o endereco da lista de itens correspondente ao submenu (figura 6.2b). De forma analoga, cada item do submenu que ativar outro submenu, aponta para o endereco do submenu correspondente (figura 6.2c).

Como todos os menus de uma aplicação UNIFIC são definidos no arquivo de recursos
(vide seção 4.5.2.2), as informações referentes aos menus de uma aplicação são carregadas, durante a fase de inicialização da aplicação, para a tabela de menus. Estas informações permanecem na tabela de menus até o término da execução da aplicação, quando então são descartadas.

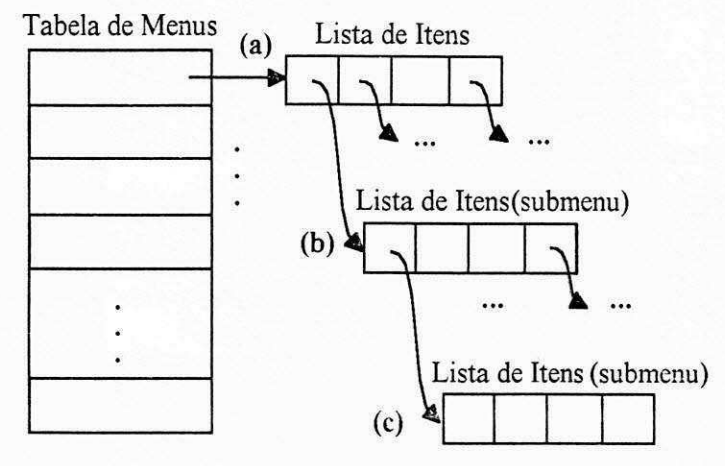

*Figura 6.2 Tabela de Menus* 

O registro apresentado a seguir mostra as informações mantidas na tabela de menus para um menu UNIFIC:

```
typedef struct{
(1)char nomeMenu [ MAXNOME ];<br>U_JFLAG estado;
                                                               /* nome do menu */ 
(2)U_JFLAG
                                                               /* estado do menu */
(3)struct mitens{/* apontador para a lista de itens */<br>int itemTipo; /* tipo
                                                              \frac{1}{2} tipo do item */
             struct{ /* atributos dos itens comando, opção ou submenu */<br>unsigned cod; /* identificador do iter */
(3.1)unsigned cod; /* identificador do iter<br>char titulo [MAXNOME ]; /* título do item *
                     char titulo [ MAXNOME ]; \prime * título do item */<br>char hotkey; \prime * hotkey do item */
                     char hotkey; /* hotkey do item */
                     BOOL ativo; / estado do item */union { 
                                          /* atributo de item tipo opção */<br>cado; /* estado */
(3.2)BOOL opcChecado;
(3.3)struct{ /* atributos dos itens submenus */
                                   struct mitens *submenu;/* submenu */
                                   U_APMENU handleSubWin;/* GUI destino */
                            } sub; 
                     }opcsub;
```
}itemMenu;

*Implementação da Biblioteca UNIFIC 126* 

struct mitens \*proxItem;  $\frac{1}{2}$  /\* próximo item \*/ }\*listaltens ; (4) U\_APMENU handleWin;  $/$ \* menu na GUI destino \*/  $E_MENU$ 

(1) nome: nome associado ao menu, durante a sua definicao no arquivo de recursos;

(2) estado: indica se o menu está ativo ou não;

(3) lista de itens: indica o endereco da lista de itens do menu. Os itens dessa lista podem ser do tipo: separador, comando, opcao ou submenu:

(3.1) atributos gerais para os itens do tipo comando, opcao ou submenu: para esses tipos de itens armazenam-se informações sobre o identificador do item, seu título, sua *hotkey* e seu estado (ativo ou desativo);

(3.2) opcao: indica os atributos especificos de um item de menu do tipo opcao. Se o item for do tipo opção, além dos atributos gerais é necessário saber se o item está marcado ou não;

(3.3) submenu: indica os atributos especificos de um item de menu do tipo submenu. Se o item for do tipo submenu, além dos atributos gerais, armazenam-se o apontador da lista de itens que compõe o submenu e identificador deste submenu na GUI destino;

(4) identificador do menu na GUI destino: referencia o menu criado na GUI destino.

# **6.2. Suporte UNIFIC para Ambiente Windows**

Para mostrar, na prática, a viabilidade da biblioteca UNIFIC, os detalhes da sua implementação para o ambiente Windows serão discutidos nesta seção. No Windows, a biblioteca UNIFIC é uma biblioteca de ligação dinâmica<sup>33</sup>. Dessa forma, todas as aplicações UNIFIC

Uma biblioteca de ligação dinâmica é uma biblioteca cujo ligação entre a biblioteca e a aplicação é feita apenas em tempo de execução. A maior vantagem desse tipo de biblioteca é permitir que várias aplicações compartilhem uma única cópia das rotinas da biblioteca.

executadas em ambiente Windows compartilham o mesmo codigo da biblioteca UNIFIC. Isso se traduz em uma grande economia de memória, uma vez que, à medida que o número de aplicações UNIFIC aumentar no ambiente Windows, o código da biblioteca não será replicado.

Essa versao da biblioteca UNIFICfoi desenvolvida em um PC-486 de 25MHz, 8M de RAM, placa Super VGA e com 160MB de disco. 0 ambiente operacional utilizado foi o Microsoft Windows 3.1 e DOS 6.0. A ferramenta de programação utilizada foi o compilador Borland C/C++ para Windows, versão 3.1.

A primeira versao da biblioteca UNIFIC em ambiente Windows foi implementada com o objetivo de validar as principais características da API UNIFIC. A implementação envolveu os seguintes módulos básicos: o módulo de objetos da GUI, o módulo de entrada de dados orientado a eventos e o modulo de servicos do sistema operacional. 0 modulo de objetos da GUI foi implementado totalmente. Os modulos de entrada de dados orientado a eventos e o de servicos do sistema operacional foram implementados apenas parcialmente porque nem todas as características oferecidas por estes módulos foram necessárias para a realização da validação desejada.

Durante essa implementação, várias decisões de projeto particulares precisaram ser tomadas. A seguir, serão analisados alguns aspectos da implementação que se relacionam com: inicialização da aplicação, alocação de memória dinâmica, processamento da entrada de dados e criação dos objetos da GUI, da biblioteca UNIFIC no ambiente Windows.

### **6.2.1. Inicializacao da Aplicacao**

A funcao de inicializacao da biblioteca UNIFIC deve executar as seguintes tarefas: habilitar a aplicação UNIFIC para ser executada no ambiente destino e carregar o arquivo de recursos.

#### **6.2.1.1. Habilitar uma Aplicacao para Windows** zyxwvutsrqponmlkjihgfedcbaZYXWVUTSRQPONMLKJIHGFEDCBA

Para que qualquer aplicação seja executada no ambiente Windows é necessário que esta aplicação obtenha do gerente de aplicações Windows, três parâmetros: instância da aplicação, instância prévia da aplicação e o estado inicial da janela principal da aplicação.

A **instancia da aplicacao** e um codigo numerico unico que identifica a aplicacao perante o Windows.

A **instancia previa** indica a existencia de outra instancia da mesma aplicacao sendo executada no Windows. Este parametro vai permitir o compartilhamento de codigo e recursos entre aplicações afins.

0 estado **inicial** da janela principal indica se a janela principal da aplicacao vai se apresentar aberta ou iconizada quando a aplicação for carregada.

Para as aplicações Windows, estes parâmetros são fornecidos automaticamente. Mas como obter estes parâmetros para uma aplicação "C" comum, como é o caso da aplicação UNIFIC? A obtenção desses parâmetros foi possível através da implementação de uma função especial, escrita em assembler, que interage com o gerente de aplicações Windows, obtém os parâmetros necessários e cs coloca, de forma correta, na pilha da aplicação. Maiores informações sobre a implementação dessa função podem ser encontradas na referência [Mcsft92b].

#### **6.2.1.2. Carga do Arquivo de Recursos**

As informações a respeito dos recursos definidos pelo programador no arquivo de recursos devem ser carregadas para a memória na fase de inicialização da aplicação. O arquivo de recursos e lido seqiiencialmente e, a medida que os comandos de definicao dos recursos (icones, menus e quadros de diálogo) forem encontrados, suas informações serão carregadas para a tabela de janelas ou a tabela de menus da aplicação. Desta forma, quando for necessário criar qualquer um desses recursos, durante a execução da aplicação, as informações necessárias estarão à disposição da aplicação.

### **6.2.2. Servicos do Sistema Operacional**

De todos os serviços implementados pelo módulo do sistema operacional, o único servico que apresenta características particulares quando implementado no ambiente Windows é a alocação de memória. Alguns detalhes sobre a implementação desse serviço serão apresentados a seguir.

#### **6.2.2.1. Alocacao de Memoria**

Apesar de várias opções de alocação de memória estarem disponíveis no Windows, o serviço de alocação de memória dinâmica da UNIFIC foi implementado de forma a alocar sempre memória global e fixa.

A área alocada é global para evitar problemas com o limite de memória disponível localmente para as aplicações, como foi explicado na seção 3.3.1.2.

A opção fixa foi selecionada por permitir que os blocos de memória alocados sejam acessados diretamente, sem que seja necessário exigir que o programador trave as áreas alocadas antes de acessa-las.

Como esse tipo de alocação pode causar problemas de gerenciamento de memória no ambiente Windows se várias aplicações UNIFIC alocarem grandes áreas de memória ao mesmo tempo, no futuro, será projetado um mecanismo que permita às aplicações UNIFIC beneficiarem-se do esquema de gerência de memória do Windows quando executadas neste ambiente.

# **6.2.3. Entrada de Dados Orientada a Eventos**

No módulo de entrada de dados orientado a eventos, os aspectos de implementação mais importantes a serem considerados durante a implementação da biblioteca UNIFIC no ambiente Windows, são: conversão dos eventos, implementação do *loop* de eventos e recebimento dos eventos de *software.* 

#### **6.2.3.1. Conversao dos eventos**

0 sistema de recebimento de eventos original do Windows continua a ser utilizado pelo UNIFIC ate que o evento gerado seja colocado na fila de eventos da aplicacao. A partir deste momento a responsabilidade pela obtencao dos eventos e o seu envio para processamento passa ser do UNIFIC. Quando a UNIFIC obtém um evento da fila de eventos da aplicação, ela consulta as informações contidas no evento Windows e a partir destas informações transforma o evento em um evento UNIFIC.

#### **6.2.3.2. Laco de Eventos**

A obtenção dos eventos da fila de eventos da aplicação é realizada pelas aplicações UNIFIC através do seu laço de eventos. O laço de eventos de uma aplicação UNIFIC é responsável pela execução de várias ações, entre as quais pode-se citar, além da obtenção dos eventos da fila de eventos da aplicação, a sua interpretação e o seu envio para a função de processamento adequada. Para implementar esse laço como uma função única no ambiente Windows, as funções que realizam cada uma dessas tarefas na API Windows foram agrupadas, formando uma única função.

Existe, no entanto, uma condição particular que deve ser observada durante a implementação desse laço no ambiente Windows. Quando um quadro de diálogo sem modo estiver aberto em uma aplicação, os eventos recebidos pelo sistema podem ser destinados ao quadro de diálogo ou a qualquer outra janela da aplicação (ou até mesmo do sistema). No ambiente Windows, sempre que esta situação ocorrs, o quadro de diálogo sem modo tem prioridade sobre o processamento do evento. Por isso, os eventos recebidos nessas circunstancias sao inicialmente enviados para serem processados pela funcao-acao do quadro de dialogo. O valor de retorno da função-ação indica se o evento foi realmente processado pelo quadro de diálogo. Caso não tenha sido, o evento será devolvido ao laço principal da aplicação que, então, o encaminhará para uma função-ação mais adequada.

Para garantir que as aplicações UNIFIC processem corretamente os eventos provenientes do teclado nessas circunstâncias, sempre que este tipo de evento for recebido pela aplicação torna-se necessário verificar se existe algum quadro de diálogo sem modo ativo na aplicação. Isto e feito percorrendo-se a tabela de janelas em busca de uma janela secundaria ativa, que esteja sendo utilizada como um quadro de dialogo sem modo. Se este quadro de dialogo for encontrado, o evento e enviado inicialmente para a funcao-acao do quadro de dialogo sem modo. A partir do valor booleano retornado pela função-ação do quadro de diálogo, é possível verificar se o evento foi processado por esta função ou não. Caso o evento não tenha sido processado, ele é devolvido para o laco de eventos principal que, então, envia-o para o processamento convencional.

#### **6.2.3.3. Recebimento dos Eventos de Software**

Como explicado na seção 3.3.3.1, os eventos gerados no ambiente Windows a partir de software são enviados diretamente para a função-ação da janela a qual foram destinados. Para impedir que os eventos que se originam de *software* sejam enviados pelo Windows diretamente para as funções-ação das aplicações UNIFIC, a UNIFIC utiliza um mecanismo disponível no Windows, o *hook.* 

O hook é um mecanismo que permite a interceptação dos eventos Windows antes que eles sejam recebidos pelas respectivas aplicações. Esse mecanismo permite que os eventos gerados no ambiente Windows sejam observados, modificados e ate removidos. 0 *hook* utilizado pela UNIFIC para interceptar os eventos de *software* gerados no ambiente Windows e um *hook*  oferecido pelo proprio sistema Windows. Nesse caso a UNIFIC utiliza o *hook* para verificar apenas se o evento foi enviado para a janela de alguma aplicação UNIFIC. Em caso afirmativo, o evento é convertido para um evento UNIFIC e só então é enviado para a função-ação da janela destino. Maiores informações a respeito da utilização de *hooks* no Windows podem ser encontradas nas referências [Mcsft90b] e [Mcsft92b].

### **6.2.4. Criacao dos Objetos da Interface Grafica do Usuario**

Durante a implementação do módulo dos objetos da GUI da biblioteca UNIFIC no ambiente Windows, os pontos que mereceram maior destaque foram: registro das janelas, sistema de coordenadas e criação de menus.

#### **6.2.4.1. Registro da Janela**

A UNIFIC utiliza as informações fornecidas como parâmetro à função de criação de janelas para registrar a classe da janela no ambiente Windows. As informações utilizadas pela UNIFIC para o registro de uma classe sao o nome do icone, a cor de fundo e o nome da função-ação da janela. Depois que a classe da janela for registrada, a janela pode ser criada no ambiente Windows.

No caso dos quadros de dialogo, definidos a partir do arquivo de recursos, a UNIFIC utiliza uma classe pré-registrada que permite a criação deste tipo de janela. Essa classe especial associa corretamente o nome da função-ação, fornecida como parâmetro à função de criação do quadro de dialogo, a janela utilizada pelo quadro de dialogo. Portanto, para se criarum quadro de diálogo no ambiente Windows, a UNIFIC obtém as informações correspondentes ao quadro de diálogo desejado da tabela de janelas e chama a função de criação de janelas disponível na API UNIFIC. **zystanie zastawa zastawa za zastawa zastawa zastawa zastawa zastawa zastawa zastawa zastawa za zastawa zastawa za zastawa za zastawa za zastawa za zastawa za zastawa za zastawa za zastawa za zastawa za zastawa za** 

#### **6.2.4.2. Sistema de Coordenadas**

Um aspecto particular da criação de janelas, a ser considerado no ambiente Windows, é a relação entre as coordenadas fornecidas para uma janela e as características do dispositivo de vídeo utilizado. Se as coordenadas fornecidas pelo usuário, em *pixels*, forem aplicadas diretamente pela UNIFIC no ambiente Windows, é possível que as janelas apresentem tamanhos desproporcionais, de acordo com a resolução do dispositivo de vídeo utilizado. Para evitar grandes desproporções, antes de criar uma janela no ambiente Windows a biblioteca UNIFIC consulta o número de *pixels* por polegada oferecido pelo vídeo utilizado e ajusta, da melhor forma possível, a proporção dos objetos da GUI de acordo com a resolução do vídeo.

#### **6.2.4.3. Criacao de Menus**

A criação dos menus UNIFIC no ambiente Windows é realizada de forma semelhante à criação dos quadros de diálogo. As informações sobre o menu que se deseja criar são obtidas da tabela de menus a partir do seu nome. Com estas informações a UNIFIC utiliza o conjunto de funções oferecidas pela API Windows para criar os menus e acrescentar os itens necessários, compondo o menu desejado.

0 proximo capitulo fara uma avaliacao dos objetivos deste trabalho e, em seguida, apresentará algumas conclusões e sugestões para trabalhos futuros.

# **Capitulo 7**

# **7. Conclusio**

Atualmente, um importante fator a ser considerado no desenvolvimento de aplicações de qualidade é a utilização de GUIs (Graphical User Interface). Basicamente, o desenvolvimento de aplicações com GUIs envolve dois aspectos importantes: o ponto de vista do programador e o ponto de vista do usuário. Do ponto de vista do programador, as GUIs oferecem toda a infra-estrutura necessária (como por exemplo as APIs - Application Programming Interface) para o desenvolvimento de aplicações com interfaces gráficas. Do ponto de vista do usuário, as aplicações com GUIs apresentam um look-and-feel consistente e agradável, o que torna mais fácil a interação entre o usuário e a aplicação. Devido a essas características, as GUIs estão sendo cada dia mais utilizadas na área de desenvolvimento de aplicações.

Um fator que inibe a utilização em larga escala das GUIs em diversas plataformas de hardware, na área de desenvolvimento de aplicações, é a falta de uma GUI padrão amplamente aceita pelo mercado.

Como visto no capítulo 1, a inexistência desse padrão gera problemas de portabilidade para as aplicações desenvolvidas para uma GUI que precisem ser transportadas para outros ambientes gráficos. Isso ocorre, porque a compatibilidade das aplicações, normalmente, restringe-se ao ambiente gráfico para o qual foram desenvolvidas. Enquanto não se estabelecer um padrão de ambiente grafico para o qual foram desenvolvidas. Enquanto nao se estabelecer um padrao *de*  facto para GUIs, uma forma de minimizar este problema é utilizar ferramentas, como por exemplo *facto* para GUIs, uma forma de minimizar este problema e utilizar ferramentas, como por exemplo a UNIFIC, que facilitem o transporte das aplicações, entre diferentes GUIs.

a UNIFIC, que facilitem o transporte das aplicacoes, entre diferentes GUIs.

Nos capitulos anteriores foram apresentados detalhes sobre o desenvolvimento de uma biblioteca de programação que unifica a programação entre diferentes GUIs. Os requisitos dessa biblioteca foram identificados e as caracteristicas mais importantes das GUIs, disponiveis no mercado, foram estudadas. Além disso foi definido um modelo de programação unificado e implementada uma API baseada neste modelo.

A principal contribuição deste trabalho é a definição da API UNIFIC que oferece às aplicações, desenvolvidas a partir dela, portabilidade inerente no seu código fonte, para diversos ambientes graficos.

A primeira secao deste capitulo avalia os objetivos propostos no inicio deste trabalho e a segunda apresenta as conclusões finais e algumas sugestões para trabalhos futuros.

# **7.1. Avalia^ao dos Objetivos do Trabalho**

Os dois principais objetivos deste trabalho, definidos na seção 1.2, foram: 1) prover uma API baseada em um modelo de programação que unifique a programação entre diferentes GUIs; 2) mostrar a viabilidade desta API implementando-a em um ambiente gráfico. A seguir será feita uma analise critica, verificando ate que ponto estes objetivos foram atingidos.

*I) Prover uma API baseada em um modelo de programagdo que unifique a programacao entre diferentes GUIs.* 

A identificacao dos requisitos basicos e especificos, apresentada no capitulo 2, estabelece as diretrizes para a definição da API de unificação. Enquanto os requisitos básicos garantem que as aplicações desenvolvidas com essa API podem ser facilmente implementadas e executadas em diferentes ambientes graficos, os requisitos especificos garantem que a API oferece ao programador toda infra-estrutura para o desenvolvimento de aplicações com GUIs.

Através da análise dos modelos de programação adotados pelas GUIs Windows e Motif, feita no capítulo 3, foi possível obter subsídios para a definição do modelo de programação unificado. Apesar de apenas duas GUIs terem sido estudadas, praticamente todas as GUIs disponiveis no mercado possuem caracteristicas que se enquadram em uma dessas duas GUIs.

A partir da identificação dos requisitos da API e do estudo do modelo de programção das GUIs selecionadas, apresentados nos capítulos 2 e 3, foi possível definir o modelo de **programacao unificado** para a API UNIFIC. O modelo, apresentado no capitulo **4,** define um conjunto de serviços que envolve operações com o sistema operacional, saída gráfica, troca de dados, entrada de dados orientada a eventos e objetos da GUI. **0** modelo de programacao unificado pode ser implementado, diretamente, em diversos ambientes gráficos. Além disso, é importante observar que esse modelo serve como base para a inclusao de novas GUIs a API UNIFIC, mesmo que as novas GUIs não se enquadrem diretamente em nenhuma das filosofias de programação estudadas. Pois, parte substancial do tempo que seria gasto para se identificar as características mais importantes da nova GUI, do ponto de vista de unificação, é eliminado através deste estudo.

O tutorial, apresentado no capitulo 5, mostra como a API UNIFIC pode ser utilizada pelo programador para desenvolver as suas aplicações.

**0** estudo permitiu o desenvolvimento de uma API baseada em um modelo de programacao que atende a todos os requisitos especificados no capítulo 2 e, por isto, unifica a programação entre diferentes GUIs. Entretanto, a fim de atender a esses requisitos de forma genérica, caracteristicas interessantes, particulares a algumas GUI, tiveram que ser sacrificadas. Isso foi inevitavel porque a adocao de caracteristicas especificas a determinados ambientes tenderia a restringir a abrangência do modelo de programação unificado. Por exemplo, o modelo de programacao unificado nao oferece ao programador fontes compativeis com PostScript. Isso deve-se ao fato de que, em alguns ambientes gráficos, esse tipo de fonte ainda não está disponível. A inclusao desse tipo de fonte no modelo unificado exigiria um estudo especifico mais profundo que estenderia por demais este trabalho. Um outro exemplo é a falta de um mecanismo que permita às aplicações UNIFIC trocarem dados entre si utilizando o esquema de envio de mensagens. Como este tipo de troca de dados pode ser inviavel de implementar diretamente em vários ambientes gráficos, um estudo que propusesse a sua implementação de forma unificada tambem estaria fora do escopo deste trabalho.

Outro fator limitante relaciona-se ao *look-and-feel* das aplicações. Alguns objetos da GUI, simplesmente, não fazem parte do *look-and-feel* de outras. Esse é o caso dos menus de opções, presentes apenas no Motif, ou dos *combo boxes,* presentes apenas no Windows. Como este trabalho pretende manter o *look-cmd-feel* original do ambiente onde a aplicacao esta sendo executada, não teria sentido a UNIFIC oferecer objetos da GUI que não fossem familiares a todos os ambientes graficos. A opcao, nesse caso, foi restringir o universo de objetos da GUI para um conjunto minimo aceitavel.

Contudo, o modelo de programação unificado oferece ao programador toda infra-estrutura básica necessária ao desenvolvimento da maioria das classes de aplicações. No futuro, algumas modificações particulares deverão ser incorporadas à biblioteca, de forma a permitir que aplicações mais específicas também possam ser desenvolvidas a partir da API UNIFIC.

*2) Mostrar a viabilidade da API atraves da sua implementacao para um ambiente grafico. zyxwotsrquod control* $\mathbb{R}^n$ 

**0** ambiente grafico selecionado para se implementar inicialmente a biblioteca UNIFIC foi o Windows. O capítulo 6 apresenta os detalhes da implementação dos principais módulos componentes da API UNIFIC nesse ambiente. Esses módulos são: serviços do sistema operacional, saida gráfica, entrada de dados orientada a eventos e criação dos objetos da GUI. Como os módulos foram implementados sem problemas nesse ambiente e as aplicações desenvolvidas como teste para a API UNIFIC, também foram executadas com sucesso, nós acreditamos que o segundo objetivo deste trabalho tenha sido atingido.

Contudo, comparando-se o desempenho de uma aplicação UNIFIC com o desempenho de uma aplicação Windows, constata-se que a aplicação UNIFIC apresenta desempenho inferior durante a apresentação dos controles dos quadros de diálogo. Essa queda de desempenho deve-se à forma como os quadros de diálogo são criados internamente pela API UNIFIC. As informações a respeito de cada controle são lidas individualmente da tabela de janelas e os controles criados durante a apresentação do quadro de diálogo. Acreditamos que esse problema poderá ser bastante minimizado através da adoção de uma tabela *hash* para a manutenção das informações a respeito das janelas e com a otimização de alguns trechos de código específicos que também possam representar algum gargalo.

Apesar do objetivo formulado ter sido atendido, concluimos que a fim de comprovar, de fato, a viabilidade da biblioteca UNIFIC, seria necessário implementá-la em, pelo menos, mais um ambiente gráfico.

## **7.2. Conclusoes Finais e Trabalhos Futuros**

Acreditamos que o desenvolvimento uma biblioteca de programação para unificar, de forma plenamente satisfatória, todas as GUIs do mercado, exigiria um estudo mais abrangente. Esse estudo deveria tratar, profundamente, de aspectos como, por exemplo, internacionalização, fontes compativeis com PostScript e mecanismos mais poderosos para o compartilhamento de áreas de memória. Apesar deste trabalho não tratar especificamente de todos esses aspectos, as soluções aqui adotadas são genéricas o suficiente para atender aos requisitos básicos da maioria das aplicações e, dessa forma, constitui uma ferramenta válida para o desenvolvimento de aplicações portáveis entre diferentes GUIs.

Para tornar este trabalho mais completo, vários outros trabalhos poderiam ser desenvolvidos. Alguns dos trabalhos sugeridos são:

1) Editor de recursos UNIFIC: desenvolver um editor de recursos que ofereca facilidades para o programador UNIFIC definir os recursos da sua aplicação. Essa ferramenta deve permitir a definição de recursos por meio de uma interface gráfica e gerar, automaticamente, os arquivos REC.

2) Padrao **Unico de** *Bitmaps,* defmir um formato para *bitmaps* que permita ao programador utilizar uma unica ferramenta e criar *bitmaps* compativeis para todos os ambientes graficos.

3) **Versao C++ da biblioteca UNIFIC:** implementar a versao C++ da API UNIFIC em todos os ambientes onde a UNIFIC estiver disponivel.

4) **Definicao da tabela de cores UNIFIC:** defmir, para inclusao no modulo de saida grafica, um metodo que permita ao proprio programador definir uma tabela contendo a escala de cores a ser utilizada por sua aplicação.

5) **Fontes Portaveis UNIFIC:** oferecer fontes compativeis com PostScript para as aplicações UNIFIC.

6) **Processamento da tabela de teclas aceleradoras:** incluir, no modelo de entrada de dados da API UNIFIC, o processamento da tabela de teclas aceleradoras para os comandos da aplicação. A inclusão dessa tabela vai permitir que o programador ative os comandos da aplicação

através do teclado, dispensando o uso do apontador.

7) Ferramenta de Criação de *Helps* UNIFIC: desenvolver uma ferramenta que facilite o desenvolvimento de helps para as aplicações UNIFIC.

8) **Implementar a API UNIFIC em outros Ambientes Graficos:** implementar a API UNIFIC em ambientes gráficos como, por exemplo, o Motif, Macintosh e Presentation Manager.

# **Bibliografia**

# **Referências Bibliográficas**

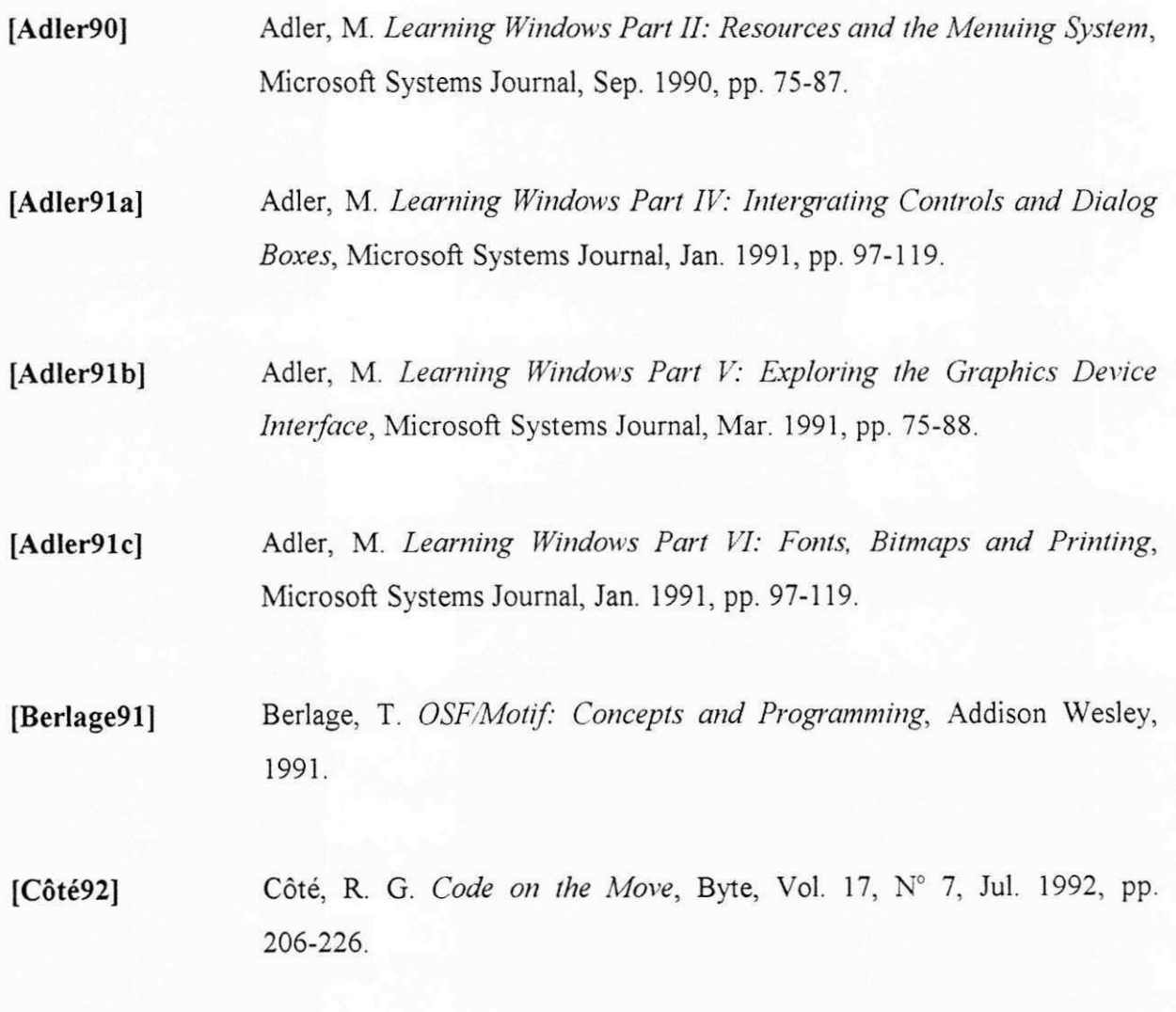

**[Dichter93]** Dichter, C. One For All, UNIX Review, Vol. 11, N° 10, Oct. 1993, pp. 65-74.

**[Dunphy91]** Dunphy, E. *The UNIX Industry,* QED Technical Publishing Group, 1991.

**[Gray91]** Gray, P. A. *OpenSystems: A Business Strategy for the 1990's,*  McGraw-Hill, 1991.

**[Hayes89]** Hayes, F. & Baran, N. *A Guide to GUIs,* Byte, Jul. 1989, pp. 250-257.

**[Heller91]** Heller, D. *Motif Programming Manual,* OReilly & Associates, Inc., 1991.

- **[Heller92]** Heller, M. Advanced Windows Programming, John Wiley & Sons, Inc., 1992.
- **[Keller90]** Keller, B. J. *A practical Guide to X Window Programming,* CRC Press, 1990.

**[Kobara91]** Kobara, S. *Visual Design with OSF/Motif* Addison Wesley, 1991.

**[Malamud92]** Malamud, C. *Stacks: Interoperability in Today's Computer Networks,*  Prentice Hall, 1992.

**[Mcsft90a]** Microsoft. *Windows Programmer's Reference,* Microsoft Press, 1990.

**[Mcsft90b]** Microsoft. *Windows Guide to Programming,* Microsoft Press, 1990.

**[Mcsft92a] Microsoft**, *TheWindows Interface: An Application Design Guide*, Microsoft Press, 1992.

- **[Mcsft92b]** Microsoft, *Windows 3.1 Programmer's Reference,* Microsoft Press, 1992.
- **[Mycrs89]** Mayers, B. A. *Users-Interfaces Tools: Introduction and Survey,* IEEE Software, Jan. 1989, pp. 15-23.
- **[Norton90]** Norton, P. & Yao P. *Windows 3.0: Power Programming Techniques,*  Bantam Computer Books, 1990.

**[Nye90]** Nye, A. *Xlib Programming Manual,* O'Reilly Associates, Inc., 1990.

**[Nye92]** Nye, A. & O'Reilly, T. *X Toolkit Intrinsics Programming Manual,*  O'Reil'ly & Associates, Inc., 1992.

**[O'Reilly89]** O'Reilly, T. The Toolkits (and Politics) of X Windows, UNIX World, Feb. 1989, pp. 66-72.

**[OSF90]** Open Software Foundation. *OSF/Motif: The Graphical User Interface for Open Systems,* A White Paper, OSF-1-WP4-1090-2, Oct. 1990, pp. 1-13.

**[Petzold90]** Petzold, C. *Programming Windows,* Microsoft Press, 1990.

**[PetzoId91]** Petzold, C. *Windows 3.1 - Hello to TrueType, OLE, and Easier DDE; Farewell to Real Mode,* Sep. 91, pp. 17-26.

- **[Scheifler86]** Sheifler, R. W. & Gettys, J. The X Window System, ACM Transactions on Graphics, Vol. 5, N° 2, Apr. 1986, pp. 79-109.
- **[Southerton90]** Southerton, A. *Windows 3.0 Programming Primer,* Addison Wesley, 1990.
- **[Sun92]** SunSoft, *Writing Applications for the Solaris Environment: A Guide for Windows Programmers,* Addison Wesley, 1992.
- **[Wilton91]** Wilton, R. *Windows 3: Developer's Workshop,* Microsoft Press, 1991.

**[XVT92a]**  X V T Software Inc., *GUI Portability Toolkit,* Jul. 1992, pp. 1-6.

**[XVT92b]**  XVT Software Inc., *XVT Design*, Jul. 1992, pp. 1-4.

**[Yao91]**  Yao, P. *Windows 32-bit API Gives Developers Advanced Operating Systems Capabilities,* Microsoft Systems Journal, Nov/Dec. 1991, pp. 15-23.

**[Yao92]** Yao, P. *An Introduction to Windows NT Memory Management Fundamentals,* Microsoft Systems Journal, Jul/Aug. 1992, pp. 41-49.

# **Apendice A**

# A1. Funções da Biblioteca UNIFIC

Neste apêndice serão apresentadas as funções oferecidas pela API UNIFIC. Para cada uma das funções existentes serão descritas sua sintaxe, funcionalidade, parâmetros de entrada e valores de retorno. As funções apresentadas a seguir classificam-se, basicamente, em: inicialização, serviços do sistema operacional, troca de dados entre aplicações, entrada de dados, saída gráfica e objetos da GUI.

# **Al.l . Inicializacao**

#### **UlnicializaAplicacao**

Esta função realiza todas as operações de inicialização necessárias à execução de uma aplicação UNIFIC em qualquer ambiente gráfico. Ela deve ser a primeira função a ser chamada por uma aplicação UNIFIC. *zyxwotsraphility control and the control of the control of the control of the control of the control of the control of the control of the control of the control of the control of the control of the control of the* 

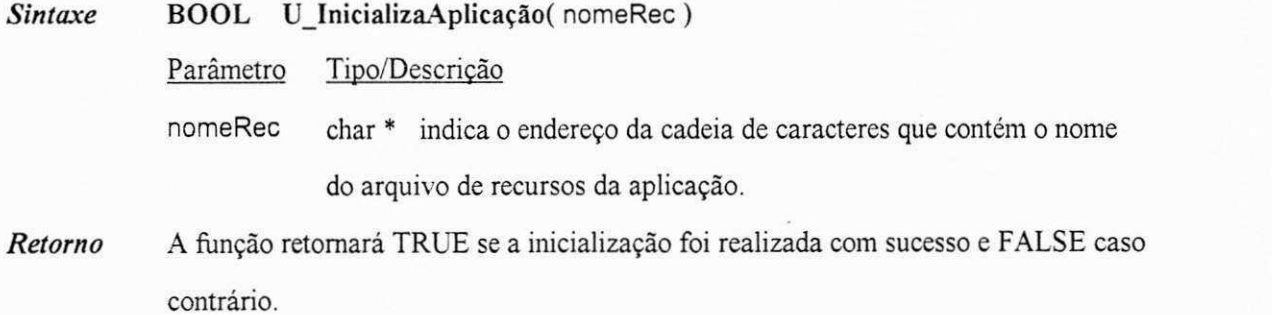

# A1.2. Serviços do Sistema Operacional

As funções oferecidas pela API UNIFIC para a realização dos serviços do sistema operacional subdividem-se em: gerenciamento de memória, manipulação de cadeias, entrada e saída em arquivos e execução de aplicações.

## **Al.2.1. Gerenciamento de memoria**

#### **U\_AIocaMem6ria**

Esta função aloca uma área de memória cujo tamanho, em bytes, será especificado pelo parâmetro

tamMem.

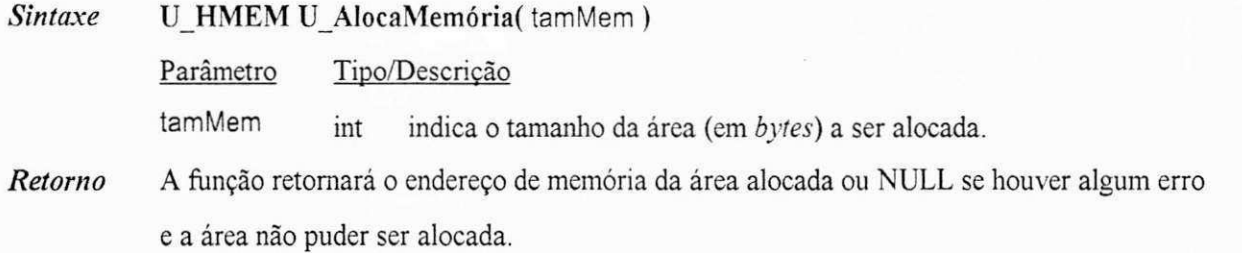

#### **ULiberaMemoria**

Esta função libera uma área de memória previamente alocada através da função AlocaMemória.

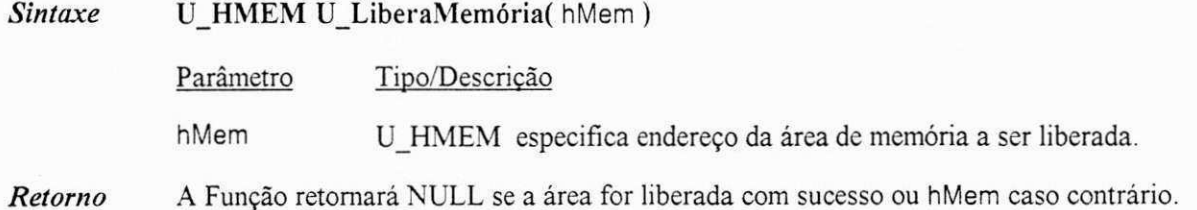

#### **U\_RealocaMemoria**

Esta função aumenta ou diminui o tamanho de uma área de memória já alocada, sem que o seu

conteúdo seja alterado.

*Sintaxe* U\_HMEN U\_ReaIocaMemoria( hMem, tamMem )

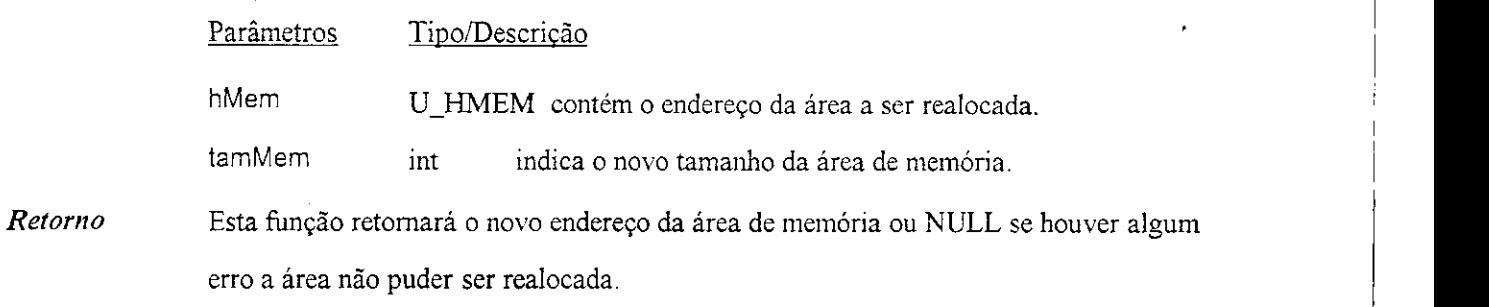

 $\ddot{\cdot}$ 

# **Al.2.2. Manipula^ao de Cadeias**

## **U\_ComparaCadeia**

Esta função compara duas cadeias de caracteres e retorna a relação entre eles.

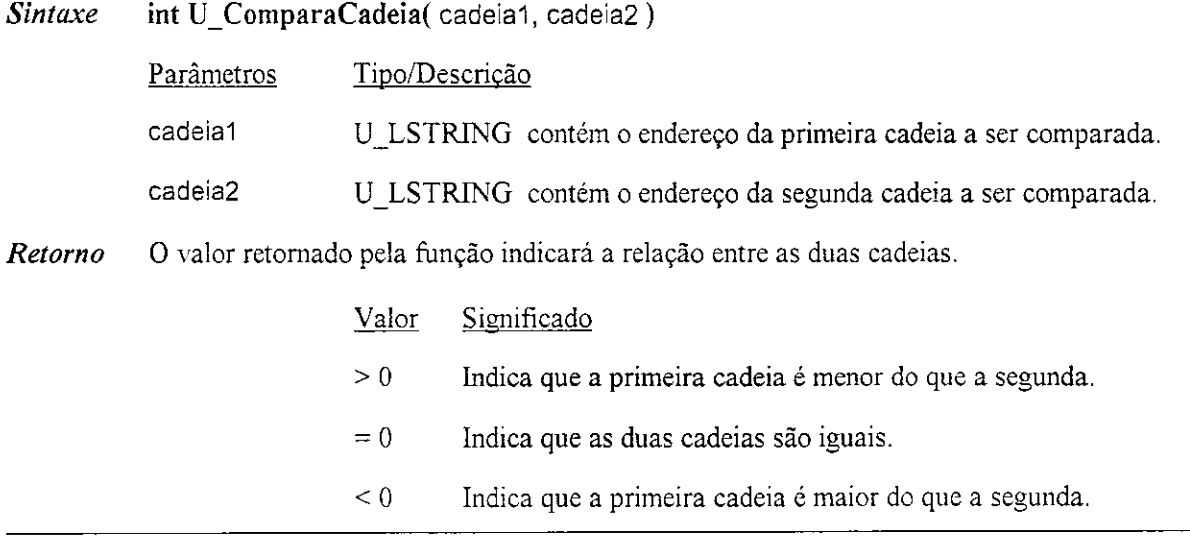

## **U\_ConcatenaCadeia**

Esta função concatena a cadeia de caracteres cadeia2 no final da cadeia de caracteres cadeia1.

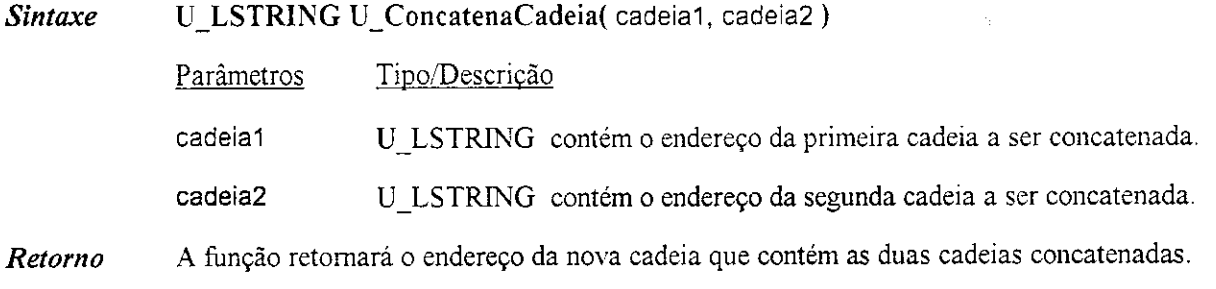

#### **U** CopiaCadeia

Esta função copia o conteúdo da segunda cadeia de caracteres para a primeira.

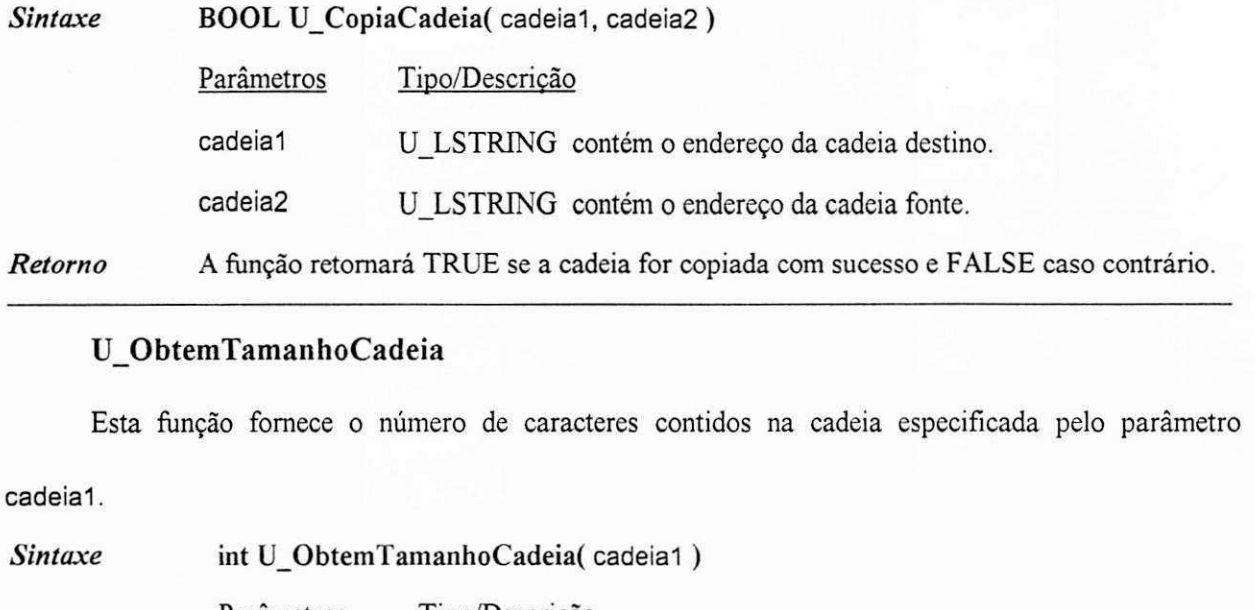

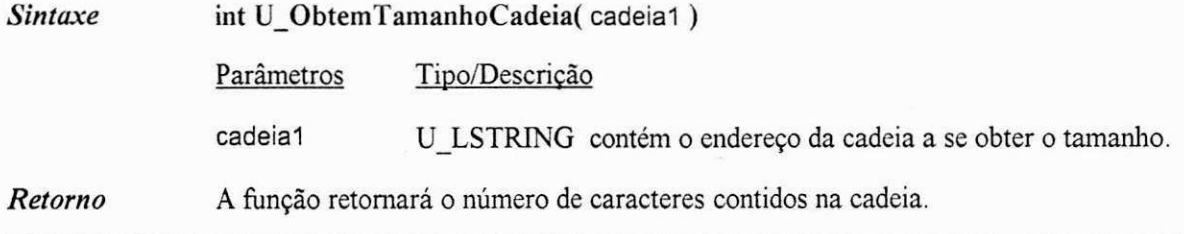

# **Al.2.3. Entrada e Safda em Arquivos**

#### **U\_AbreArquivo**

Esta função abre um arquivo já existente. Se um arquivo aberto para escrita não existir, ele será

criado.

*Sintaxe* U\_HARQ U\_AbreArquivo( nomeArq, modAces ) Parâmetros Tipo/Descrição nomeArq U\_LSTRING especifica o endereço da cadeia de caracteres que contém o nome do arquivo a ser aberto. modAces U\_JFLAG indica o modo de abertura do arquivo. Valor Significado A LER Abre um arquivo apenas para leitura.

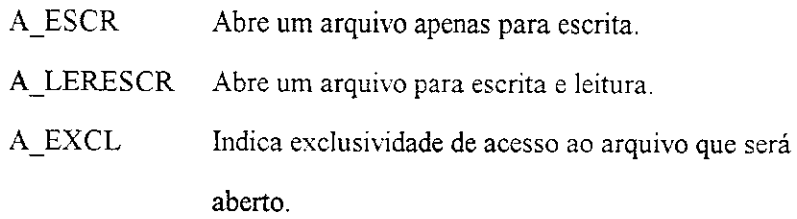

*Retorno* Esta função retornará o descritor associado ao arquivo aberto ou -1 em caso de falha.

#### **UEscreveArquivo**

Esta função permite que dados sejam escritos em um determinado arquivo. Para que os dados sejam escritos em um arquivo, é necessário que ele tenha sido aberto.

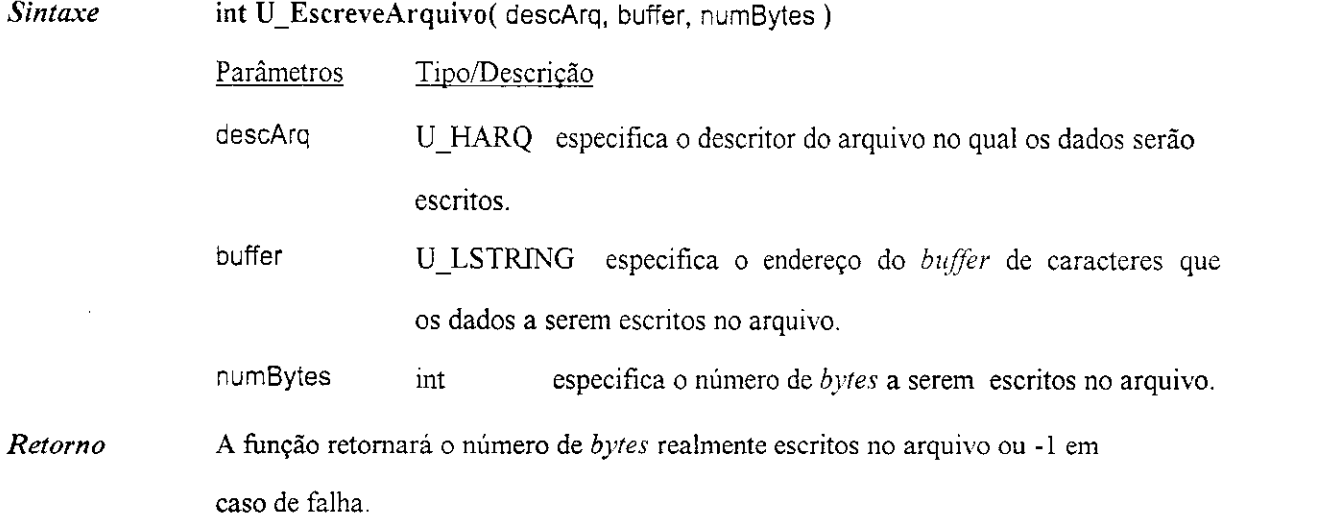

#### **U\_FechaArquivo**

Esta função fecha o arquivo especificado através descritor de arquivo descArq. Como resultado da execução dessa função, o arquivo não estará mais a disponível para leitura ou escrita de dados (a não ser que seja novamente aberto).

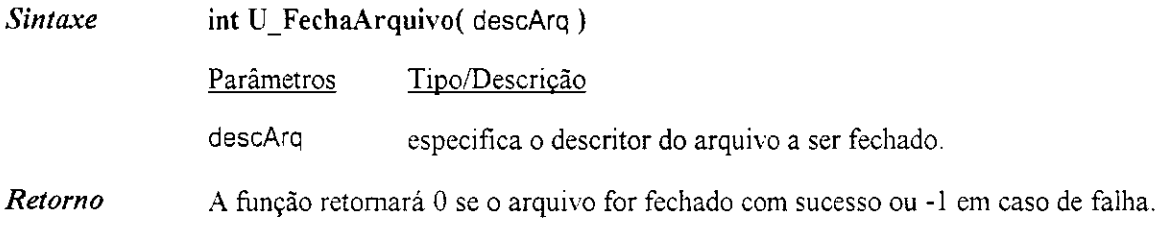

### U\_LeArquivo

Esta função lê dados de um arquivo. Para que os dados possam ser lidos do arquivo, é necessário que ele tenha sido previamente aberto.

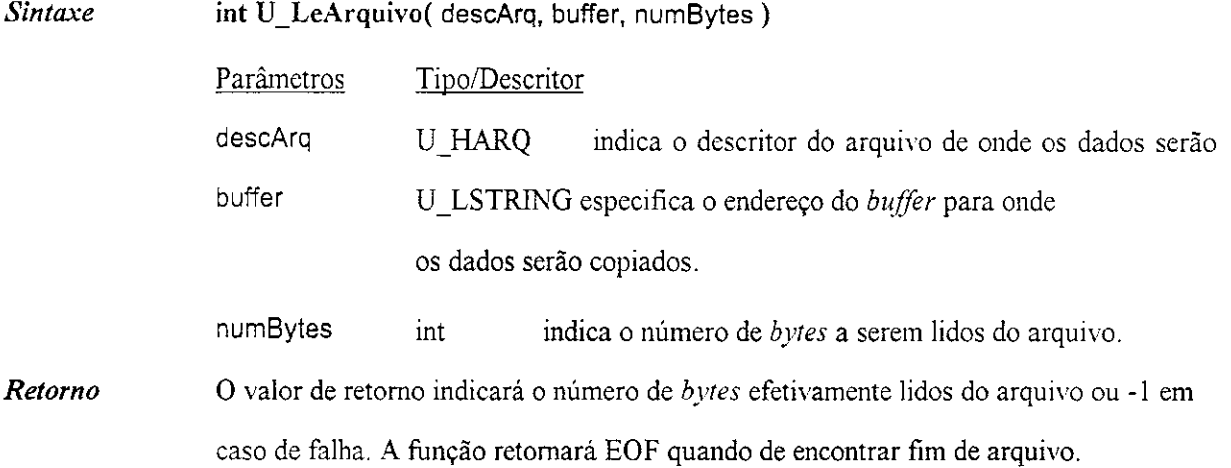

#### **U\_PosicionaArquivo**

Esta função reposiciona o apontador de um arquivo, previamente aberto, para uma nova localização dentro do arquivo.

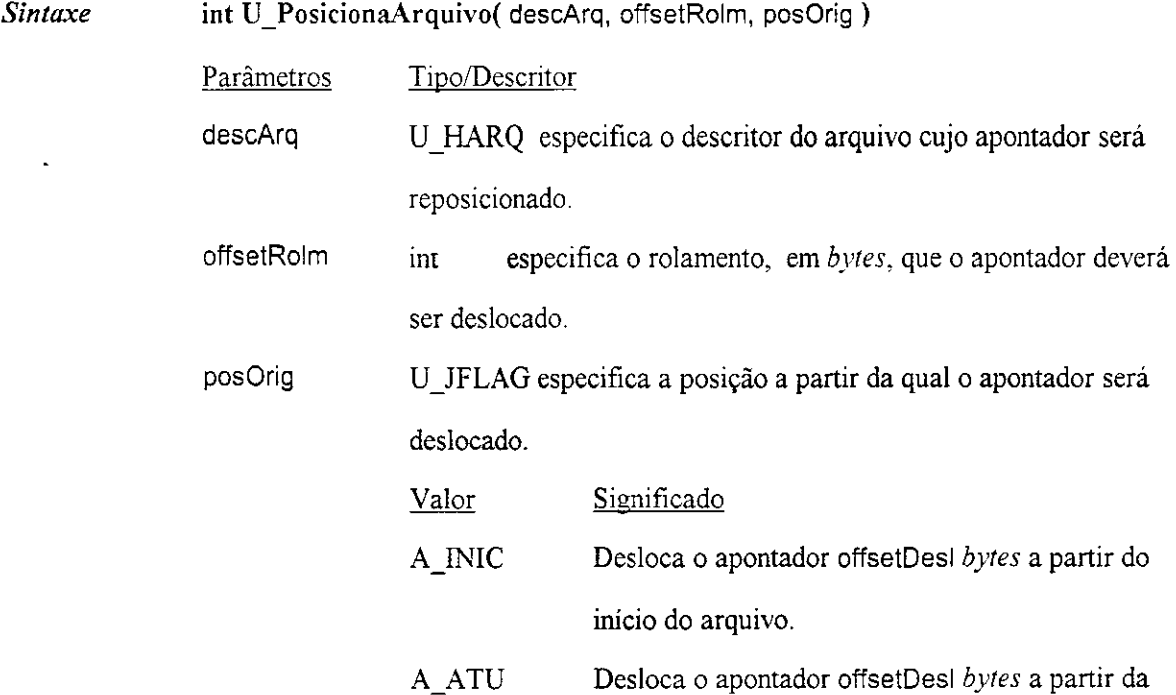

# **THE ASSESSMED CONFIDENCE**

posição em que se encontra o apontador.

A\_FIM Desloca o apontador offsetDesI *bytes* a partir do fim do arquivo.

*Retorno* Retornara o valor, em *bytes,* do *offset* final do apontador em relacao ao inicio do arquivo. A função retornará -1 em caso de falha.

# A1.2.4. Execução de Aplicações

#### **U** ExecAplic

Esta função carrega e executa uma aplicação UNIFIC. Se o diretório onde se encontra a aplicação a ser executada não for fornecido junto com o nome da aplicação, o arquivo será procurado inicialmente no diretório corrente e, em seguida, nos diretórios especificados pela variável de ambiente que contém os diretórios alternativos. Por exemplo, no sistema operacional DOS essa variável é a variável PATH.

**Sintaxe** LONG<sub>U</sub> ExecAplic( nomeAplic, linCmd)

Parâmetros Tipo/Descritor

nomeAplic U\_LSTRING especifica a cadeia de caracteres que contém o nome do arquivo a ser executado.

linCmd U\_LSTRING especifica a cadeia de caracteres que contém a linha de comando fornecida para a aplicacao a ser executada.

*Retorno* A função retornará a instância do módulo carregado, se a função for executada com sucesso, ou um código de erro, caso contrário. Os seguintes códigos pode ser retornados:

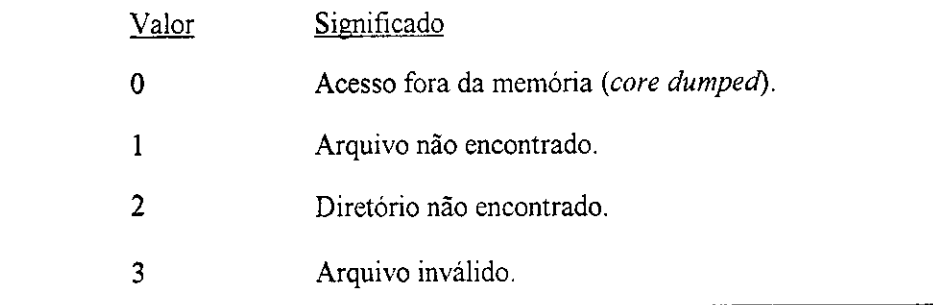

## **A1.3. Troca de Dados**

#### **U** AbreClipboard

Esta função abre o *clipboard* para que uma determinada aplicação possa acessá-lo. A abertura do clipboard garantirá que nenhuma outra aplicação terá permissão de modificar os dados contidos no *clipboard.* 

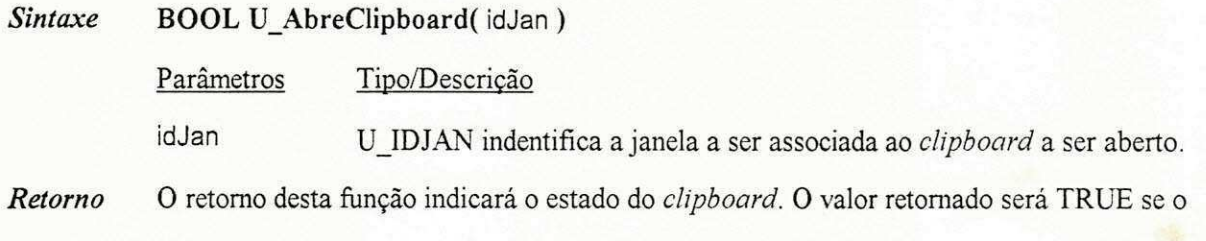

*clipboard* tiver sido aberto com sucesso e FALSE caso contrario.

#### **UApagaDadosClipboard**

Esta função remove os dados contidos no *clipboard* e libera a área de memória associada a estes

dados.

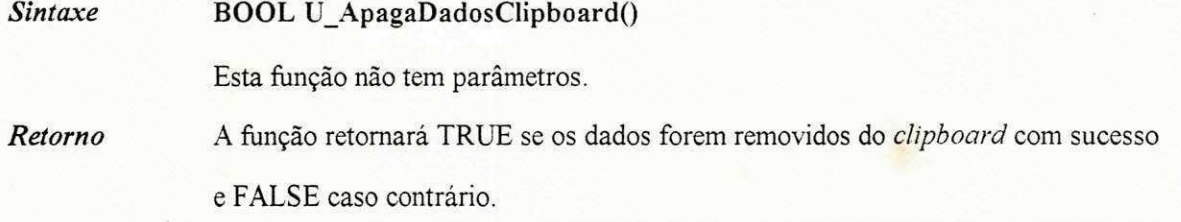

#### **UEscreveDadosClipboard**

Esta função copia para o *clipboard* os dados contidos no endereço de memória especificado por

hMem. A área de memória especificada por hMem será liberada após a cópia dos dados.

Sintaxe U\_HMEM U\_EscreveDadosClipboard( formDado, hMem )

Parâmetros Tipo/Descrição

formDado U\_JFLAG especifica o formato dos dados que serao copiados para o

o *clipboard.* 

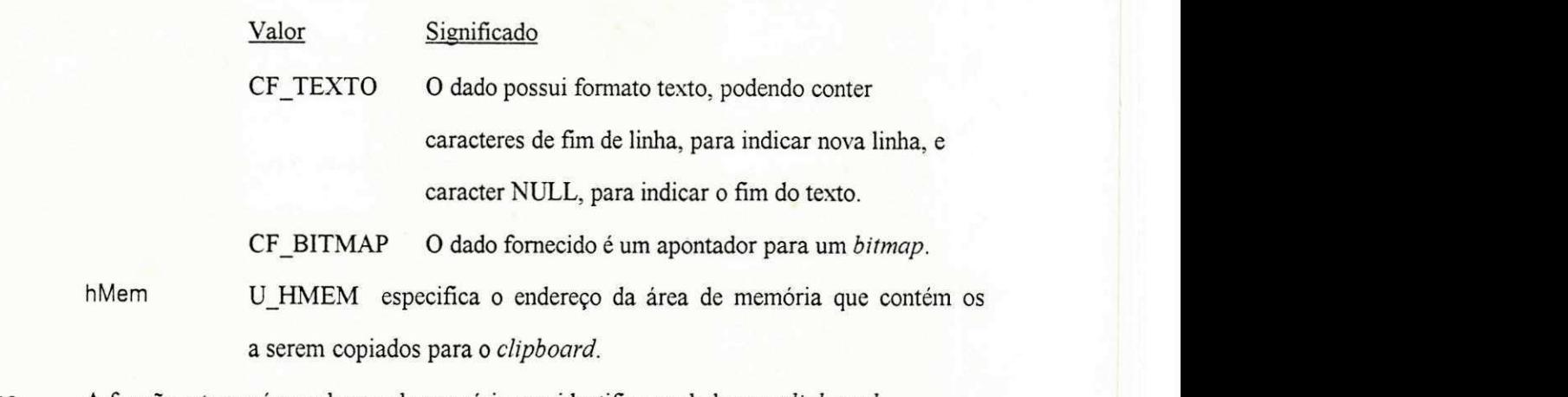

*Retorno* A função retornará o endereço de memória que identifica os dados no *clipboard*. Este endereço será definido pelo próprio clipboard.

#### **UFechaClipboard**

Esta função fecha o *clipboard*. A função U\_FechaClipboard deve ser chamada quando a aplicação terminar de examinar ou modificar os dados contidos no *clipboard.* 0 fechamento do *clipboard* permitira que outras aplicações possam acessá-lo.

*Sintaxe* **BOOL U\_FechaClipboard()**  Esta função não tem parâmetros. *Retorno* A função retornará TRUE se o *clipboard* for fechado e FALSE caso contrário.

#### **ULeDadosClipboard**

Esta função lê dados do *clipboard*. Para que os dados possam ser lidos pela aplicação, o *clipboard* 

deve ter sido previamente aberto.

*Sintaxe* **int** U**\_LeDadosClipboard(** formDado, hMem )

Parâmetros Tipo/Descrição

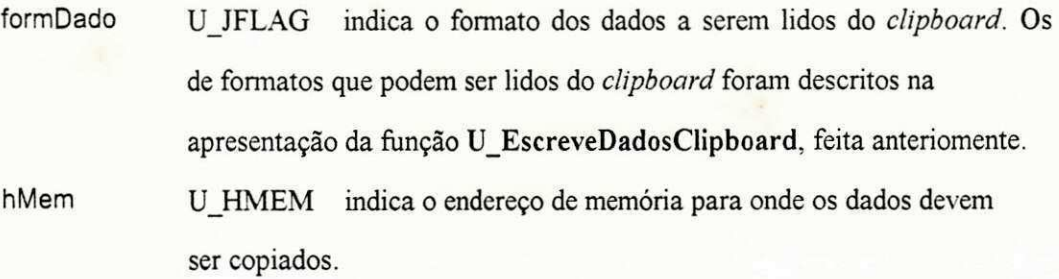

 $$ 

#### **U\_VerificaFormatoClipboard**

Esta função verifica se um determinado formato de dados está armazenado no *clipboard*.

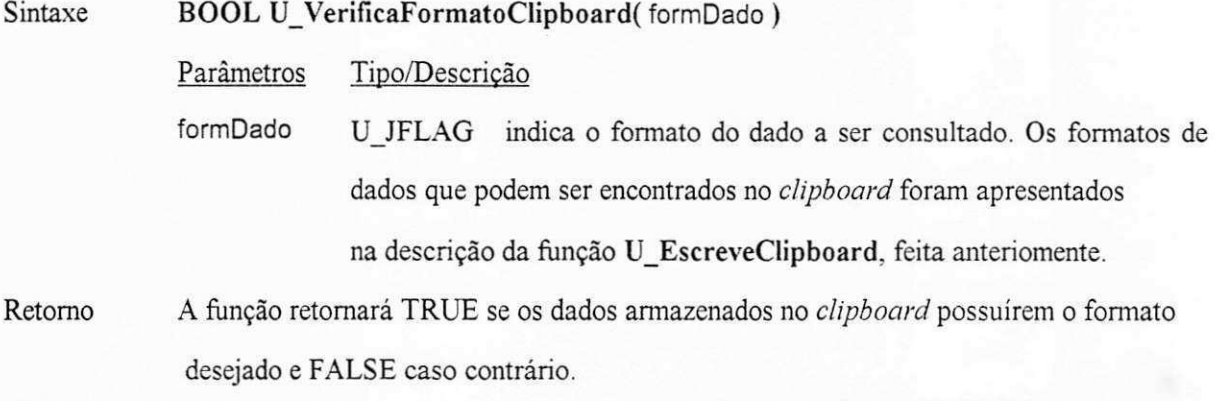

## **A1.4. Entrada de Dados**

#### **U\_ConsuItaFilaEvento**

Esta função obtém o próximo evento da fila de eventos da aplicação destinado a janela idJan. O

evento obtido não será removido da fila de eventos.

*Sintaxe* BOOL U**\_ConsultaFiIaEvento(** idJan, evento )

Parâmetro Tipo/Descrição

idJan U\_IDJAN identificador da janela cujo evento sera consultado.

evento U EVENTO endereço da estrutura de dados para onde as informações a respeito do evento consultado serao copiadas. 0 eventos podem ser do tipo:

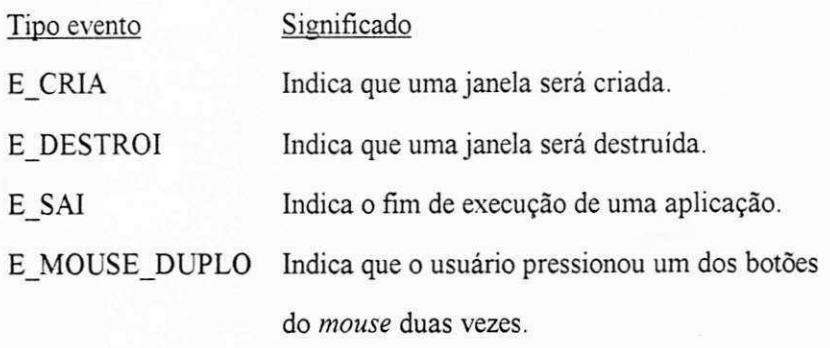

E\_MOUSE\_LIBERA Indica que o usuario liberou um dos botoes do *mouse.* 

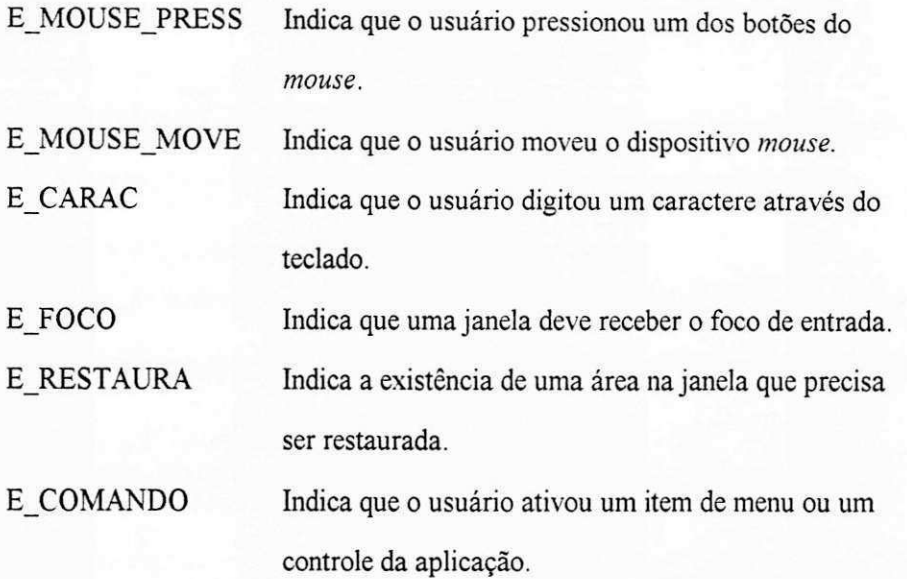

Retorno A função retornará TRUE se existir na fila algum evento para a janela especificada e FALSE caso contrário.

#### **U\_EnviaEventJan**

Esta função envia uma mensagem diretamente para uma janela.

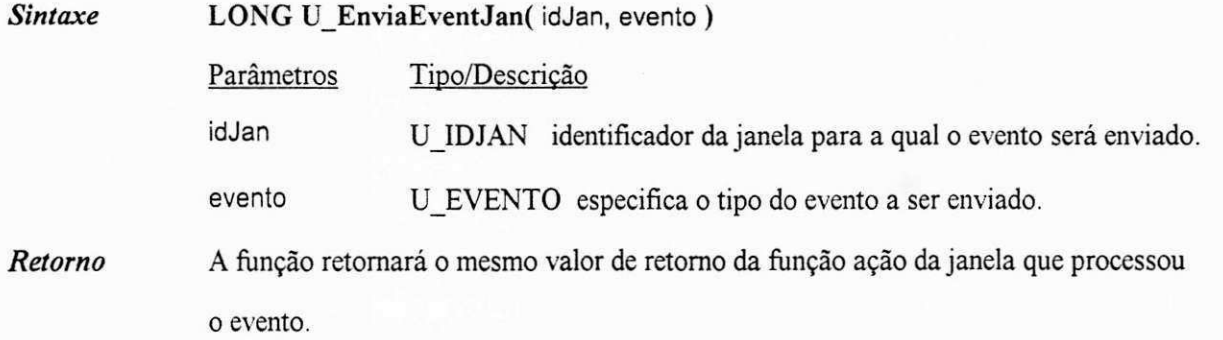

#### **UEnviaEventProc**

Esta função envia o evento, contido na estrutura de dados evento, para ser processado pela função

ação da janela a qual o evento pertence.

#### *Sintaxe* BOOL U\_EnviaEventProc( evento )

Parâmetros Tipo/Descrição

evento U\_EVENTO contém todas as informações que a aplicação necessita

saber a respeito de um determinado evento. Os tipos de eventos que podem ser

enviados para processamento foram apresentados na descrição da função

U\_ConsuItaFilaEvento.

*Retorno* A função retornará o mesmo valor retornado pela função ação que processou o evento.

#### **U** FuncAcDef

Esta função oferece um processamento default para qualquer evento UNIFIC que não seja processsado por uma determinada aplicação. Todos os eventos que não forem explicitamente processados pela função ação associada à janela devem ser enviados para a função U\_FuncAcDef.

*Sintaxe* **BOOL** U**\_FuncAcDef(** evento )

Parâmetros Tipo/Descrição

evento U EVENTO contém todas as informações que a aplicação necessita saber a respeito de um determinado evento. Os tipos de eventos que podem ser recebidos para processamento pela função U FuncAcDef foram definidos na descricao da funcao U**\_ConsultaFilaEvento.** 

*Retorno* Nenhum.

#### U**\_LacoPrincipal**

Esta função é um *loop* contínuo que lê os eventos da fila de eventos da aplicação, os interpreta e os envia para serem processados pela função ação associada a janela a qual o evento pertence. O loop se encerra quando lê o evento E\_SAI da fila de eventos da aplicação.

*Sintaxe* **void** U**\_LacoPrincipal(** evento )

Parâmetros Tipo/Descrição

evento U\_EVENTO contém todas as informações que a aplicação necessita saber a respeito de um determinado evento. Os tipos de eventos que podem ser obtidos, pelo loop de eventos, da fila de eventos de uma aplicação UNIFIC foram definidos na descricao da funcao U**\_ConsuItaFilaEvento.** 

*Retorno* Nenhum.

#### **U\_ObtemEvento**

Esta função lê o próximo evento da fila de eventos da aplicação. Depois de lido, o evento é removido da fila de eventos.

**Sintaxe** BOOL U\_ObtemEvento(evento) Parâmetros Tipo/Descrição evento U\_EVENTO contém todas as informações que a aplicação necessita saber a respeito de um determinado evento. Os tipos de eventos que podem ser lidos da fila de eventos de uma aplicação UNIFIC foram definidos na descricao da funcao U**\_ConsuItaFiIaEvento.** 

*Retorno* A função retornará TRUE se o evento for lido com sucesso e FALSE caso contrário.

# **A1.5. Saida Grafica**

#### **UArc o**

Esta função desenha um arco elíptico. O centro do arco é o centro de um retângulo que delimita a área do arco. O retângulo é especificado pelos parâmetros (x1, y1) e (x2, y2), e o arco inicia-se no ponto  $(x3, y3)$  e termina no ponto  $(x4, y4)$ .

*Sintaxe* BOOL U**\_Arco(** idJan, x1, y1, x2, y2, x3, y3, x4, y4)

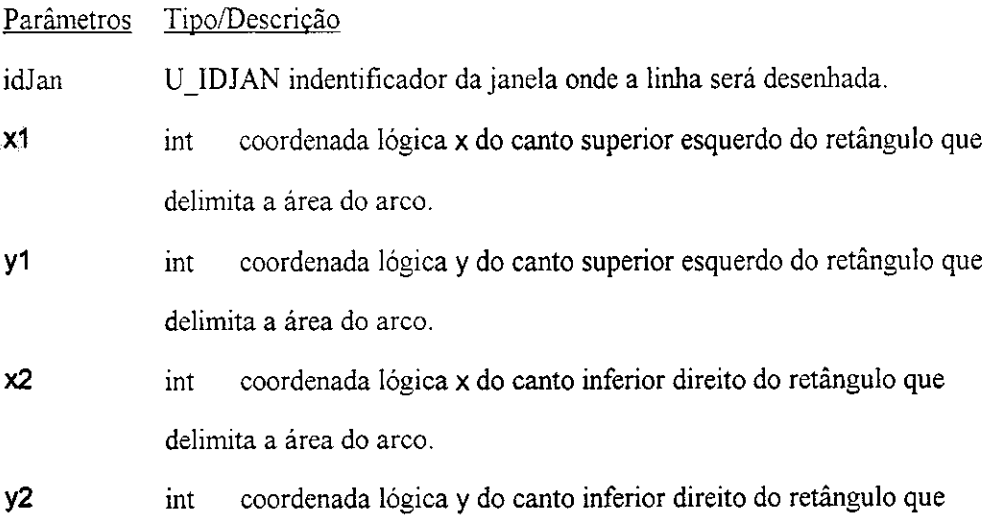

*Apendice A 158* 

delimita a área do arco.

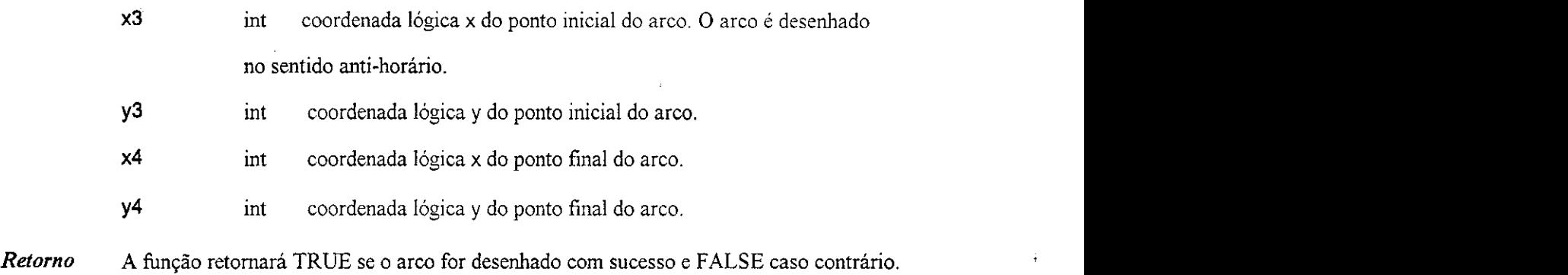

#### **U\_DefineAtribGrafic**

Esta função define os objetos lógicos que devem ser utilizados por uma determinada janela durante a realização de operações gráficas. Os objetos lógicos definidos serão: lápis, pincel, fonte e cores. Se algum desses objetos não for explicitamente definido pelo programador, os atributos relativos a esse objeto não serão atualizados na janela.

*Sintaxe* void U\_DefmeAtribGrafic( idJan, atrib )

Parâmetros Tipo/Descrição

idJan U\_IDJAN indentificador da janela a qual os atributos serao associados.

atrib U\_APATRIBDES endereço da estrutura de dados que contém os valores dos atributos a serem associados à janela para futuras operações gráficas.

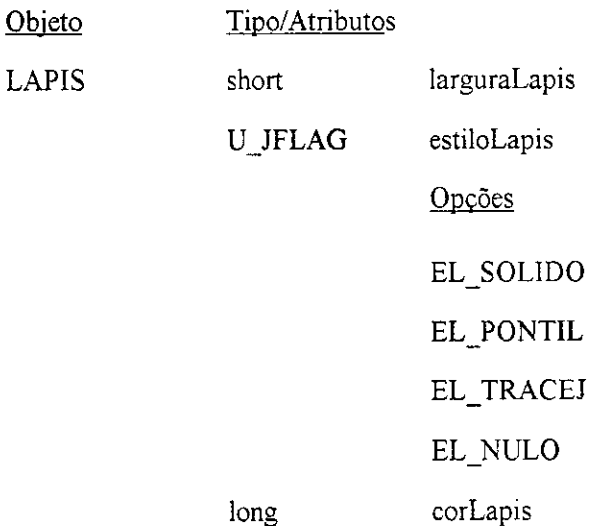

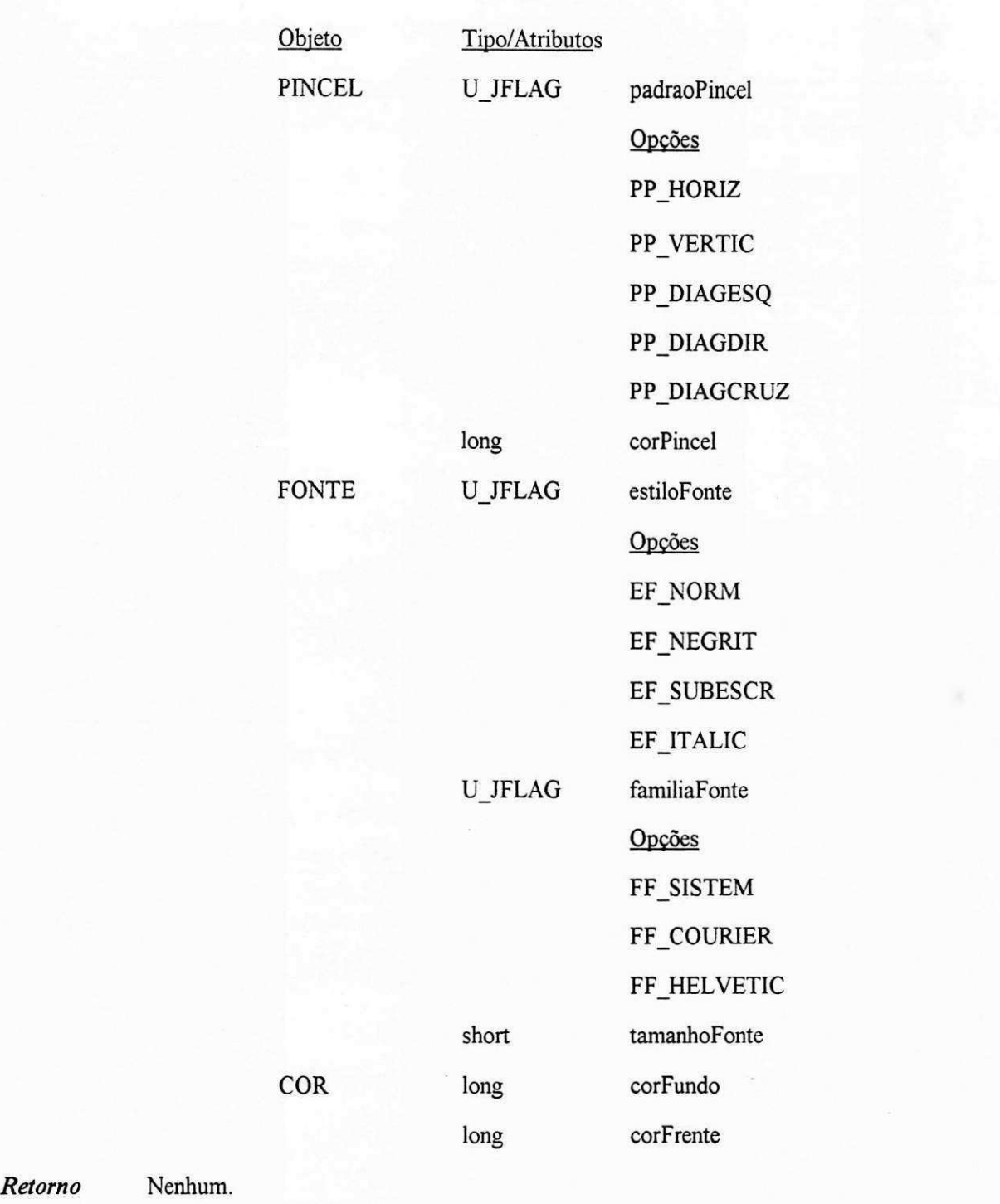

## **UJEIipse**

Esta função desenha uma elipse. O centro da elipse é o centro do retângulo que delimita a área da elipse. O retângulo delimitador é especificado através dos parâmetros x1, y1, x2 e y2.

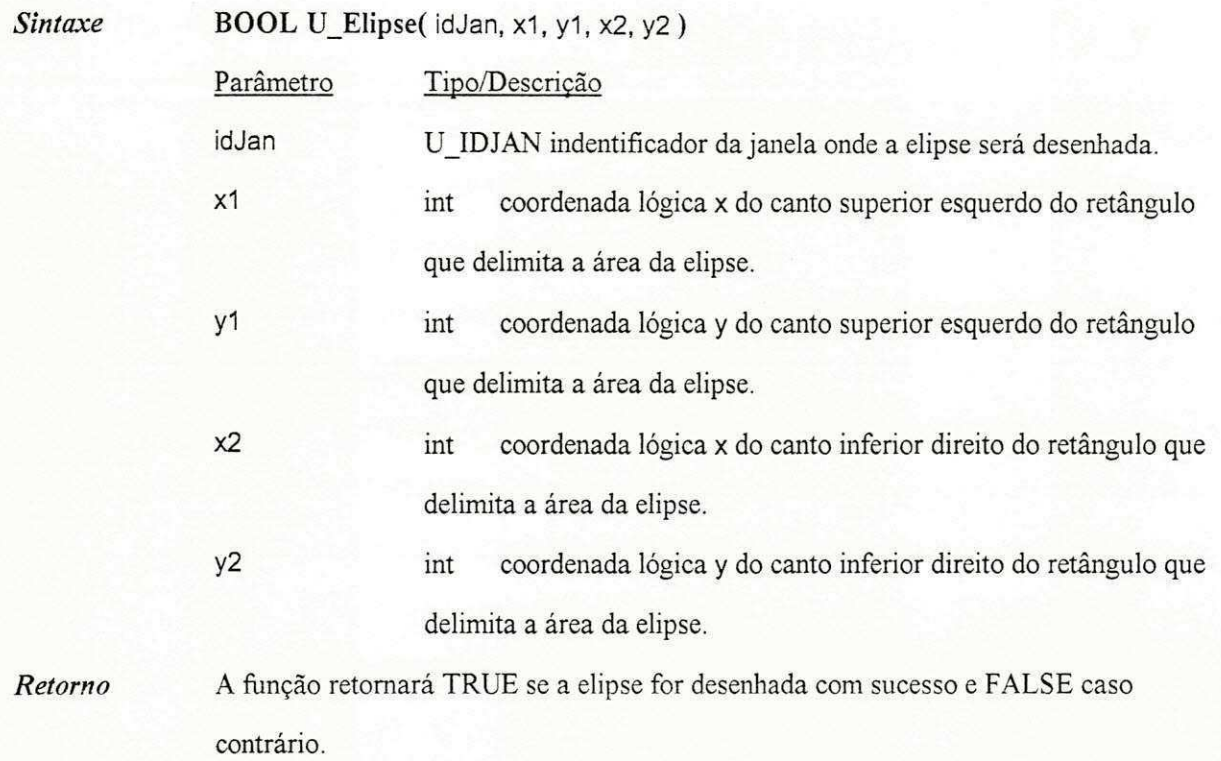

## **UEscreveTexto**

Esta função escreve uma cadeia de caracteres na área interna da janela especificada através do parâmetro id Jan. A posição inicial do texto é definida pelos parâmetros x e y, fornecidos em relação à área interna da janela.

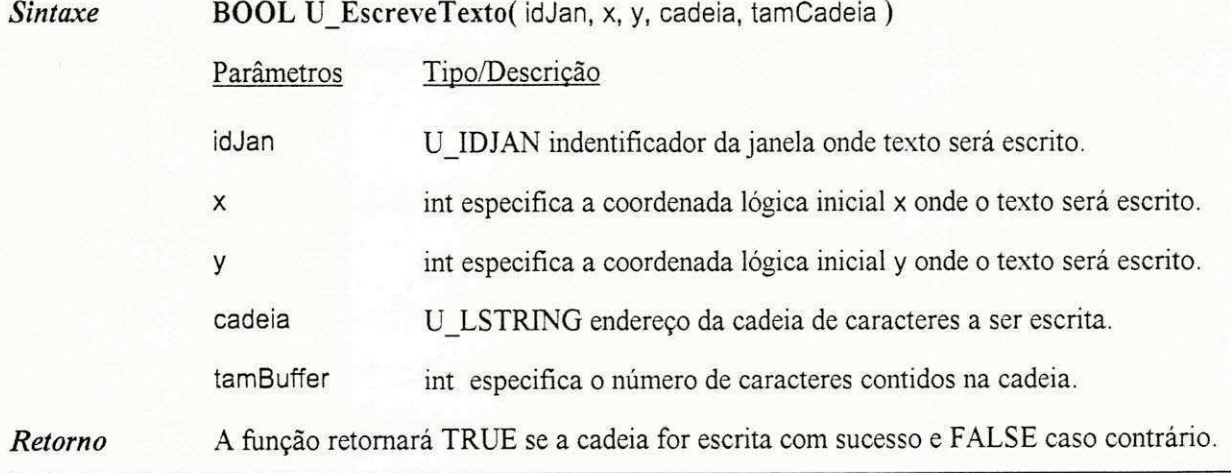
ţ

## **U\_EscreveTextoFormatado**

Esta função escreve um texto formatado na área retangular especificada através do retângulo retText. O texto pode ser centralizado, justificado à esquerda ou à direita, dentro da área delimitada pelo retângulo.

.

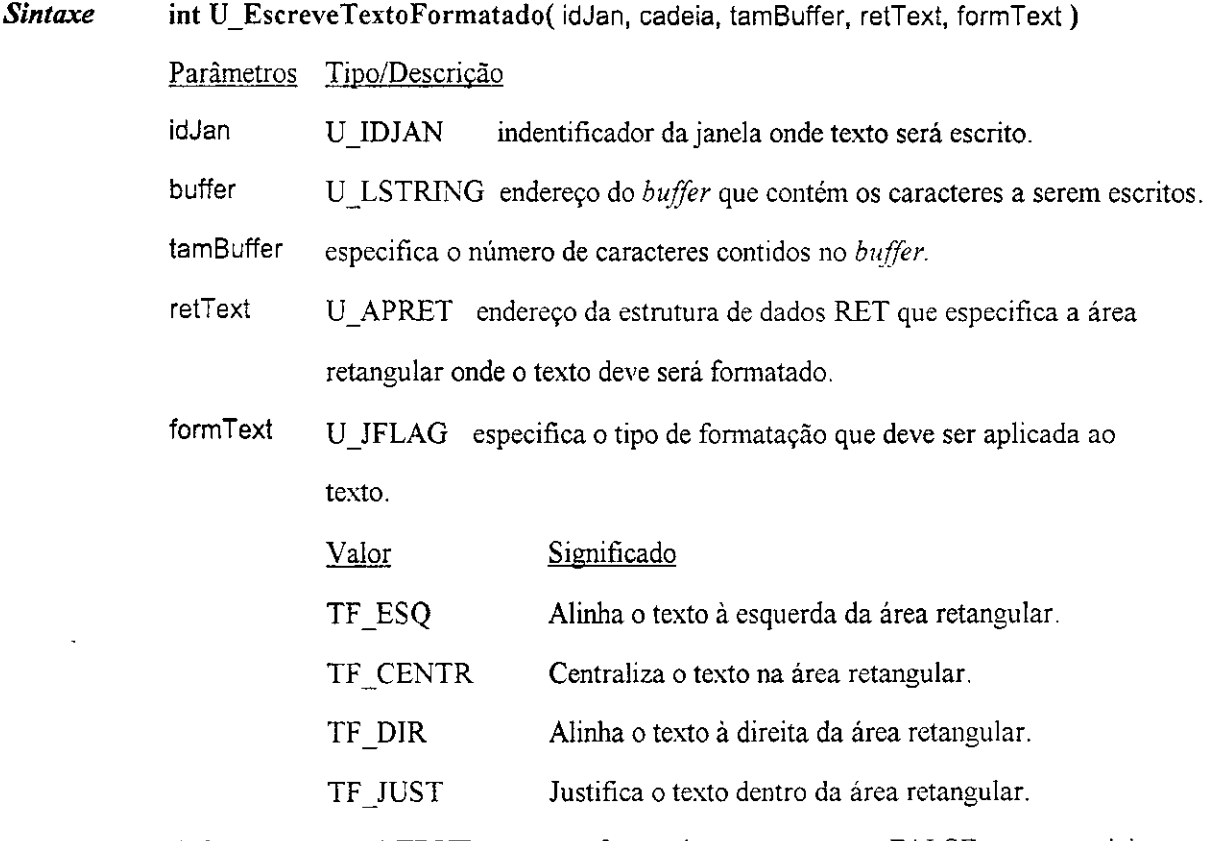

*Retorno*  A função retornará TRUE se o texto for escrito com sucesso e FALSE caso contrário.

#### **U\_Linha**

Esta função desenha uma linha na área interna da janela especificada através do identificador idJan.

As coordenadas fornecidas para o ponto inicial e o ponto final da linha devem ser especificadas em relação

a area interna da janela.

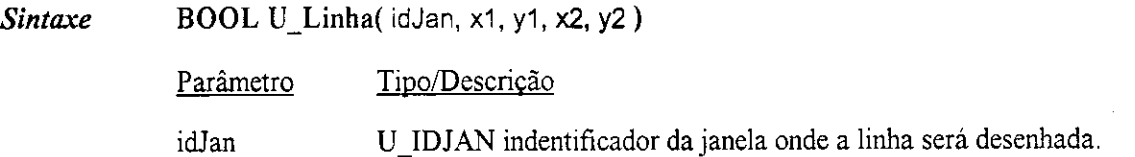

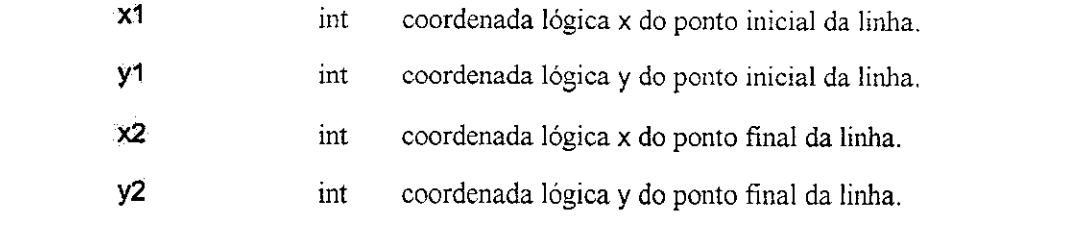

*Retorno* A função retornará TRUE se a linha for desenhada com sucesso e FALSE caso contrário.

# **UJPoIigono**

Esta função desenha um polígono que consiste de dois ou mais pontos (vértices), conectados por retas. O polígono é automaticamente fechado, se necessário, por meio de uma reta entre o último vértice e o primeiro.

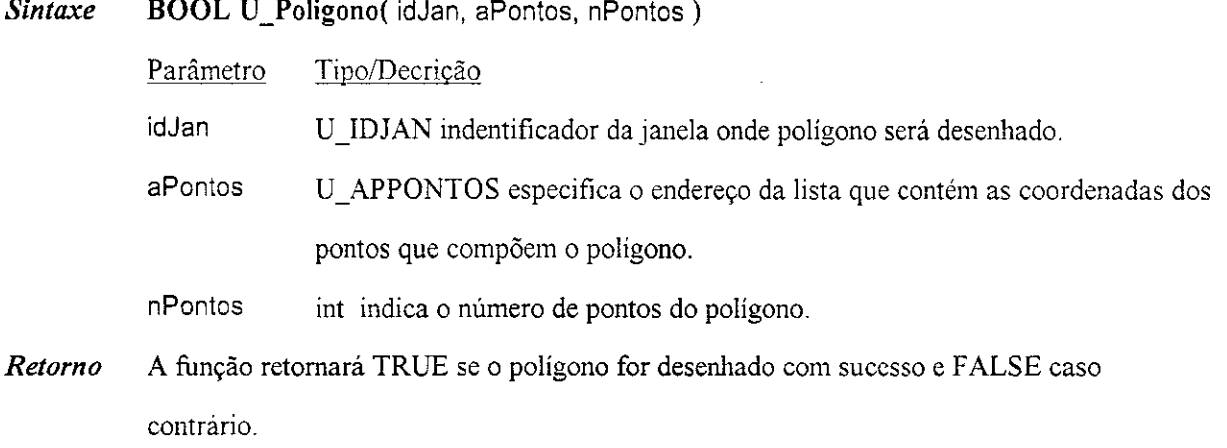

# **U\_Ponto**

Esta função desenha um ponto na área interna da janela especificada através do parâmetro idjan. Os

parâmetros de localização são especificados em relação a área interna da janela.

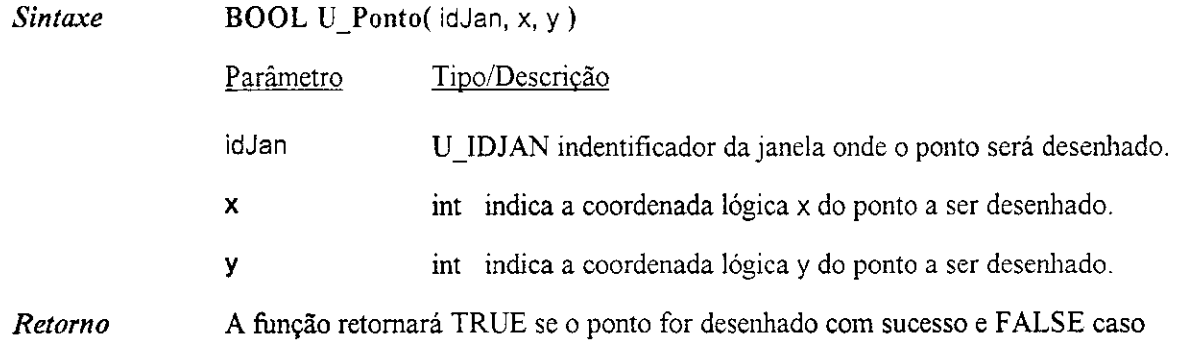

contrário.

# $U$ **ObtemAtribGrafic**

Esta função obtem os objetos lógicos estão sendo utilizados por uma determinada janela durante a realização de operações gráficas. Os objetos lógicos obtidos serão: lápis, pincel, fonte e cores.

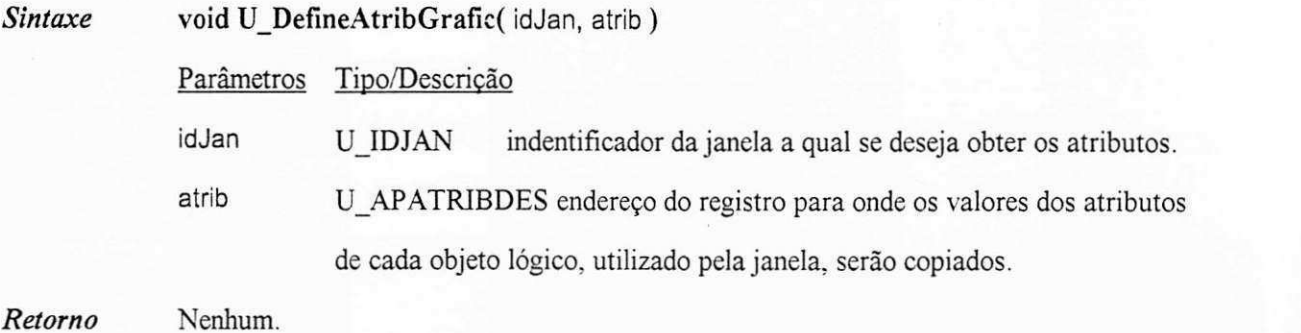

**URetangulo** 

Esta função desenha um retângulo.

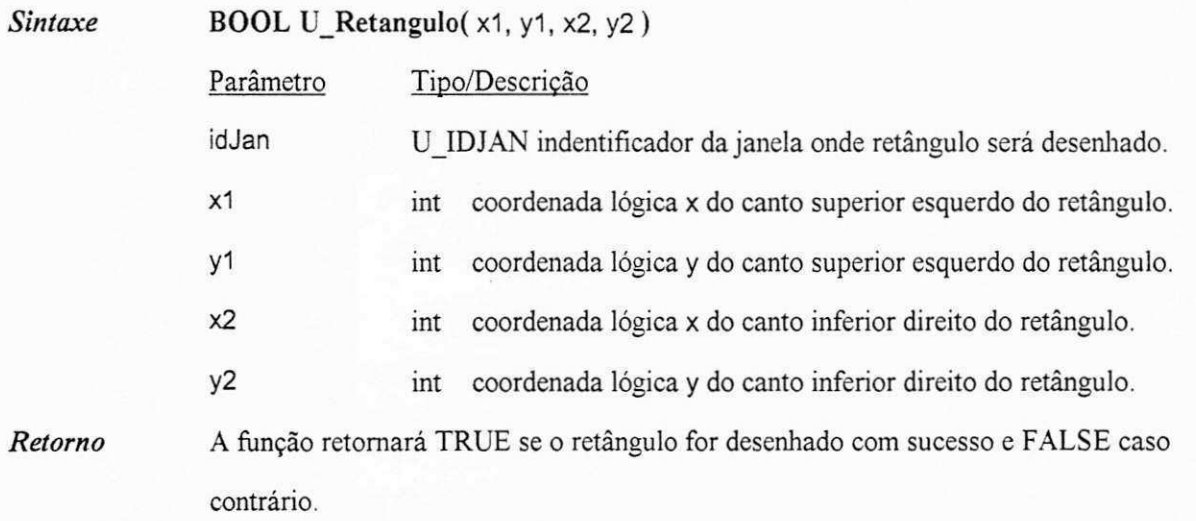

# **A1.6. Objetos da Interface do Usuario**

As funções disponíveis na biblioteca UNIFIC para a criação e gerência dos objetos da GUI classificam-se em: janelas, menus e quadros de dialogo.

# **Al.6.1. Janela**

# **U** AtribuiJanFoco

Esta função atribui o foco de entrada à janela especificada através do identificador id Jan.

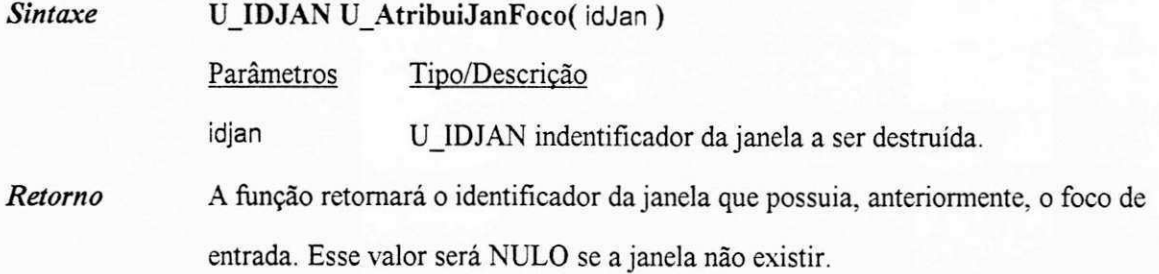

#### **UCapturaTecIado**

Esta funcao faz com que toda entrada subseqiiente, proveniente do *mouse,* seja enviada para a janela especificada pelo identificador id Jan.

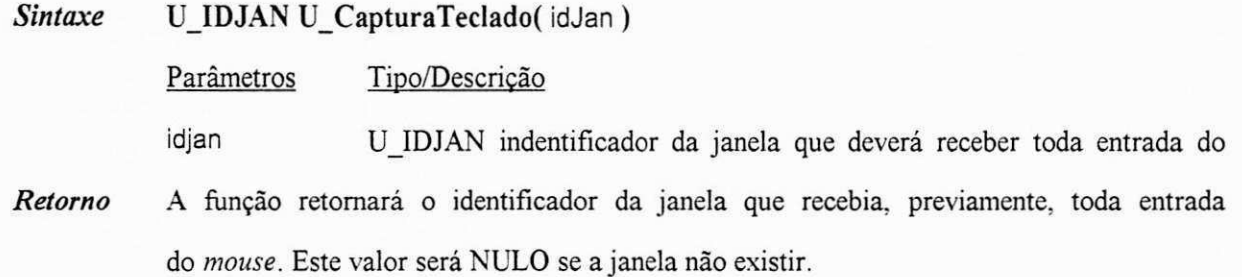

### **UCriaJanel a**

Esta função cria uma janela do tipo principal, secundária ou de controle. Através dessa função são especificados o título, estilo, posição inicial, tamanho, pai e menu da janela.

*Sintaxe* **UJDJAN U\_CriaJanela(** idPai, estJan, titJan, x, y, cx, cy, menJan, icoJan, funcJan )

### Parâmetro Tipo/Decrição

- idPai U IDJAN especifica o identificador do pai da janela.
- estJan UJFLAG especifica o estilo da janela que esta sendo criada. Se a janela for do tipo principal ou secundaria, os *flags* de tipo da borda. atributos da borda, estado da janela e tipo do quadro de dialogo podem ser combinados (tabela A. **1).** Se **a** janela for do tipo controle, os *flags* de estado da janela,

tipo de controle e atributos do controle podem ser combinados (tabela A. 1). O programador ainda dispõe de um conjunto de *flags* específicos. (tabela A.2) definidos atraves da combinacao de varios estilos basicos, que oferece uma forma rápida e prática de criar vários tipos de janelas. U\_LSTRING especifica o endereco da cadeia de caracteres que contem o titulo da borda da janela.

int para janelas principais ou secundárias, este parâmetro indica a coordenada x do canto superior esquerdo da borda da janela em relação a tela. Se este parametro for definido como CJDEFAULT, a UNIFIC cria a janela em uma posicao *default.* Se a janela for uma janela de controle, x indica a posição inicial do controle em relação à área interna da janela pai. Nesse caso a constante CJ\_DEFAULT não poderá ser utilizada.

int para janelas principais ou secundarias, este parametro indica a coordenada y do canto superior esquerdo da borda da janela em relação à tela. Se este parametro for definido como CJ\_DEFAULT, a UNIFIC cria a janela em uma posição *default*. Se a janela for uma janela de controle, y indica a posição inicial do controle em relação à área interna da janela pai. Nesse caso a constante CJ\_DEFAULT não poderá ser utilizada.

int para janelas principais ou secundarias, este parametro indica a coordenada cx do canto inferior direito da borda da janela em relação à tela. tela. Se este parametro for definido como CJ\_DEFAULT, a UNIFIC cria a a janela em uma posicao *default.* Se a janela for uma janela de controle, cx indica a posição final do controle em relação à área interna da janela pai. Nesse caso a constante CJ\_DEFAULT não poderá ser utilizada.

int para janelas principais ou secundarias este parametro indica a coordenada cy do canto inferior direito da borda da janela em relação a tela. Se este parametro for definido como CJ\_DEFAULT, a UNIFIC cria a janela em uma posicao *default.* Se a janela for uma janela de controle, cy

 $\boldsymbol{\mathsf{x}}$ 

titJan

У

CX

cy

indica a posição final do controle em relação à área interna da janela pai. Nesse caso a constante CJ\_DEFAULT não poderá ser utilizada.

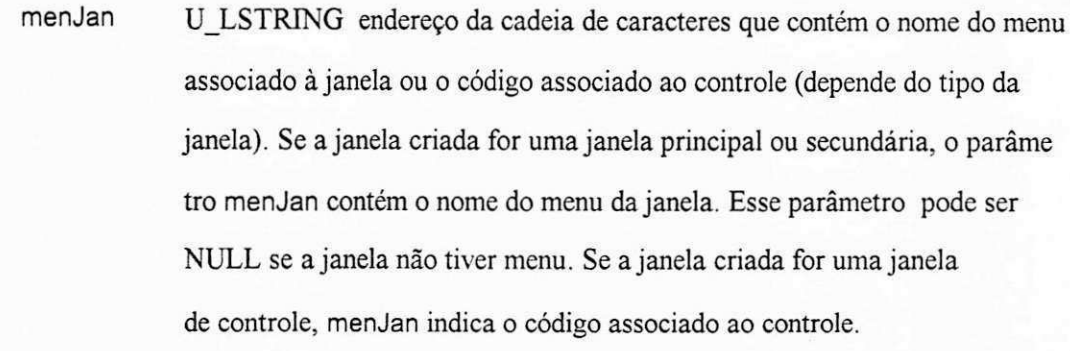

- icoJan U\_LSTRING especifica o endereço da cadeia de caracteres que contém o nome do icone associado a janela.
- funcJan U\_APPROC especifica o endereço da função ação associada à janela.
- *Retorno* A função retornará o identificador da janela se a janela for criada com sucesso e FALSE caso contrário.

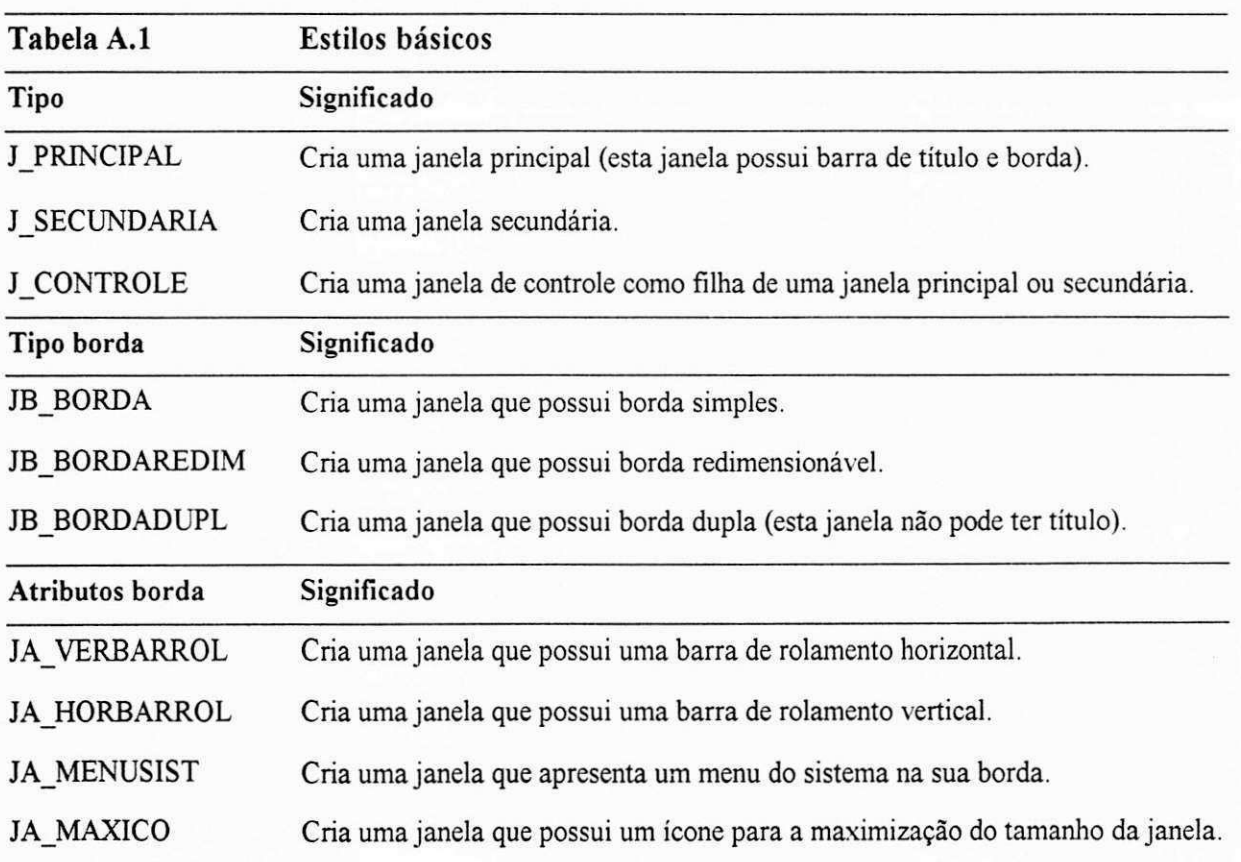

*Apêndice A 167* 

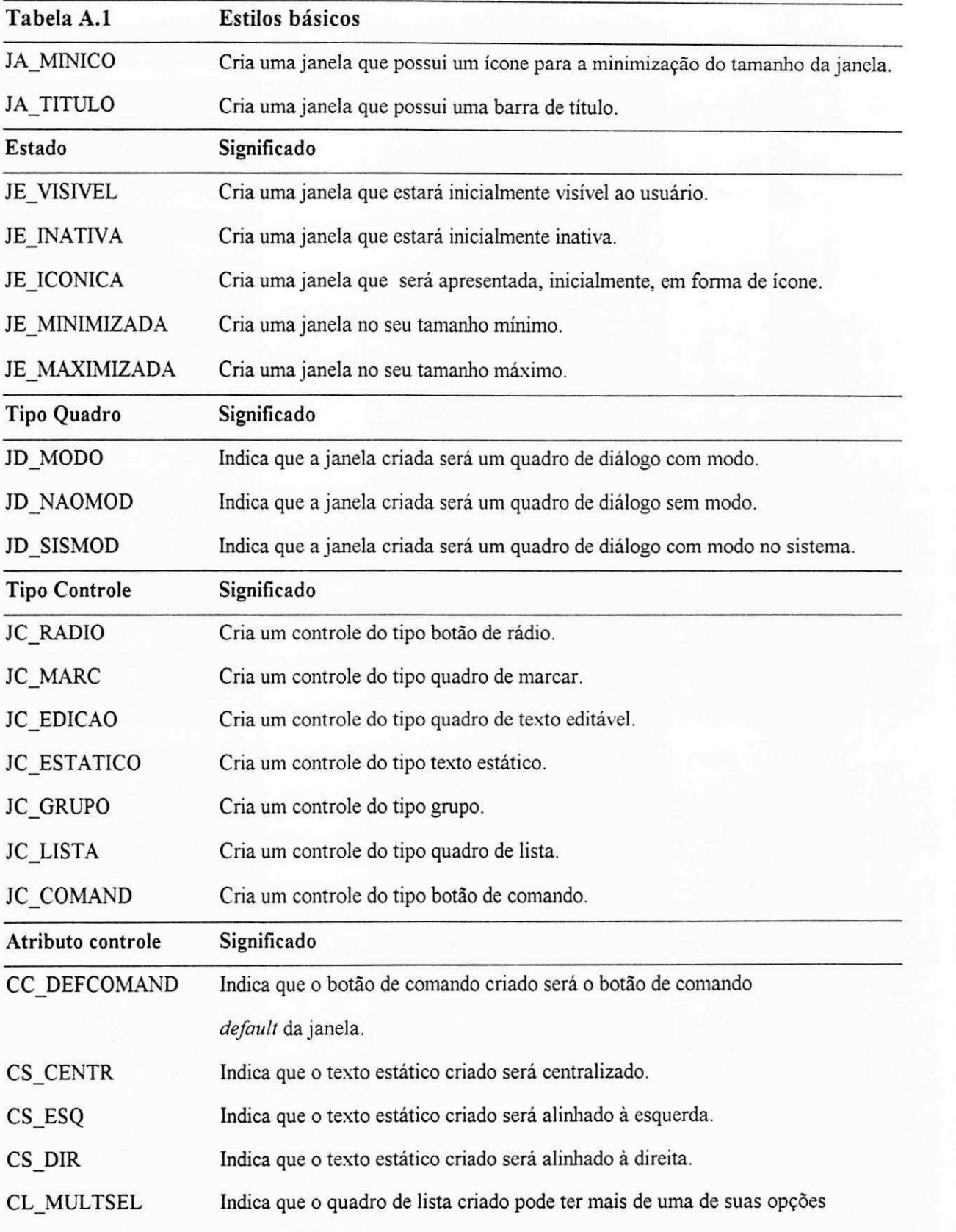

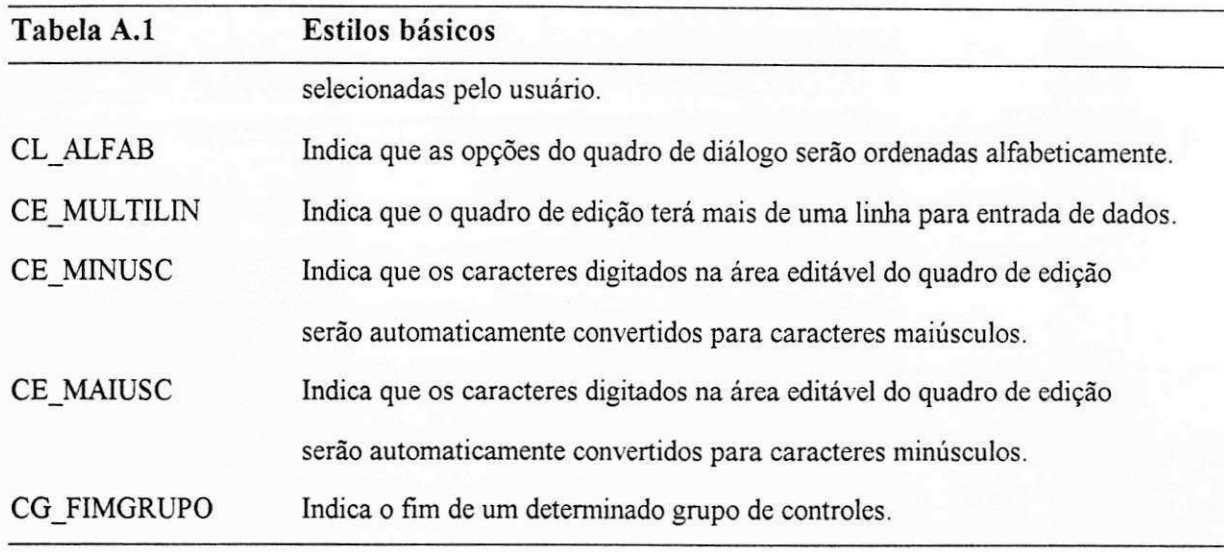

*Tabela A.l Flags basicos disponiveis para a criacao de janelas.* 

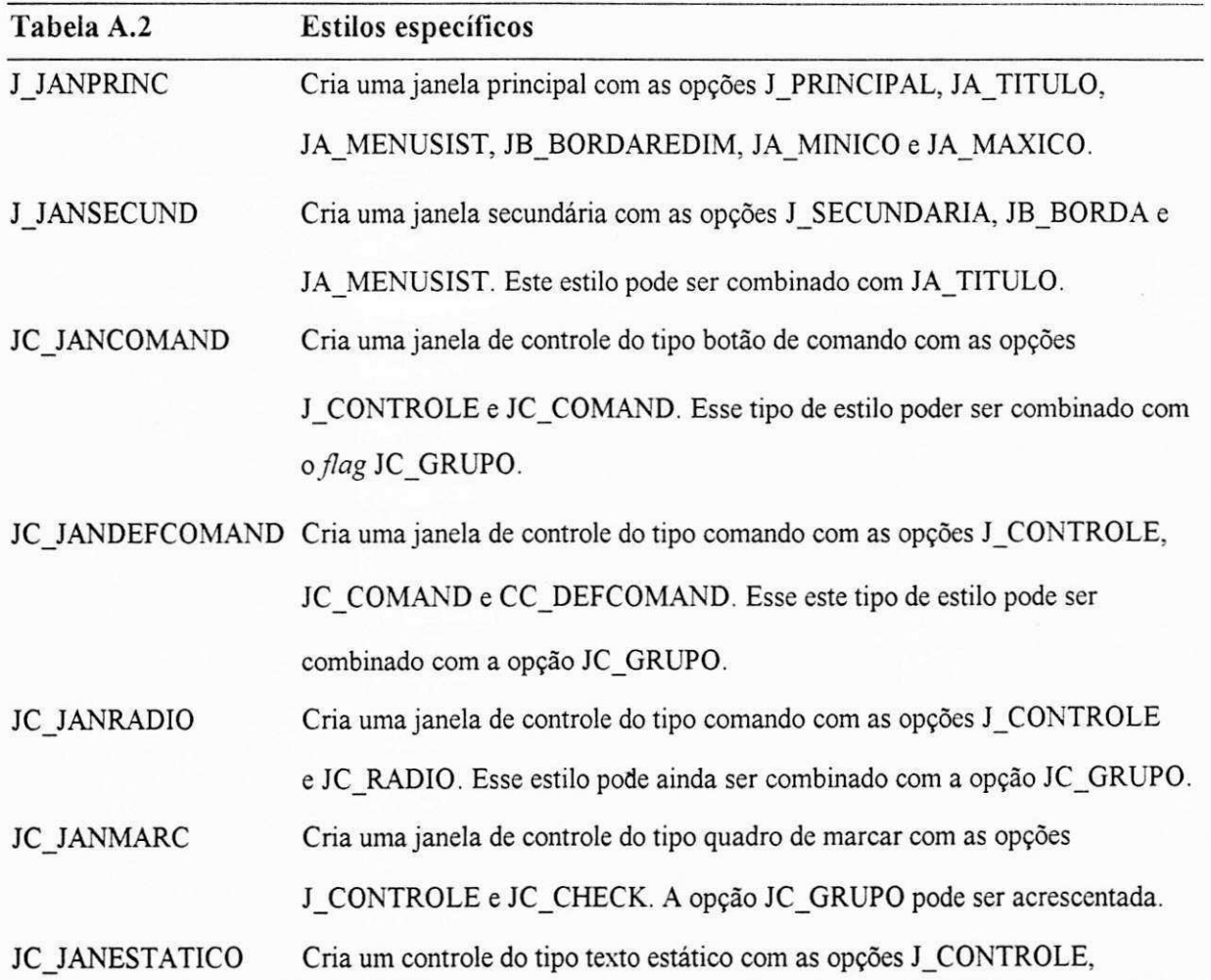

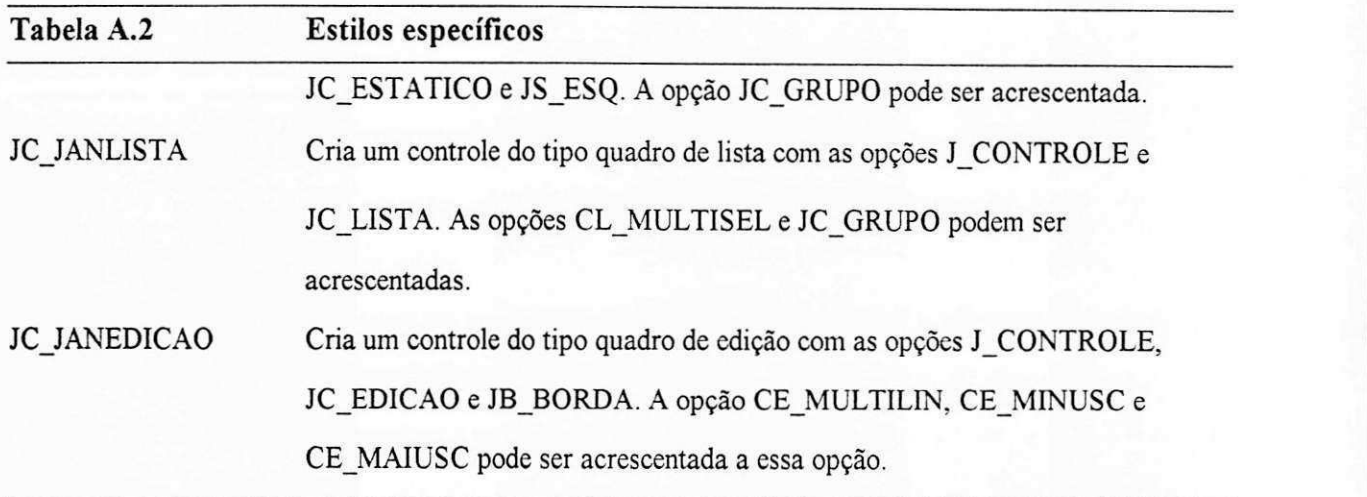

*Tabela A.2 Flags pre-definidos para a criagao de janelas com estilos especificos.* 

### **UDestroiJanela**

Esta função destroi a janela especificada através do identificador idJan. Além de fechar permanentemente a janela, as informações mantidas pela UNIFIC a respeito da janela, na tabela de janelas, são invalidadas, os menus associados à janela são destruídos e, se a janela possuir janelas filhas, elas também serão destruídas.

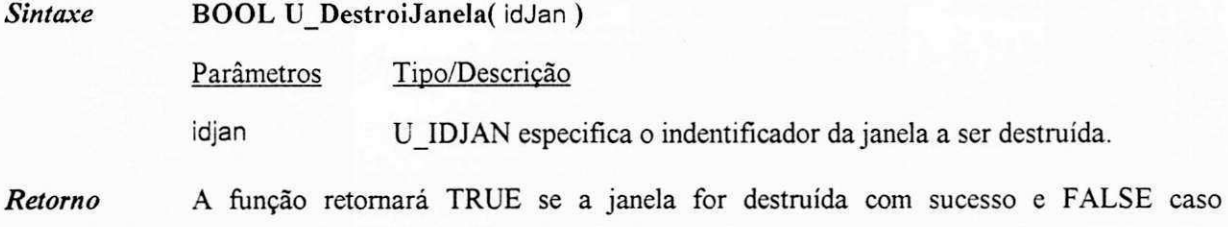

#### **UFechaJanela**

Esta função minimiza uma janela. Se a janela especificada através do identificador idJan for uma janela principal ou secundaria, a janela sera transformada em um icone.

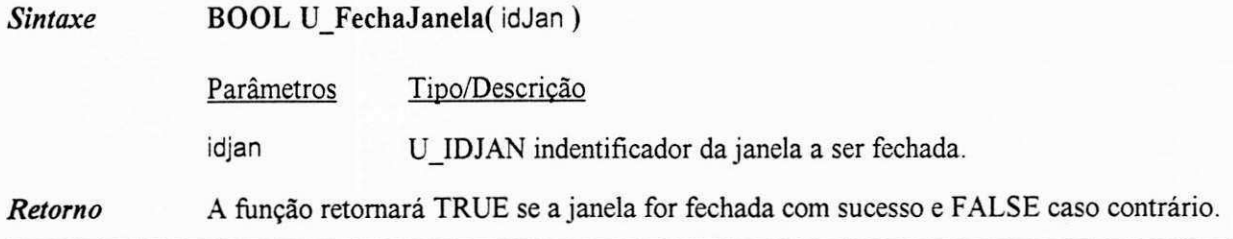

### **U** LiberaCaptura

Esta função libera a captura do mouse e volta a processar a entrada da forma convencional.

**void U\_CapturaTecIado()** 

Esta função não recebe parâmetros.

*Retorno* Nenhum.

#### **ULocalizaJanela**

Esta função obtém a posição e o tamanho atual da janela especificada através do identificador idJan. As coordenadas da janela são copiadas para a estrutura RETANGULO. As dimensões da janela são fornecidas em relação ao vídeo como um todo e consideram, como parte da janela, a borda, as barras de rolamento e a barra de titulo, quando existentes.

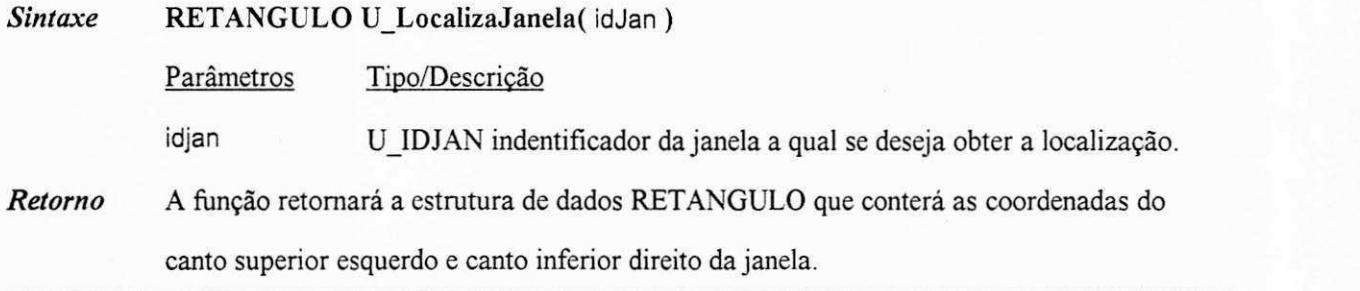

#### **U\_MostraJaneIa**

Esta funcao toma a janela especificada atraves do identificador idJan visivel para o usuario na tela

do computador.

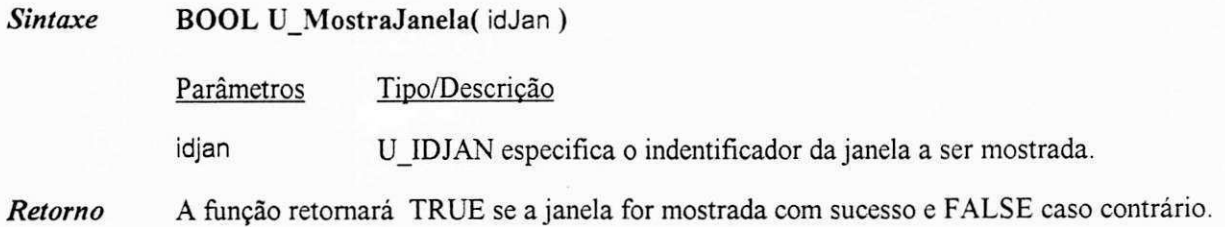

#### **U\_MoveJanela**

Esta função permite que a localização e o tamanho da janela, especificada através do identificador idJan, sejam alteradas. Os parametros de localizacao sao especificados em *pixels.* 

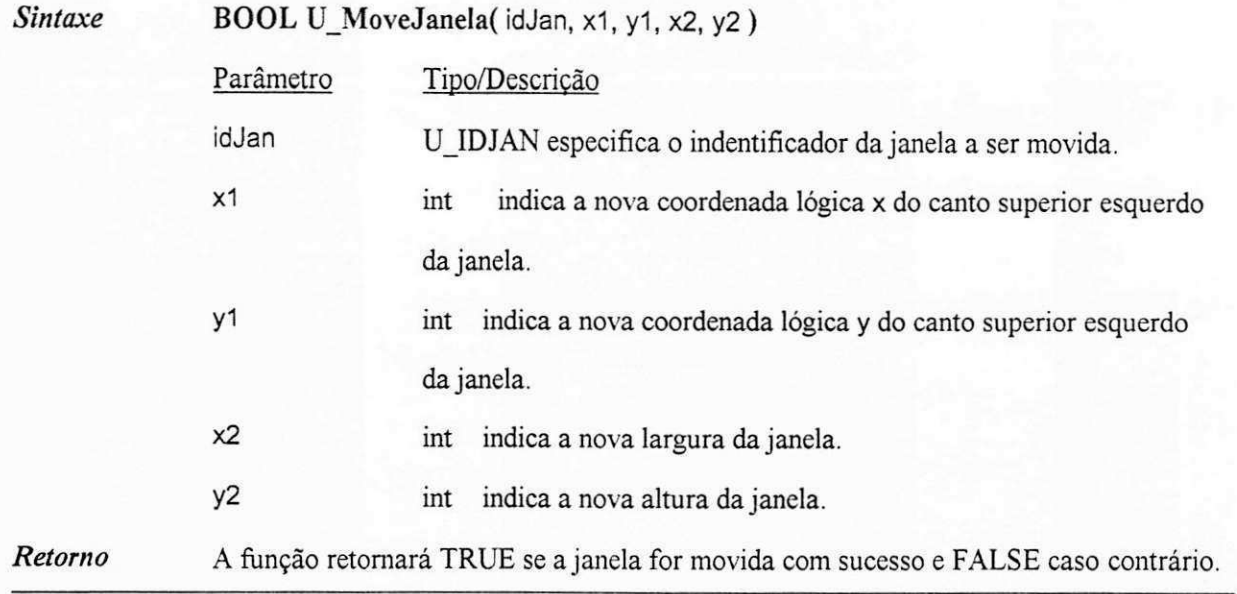

#### **UObtemEstado Janela**

Esta função obtém o estado atual da janela especificada pelo identificador idJan. O operador "&"

(AND binário) pode ser aplicado ao valor de retorno da função para testar existência dos *flags* 

JE\_VISIVEL, JE\_INATIVA, JE\_MAXIMIZADA ou JE\_ICONICA, e verificar o estado da janela.

*Sintaxe* UJFLA G U**\_ObtemEstadoJanela(** idJan )

Parâmetros Tipo/Descrição

idjan UJDJAN indentificador da janela a qual se deseja obter o estado.

Retorno A função retornará uma combinação dos flags JE\_VISIVEL, JE\_INATIVA,

JE MAXIMIZADA e JE ICONICA, cujo valor poderá ser testado através do operador para verificar quais dos *flags* estão presentes.

#### **U\_ObtemJanCaptura**

Esta funcao retoma o identificador da janela que captura toda entrada provenicnte do *mouse.* 

*Sintaxe* UJDJAN U**\_ObtemJanCaptura()**  A função não recebe parâmetros. Retorno A função retornará o identificador da janela que estiver recebendo toda entrada proveniente do mouse. Este valor será NULO se essa janela não existir.

# **U\_ObtemJanelaAtiva**

Esta função retorna o identificador da janela ativa. A janela ativa é a janela que possui o foco de

entrada. *zyxwatsrqponmikii in zystwatsrqponmikii in zystwatsrqponmikii in zystwatsrqponmikii in zystwatsrqponmikii in zystwatsrqponmikii in zystwatsrqponmikii in zystwatsrqponmikii in zystwatsrqponmikii in zystwatsrqponm* 

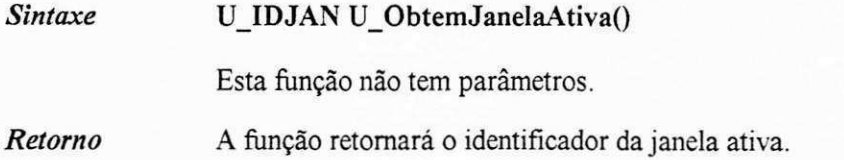

#### **U ObtemJanFoco**

Esta função retorna o identificador da janela que possui o foco de entrada.

Sintaxe U\_IDJAN U\_ObtemJanFoco() Esta função não tem parâmetros.

*Retorno* A função retornará o identificador da janela que possuir o foco de entrada.

### **UObtemPaiJanela**

Esta função retorna o identificador do pai da janela especificada através do identificador id Jan.

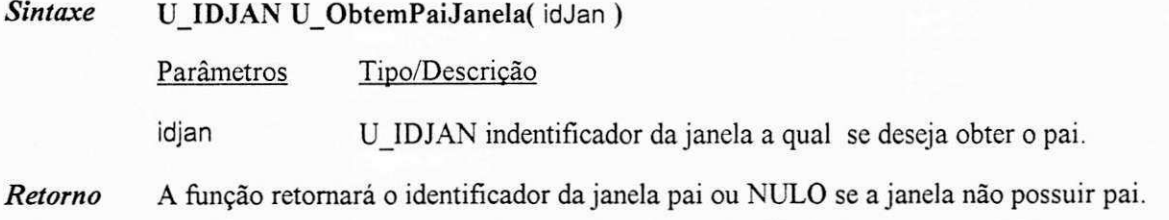

# **Al.6.2. Menu**

# **U\_AtivaItem**

Esta função torna ativo ou inativo o item do menu idMen cujo código associado é codltem.

Sintaxe U\_JFLAG U\_AtivaItem( idMenu, codltem, flagltem)

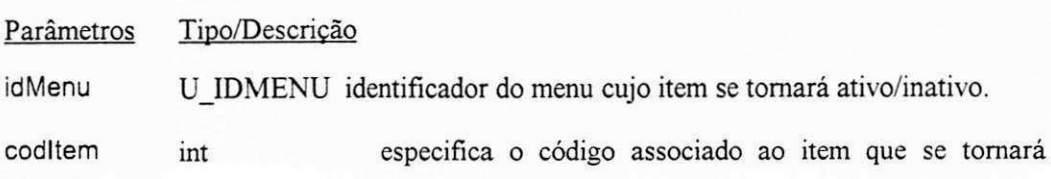

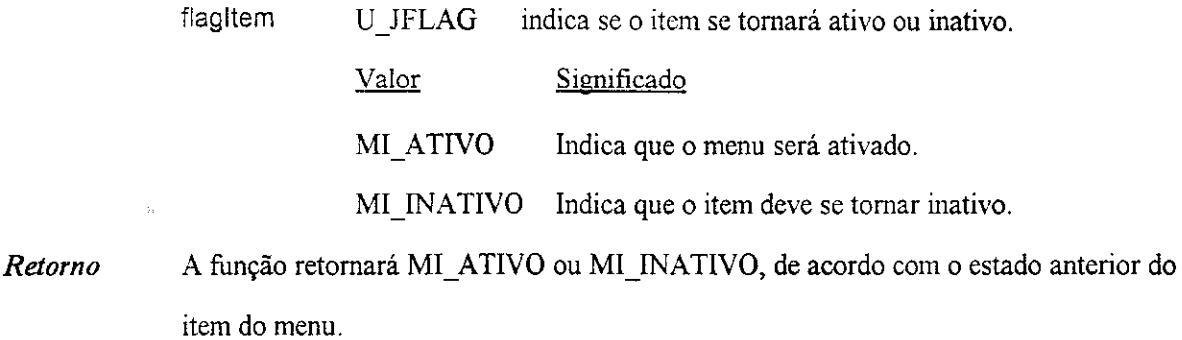

### **U\_CarregaMenu**

Esta função cria um menu de acordo com as informações especificadas através do comando MENU no arquivo de recursos. 0 parametro nomeMenu indica o nome associado ao menu no arquivo de recursos. Depois de criado, menu será associado a janela cujo identificador é idJan.

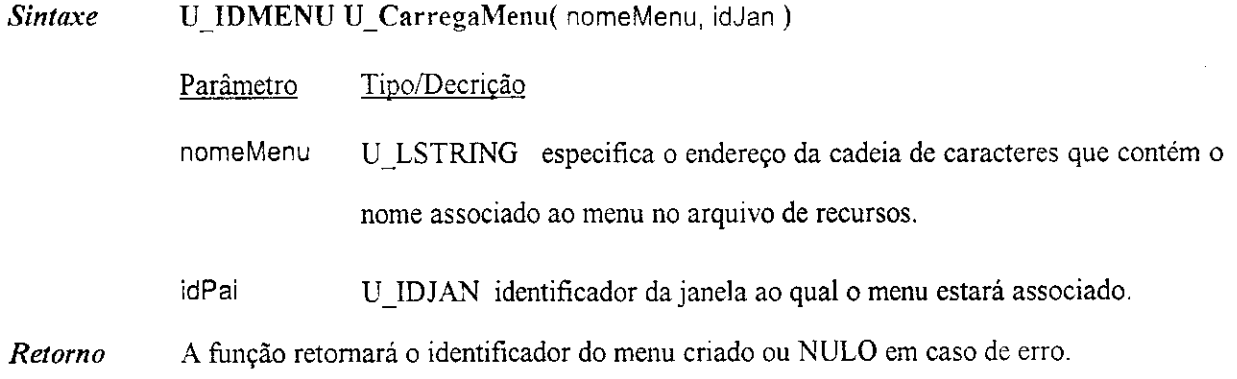

### **U** Marcaltem

Esta função marca ou desmarca um item do tipo opção de um menu. Se o flag especificado como o parâmetro flagltem for UM\_MARCA, o item será marcado. Se o flag for UM\_DESMARCA, o item será desmarcado.

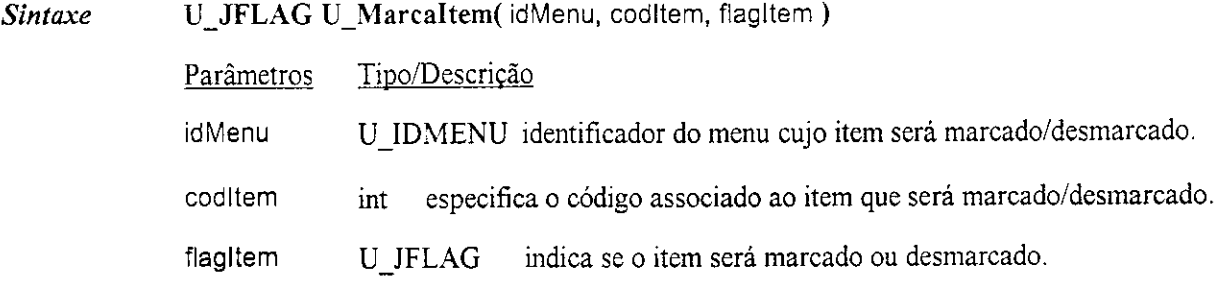

*Apêndice A 174* 

Valor Significado MI\_MARCA Indica que o menu deve ser marcado. MI\_DESMARC Indica que o item deve ser desmarcado.

*Retorno* A função retornará MI\_MARCA ou MI\_DESMARCA, de acordo com o estado anterior do item do menu.

### **U\_ObtemEstadoMenu**

A função retorna a combinação de *flags* que indica o estado atual do item de um menu. O flag retornado é uma combinação dos *flags* de atributo do item de um menu (MI\_CHECA, MI\_DESCHECA, MI\_ATIVO, MI\_INATIVO) com os flags de tipo (MI\_ITEM, MI\_SUBMENU, MI\_SEPARADOR). Para verificar quais *flags* estão presentes no valor retornado pela função, o programador pode usar o operador "&" e testar a existência de cada flag individualmente.

*Sintaxe* U\_JFLAG U\_ObtemEstadoItem( idMen, codltem )

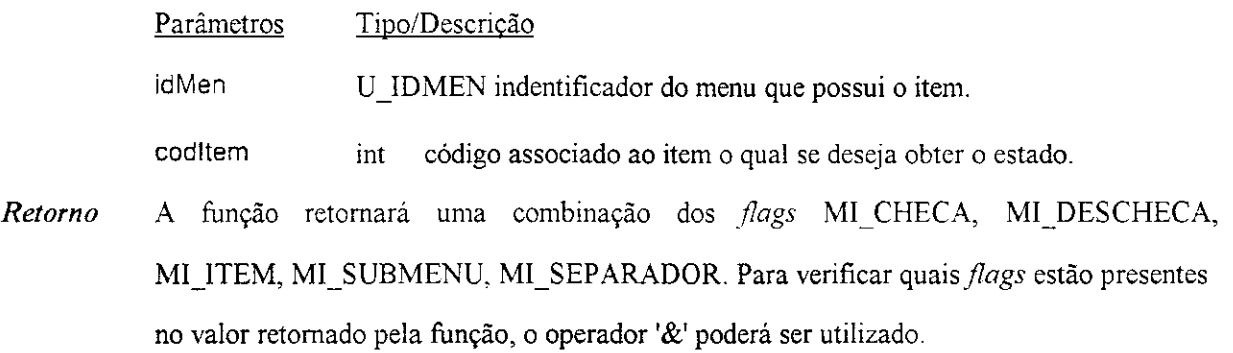

#### **UObtemMenu**

Esta função fornece o identificador da barra de menu da janela especificada através do parâmetro

idJan.

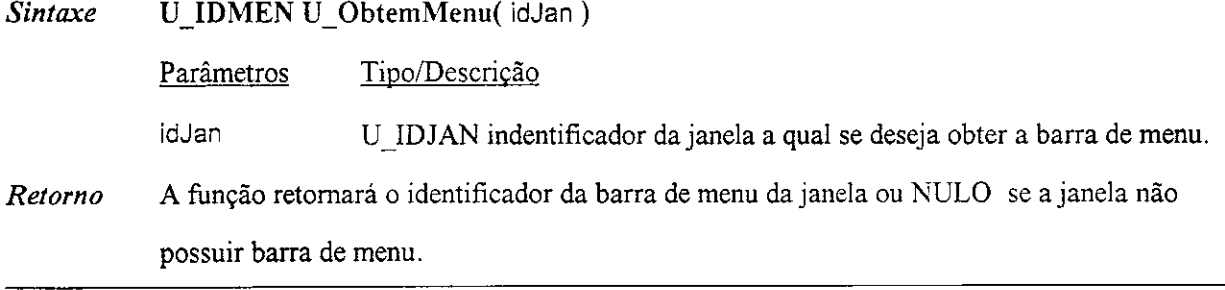

# **Al.6.3. Quadro de Dialogo**

# **U\_AtribuiIntDlgItem**

Esta função converte o valor do inteiro, fornecido através do parâmetro numero, em uma cadeia, e o atribui à área editável do quadro de texto editável especificado através do código codCtrl.

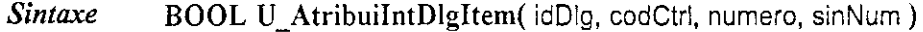

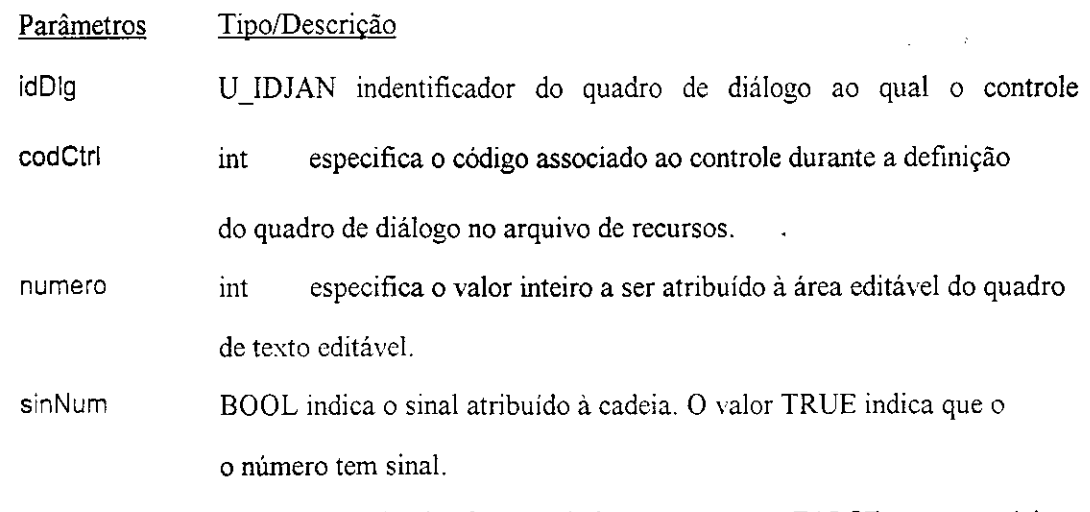

*Retorno* A função retornará TRUE se o inteiro for associado com sucesso e FALSE caso contrário.

### **U\_AtribuiCadeiaDlgItem**

Esta função atribui a cadeia de caracteres, especificada através do parâmetro cadeia, à área editavel de um quadro de texto editavel ou titulo de outro tipo de controle.

*Sintaxe* **BOOL U\_AtribuiCadeiaDIgItem(** idDIg, codCtrl, cadeia )

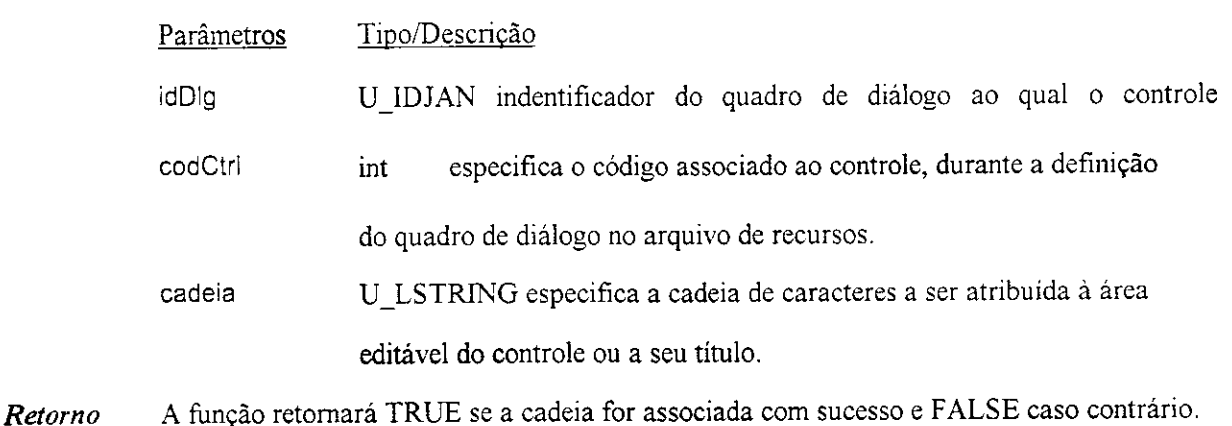

#### **U** CriaDialogo

Esta função cria um quadro de diálogo. As características desse quadro de diálogo devem ter sido definidas através do comando DIALOGO no arquivo de recursos da aplicação.

**Sintaxe U\_IDJAN U\_CriaDialogo(** nomeDlg, paiDlg, funcaoDlg)

Parâmetro Tipo/Decrição titJan U\_LSTRING especifica o endereço da cadeia de caracteres que contém o nome associado ao quadro de dialogo no arquivo de recursos. idPai U IDJAN identificador da janela pai do quadro de diálogo. funcJan U APPROC endereço da função ação a ser associada ao quadro de diálogo. *Retorno* A função retornará o identificador do quadro de diálogo criado ou NULO se o quadro de diálogo não for criado.

## **U\_CriaDlgMsg**

Esta função é uma forma rápida que o programador UNIFIC dispõem para criar um quadro de mensagem.

**Sintaxe** U JFLAG U CriaQlgMsg(idJan, cadeiaMens, cadeiaTitulo, flagCmd)

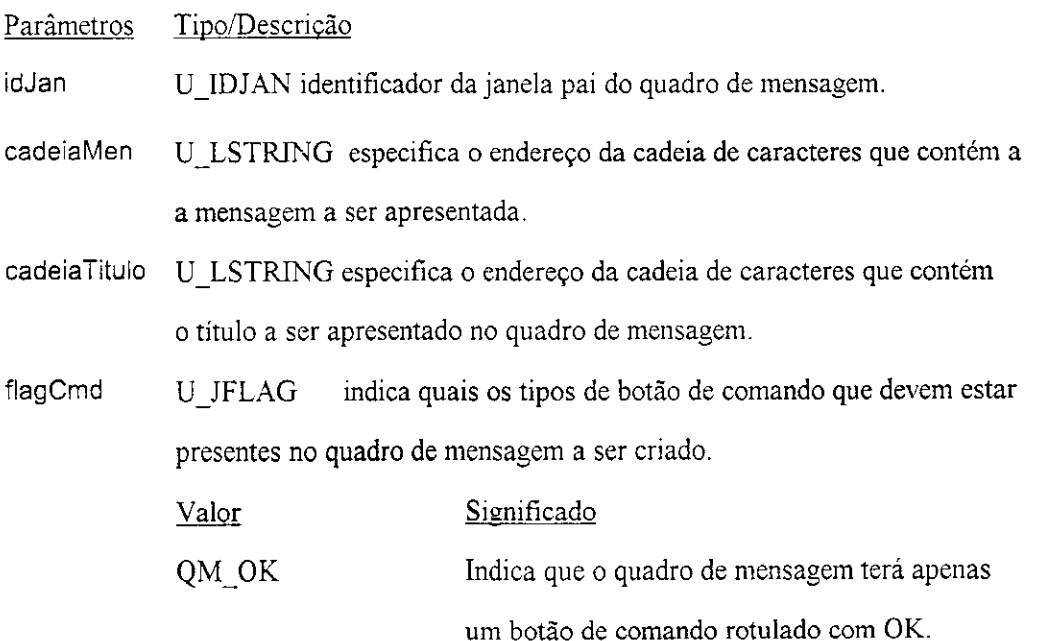

**QM** OKCANCEL Indica que o quadro de mensagem terá um botão de comando com rótulo OK e outro com CANCEL. **QM**\_RETRYCANCEL Indica que o quadro de mensagem tera um botao de comando com rotulo RETRY e outro com CANCEL.

*Retorno* A função retornará IDOK, IDCANCEL ou IDRETRY, de acordo com o botão de comando que for pressionado pelo usuario.

## **U\_DestroiDiaIogo**

Esta função libera os recursos e destroi a janela associada ao quadro de diálogo especificado através do parâmetro idDlg.

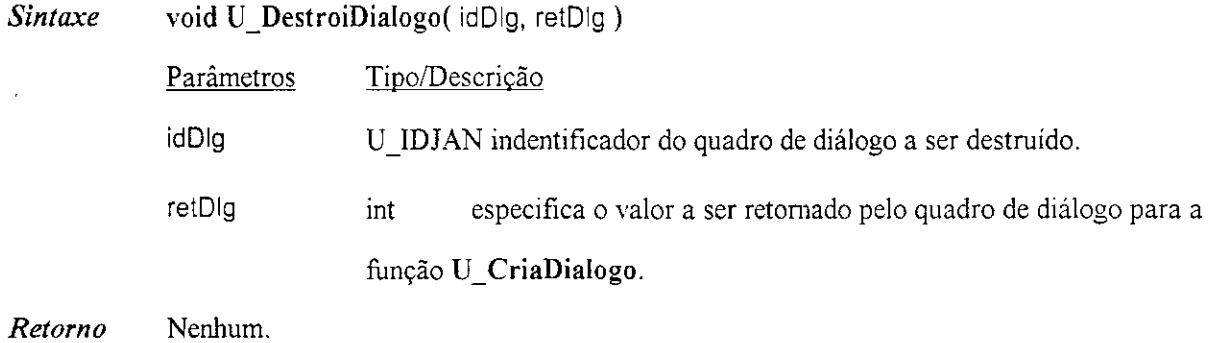

#### **U\_EstaMarcadoRM**

Esta função indica se um controle do tipo botão de rádio ou quadro de marcar está marcado, ou

nao.

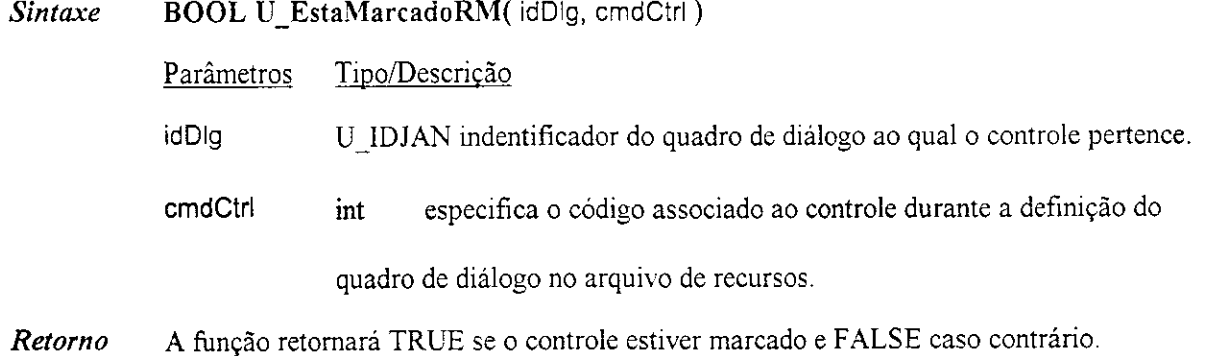

# U\_MarcaBotaoMarc

Esta função marca ou desmarca um botão do tipo quadrode marcar, dependendo do flag fornecido como o parâmetro flagMarc.

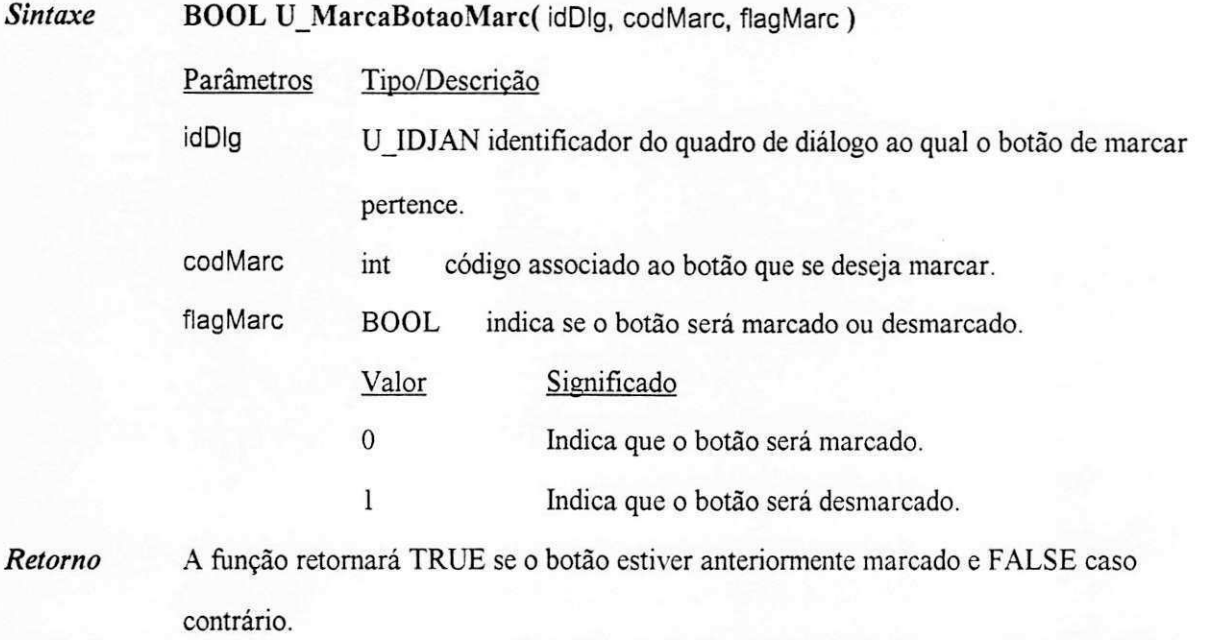

# **U\_MarcaBotaoRadio**

Esta função marca o controle do tipo botão de rádio, especificado através do comando idBotao, e

desmarca todos os demais botões de rádio pertencentes ao mesmo grupo.

*Sintaxe* **BOOL U\_MarcaBotaoRadio(** idDIg, codlnic, codFim, codBotao )

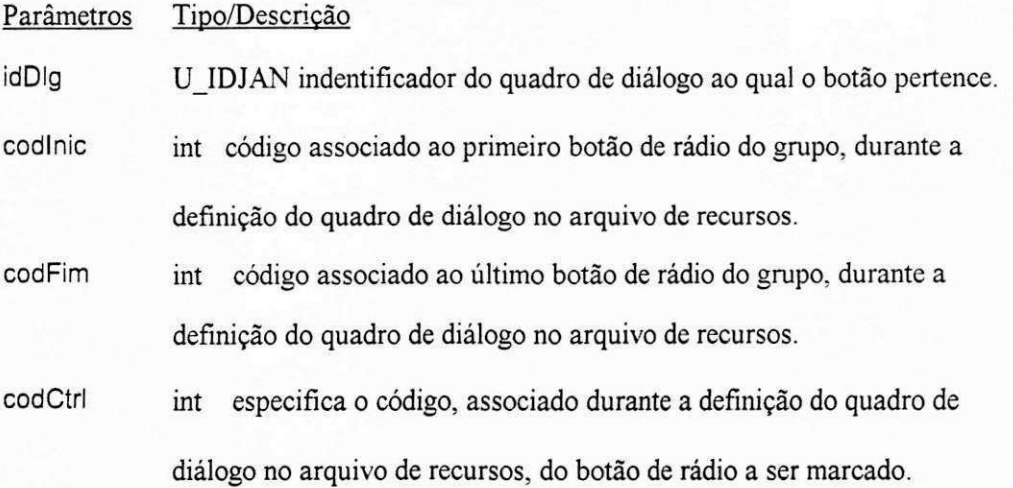

*Retorno* A função retornará TRUE se o botão de rádio associado ao código cmdCtrl já estiver marcado e FALSE caso contrário.

### **U\_MostraLista**

Esta função preenche o quadro de lista, identificado através do código codCtrl, com as opções contidas na cadeia de caracteres listOpc.

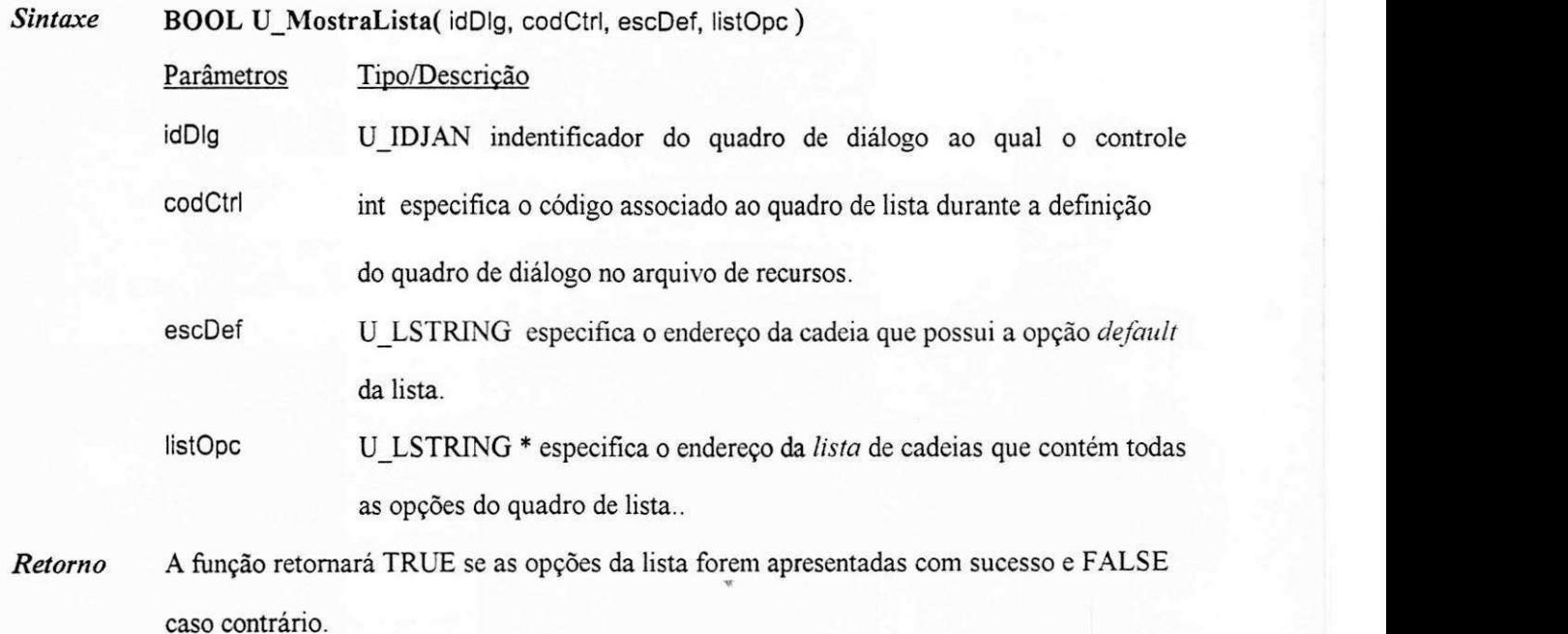

#### **U MostraListaDir**

Esta função inicializa um controle do tipo quadro de lista com o nome dos arquivos contido no diretório especificado através do parâmetro IpDir.

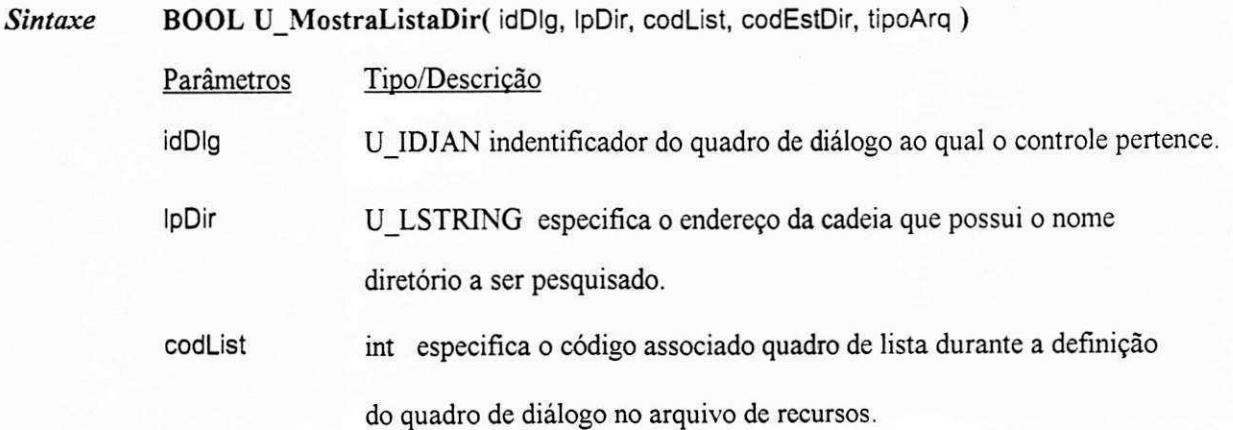

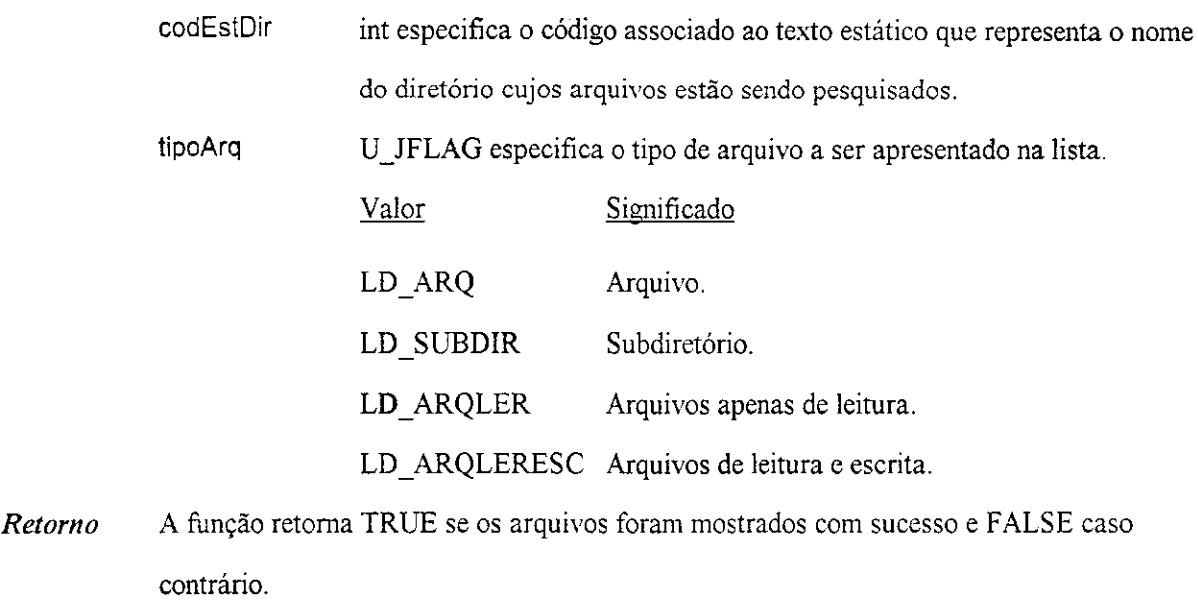

# **U\_ObtemEstadoCtrl**

Esta função obtém o estado de uma janela do tipo controle.

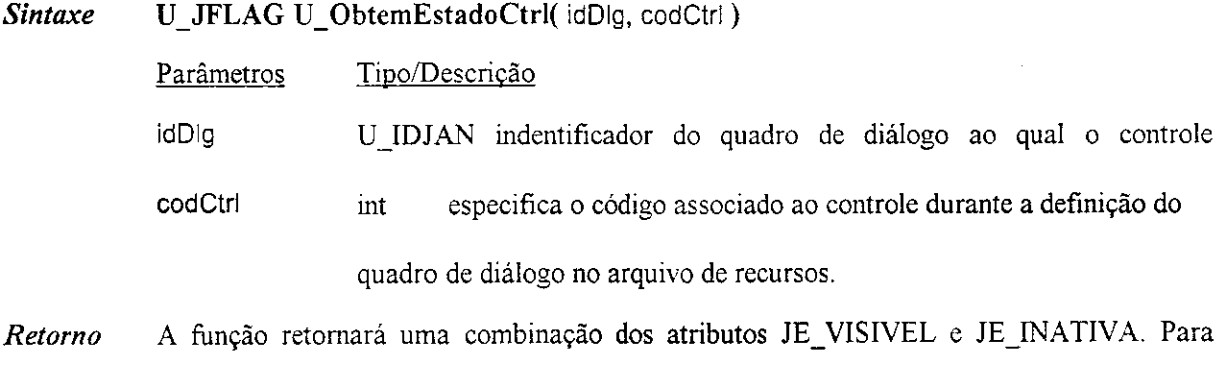

quais dessas constantes estao presentes no estado da janela, o operador '&' pode ser usado.

# **UJDbtemldControle**

Esta função retorna o identificador da janela de controle cujo código associado é cmdDIg no arquivo

de recursos.

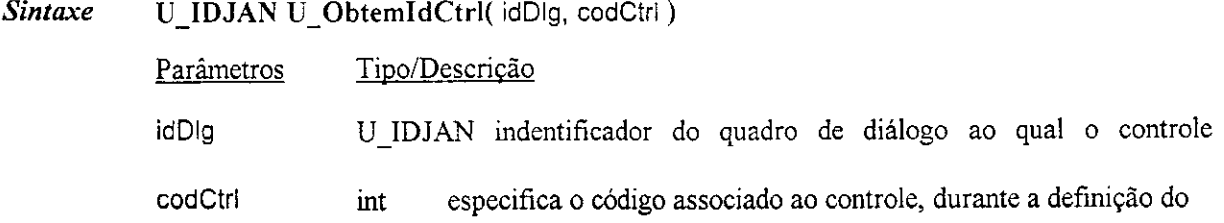

quadro de dialogo no arquivo de recursos.

*Retorno* A função retornará o identificador da janela de controle ou NULO se algum dos parâmetros fornecidos forem inválidos.

### **U\_ObtemIntDlgItem**

Esta função transforma o texto associado ao quadro de texto editável, identificado pelo código codCtrl, em um valor inteiro. Se o parametro sinNum for diferente de zero, o caractere que representa o sinal de menos (-), no início da cadeia, será transformado em um sinal negativo.

*Sintaxe* **BOOL** U**\_ObtemIntDlgItem(** idDIg, codCtrl, numero, sinal)

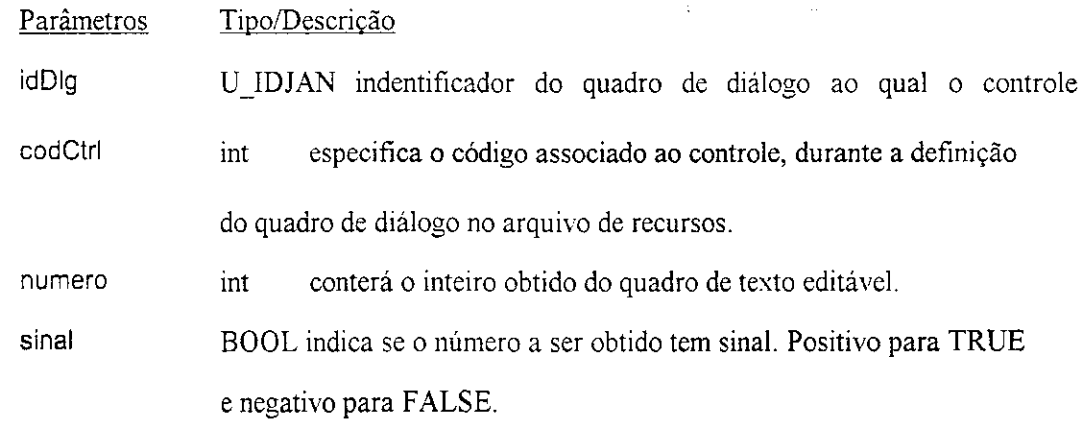

*Retorno* A função retornará TRUE se o inteiro for obtido com sucesso e FALSE caso contrário.

### **UObtemOpcaoLista**

Esta função obtém a opção selecionada pelo usuário em um quadro de lista.

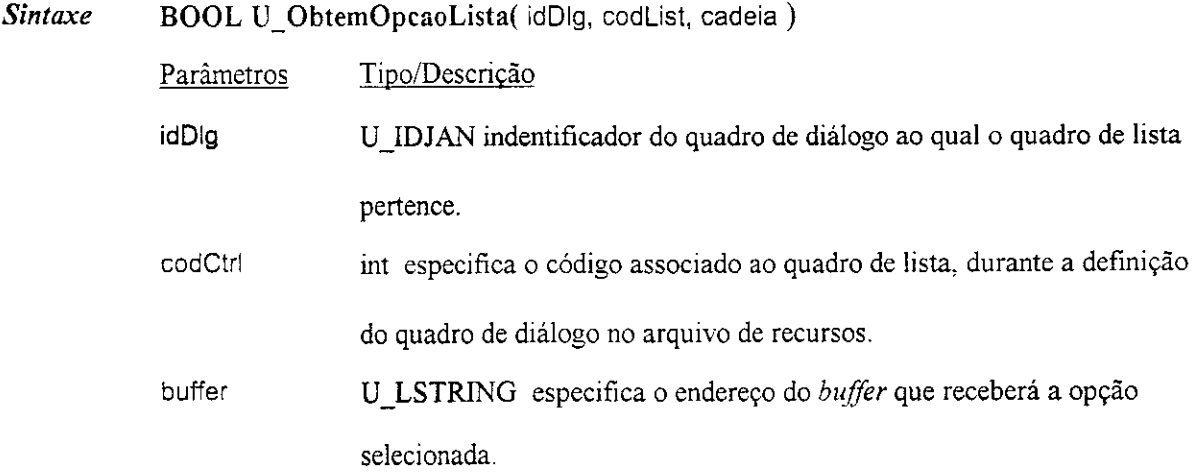

 $\widetilde{\mathcal{R}}$ 

*Retorno* A função retornará TRUE se a opção selecionada for obtida com sucesso e FALSE caso contrário.

# **UObtemCadeiaDIgltem**

Esta função obtém a cadeia associada à área editável do quadro de controle editável ou título do controle, cujo código de identificação é codCtrl.

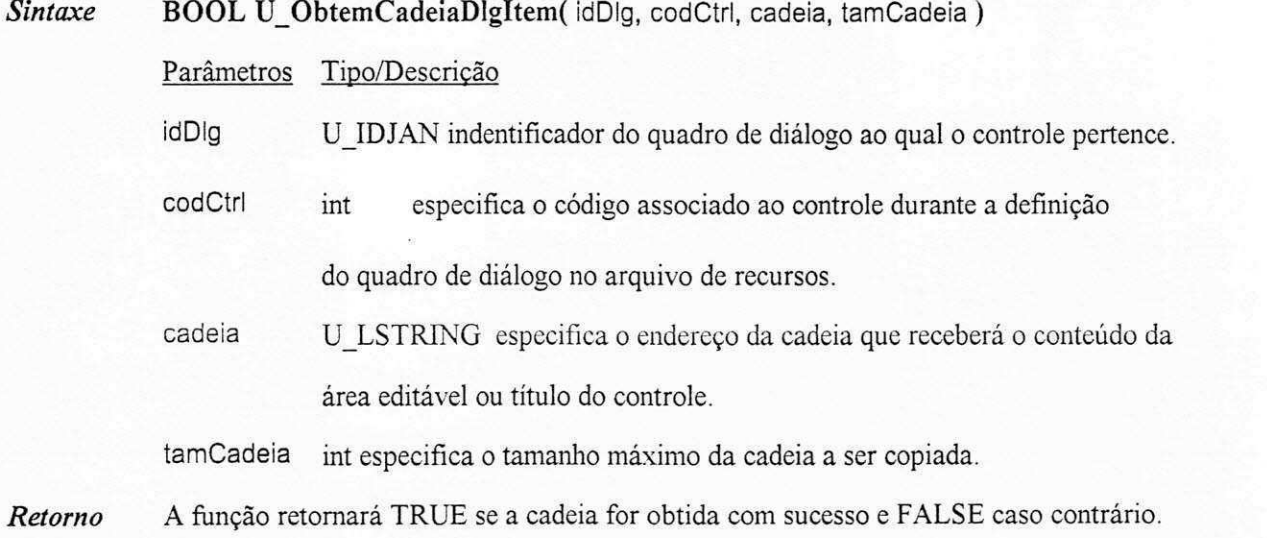

# **B1. Comandos do Arquivo de Recursos**

Este apêndice descreve os comandos disponíveis na API UNIFIC para a definição do conteúdo do arquivo de recursos da aplicação. Os comandos a serem discutidos serão: ICONE, MENU e DIALOGO.

Na notação utilizada para a definição dos comandos, as palavras escritas com letras maiusculas e em negrito (ex.: **ICONE)** indicam a palavra-chave do comando. As palavras iniciadas com letras minusculas e em negrito (ex.: **nomelD)** indicam os parametros do comando. Os colchetes serao utilizados para indicar parametros ou comando opcionais (ex.: **[atributos]).** 

# **Bl.l . Comando Icone**

O comando ICONE indica a defmicao de um icone no arquivo de recursos da aplicacao. Esse comando associa um identificador ao arquivo *bitmap* que contém a imagem gráfica através da qual o ícone será representado. Quando a aplicação necessitar acessar o referido ícone, o identificador associado ao icone, atraves do comando ICONE, sera utilizado.

0 comando ICONE tern o seguinte formato:

**ICONE** nomeID nomeArquivo

• nomeID: este parâmetro especifica o identificador único, númerico ou alfabético, que

será utilizado pela aplicação para referenciar o ícone.

**• nomeArquivo**: este parâmetro é uma cadeia de caracteres ASCII que especifica o nome do arquivo *bitmap* associado ao icone. 0 nome do diretorio do arquivo deve preceder o nome do arquivo bitmap, caso o arquivo não se encontre no diretório de trabalho da aplicação.

# **B1.2. Comando Menu**

O comando MENU permite que o programador defina um menu no arquivo de recursos da aplicação. Através desse comando o programador especificará várias informações que definirão a aparência e funcionalidade do menu. Esse comando será usado, basicamente, na primeira versão UNIFIC para definição da barra de menu das janelas.

O comando MENU tem o seguinte formato genérico:

**MENU nomeMenu { comando ITE M**  ou  $comando SUBMENU$ }

**• nomeMenu** especifica o nome ou número que será usado pela aplicação para identificar o menu.

No corpo do comando MENU podem ser utilizados comandos do tipo ITEM ou SUBMENU. Esses comandos podem ser encontrados em qualquer número e a ordem em que forem definidos indicará a ordem dos itens do menu. A funcionalidade e o formato desses dois comando serao discutidos a seguir:

# **B1.2.1.** Item

0 **comando ITE M** sera utilizado para defmir os itens da barra de menu que devam realizar uma ação imediata. O comando ITEM apresenta o seguinte formato genérico:

#### **ITE M titulo codigo [atributos]**

 $\bullet$  titulo: este parâmetro é uma cadeia de caracteres ASCII, inserida entre aspas duplas, que especifica o título do item que está sendo definido. O caractere que representará a *hotkey* desse item deve ser precedido pelo caractere padrao '&'. Se for desejo do programador utilizar o caractere '&' como parte do título do item, é necessário que dois *ampersans* sejam incluídos na cadeia (&&).

• codigo: este parâmetro é um inteiro único que especifica o código a ser gerado pela aplicação quando o usuário selecionar o item do menu. Esse código será enviado para a janela que possuir o menu quando esse tipo de seleção ocorrer.

**• atributos:** este parametro especifica um ou mais opcoes que modificarao a aparencia e/ou o comportamento do item do menu. As opções disponíveis para os itens definidos no primeiro nivel do comando MENU estao definidos na tabela B.l.

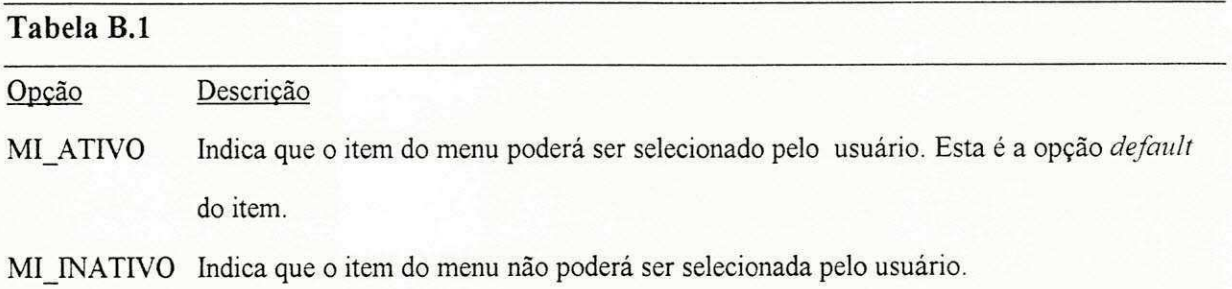

*Tabela B.l Atributos disponiveis para o comando ITEM no menu principal.* 

# **B1.2.2. Submenu**

0 **comando SUBMEN U** indica o inicio da defmicao de um submenu. 0 submenu (definido através de um menu *dropdown*), é um item de menu especial, que apresentará para o usuario uma lista de itens de menu quando for selecionado. 0 comando SUBMENU apresenta o seguinte formato genérico:

SUBMENU nomeSubmenu codigo [atributos]  $\mathbf{r}$ **comando ITE M**  ou **comando SEPARADO R**  ou  $comando SUBMENU$ }

**• nomeSubmenu**: este parâmetro é uma cadeia de caracteres ASCII, inserida entre aspas duplas, que especifica o nome do titulo associado ao submenu.

• codigo: este parâmetro é um inteiro único que especifica o código a ser gerado pela aplicação quando o usuário selecionar o submenu. Esse código será enviado para a janela que possuir o submenu quando esse tipo de seleção ocorrer.

**• atributos:** este parametro especifica um ou mais opcoes que modificarao a aparencia e/ou o comportamento do submenu. As opções disponíveis para um submenu são as mesmas apresentadas anteriormente para o comando ITEM.

No corpo do comando SUBMENU podem ser encontrados comandos do tipo ITEM, SEPARADOR ou até mesmo outros comandos do tipo SUBMENU. Esses comandos serão explicados a seguir.

# **Bl.2.2.1. ITEM no submenu**

0 **comando ITE M** e o mesmo ja definido anteriormente, mas existem alguns atributos adicionais especificos para os itens de um submenu. Os atributos adicionais para esse tipo de item estão especificados na tabela B.2. Esse parâmetro pode ser definido como a combinação de um ou mais dessas opções, separadas por vírgulas ou espaços em branco.

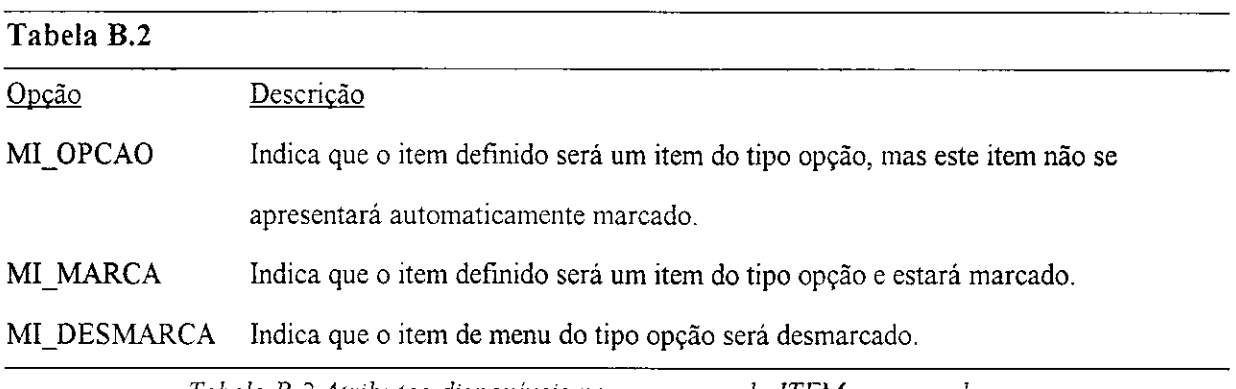

*Tabela B.2 Atributos disponiveis para o comando ITEM em um submenu.* 

# **Bl.2.2.2. Separador**

O comando SEPARADOR é apenas uma opção estética disponível para separar com uma linha um determinado grupo de itens em um menu *dropdown* ou cascata. 0 comando SEPARADOR apresenta o seguinte formato genérico:

#### **SEPARADOR**

Apenas a palavra-chave SEPARADOR sera necessaria para a defmicao desse tipo de item.

# **Bl.2.2.3. SUBMENU no submenu**

0 comando SUBMENU, nesse caso, sera utilizado para definir os menus em cascata ativados atraves dos itens do submenu.

# **B1.3. Comando Quadro de Diálogo**

O comando DIALOGO e o comando padrao da UNIFIC para a defmicao dos quadros de

diálogo da aplicação. O comando DIALOGO apresenta o seguinte formato genérico:

```
DIALOG O idDIg x, y, cx, cy 
[ESTIL O opcoes] 
[TITULO "titulo"]
{ 
       tipoControle idComando x, y, cx, cy, "tituloControle" [modificador]
```
• idDlg: este parâmetro é um valor inteiro ou uma cadeia de caracteres ASCII, única, que será utilizada pela aplicação como identificador do quadro de diálogo.

• x, y, cx, cy: estes parâmetros especificam, respectivamente, a coordenada do canto superior esquerdo e a coordenada do canto inferior direito do quadro de dialogo. Todas as medidas devem ser fornecidas em *pixels.* 

No corpo do comando DIALOGO podem ser usados os subcomandos opcionais ESTILO, TITULO e os subcomandos tipoControle. Esses comando serao explicados a seguir.

# **Bl.3.1. ESTILO**

**}** 

0 subcomando **ESTIL O** e opcional e permite que o programador defina o tipo e comportamento da janela do quadro de dialogo. 0 parametro **opcoes** desse comando podera ser definido como uma combinação, através do operador " (OU), de uma ou mais opções apresentadas na tabela B.3.

### Tabela B.3

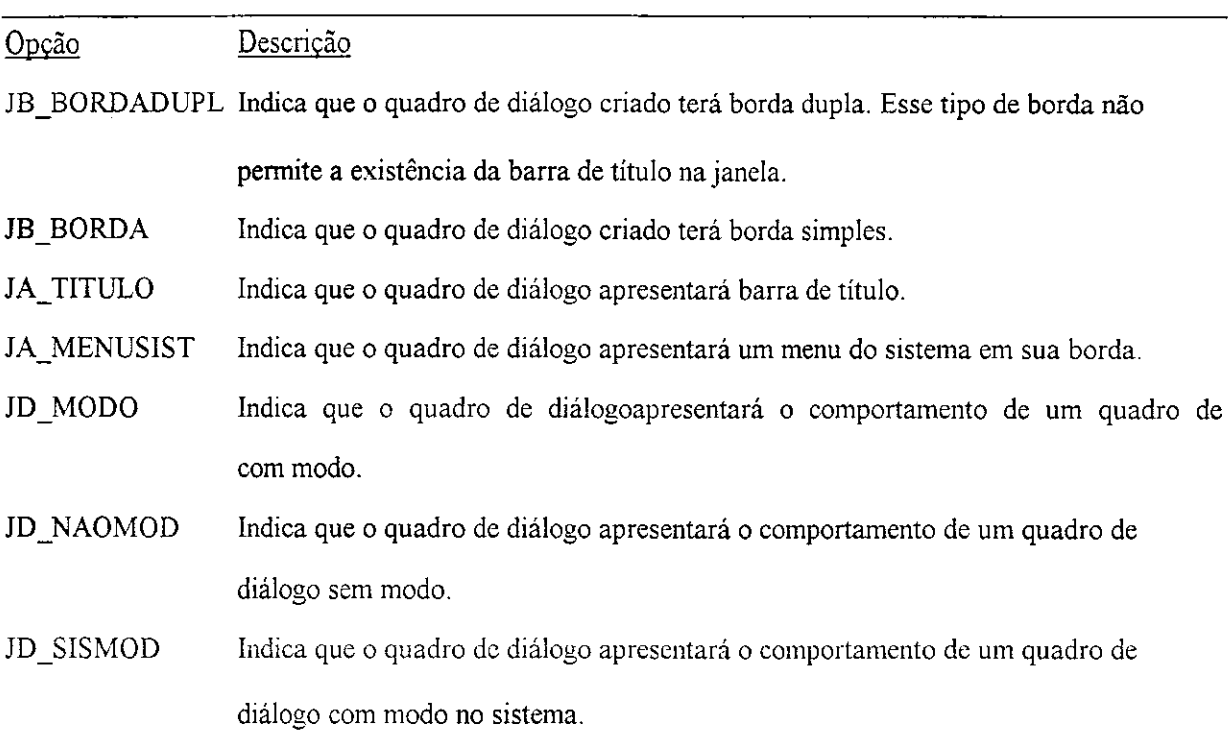

*Tabela B.S Atributos disponiveis para o subcomando ESTILO.* 

# **Bl.3.2. TITULO**

**0** subcomando **TITUL O** sera utilizado pelo programador para definir o titulo do quadro de dialogo. **0** parametro **titulo** desse comando e uma cadeia de caracteres ASCII, inserida entre aspas duplas, que especificará o título a ser apresentado na barra de título da janela associada ao quadro de dialogo. Se o comando TITULO nao for definido para um quadro de dialogo, a barra de título, quando existente, permanecerá vazia.

# **Bl.3.3. tipoControle**

O subcomando tipoControle será utilizado para a criação de qualquer tipo de controle. De acordo com a palavra-chave especificada como tipoControle, as opções que estão disponíveis como modificadores do comando, variam. A tabela B.4 apresenta as palavras-chaves que podem ser utilizadas como o primeiro parametro do comando **tipoControle** e seus respectivos modificadores.

**• idComando:** este parâmetro é um inteiro único que especifica o código a ser enviado para a janela que contém o controle, quando este controle for selecionado pelo usuário.

**• x, y, cx, cy:** estes parametros especificam, respectivamente, a coordenada do canto superior esquerda e a coordenada do canto inferior direito do controle em relação à área interna da janela pai do controle. Essas coordenadas sao especificadas em *pixels.* 

 $\bullet$  tituloComando: estes parâmetro é uma cadeia de caracteres ASCII, incluído entre aspas duplas, que especifica o título do controle que está sendo definido. É uma cadeia de caracteres ASCII, incuída entra aspas dupla, que especifica o título do controle que está sendo definido.

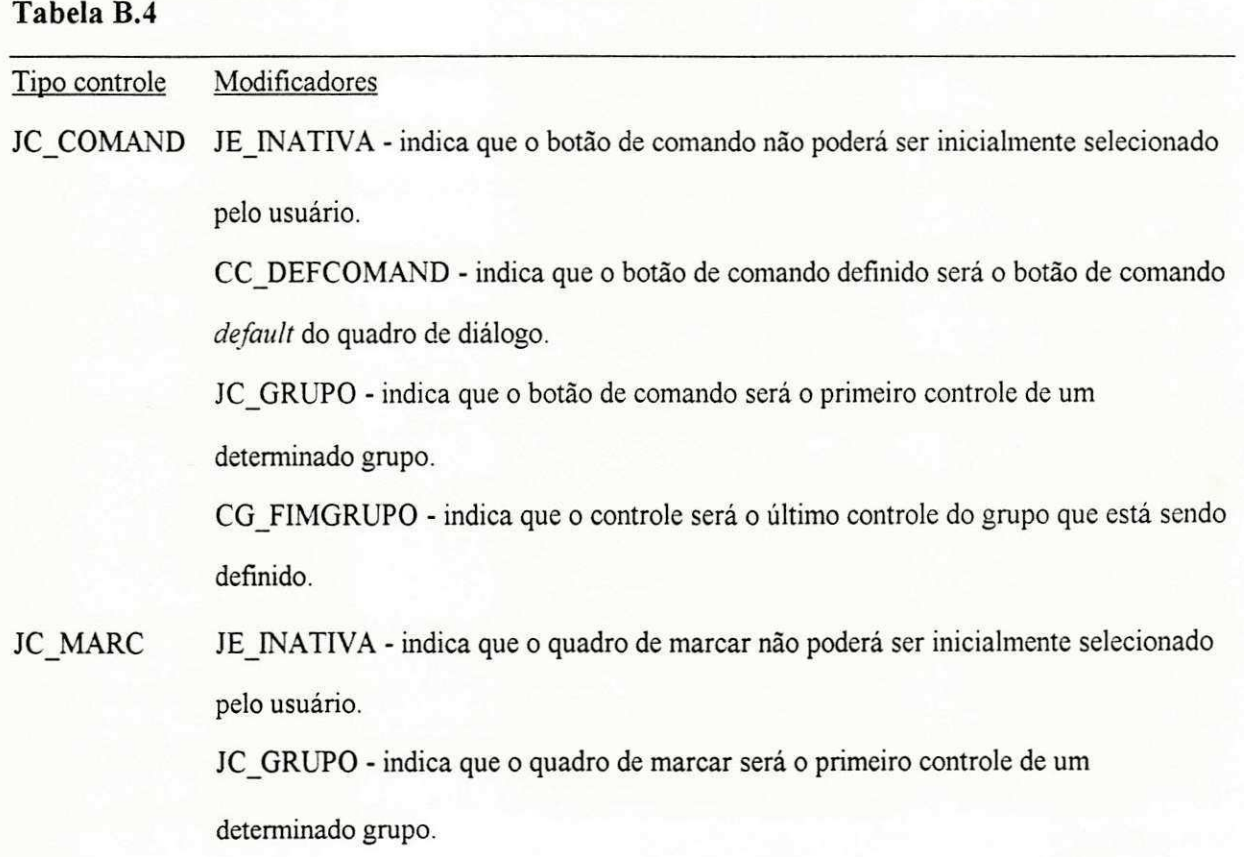

J.

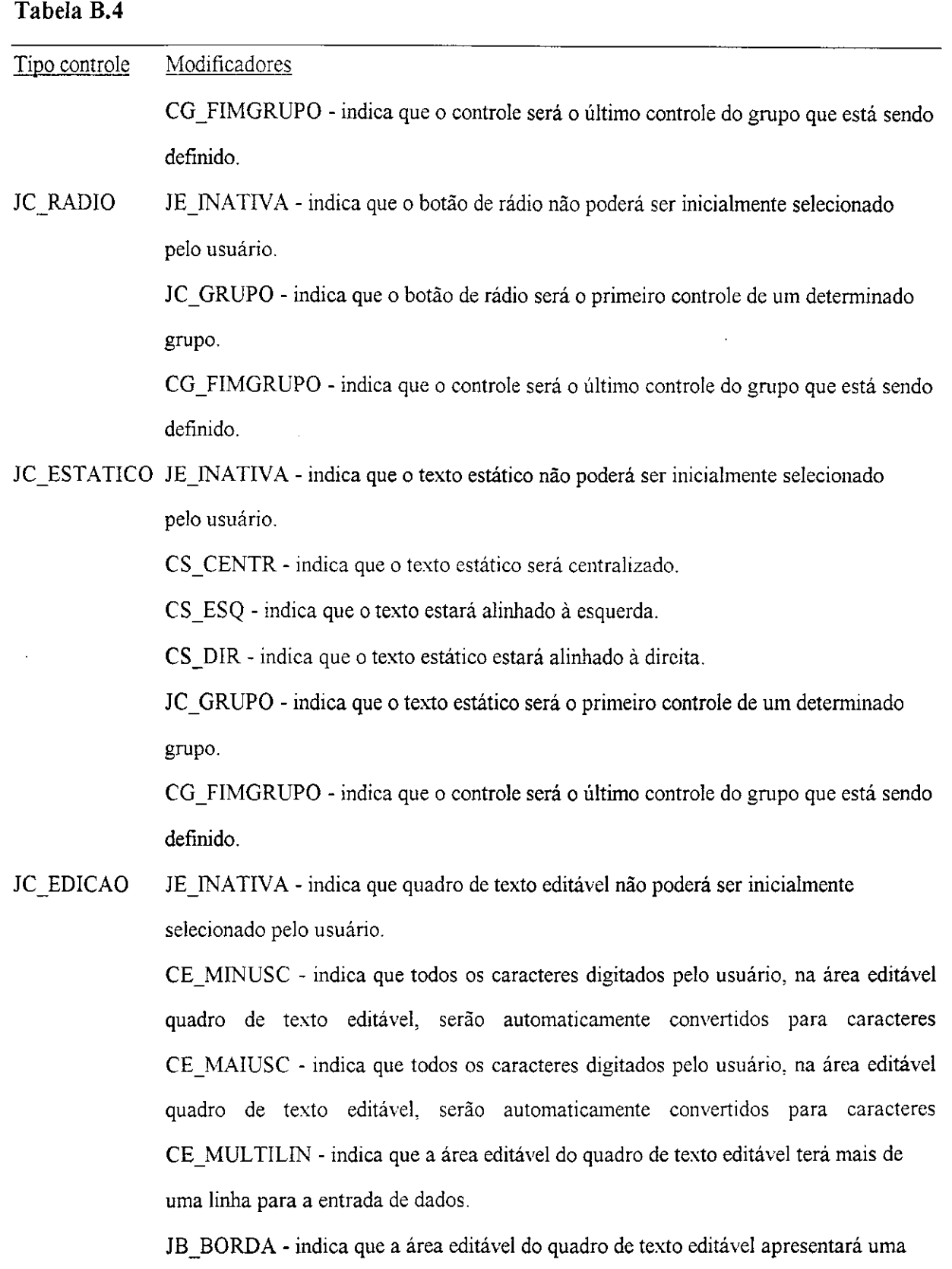

 $\ddot{\phantom{0}}$ 

 $\bar{\beta}$ 

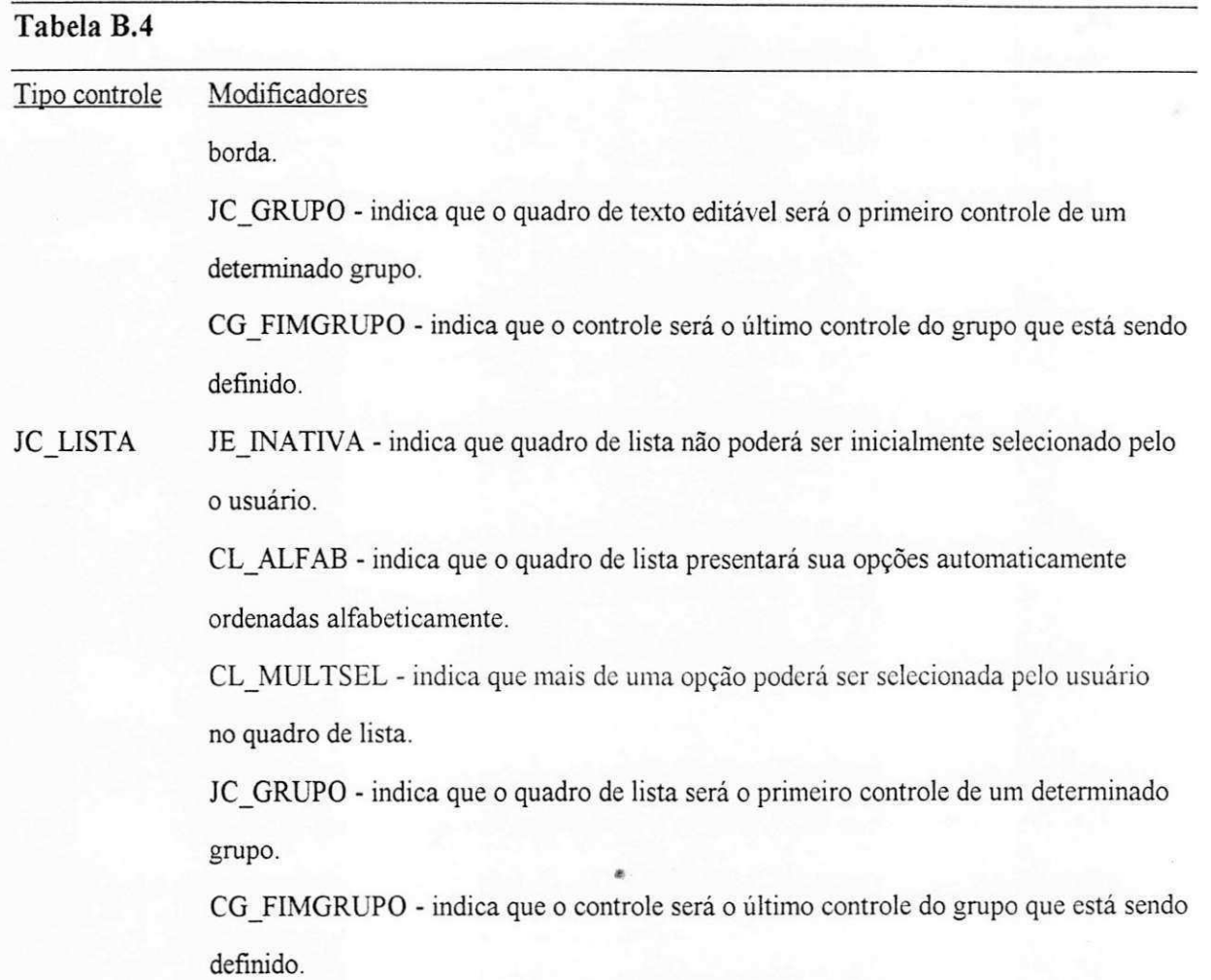

*Tabela B. 4 Opcoes disponiveis para o subcomando tipoControle e sens respectivos modificadores.* 

# **Lista de Abreviaturas**

- **ABI** *Application Binary Interface*. A abreviatura ABI refere-se a uma interface de aplicação que ofereçe portabilidade binária entre máquinas distintas.
- A PI *Application Programming Interface.* A abreviatura API designa uma biblioteca de funções padronizadas, colocada à disposição do programador para permitir o desenvolvimento de aplicações com um alto nível de abstração, facilitando o trabalho de programação.
- DOS DOS é a abreviatura utilizada para designar o sistema operacional MS-DOS desenvolvido pela Microsoft. O MS-DOS é um sistema operacional desenvolvido para ambiente monotarefa e monousuário.
- GDI *Graphic Device Interface*. GDI é a abreviatura usada para designar a biblioteca de funções gráficas, independente de dispositivos, da API Windows.
- GUI *Graphical User Interface*. A abreviatura GUI refere-se a um tipo de interface que utiliza simbolos graficos para representar objetos em videos mapeados a *bits.* Cada objeto da GUI possui aparencia e comportamento *{look-and-feel)* uniformes, de acordo com o grupo ao qual pertence. Janelas, menus e icones sao exemplos de alguns desses objetos.

 $\mathcal{F}$  ,

×.

ISO *International Standards Organization*. A abreviatura ISO refere-se a uma associação internacional de países membros, cada um dos quais representado por sua organização de estabelecimento de padrões. A ISO estabelece padrões gerais para comunicações e troca de informações.

LAN *Local Area Network*. LAN é a abreviatura usada para designar um grupo de computadores e outros dispositivos, dispersos por uma area relativamente limitada (urn departamento ou predio comercial, por exemplo), conectados entre si atraves de um canal de comunicacao. 0 canal de comunicacao permite que os dispositivos interajam uns com os outros.

**MMU** *Memory Management Unit.* A abreviatura MMU refere-se a uma unidade de hardware responsável pelo policiamento de endereços lógicos utilizados por uma aplicação, e o mapeamento destes para os endereços físicos na memória.

**NT** *New Technology.* NT *é a abreviatura utilizada para designar* o sistema operacional Windows NT desenvolvido pela Microsoft. O Windows NT é um sistema operacional projetado para ambientes de redes heterogêneas.

OSF Open Software Foundation. A abreviatura OSF é utilizada para designar uma organização formada por empresas como a Hewlett-Packard, Digital, IBM, e dezenas de outras corporações, que tem a finalidade de desenvolver especificações de *software* e tecnologia para sistemas abertos.

PC *Personal Computer.* A abreviatura PC refere-se a um computador *desktop*  desenvolvido pela IBM ou um clone fabricado por terceiros.

**4** 

- *Red, Green, Blue.* A abreviatura RGB refere-se a um sistema de geração de cores **RGB** onde as cores são definidas através da especificação da intensidade de três cores primárias: vermelho, verde e azul. Como um byte é reservado para a especificação de cada uma dessas cores, esse sistema oferece cerca de 16 milhoes de combinações únicas para cores.
- Win32 Win32 refere-se a uma extensao da API Windows projetada para 32 *bits.* Essa extensão faz com que o Windows dê suporte a características avançadas como: suporte para multiplos processadores, processamento distribuido, ambiente de rede e segurança.